THE TEACHER'S GUIDE TO

# TECH 2023

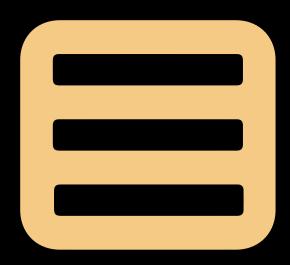

JENNIFER GONZALEZ

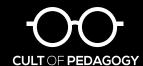

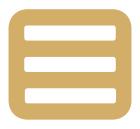

#### The Teacher's Guide to Tech

Copyright ©2023 by Jennifer Gonzalez

This document is copyrighted material. Your single-user license gives you permission to use this document for yourself and your classroom only. You may keep electronic or paper copies of this document in multiple places for your own use or student use: on your home computer, school computer, personal devices, and student-accessible devices. You may make photocopies of individual pages for classroom use.

Reproducing or sharing this document with other users is considered a violation of copyright. If you would like to share this with other teachers in your building, please purchase additional user licenses. For more information on licensing, visit teachersguidetotech.com/guide.

Any other questions about this guide should be directed to <a href="mailto:support@cultofpedagogy.com">support@cultofpedagogy.com</a>.

#### AT FIRST GLANCE IT MAY APPEAR TOO HARD.

LOOK AGAIN.

ALWAYS LOOK AGAIN.

MARY ANNE RADMACHER

Introduction The Terms References The Tips The Tools Index Menu Menu

#### **INTRODUCTION 10**

How This Guide Works 11

How We Choose the Tools 14

New in 2023 15

Meet Our Team 17

#### THE TIPS 19

#### **EXPLORE 20**

Next Level Ed Tech: Where are we now? Where are we headed?

Virtual & Asynchronous Learning: Moving Forward

What Tool Should I Use?

Wonderings

#### FINE-TUNE 32

Tech Standards: The "Big Four"

Quality-Check Your Tech

Know Your Legal Stuff

#### **TROUBLESHOOT 43**

How to Do Tech Without Losing Your Mind

When Your School is Short on Tech

Other Troubleshooting Tips

#### THE TOOLS 53

#### **Animated GIFs 54**

#### Art & Graphic Design 55

Adobe Tools

Assembly

Canva

Fresh Paint

Google Art Tools

Krita

MediBang Paint

Paper

Procreate

Sketchbook

Sketchpad

#### **Artificial Intelligence 59**

AI4AII

ChatGPT

MIT App Inventor

ReadyAl

Teachable Machine

#### Assessment 62

Classtime

Doctopus & Goobric

Edulastic

Formative

Google Forms

Gradient

Kiddom

**Plickers** 

Ziplet

#### **Audience Response** & Backchannels 66

AnswerGarden

Poll Everywhere

Slido

Woodlap

YoTeach!

#### Blogging & Website Building 69

Blogger

Edublogs

Tumblr

Weebly

Wix

WordPress

#### **Book Publishing 72**

Blurb

**Book Creator** 

Flipsnack

Lulu

Ourboox

Storvbird

WriteReader

#### Career Exploration 76

CareerVillage

Pathful

Thrively

#### Classroom Management 78

BehaviorFlip

**Bouncy Balls** 

Class Charts

Classcraft

ClassDojo

ClassroomQ

Classroomscreen

GoNoodle

NameCoach

#### Cloud Storage 82

#### Collaboration & **Project Management 83**

Basecamp

Kanbanchi

Miro

Padlet

Slack

Trello

#### Comic Strip Creators 86

Pixton

Storyboard That

Menu Introduction The Tips The Tools The Terms References Index Menu

#### Content Libraries 88

Actively Learn

AP Archive

British Pathé

CommonLit

CuriPow

Epic

Fathom Reads

Global Oneness Project

Great Big Story

The Juice

Listenwise

myShakespeare

Newsela

NewseumED

**Novel Effect** 

PBS LearningMedia

PebbleGo

Swank K-12 Streaming

Vooks

Wonderopolis

#### Curation 96

Diigo

elink

Feedly

Flipboard

LiveBinders

Pinterest

Symbaloo

Wakelet

Weje

#### Digital Literacy 101

Applied Digital Skills

Be Internet Awesome

Common Sense Media

DigCitCommit

#### Digital Portfolios 102

Artsonia

bulb

Portfoliobox

Seesaw

Showcase

SpacesEDU

#### Drama & Theater Arts 105

Drama Notebook

Drama Online

Run Lines With Me

Screenplay Formatter

Speakflow

Theatrefolk

#### Early Learners 108

**Boddle Learning** 

Duck Duck Moose

Eggroll Games

Hairy Phonics

MathBRIX

Square Panda

Storyline Online

Storynory

Tiggly

TumbleBooks

BYJU's

#### Feedback 112

EdLight

Floop

Kaizena

Mote

WeVu

#### Financial Literacy 115

Banzai

ClassEquity

**EVERFI** 

Next Gen Personal Finance

Stash101

#### Flashcard Creators 118

Brainscape

Quizlet

### Flipped & Blended Learning 120

Blendspace

Edpuzzle

Eduflow

InsertLearning

Mindstamp

Perusall

PlayPosit

Sutori

TED-Ed

Microlearning

### Fundraising & Payment Processing 125

Cheddar Up

DonorsChoose

GoFundMe

Indiegogo

Livingtree

Raise Craze

#### Games 128

99Math

Arcademics

Baamboozle

Blooket

EdShed

Freerice

Gimkit

Goosechase

Kahoot!

Legends of Learning

playmeo

Quizalize

Ouizizz

Quizlet Live

Seppo

Socrative

Wordwall

Osmo

#### Global Learning 133

Empatico

ePals

Flip Events

Global Read Aloud

PenPal Schools

Menu Introduction The Tips The Tools The Terms References Index Menu

#### History & Social Studies 136

#### Curriculum

The 1619 Project

Big History Project

The Choices Program

Facing History & Ourselves

The Gilder Lehrman Institute

New American History

Stanford History Education Group

What Does It Mean To Be An

American?

Zinn Education Project

#### Games & Interactives

Be Washington

The Fiscal Ship

Gapminder

iCivics

Juxtapose

#### Geography

GeoGuessr

Google My Maps

Lizard Point

National Geographic MapMaker

Seterra

#### **Primary Sources**

Bill of Rights Institute

Digital Public Library of America

DocsTeach

Enslaved.org

Google Arts & Culture

HathiTrust Digital Library

Interactive Constitution

National Museum of African

American History & Culture

National WWI Museum and

Memorial

Smithsonian Learning Lab

#### Other Great Sites

C3 Teachers

Case Maker

Holocaust Encyclopedia

If It Were My Home

Voices of the Civil Rights

Movement

Zoom In

#### Images & Icons 144

BioRender

Black Illustrations

**EDUimages** 

Emojipedia

Flaticon

Noun Project

Photos for Class

Pics4Learning

unDraw

Unsplash

#### Infographics 147

Infogram

Piktochart

Venngage

Visme

#### Interactive Lessons 148

BookWidgets

Boom Learning

Classkick

Deck.Toys

Genially

LessonUp

Lumio

oodlü

Wizer

#### **Interactive Posters 153**

Buncee

ThingLink

#### Keyboarding 154

Dance Mat Typing

Epistory — Typing Chronicles

Nitro Type

Typesy

TypingClub

Typing.com

#### Language Study 156

Drops

Duolingo

FluentU

italki

LingQ

Lupa

Microsoft Translator

Ellevation

Off2Class

#### Learning Management Systems 160

Blackboard Learn

Canvas

D2L Brightspace

Google Classroom

Hapara

Microsoft Teams

Schoology

Schoolytics

#### Literacy 164

Amira Learning

Beanstack

Fluency Tutor

Google Read Along

Raz-Kids

Readlee

Introduction The Terms References The Tips The Tools Index Menu Menu

#### Makerspaces 167

#### **3D Printing**

3Doodler

SketchUp for Schools

Thingiverse

Tinkercad

#### Coding

Codecademy

Code.org

CodeHS

EarSketch

Elementari

Grasshopper

imagi

Kodable

Let's Start Coding

MIT App Inventor

**Phidgets** 

Scratch

Trinket

Tynker

**Unruly Splats** 

#### Electronics

Arduino

Kano

littleBits

Makey Makey

Raspberry Pi

**Upverter Education** 

#### Robotics

Edison

Hummingbird Robotics Kit

LEGO Education

Sphero

Wonder Workshop Dash Robot

#### Screen-Free Coding

Code & Go Robot Mouse

KIBO

Matatalab

Turing Tumble

#### Math 176

**ASSISTments** 

**Boddle Learning** 

Citizen Math

Desmos

GeoGebra

Illustrative Mathematics

Magma Math

Math Learning Center

Mathshare

MyScript Calculator

**NCTM Illuminations** 

Photomath

Skew the Script

Toy Theater

Wolfram Alpha

Woot Math

Would You Rather Math

Zearn

#### Media & News Literacy 183

**AllSides** 

Checkology

Common Sense Education

The Learning Network

The Living Room Candidate

ProCon.org

#### Mind Mapping 186

Bubbl.us

Coggle

Lucidchart

Mural

Sketchboard

#### Music 189

Anytune

Functional Ear Trainer

GarageBand

Groove Pizza

Hooktheory

Incredibox

Musicca

Noteflight

Quaver

Solfeg.io

Soundtrap

TonalEnergy

#### Notetaking 194

Edji

Evernote

Google Keep

Hypothesis

Kami

Notability

OneNote

Rocketbook

#### Parent Engagement 198

Bloomz

ClassTag

Remind

SignUp.com

Smore

**TalkingPoints** 

#### Photo Editing 201

Adobe Lightroom Mobile

Adobe Photoshop Express

BeFunky

PhotoScan by Google

PixIr

Prisma Labs

**VSCO** 

#### Physical Education 205

OnForm

Sanford fit

Sworkit

Team Shake

#### Podcasting 207

#### Creation Tools

Anchor

Audacity

Podbean Zencastr

#### Listening Platforms

Kids Listen

Pinna

The Walking Classroom

Menu Introduction The Tips The Tools The Terms References Index Menu

#### Presentation 211

AhaSlides

Canva

Emaze

Google Slides

Haiku Deck

Nearpod

Pear Deck

PowerPoint

Prezi

Sway

#### Productivity & Planning 216

Boomerang

Calendly

Clever

Forest

Google Calendar

IFTTT

Microsoft To Do

Noisli

Planboard

Text Blaze

Today

Toggl Track

#### QR Codes 221

#### Research 222

Google Scholar

MyBib

Zotero

#### Science 224

Algodoo

ArcGIS Online

Arduino Science Journal

BrainPOP Science

Compound Interest

ExploreLearning Gizmos

Gender-Inclusive Biology

Google Earth

HHMI BioInteractive

Learn.Genetics

Mystery Science

NASA's Eyes

OpenSciEd

PhET Simulations

The Physics Classroom

Ptable

**PyMOL** 

Star Walk 2

Visible Body

Viziscience

Zooniverse

### Social & Emotional Learning 232

Along

Better World Ed

Brighten Learning

Harmony SEL

Second Step

Sown to Grow

ThinkGive

### Social Justice & Anti-Racism 236

#1000BlackGirlBooks

Abolitionist Teaching Network

ALL4Ed

Americans Who Tell the Truth

Anti-Racism Daily

Anti-Racist Art Teachers

Black Lives Matter at School

Center for Antiracist Education

Clear the Air

Disability Visibility Project

Diverse BookFinder

**Education Amplifier** 

EmbraceRace

Family Diversity Projects

**GLSEN** 

Leading Equity Center

Learning for Justice

Native Knowledge 360

A Pathway to Equitable Math

Instruction

Project READY

The Race Card Project

Rethinking Schools

Small Bites

Social Justice Books

So\*Just

Talking About Race

Teaching Beyond September 11th

Teaching While White

Uncomfortable Conversations

with a Black Man

We Need Diverse Books

Woke Kindergarten

Your Black Friends Are Busy

#### Social Media 243

Clubhouse

Discord

Facebook

Instagram

LinkedIn

Reddit

Snapchat

TikTok

Twitter

#### Speaking & Discussion 247

The Better Arguments Project

**Equity Maps** 

Extempore

Flip

Glide

Kialo

Parlay

StartSOLE

VideoAnt

Voxer

#### Special Ed/UDL 251

Bookshare

Brain Power

Creatability

First Then Visual Schedule

Helperbird

Immersive Reader

Learning Ally

LessonPix

Livescribe Pen

Microsoft Lens

NaturalReader

Postlight Reader

Read&Write for Chrome

Reading Difficulty Power Tools

Rewordify

Tar Heel Reader

Understood

Web Captioner

#### Spreadsheets 259

Glide

Google Sheets

Microsoft Excel

#### Survey Tools 261

Google Forms

Jotform

SurveyMonkey

Typeform

### Preacher Professional Development 263

Edthena

Fishbowl

Insight ADVANCE

Participate

Swivl

TeachFX

Teaching Channel

#### Video: Animation & Production 267

Adobe Express

Apple Clips

Blabberize EDU

ChatterPix

Clipchamp

Clipchamp

Do Ink

iMovie

Powtoon

Prezi Video

simpleshow

Stop Motion Studio

TextingStory

Toontastic 3D

**VEED** 

Wick Editor

#### Video Conferencing 273

Google Meet

Microsoft Teams

Zoom

#### Video Conferencing Meets VR

Frame

Gather

Kumospace

SoWork

Wonder

#### Video: Live Streaming

& Short Form 276

#### Video: Screencasting 278

Camtasia

**Explain Everything** 

iorad

Loom

Screencastify

Screencast-O-Matic

#### Virtual &

#### Augmented Reality 281

3DBear

ClassVR

CoSpaces EDU

Google Lens

**JigSpace** 

Merge

Metaverse

Mozilla Hubs

Popar

Quiver

Thyng

Tilt Brush

#### Vocabulary Builders 287

Flocabulary

Freerice

Magoosh Vocabulary Builder

Membean

Vocabador

Vocabulary.com

WordUp Vocabulary

#### Writing 289

#### **Composition Helpers**

essaypop

Speare

WriQ

#### Grammar Instruction

GrammarFlip

NoRedInk

Quill

#### Proofreading

Ginger

Grammarly

#### Publication

TeenInk

Young Writers

#### Social Writing

BoomWriter

Wattpad

Write About

#### Style Editors

Hemingway Editor

 ${\bf ProWriting Aid}$ 

Wordtune

#### **Word Processing**

Google Docs

Microsoft Word

#### THE TERMS 297

#### **REFERENCES 311**

#### **INDEX 346**

About the Author 361

JumpStart: A Technology Course for

Thoughtful Educators 362

#### LISTS OF 10

10 Google Add-ons to Check Out

10 Micro-credentials for Educators

10 Tech Devices That Will Level Up

Your Classroom

10 TED Talks Teachers Should Watch

### INTRODUCTION

#### **How This Guide Works 11**

When it comes to technology, the one complaint we hear most often is that people have trouble keeping up with it. Not that it's too hard, not that it's too "technical," but that keeping track of it all is simply impossible.

#### How We Choose the Tools 14

To try to capture all existing tech tools would mean this book would never be done. When choosing what to include, we keep these questions in mind.

#### New in 2023 15

When we update this guide each year, our team checks every page to make sure the links still work, the videos and screenshots still represent each tool accurately, and the information on features is still correct.

#### **Meet Our Team 17**

It takes a lot of brain power, teaching experience, and time with tools to pull this off. Meet the people who put together this year's guide.

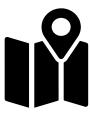

### How This Guide Works

When it comes to technology, the one complaint we hear most often is that people have trouble keeping up with it. Not that it's too hard, not that it's too "technical," but that keeping track of it all is simply impossible.

If that sounds like you, then this book will be a game-changer, a filter that lets you sort through the wild mess of tech tools and quickly determine which ones are worth your time, which ones might be nice to learn later, and which ones you can ignore for now. We have gathered up hundreds of tech tools, sorted them into categories, provided a simple description of what the tools in each category do, and collected ideas for how each one can be used in your teaching.

If you're a **tech novice**, this guide will answer the questions you may have been too shy to ask. When someone uses a term or talks about a program they're using, you can come here and look it up. On every page you'll find explanations in plain, simple language—it will be like having a patient, tech-savvy friend sitting beside your computer, your phone, or your tablet

If you're **tech-intermediate**, this book will help you up your game. You're probably pretty comfortable with a good handful of tools, but there may be whole categories of terms and tools you've never had the chance to explore. This book is your shortcut, saving you the time it would take to research new technologies and allowing you to decide quickly if a tool is worth learning, or if it's just something you can introduce to an inspired student.

If you're a **tech junkie**, this book will enrich your work in two ways: First, it will introduce you to a few tools you may not have heard of, feeding your insatiable hunger for more tech as it further solidifies your status as a technology expert. And second, it can serve as a teaching tool, something you can use to guide others if they come to you for help.

#### **KEY FEATURES**

This guide is published exclusively as a PDF, rather than in an e-reader or a print format, so it could be interactive, like a complete website you can put in your pocket. If you understand how to use its key features, you'll get more out of it.

Here's how the book is organized:

#### INTRODUCTION

A quick overview of the guide and how to use it.

#### THE TIPS

This is the "reading" part of the book, with articles and Q&A about the thoughtful use of technology.

#### THE TOOLS

This section gathers hundreds of popular tech

Index

tools and groups them into categories. Each category starts with an explanation of what that "type" of tool does and how you and your students can use it. Then we take a closer look at a few popular tools in that category, with a brief description of what each tool or site is about, a link to the tool's main website, a link to a video demonstrating the tool's features (if one is available), a screenshot of the website or the tool in action, plus links to related outside resources (see diagram on following page).

#### THE TERMS

This glossary of tech-related terms sometimes includes pictures or icons related to the terms.

#### **INDEX**

The index includes every term and tool described in this book, and every item is hyperlinked, allowing you to click the page numbers and go straight to the pages where the terms appear. For tools, we will choose the main page where that tool is featured, rather than list every single page where it appears; this is because some tools are mentioned in many places, and we want to give you the quickest path toward learning what the tool does.

#### **NAVIGATION BAR**

The bar across the top of this page is a clickable navigation bar. If you click on "Menu," you'll be taken straight there. If you want to check the index, just click "Index" and presto—right to the index. A sub-menu of the topics or tools within each section has also been included underneath the top navigation bar, so you can easily click back and forth between items in an individual section.

#### **DIGITAL VS. PAPER**

This book was designed on an 8.5 x 11" template to allow you to print it. A paper version might come in handy at times when you don't have access to a computer or other device. However, if you want to take advantage of all the timesaving links, you'll get the most out of it by using it electronically.

Keep copies of this guide on your work computer, your home computer, and your mobile devices, so the information will be available no matter where you are. You can also keep copies on your classroom computers for student access.

### **BOXES** OF

10

Throughout this guide, you'll find boxes offering lists of cool things to check out: TED Talks, Google Add-ons, classroom technology equipment, and other things we think you should know about. To find them, look at the end of the Menu.

How This Guide Works | How We Choose the Tools | New in 2023 | Meet Our Team

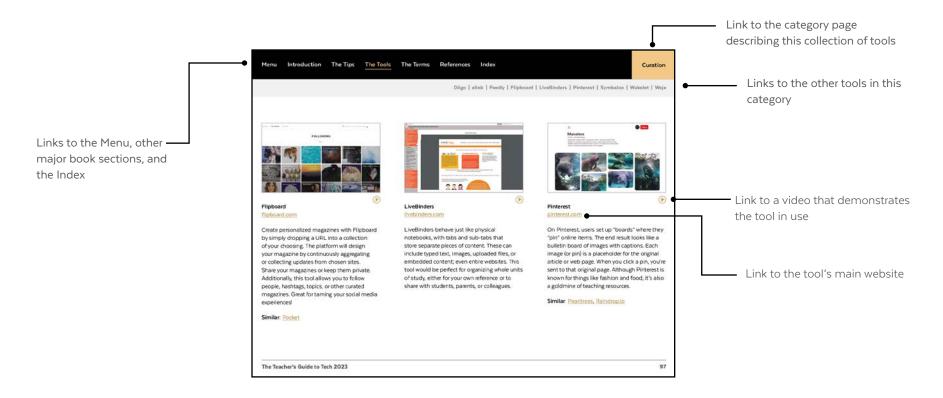

#### WHERE IS THE BACK BUTTON?

Although this guide allows you to easily jump from place to place, one thing that's missing is a Back button for getting to the last page you viewed. But if you view the guide in Acrobat Reader, which you can download free <a href="here">here</a>, you can add one: Just go to View  $\longrightarrow$  Show/Hide  $\longrightarrow$  Toolbar Items  $\longrightarrow$  Show Page Navigation Tools  $\longrightarrow$  Show All Page Navigation Tools. The Back and Next buttons will appear in your toolbar (they will look like left and right arrows).

The Teacher's Guide to Tech 2023

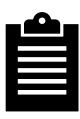

# How We Choose the Tools

To try to capture all existing tech tools would mean this book would never be done. When choosing what to include, we keep these questions in mind:

**Is it widely used?** If a tool is popular, wellestablished, or widely used compared to others in its field, we're more likely to list it. Is it affordable? Whenever possible, we look for tools that have a good free option. When we feature a paid tool, we do so because it's the only thing out there that does what it does, or it's so popular we think it's worth mentioning.

Is it educationally relevant? Anything could be considered educational in some way. But to keep this book manageable, we cut out tools that didn't have a pretty clear connection to education. Some tools, like <a href="Snapchat">Snapchat</a>, are here because they are so popular with students, we think teachers should be familiar with them.

#### Is it something a regular teacher would use?

There are so many expensive, whole-school solutions that perform all sorts of functions, but these are not the kinds of tools individual teachers have much say about. For that reason, these systems are not included here, keeping the guide dense with tools teachers can reasonably access and implement on their own. Generally, if a website says "request a demo," that tool is probably too big for this guide.

Along those same lines, we have also chosen not to feature sites whose primary offering

is exercises and videos of curriculum-based content, with the exception of the tools in the **Content Libraries** section, which were selected because they are not designed to replace whole curricula and because each one offers something unique.

One more thing: Inclusion in this guide does NOT constitute a recommendation. Our goal is to keep you informed about the tools that are out there and what they do. Always evaluate tools carefully before using them with students, and check with your IT department to make sure the tool falls within your school's policies for privacy and age restrictions.

To suggest a tool for a future guide, email <a href="mailto:support@cultofpedagogy.com">support@cultofpedagogy.com</a>.

Index

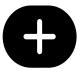

### **New in 2023**

When we update this guide each year, our team checks every page to make sure the links still work, the videos and screenshots still represent each tool accurately, and the information on features is still correct. Outdated links are fixed and information has been brought up to date as much as possible. Along with those updates, here are the bigger changes we made in this year's guide.

#### **NEW WEBSITES, TOOLS, AND TERMS**

Over 120 new listings have been added to this year's guide, bringing the grand total to 683 tools plus over 265 other alternatives listed as "similar." Most of the new listings are not actually brand-new tools, but this is the first time they are appearing in the guide.

#### **NEW AND EXPANDED CATEGORIES**

This year's four new categories are **Artificial** Intelligence, Drama & Theater Arts, Early Learners, and Literacy.

Inside Flipped & Blended Learning we've added a new feature on microlearning, in Language Study there's a page of resources for teachers of English learners, and in Writing there's a new section on publication.

Finally, we've sprinkled a few **Lists of Ten** throughout the guide. These are curated lists of teaching-related resources that didn't quite fit in any category. The end of the table of contents has a list of these.

#### **REORGANIZED TIPS**

The <u>Tips</u> section has grown every year, and it was getting a bit jumbled, so we reorganized its contents into three subsections. First there's <u>Explore</u>, with articles intended to stretch your thinking about how we use tech. Next is <u>Fine-Tune</u>, where we look at guidelines for the ethical and effective use of tech. And <u>Troubleshoot</u> helps you solve tech-related problems.

#### **REMOVED TOOLS**

These tools have been removed because they have changed:

- **Bit.ai** in Curation has been removed. It seems more geared toward business users.
- Google Duo in Video Conferencing is no longer separate from Meet, so it is not listed separately.
- Hippo Video in Video Screencasting is directed more at business than education.
- **Peergrade** in Feedback is no longer a standalone tool. It is now part of Eduflow, which is in Flipped & Blended Learning.
- Script was listed as a payment processing tool in Fundraising, but it does not seem to support payment collection at this time.
- Verso in Teacher PD seems to be shifting toward student reflection. The site is hard to understand, so we're removing it for now.
- Writing Sparks, in Writing, now directs to a site called <u>Night Zookeeper</u>, which seems to have a different focus.

The Teacher's Guide to Tech 2023

How This Guide Works | How We Choose the Tools | New in 2023 | Meet Our Team

These tools have been removed because they appear to have been shut down or their sites no longer seem active or well-supported:

- Backchannel Chat, Audience Response
- Coach's Eye, Physical Education
- Doceri, Presentation and Video Screencasting
- Edmodo, LMS
- Explee, Video Animation & Production
- Freshgrade, Digital Portfolios and Parent Engagement
- Glogster, Interactive Posters
- Help a Teacher, Fundraising
- Makerspace for Education and Worlds of Learning, Makerspaces
- Seek and Tokotoko, Virtual & Augmented Reality
- Sqworl, Curation
- Synth, Speaking & Discussion

#### **MOVED AND RENAMED TOOLS**

- Adobe Captivate was in the Video
   Screencasting section, but because it is
   more of a course management platform
   that happens to have a screencasting
   tool, we've moved it to Flipped & Blended
   Learning.
- Adobe Creative Cloud Express, in Art and Video Animation & Production, has shortened its name to Adobe Express.
- Amira Reading and Readlee have moved from Assessment to Literacy.
- Big History Project had its own listing in the History & Social Studies section, but this year it is part of OER Project, which includes Big History Project along with other history resources.
- Clash, in Video Live Streaming & Short Form, is now called **Huddles**.
- Flipgrid has shortened its name to Flip.
- Flipsnack was in Presentation but has been moved to Book Publishing because it's a better fit.

- GradeCam, in Assessment, has changed the name of its primary offering to Gradient.

  The company is still called GradeCam, but the tool is now Gradient.
- Microsoft Office Lens, in Special Ed/UDL, is now just Microsoft Lens.
- Peergrade is now a built-in part of Eduflow.
- Reading Difficulty Power Tools has been moved from Writing to Literacy.
- Sown to Grow has been moved from Assessment to Social & Emotional Learning.
- Super Code Strike, one of the coding sites listed in Makerspaces, has changed its name to SCS.
- Virtual Job Shadow, in Career Exploration, has now been absorbed into the larger platform Pathful.

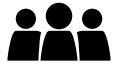

### Meet Our Team

Since 2015, I have been writing and updating this guide by myself. I got help here and there, mostly with individual sections that covered topics that were way out of my wheelhouse, but the task of checking every website, updating links, adding new tools, and pulling the whole thing together every year was on me. It got to be pretty overwhelming, taking nearly three months at the end of every year.

Finally, in the spring of 2021, I put out the call for help, seeking educators who not only knew

tech well, but also deeply understood teaching, learning, and how tech could enhance both. Over 100 exceptionally qualified people applied, and after much deliberation, I narrowed the field down to the four women you'll meet on the following pages.

Each person brings her own unique blend of tech expertise, pedagogical knowledge, and personality to this process. I have been out of the classroom for quite a while now, and much of the information I've brought to past editions of this guide has come from watching YouTube videos, reading tech companies' websites, and asking teachers about their experiences. Now I have the support of a team of people who work actively in schools, who have used many of these tools, have seen real teachers use them with their students, and will continue to hear about other tools every day as a normal part of their work.

As we move forward with future editions of the guide, I am excited to hand more responsibility for its development over to this team. I can say with confidence that you're in good hands.

Jennifer Gonzalez

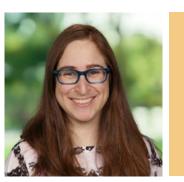

#### Marnie Diem

Coordinator of Technological Adventures Farmington Hills, MI @getteachingtech

As a former classroom teacher, Marnie's 3rd and 4th grade classes were technology infused before technology was infusable. Her passion for teaching and technology led her to her current role at Hillel Day School, a pre-K-8th grade Jewish day school in Metro Detroit where she finds the magic places where technology and learning collide. A regular presenter at ed tech conferences, a MACUL Board Member, and certified and ambassadorized in a dozen ed tech tools, Marnie's ultimate goal is using tech to make curriculum come to life.

When she isn't tech-ing at school, she loves snuggling with her rescue pup, reading, and giggling with her nieces. She is currently on the quest for \*good\* gluten-free bread and a functioning time-turner.

Current Favorite Tech Tool: Seesaw

How This Guide Works | How We Choose the Tools | New in 2023 | Meet Our Team

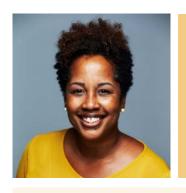

Brandie Wright STEM Educator Norfolk, VA @liveandmove

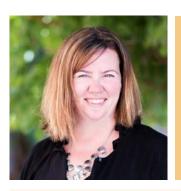

Kim
Darche
Adjunct Professor
& 3rd Grade Teacher
New Lenox, IL
@kimdarche

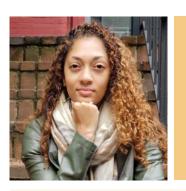

Director of Technology Integration Bethesda, MD @edtechdmv

Lucia

Hassell

Who would leave their thriving district career to become a classroom teacher? Someone with a passion for learning and a natural risk-taking mindset. Brandie Wright is that person. As an inquisitive, persistent, and innovative educator, Brandie brings experience plus her knowledge, wisdom, and authenticity to every classroom, meeting, training, and presentation.

When Brandie is not at school she loves teaching Christian dance fitness classes, music, cooking, watching movies, and trying new things. Thanks to her students she has expanded her playlist to include lo-fi, anime, and instrumental hip hop. She is known for asking lots of questions and provoking deep conversations. Brandie is also a proud mother of two college students.

Current Favorite Tech Tool: Canva

Kim discovered her passion for supporting adult learners when she volunteered to teach computer classes for senior citizens in her parish circa Windows 95. Since then, she has not stopped. Kim's deep appreciation of questioning, researched-based instruction, and digital learning is what she brings to educators both in the hallways and the virtual spaces. She has been featured on podcasts and at conferences, written guest blog posts and chapters in books, but nothing is more fulfilling than a teacher reaching out years later to say "Remember when..." because it means she made a difference.

If Kim had a tagline like a Real Housewife, it might be: "My advice: Keep telling them you are funny, and one day they might believe you!"

Current Favorite Tech Tool: TikTok

As an ambassador of meaningful technology integration, Lucia is passionate about using Google apps to improve workflows, encourage collaboration, and bridge the education equity gap. At Holton-Arms School, she teaches Design Tech Studio, a STEAM class where students learn to embrace the maker spirit.

Outside of the classroom, Lucia serves as an Affinity Group Facilitator with Holton's BIPOC students and is working with a group of teachers to develop curriculum for the 1619 Project Education Network. She is also the founder of the Howard University Quad Step Team, which has allowed her to mentor numerous college students since 2003 and leave a lasting imprint on her alma mater.

#### **Current Favorite Tech Tool:**

1619 Project Pulitzer Center Resources

### THE TIPS

#### **EXPLORE 20**

#### **BIG THOUGHTS AND LITTLE QUESTIONS**

Next-Level Ed Tech

Virtual & Asynchronous Learning

What Tool Should I Use?

Wonderings

#### FINE-TUNE 32

ARE WE DOING THIS RIGHT?

Tech Standards: The "Big Four"

Quality-Check Your Tech

Know Your Legal Stuff

#### **TROUBLESHOOT 43**

#### WHAT TO DO WHEN THINGS GO WRONG

How to Do Tech Without Losing Your Mind

When Your School is Short on Tech

Other Troubleshooting Tips

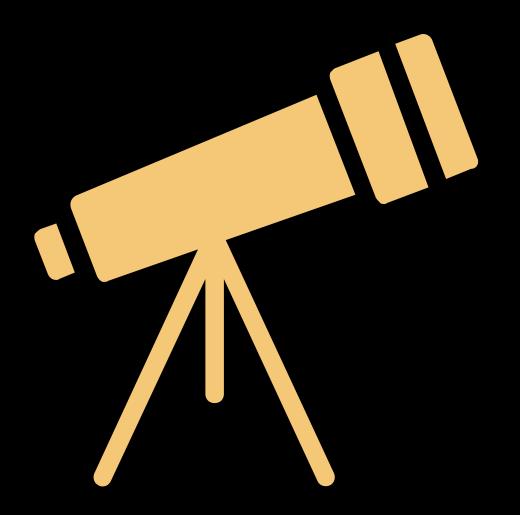

#### Next-Level Ed Tech 21

Where are we now? Where should we be headed?

### Virtual & Asynchronous Learning: Moving Forward 23

We're out of emergency mode. How to we make the most of what we learned?

#### What Tool Should I Use? 26

Is there an app that does this? Find out here.

#### Wonderings 29

Answers to tech-related questions you might have had, but didn't know who to ask.

## **EXPLORE**

BIG THOUGHTS AND LITTLE QUESTIONS

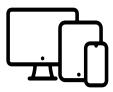

# Next-Level Ed Tech

### WHERE ARE WE NOW? WHERE ARE WE HEADED?

Technology has been with us for decades now. We've passed the point of trying to convince each other that using tech in schools can be beneficial. And we've made some good progress so far:

- We've figured out how to use tech to do things with more ease and efficiency.
- We continue to refine <u>norms and best</u>
   <u>practices</u> to ensure that our use of tech is
   responsible, ethical, and safe.
- We continue to seek ways to make tech more accessible and equitable, and use tech to make the world more accessible and equitable.

And we consistently lean into the idea
 of deepening our use of tech — to have
 our students collaborate, innovate, and
 think critically with it, rather than simply
 replicating old modes of learning.

All of these are vitally important, and each one takes consistent practice, revisiting, and finetuning to get right and keep getting it right.

Now it's time to move beyond that. But to where? What new thing could be said about the intersection of tech and learning that hasn't already been said? What kind of call to action makes sense right now, at a time when technology is more amazing than ever, but the world feels so different than it did just a few years ago, a time when many schools report that student engagement and teacher satisfaction are at an all-time low, and some days it feels like everything we've come to know and trust is collapsing all around us?

#### A NEW METRIC: IMPACT

Perhaps the next thing we need to be thinking about is **impact**. What is all this work FOR? How can we take the things we create, the products

of our collaboration and critical thinking and creativity, the outputs of our innovation, and make an impact on the world around us?

The answer to that question can take a lot of different shapes; impact can be made with technology in so many ways. We'll look at just a few here.

#### 1. STORYTELLING

We can use stories to raise awareness of important issues, to build bridges between communities that are divided, and to make people who often feel forgotten feel seen. Stories can be told through video, podcasts, blogs, digital books, even through interactive platforms like Sutori.

**Example**: One group of students recorded interviews with older members of their families in a similar style to NPR's *StoryCorps* series. They then gave these recordings as gifts to their families. One former student contacted his teacher years later to say his family played the recorded interview of his grandmother at her Celebration of Life after she passed. Storytelling

projects can have incredible impact, and letting our students experience this will last well beyond the time they spend in our classrooms.

#### 2. TEACHING

Tech can be used to teach others all kinds of things, and this can be accomplished through screencast or other videos, how-to guides, and attaching QR codes to physical objects that lead to digital instructions or other information.

Example: In a school that had a significant international population, students used <a href="Screencastify">Screencastify</a> to create tutorial videos in Spanish, Romanian, Urdu, and Mandarin to help parents navigate the district's website to find student report cards.

#### 3. MAKING

With the help of 3D printing, coding, and augmented reality, we can create actual physical products that solve problems.

**Example**: When middle school students in a maker challenge learned that their teacher and her wheelchair-bound husband were expecting a baby, they designed an attachment that

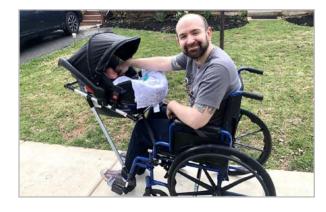

would allow her husband to safely take the baby on walks (photo above). The design was then made available online for anyone who wanted to print it for their own use.

#### 4. INFORMATION GATHERING

A tool as simple as a Google Form offers so many uses for information gathering, from collecting data in order to learn more about public opinion, better understand a particular issue, or offer channels for people seeking help.

**Example**: When students in an innovation course were tasked with finding ways to improve their community, some decided to tackle the problem of bullying and harassment that targeted LGBTQIA students. They are currently working on a reporting system where anyone

can report incidents through a Google Form and those reports will then be followed up on by the school administration.

#### 5. MARKETING

Another way to make an impact with technology is by raising public awareness of special projects, initiatives, or problems through graphic design, video production, and social media.

**Example**: When elementary students learned that their local animal shelter was having trouble placing animals in good homes, they used their graphic design skills to create animal trading cards, which the shelter then used on its social media and on the animals' crates to help "advertise" the pets that were ready for adoption.

Most teachers and students don't have the time or resources to actually execute ideas like this on a regular basis. But what we can do, what requires almost no time or resources at all, is to make it a habit to think about impact as a next step, to consider how the things we learn in school don't have to end there, and to figure out how tech can help us go further.

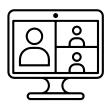

# Virtual & Asynchronous Learning: Moving Forward

At the time of this publication, it's been nearly three years since COVID-19 sent us all inside our homes, and since then schools have had to bounce between different combinations of remote, in-person, or hybrid learning modes. Many more schools are currently back to full-time, in-person instruction, and although that shift hasn't been universal or consistent, it's probably safe to say we are no longer in

emergency mode. That gives us time and space to reflect on what we've learned and move forward armed with new tools and new wisdom.

Those new tools give us two modes of teaching that have not always been around: they let us do more teaching **virtually**, meaning we're not physically together in the same room, but interacting through videoconferencing and other kinds of software. This means we're no longer limited to one physical space. They also enable **asynchronous** learning, so we no longer have to be present at the same time in order to share a learning experience, but can participate at a time that works best for us.

Both of these modes offer advantages that can broaden our opportunities for teaching and learning; they also pose some potential problems if we aren't thoughtful about how we apply them. To that end, we offer six guidelines for virtual and asynchronous learning, followed by a list of the tools in this guide that are especially helpful when teaching virtually or asynchronously.

### SIX GUIDELINES FOR VIRTUAL AND ASYNCHRONOUS LEARNING

These guidelines are not official; they have been gathered informally from Twitter, one-on-one conversations, and various articles online. They are simply our curation of some of the more frequent and enduring principles that have come from practicing teachers, experienced experts, and students themselves.

#### 1. Relationships need extra attention.

Building relationships with and between our students has always been a cornerstone of good teaching. In traditional school settings, everyone is in the same building together, so personal connections and relationships are made organically. This is not the case when our interactions happen through video conferencing or on asynchronous platforms; many of us can end up feeling isolated and disconnected. When we are teaching virtually or asynchronously, it's vital that we take deliberate steps to build and maintain relationships.

WE ARE NO LONGER IN
EMERGENCY MODE. THAT
GIVES US TIME AND SPACE
TO REFLECT ON WHAT
WE'VE LEARNED AND MOVE
FORWARD ARMED WITH NEW
TOOLS AND NEW WISDOM.

For building your own relationships with students, read <u>Creating Moments of</u> <u>Genuine Connection Online</u>. And to foster better relationships between students, read <u>Connecting Students in a Disconnected World</u>.

#### 2. Set high standards for video.

Because so much instruction has to be delivered through video, it's essential that we follow best practices for video creation. Find specific advice on these best practices in Kareem Farah's post, Everything You Need to Know About Building a Great Screencast Video.

#### 3. Less is more.

Remote and hybrid present their own time-consuming challenges, so we have to go for quality over quantity. The amount of work we assign, the number of communication platforms for parents, even the length of time spent on-camera should all be streamlined for best results. In <u>9 Ways Online Teaching Should be Different from Face-to-Face</u>, blended learning coach Melanie Kitchen explains why.

#### 4. Make face-to-face worth it.

Whether it's in a synchronous video conference or in a physical classroom, the time you spend face-to-face with students should be used for the kinds of activities that require that type of interaction, like discussion, games, active processing of the material, even socializing — not just more direct instruction and worksheets that could easily be done asynchronously.

#### 5. Put students in cohorts.

In researching for the post <u>How to Teach When</u> <u>Everyone Is Scattered</u>, the most frequent recommendation from teachers was to put students into cohorts; in other words, assign them to groups that can work and consult with one another regularly. Doing this allows them to feel more connected and gives them support at times when you may not be available.

#### 6. Pay attention to SEL.

If we learned anything from pandemic teaching, it's that mental health matters, both for our students and ourselves. So when you're planning lessons, be sure to build in regular time to check in with students and develop socialemotional skills. This article from Wendy Turner is a good place to start.

### USING SWIVL FOR CONCURRENT SESSIONS

If you are teaching students at home and in-person simultaneously, you can set up a <u>Swivl</u> camera to follow you while you present, broadcasting the content that's on your computer in a separate screen.

<u>Learn more here</u> about how this works.

### TEACHING TOOLS FOR VIRTUAL AND ASYNCHRONOUS LEARNING

Since the height of the pandemic, most tools and platforms have made themselves more adaptable to virtual learning; if you have a tool you once loved face-to-face, chances are it now has an option for remote teaching as well. And while just about every tool in this guide can also be used for virtual learning, certain categories have proven to be especially helpful:

#### **ASSESSMENT**

When we can't assess students on paper or in person, these tools let us do it from afar. Setting up a self-scoring quiz on **Google Forms** is an incredibly fast way to gauge where students are.

#### **AUDIENCE RESPONSE & BACKCHANNELS**

These can add a lot more interactivity to video conferences. Set up a quick poll in **Slido** and add instant interest to any class meeting.

#### **CONTENT LIBRARIES**

These sites offer fantastic collections of curated texts, images, podcasts, and videos that can

easily be plugged into asynchronous lessons. For some really interesting reading, check out the articles on **Wonderopolis**.

#### **FEEDBACK**

The tools in this collection give us ways to offer written, voice, and video feedback to students. **WeVu** has an especially unique approach.

#### **FLIPPED & BLENDED LEARNING**

This section is custom-made for virtual and asynchronous teaching. **Mindstamp** offers creative ways to make videos more interactive.

#### **GAMES**

These offer a way to make class meetings (in person or through video conferencing) more fun and interactive. **Gimkit** has been a popular option in recent years.

#### **PRESENTATION**

Direct instruction is an essential part of virtual and asynchronous learning, and the tools in this section help you do it with style. For synchronous lessons, **Nearpod** and **Pear Deck** add interactive features to typical slideshows.

#### **SCREENCASTING**

If you're going to make videos out of any of those presentations, you need screencasting software to do it. **Loom** and **iorad** are two options you may not have tried.

#### **SPEAKING & DISCUSSION**

Even if face-to-face speaking is restricted, these tools give you and your students ways to have interesting conversations anyway. **Parlay** has a rich suite of tools for setting up and tracking the participation in a discussion.

#### **VIDEO CONFERENCING**

Without these tools, teaching virtually would be so different! A new collection of tools like **Frame** and **SoWork** have combined video conferencing with virtual reality to make participants feel more like they are interacting in a real physical space.

25

Next-Level Ed Tech | Virtual & Asynchronous Learning: Moving Forward | What Tool Should I Use? | Wonderings

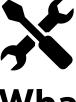

# What Tool Should I Use?

My students really need to learn how to get organized and manage their time more effectively. Are there any tools that can help?

If you use Google Classroom, which many schools do, take a look at Today, which works with Google Classroom to help students plan when they are going to do their assignments, estimate how long they will take, and track their progress. Classroom also integrates with Google Calendar: Students can click on the "to do" button in the top left corner of their main Google Classroom page and it will list all upcoming assignments and tasks.

#### I teach students for whom English is not their first language. Is there any way to convert a webpage to their native language?

Yes! Microsoft's Immersive Reader makes this possible, either through the <u>Edge</u> browser or by using <u>this Chrome extension</u>. Just right-click on the text and click "Read to Me." Then in the settings, you can change the language that is being read to one of dozens of languages.

Our school is starting to focus a lot more on students' emotional well-being. Are there any tech tools that could help us keep a closer eye on students emotionally?

Our <u>Social & Emotional Learning</u> section is full of tools that can help in this way; for checking in with students, take a look at Along and Sown to Grow.

### Do you know of any tools to help me increase student participation?

Yep. <u>Equity Maps</u> is designed to help you get a better sense of which students are participating in a discussion. ClassDojo, Class Charts, and Classcraft (all in the <u>Classroom Management</u> section) help you recognize positive behavior,

which could include participation. And all the <u>audience response systems</u> in this guide allow every student to participate at once.

### My students and I need images for all kinds of projects. Where can we get them?

If you want to make your own, try an <u>art</u> tool or an <u>infographic</u> maker. To take photos on your own, try one of the <u>photo editing</u> tools to enhance it. And to find photos or other images created by others, check out our <u>Images & Icons</u> section.

When using images created by others, it's important to understand copyright and licensing issues: Even though most of the work you and your students do will remain in school, understanding the law is smart in the long run.

This article explains how to teach students to legally use images online.

### A few years ago, my students and I were really into Kahoot!, but the thrill has kind of worn off. Can you suggest an alternative?

Absolutely! Explore the <u>Games</u> section to see all the fun games you could try.

#### I'm constantly typing on my computer or thumbing away on my phone. Are there any tools that let me use voice or video instead?

Yes! <u>Voxer</u>, an incredibly easy voice messaging system, is a great substitute for emails. It allows you to chat with up to 15 people at a time and would work for conferencing with students, parents, or colleagues. <u>Kaizena</u> and <u>Mote</u> both let you give voice feedback on written work, instead of having to write it all out. If you use Google Docs or Slides, try using <u>voice typing</u> within those platforms.

### I want to meet other educators who share my interests. What tools will help me do that?

Twitter is a great way to find other people who share your interests, especially if you participate in Twitter chats that focus on topics you care about. Learn more in the article, So You Have a Twitter Account. Now What? You might also check out two of the sites in our Teacher Professional Development section, Fishbowl and Participate, both of which offer online communities of teachers where you can discuss specific issues, areas of interests, and even big concerns.

### How do I get pictures or images to NOT have those white squares around them?

Use a website like <u>remove.bg</u> and upload your picture to make the background transparent.

I can't keep track of anything! My to-do lists are all over the place, and I have files and bookmarks on different computers. What can help me pull it all together?

Evernote is one of several tools designed to solve this problem. It gives you a cloud-based place to create and store notes, files, images, even websites. You can also create "checkable" to-do lists and scan receipts and other documents right into your notebooks. Two simpler options designed purely for to-do lists are Google Keep and Microsoft To Do.

I want to be respectful of people's evenings and weekends, but I'm most productive at night. Is there any way I can delay my emails so they can be sent during work hours?

Try <u>Boomerang</u>. It not only lets you delay your outgoing emails, but you can set specific hours for receiving them as well!

Remember chat rooms? I would love to be able to create private, online rooms where my students could have "chats" about class content. Does anything like that still exist?

Take a look at <u>YoTeach!</u>, a free backchannel tool that sets up a web-based discussion in real time. You can also set something like this up in <u>Google Classroom</u>.

Organizing class parties and parent conferences is so time-consuming! Is there anything out there that can make these processes easier?

Read about <u>ClassTag</u> and <u>SignUp.com</u> and this problem will be handled.

My students are so easily swayed by what they read online. Is there anything out there that can tell them if they are on an unreliable website?

Not exactly, but there are some great sites in our Media & News Literacy section that can help.

Take a look at AllSides and ProCon.org, both of which offer reading material that represents a range of political biases for each topic.

### Some of my students are showing a lot of aptitude for technology in general. How do I challenge them?

- For students who are detail-oriented and curious about how things work, suggest that they try some programming lessons on one of the <u>coding instruction</u> sites.
- Students who are confident speakers might enjoy learning how to podcast.
- Students with skills in visual art, writing, or graphic design might like the challenge of building a website in <u>WordPress</u> or using <u>iMovie</u> to produce a movie.
- Finally, students who know certain tools very well can create video tutorials for the class using <u>screencasting</u> tools.

### Sometimes I'll have a file, like a PDF, but I need it to be a different kind of file, like a Word doc. Do any tools do that?

Yes! Check out Zamzar, a free site that can convert just about anything into just about anything, or Media.io, which is specifically for audio and video files.

# For my students who are hard of hearing or deaf, YouTube videos usually have good subtitles, but is there anything I can do to add close captioning to my teaching?

You can turn on live, auto-generated closed captions that work while you present in <u>Google Slides</u> and <u>PowerPoint</u>. You can also generate captions to any live speaking presentation using <u>Web Captioner</u>. Also, check out our writeup on Teach2Connect in the <u>Special Ed</u> section; they are all about working with deaf and hard of hearing students.

### I teach pretty young kids. Are any of these tools appropriate for them?

Yes! We now have an entire section devoted to grades pre-K-3. Head over to <u>Early Learners</u> to explore these tools.

### When I come across a great site, I sometimes wonder if there are other sites just like it. Is there any way to quickly find these?

If you're using the Chrome browser, you can try adding the <u>Google Similar Pages</u> extension. One click on this in your browser will give you a list of other sites similar to the one you're on.

#### Some of my students' parents don't speak English. Are there any tools that can help me communicate with them?

TalkingPoints is a parent communication app that can translate your messages into over 100 languages. For face-to-face communication, check out the instant translation offered by Microsoft Translator.

### I really miss assignment notebooks! What tool can my students use to create these digitally?

Try using <u>Google Keep</u>. Students can make each note a different color for different subjects. With tools like voice recording, reminders and the capacity to add pictures to notes, it can help students get started on their work at home. For struggling students, they can add teachers as collaborators for check-ins.

### Sometimes I want to give someone a link to a website, but it's too long to remember; is there any way to make this process easier?

You need a link shortener. We discuss these in the <u>QR Codes</u> section and the <u>Presentation</u> section.

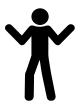

### Wonderings

I keep hearing about this new app that will write my students' papers for them. What's the deal?

<u>ChatGPT</u> has definitely gotten a lot of attention lately, and for good reason. We're still learning a lot about it ourselves. Head over to our <u>Artificial Intelligence</u> section to learn more.

### More often lately, I hear and see people online say a link is "in their bio." Why is this?

Unlike Facebook and Twitter, where users can share links in every post, other platforms like Instagram and TikTok don't allow it. Users are only allowed to share one link one time: the link that's in their profile bio. Enter the *link-in-bio* tool, a website where you have one URL that goes to a page of lots of other links. Linktree

is one popular tool like this. If someone you're following is talking about something interesting and they say the link is in their bio, just go to their profile on that platform, click the one hyperlink that's there, and it will take you to a page of links. From there you should be able to find the thing you're looking for.

### What exactly do people mean when they say they are social media "influencers"?

An influencer normally has a large group of followers on a social media platform so that when they recommend a product or idea they have the power to affect the purchasing decisions of others.

#### What the heck is an NFT?

It is a non-fungible token. "Non-fungible" more or less means that it's unique. Have you ever had a digital concert ticket? Then you have owned an NFT, because that image was unique. Artists are selling NFTs because they are unique digital art creations. But NFT doesn't end there. A bitcoin is an NFT. A special item won in Fortnite is an NFT. The first tweet ever made is an NFT, in fact, it sold for \$2.9 million! Learn more in this video.

#### Why does every website ask me about cookies?

In May 2018, a law was put into effect in Europe called the General Data Protection Regulation (GDPR). This law is meant to give internet users more control over how their data is used. When the law went into effect, it impacted most of the internet, because even if a website isn't created in Europe, they all reach European citizens. GDPR required most websites to get users' consent for things like storing cookies, small text files that tell a website about you so they can tailor your viewing experience. Having to click that "accept" button everywhere you go is a pain, but ultimately it just means the website you're visiting is trying to obey the law. Learn more about GDPR here.

### Some links look really different from what I'm used to; they start with bit.ly or ow.ly instead of www. Why?

Those are created with *link shorteners* like Bitly, which are websites whose only job is to take your long URLs and shorten them into something that's easier to remember. These are especially useful in situations like conferences, when a speaker wants to give out a URL on a

Next-Level Ed Tech | Virtual & Asynchronous Learning: Moving Forward | What Tool Should I Use? | Wonderings

slide, or on an advertisement, where the URL can't be clicked on. Using something short and simple makes it easier for people to find it.

# I keep hearing different things about TikTok. I thought it was just for kids to make dancing videos, but some adults I know say they are addicted to it. What is that about?

It's definitely more than dancing videos now. With over a billion monthly active users, TikTok has become one of the most popular social media platforms out there. The biggest age group is 18- to 24-year-olds, but 11 percent of users are people over 50! Learn more about why TikTok is so popular in this article.

#### To use a new tool, I have to set up an account. Won't this generate a lot of unwanted emails or threaten my privacy?

Having multiple accounts is one inconvenient aspect of exploring technology, but you can take some steps to minimize the impact:

 Many platforms let you sign in using a Google or Facebook account; this cuts down on the passwords and usernames you have to remember.  Create a separate email just for your tech accounts. Except for tools that require a school-based email for educator discounts, a separate account keeps your work inbox from getting cluttered with mailings from tech companies. Then unsubscribe from any emails you don't want to receive.

### What does it mean to subscribe to someone's Substack?

<u>Substack</u> is a publishing platform where people create content, like blog posts, podcasts, and videos, but they are only available to paid monthly email subscribers. <u>This video</u> explains how it works.

#### When I click a link, sometimes I'm sent to a new tab, but other times the new page replaces the one I'm on. How can I get control of this?

Good news: You can force a link to open in a new tab or window. If you're on a PC, just right-click on your mouse when you hover over the link (use command-click on a Mac) and you'll get a pop-up menu of options. This will allow you to open the link in a new tab or window. On a smartphone, you may also be able to do this by holding down the link and waiting for this option to come up.

### Where do people get those cartoon images of themselves?

Those are called *Bitmoji*, and people create them with an app by the same name. Once you have yours created, you can use it in emails, in texts, and on various social media platforms. Go to <a href="bitmoji.com">bitmoji.com</a>, download the app, then follow the steps in <a href="this video">this video</a>.

### What is blue light and why should I be concerned about it?

Blue light is a type of light emitted by computers and mobile devices. Too much exposure to it <u>can cause problems</u> with eye health and sleep. Fortunately, many tech companies have added mechanisms to turn off blue light on devices. <u>Learn more here</u>.

#### What are Open Educational Resources?

These are teaching and learning resources, available online, that can be used or modified for free. In 2015, the U.S. Department of Education launched the #GoOpen movement to encourage schools to adopt these resources. Learn more about OERs in this article.

### I've heard Facebook has changed its name to Meta, but my account still says Facebook. Is it going to change?

The parent company changed its name to Meta, but as of right now, they say the app will keep its name. Learn more about the reason behind the name change <a href="here">here</a>.

#### Where do people get those cool fonts?

You can download free fonts from sites like <u>dafont.com</u> and <u>1001 Free Fonts</u>. After downloading, you just install the font on your computer, and then it will appear in most of your programs. Follow these <u>instructions</u> for installing on a Mac or a PC. Be aware that free fonts are often only free for personal use. To use a font for a product you're going to sell, you usually <u>need to purchase a license</u>. One option for free fonts, even for commercial products, is <u>Google Fonts</u>.

### How do I learn to use all these tools? Do I have to enroll in some sort of class?

Nope. That's the most wonderful thing about technology: You can teach yourself almost anything tech-related just by finding free video tutorials. Start by going to the tool's website

and look for a section called *Help, Support, Learn,* or *Knowledge Base.* These sections often have tutorials. If they don't have much, go straight to YouTube and start searching for "\_\_\_ for beginners" or "Intro to \_\_\_ ." If you find a good video, go to the video creator's channel and see if they have more.

For a more structured approach, consider <u>JumpStart</u>, our hands-on technology course for teachers.

#### How DO people make those video tutorials?

They use screencasting tools. These tools record whatever is on your screen. Go <a href="here">here</a> to read more about them.

### Where do people get music for videos and podcasts?

That's a good question; using copyrighted music for these things is a big problem. If a person is following the rules, they will use royalty-free music. Head over to the <u>Podcasting</u> section for a full explanation.

#### Where do people get memes?

First of all, if you don't know what a meme is, read this. So where do people get these? Some

social media platforms now have built-in search engines for memes and GIFs. Otherwise, people either make their own or share them from meme-generating websites, like the ones listed in this article.

# I see people use abbreviations like AF, SMH and IRL and I can figure out some of them, but not all. Is there some kind of dictionary for these abbreviations?

Yes! One of the best resources for "real talk" definitions of terms people use is <u>Urban</u>

<u>Dictionary</u>, but be prepared for some very adult language and topics on this site. Another place to look for answers is this <u>text abbreviation list</u> that is regularly updated by Webopedia.

#### What is BeReal?

BeReal became a very popular social media app in 2022. The basic idea is that once a day, at random times, the app prompts all of its users to take a photo of whatever they happen to be doing at that exact moment. You have to use the camera — no uploading photos, no filters, no editing. It's supposed to be "real." Users can only see their friends' BeReals if they post their own first.

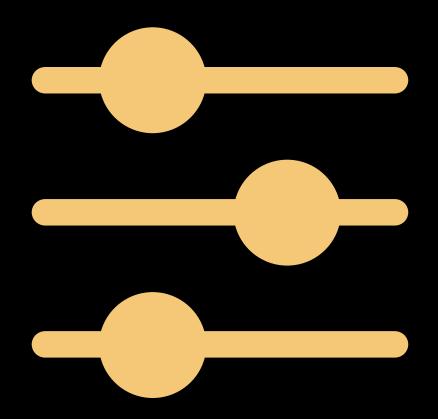

#### Tech Standards: The "Big Four" 33

How do we measure whether we're using tech in the best way?

#### **Quality-Check Your Tech 36**

Some tech choices may not be serving our students as well, or as equitably, as they should be.

#### **Know Your Legal Stuff 39**

Using tech with students has its own set of rules.

# FINE-TUNE

ARE WE DOING THIS RIGHT?

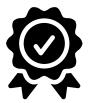

# Tech Standards: The "Big Four"

Not all tech use is created equal. In some classrooms, the technology is a distraction from the learning; in other rooms, it merely makes things faster or more efficient. And in others, it gives students experiences they would likely never have if it weren't for the technology.

#### Redefinition

Tech allows for the creation of new tasks, previously inconceivable.

#### Modification

Tech allows for significan task redesign.

#### **Augmentation**

Tech acts as a direct tool substitute, with functional improvement.

#### Substitution

Tech acts as a direct tool substitute, with no functional change.

SAMR MODEL

In an effort to support educators in their quest for meaningful and impactful technology integration, experts have developed educational technology standards for teachers to use as a guide for their digital learning implementation. Let's explore four of the most well-established standards — what we're calling the Big Four.

#### **SAMR**

TRANSFORMATION

**ENHANCEMENT** 

The <u>SAMR model</u> is a framework for technology integration developed by educator Dr. Ruben Puentedura. The model lays out four different levels of using technology for instructional purposes: **S**ubstitution, **A**ugmentation, **M**odification, and **R**edefinition.

At the **Substitution** level, the tech takes the place of some tool we are already using.

Within the **Augmentation** level, the tech still acts as a substitution for a tool, but now it adds functional improvement.

**Modification** is the level where you are starting to actually change the learning task for students.

At the **Redefinition** level, students are performing a new task with the tech, something that would not be conceivable without the tool.

While SAMR has four levels, it is important to not think of it as a ladder to climb but rather as an ebb and flow, moving through each of the levels based on your instructional needs.

The Teacher's Guide to Tech 2023

Menu

#### THE 4CS OF DIGITAL LEARNING

The 4Cs, part of the P21 Framework for 21st Century Learning, began as a study to understand what skills would be most valuable to students while in school and beyond. What were companies and organizations seeking in their new hires? What was uncovered were 4Cs: Critical Thinking, Communication, Collaboration, and Creativity.

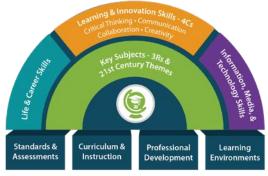

FRAMEWORK FOR 21ST CENTURY LEARNING

**Critical thinking** is the capacity to look at a problem or situation, analyze it, better understand it and possibly offer solutions.

The skill of **communication** is more than just teaching students how to be active listeners or

participate in group discussions, it also seeks to support students with presenting information, composing emails, and even writing instant messages.

Collaboration moves beyond understanding group work for students. It focuses on the idea that working together produces an outcome that is greater than something one person can create individually. Building collaboration among students focuses on fostering questioning skills and understanding how to honor everyone's thoughts instead of just one idea being "the best."

The beauty of **creativity** is that it allows for the discovery of possibilities, and the opportunity to think beyond what is acceptable or traditional. However, it is not always a natural occurrence for students, or they may think "I can't draw so I am not creative." So similar to the other 4Cs skills, creativity has to be taught.

We cannot just expect students to be innately good at these skills. We must teach them.

One way to support this growth is to build a classroom culture that embraces failure and reflection.

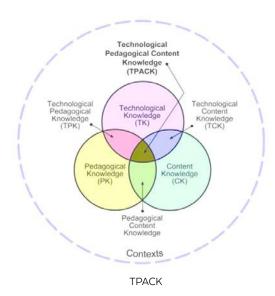

#### **TPACK**

TPACK is a technology integration framework that identifies three types of knowledge: technological, pedagogical, and content. This framework promotes the understanding that if a teacher intersects all three knowledge types, students will have optimal learning.

TPACK strives to help teachers not use technology for the sake of it being something cool in their classrooms. Rather this structure aims to illustrate the relationship between blending technology with a firm understanding of a concept and best teaching practices.

For example, a well-practiced teaching strategy is a Socratic Seminar, when a small inner circle speaks while an outer circle listens in on the conversation. Educators could enhance this practice by using a backchannel discussion board like <a href="YoTeach!">YoTeach!</a> so the outside circle could have a silent conversation about the discussion and the teacher can monitor both chats checking for engagement and prompt questions to both groups in order to check for understanding.

#### **ISTE STANDARDS**

In 1998, the original ISTE Standards were written by the International Society for Technology in Education as a way to guide the education of students through technology.

Since the beginning, the standards have gone through many iterations and have developed into <u>multiple strands</u> including standards for students, teachers, education leaders, coaches, and most recently, Computational Thinking

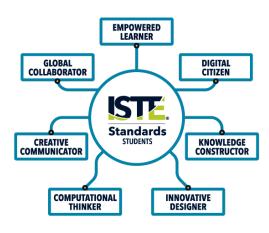

ISTE STANDARDS FOR STUDENTS

Competencies. Each of these frameworks provides a roadmap for effectively leveraging technology in education.

Each strand of standards is broken down into components focusing on a variety of skills for their intended audience such as global leadership, collaboration, empowered learners, and analytics skills. According to ISTE, these standards are meant to ensure that learning experiences are "high-impact, sustainable, scalable and equitable" for all learners.

### APPLYING THE STANDARDS IN YOUR OWN WORK

The scope of these standards can be quite overwhelming — attempting to align *all* of your tech-related planning with *all* of them would be difficult at best, and this may be something you simply don't have time for. That doesn't mean you're failing! Instead, try treating the standards as refinement tools, ideals that you can reach for when you're looking for ways to take your instruction to the next level.

So if you have a unit of instruction that hasn't worked as well as you would have liked, consider whether something in one of these frameworks offers a way to make changes that will increase student engagement or improve learning outcomes. Or if you're at the very early stages of planning a new unit, choose one of the big four to use as a guide as you think about how you might use technology in the lessons.

Finally, know that all of this is still evolving — what we prioritize in 10 years might be very different from what we do now. And that's a good thing.

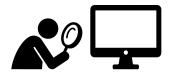

### Quality-Check Your Tech: 6 Strategies

In schools, we use more tech tools every year. We also have very little time to vet them for quality. Do the math and you have a formula for some tech choices that may not be serving our students as well, or as equitably, as they should be served.

It's easy to dismiss this as no big deal. So what if we occasionally adopt something that isn't the very best choice? The answer depends on a few factors: Are we spending a lot of money

on the tool? Is it going to replace other learning experiences? Will it be time-consuming to adopt? Are we expecting it to close gaps and provide remediation? If the answer to any of these is yes, then it would definitely be a big deal if our chosen tool didn't actually do what we thought it did. It would be an even bigger deal if that tool ended up widening the very gaps we were trying to close.

This is not to say that schools are just going about their tech decisions willy-nilly. Surely everyone is acting in good faith. But when all the tools seem ideal, when they all promise to solve our most persistent problems, it's hard to figure out which one to pick. What we need is a framework for making these decisions, a set of practices that can help us determine which tool is really going to deliver on its promises.

Rupa Chandra Gupta, founder and CEO of Sown to Grow, is hoping to contribute something to that framework. As a former school administrator and the head of an ed tech company, Gupta has been both a consumer and a producer; this has raised her awareness of the interplay between equity and technology.

Now she wants to hold herself and her peers to a higher standard when it comes to designing tools that meet the needs of more students.

Although Gupta is a believer in technology's potential to boost learning, she has learned that it can also accelerate our mistakes. "Technology amplifies whatever is happening," she says. "If we're widening a gap, it can be amplified by technology, and it happens faster, and it happens sometimes under the radar, because teachers and students might not be having every interaction in person anymore."

#### WHEN TECH FALLS SHORT

The earliest seeds of this idea were planted when Gupta was working for a middle school that was undergoing a lot of significant change. As part of their transformation, the school adopted a comprehensive, personalized learning platform.

At first, things seemed to be going fine, with students improving on benchmark assessments from fall to winter. "When we first pulled the numbers, if you looked at the average scores, we saw pretty significant growth of students overall. Great, right? Everyone's excited."

But a closer look at the numbers uncovered a different story. "I disaggregated the data," Gupta explains, "and what we found was our students entering sixth grade on or above grade level were soaring. They were doing incredibly well in that self-directed learning environment. But our students who were coming in behind grade level were actually falling further behind. Not just moving forward at a slower pace or even staying flat; they were falling further behind."

Despite their investment of time and money into the platform, Gupta and her colleagues decided to stop using it. "There might have been some room to tweak and kind of modify," Gupta says, "but the disparity was so wide that it was clear that we had to just stop."

Obviously, this decision was inconvenient, and it left Gupta feeling that there had to be a better way, a more deliberate, systematic approach to evaluating tech before diving in. The following six strategies are what she suggests.

## SIX STRATEGIES FOR DEEPLY ASSESSING TECH

Whether you're considering a new tool or wondering whether a current one is really effective, these six strategies can help you make more informed decisions.

#### 1. USE IT LIKE A STUDENT

Sign in as a student and go through all the core elements of a tool. Put yourself in the shoes of one of your higher performing students and one of your lower performing students. How does the tool respond when students make mistakes? Where are the challenges? How can you solve them?

#### 2. LAUNCH A PILOT GROUP

Although using a tool "as" a student can uncover problems, nothing works better than putting it in the hands of real students. Instead of launching a platform school-wide, take the time to pilot it first with students.

Gather a diverse group for this — both high achievers and students who are likely to struggle, native English speakers and English learners, and students who come from varied

cultural and socioeconomic backgrounds — then pay attention to differences in how they are using, enjoying, and experiencing a product. Do they understand how to navigate inside the platform? Is the language used by the tool accessible to them? These kinds of questions should be considered before launching any kind of school-wide implementation.

Technology amplifies whatever is happening. If we're widening a gap, technology will make it wider.

#### 3. LOOK CLOSELY AT DATA

Although a tool might be giving you good results on the surface, your numbers could look different from another angle, so be sure to look closely.

"If you do get data from any tools that you're using yourself or from other benchmark assessments," Gupta says, "break down the results by different student populations. Look for unintentional widening of equity gaps."

This scrutiny should also be applied to tools that might not be purely academic, like apps meant to increase parent involvement.

"I've seen digital portfolio apps that are beautiful and easy for kids to take pictures of their work and send home to parents and all of that," Gupta says. "But I wonder: Is this a way for parents who are already engaged to get more engaged? Or is it really speaking to parents who we've been trying to bring into the fold? If parents don't have smartphones and computers at home, can they access this stuff? If there is a subset of folks who aren't able to engage or access, it's probably folks who we want to make sure we're not leaving behind, right?"

#### 4. THINK ABOUT WHY

Ask yourself critical questions about how and why something works to improve student learning.

"How is this tool fundamentally changing something about teaching and learning?" Gupta says. "What is it about this that's innovative or different? I think when you ask yourself those

questions, you can think about how that'll play out for different groups of students. Is this tool truly changing learning experiences, or is it just a worksheet in an online format?"

Is this tool truly changing learning experiences, or is it just a worksheet in an online format?

#### 5. ASK ABOUT IMPACT

If you spend a few minutes on an ed tech company's website, you're likely to find statistics about the tool's effectiveness. Gupta has noticed that these numbers are rarely disaggregated by different levels of learners.

"There's not nearly enough transparent information about this," she says. "So I would put the burden on people like me who are building tools. Ask them about evidence of impact in working with different types of learners. Like, 'tell me what the difference is between these different types of students I serve.' And if you don't know, how are you going to find out?"

#### 6. FOLLOW YOUR GUT

"Experienced educators have such an amazing sense for what's going to work well for their students in their context," Gupta says. "So trust your gut." Listening to your gut can prompt you to take a closer look and follow through with the other steps listed above.

Does this mean you have to stop using a favorite tool? Not necessarily. "None of this is intended to suggest that teachers stop using things they like," Gupta says. "It's more like okay, this is making me nervous about X, Y, and Z. What scaffolds am I going to put into place? It's meant to make sure that this thinking is a part of the protocol when you are testing new tools and ideas. Because if we can elevate it in conversation, then I think it's more likely that the whole system will adjust to make sure it's elevated in importance, right?"

-----

This article originally appeared on Cult of Pedagogy along with a podcast interview with Rupa Chandra Gupta. To access both, click here.

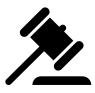

# Know Your Legal Stuff

Knowing the tools is one thing. Knowing the laws that surround those tools is something else entirely. There is a heightened awareness around student data privacy and if we will be using these tools in our teaching and learning, we need to know what the law requires of us.

In this section, we will review the major techrelated laws and what they mean for you and your students. Keep in mind that this is just an overview. The internet is constantly changing, and so are the laws associated with its use. For more complete information on each of the laws, please check the links provided or talk with the student privacy expert at your school.

# CIPA Children's Internet Protection Act

The Children's Internet Protection Act, a federal law enacted in 2005, affects schools and libraries that receive e-rate discounts for internet access or internal connections. Schools and libraries must adopt internet policies to protect minors from obscene or harmful content while accessing the internet.

Schools and libraries must adopt policies of protection by providing a blocking or filtering of internet access to pictures that are obscene, contain child pornography, or may be harmful to minors. Schools need at least one public meeting about their policy, must certify that those policies monitor minors' online activities, and must include lessons to minors in appropriate online behavior. This would include lessons that teach such things as interacting with others on social networking websites, email, and chat rooms; hacking or unauthorized access by minors; protection of personal information; and cyberbullying awareness and response.

## PTAC: AN ONLNE HUB FOR STUDENT PRIVACY INFORMATION

The Privacy Technical Assistance
Center (PTAC) was created by the U.S.
Department of Education as a "one-stop" resource for education stakeholders to learn about data privacy, confidentiality, and other practices related to student privacy online. PTAC offers free training materials and other resources, like this video on cybersecurity best practices for schools and districts.

CIPA compliance is not only required for telecommunications service. Filtering or blocking protections can be disabled for adult access for research or other lawful purposes. The internet use by minors or adults need NOT be tracked.

For teachers, this means that when using internet tools in the classroom, use tools and websites whose content is appropriate for

minors, include internet safety and anti-bullying lessons and expectations, and follow your school's Internet Protection Policy.

#### Learn More About CIPA:

- FCC Consumer Guide to CIPA
- Common Sense E-rate Toolkit for Administrators and Teachers
- FCC Administration of E-rate is through Universal Service Administrative Company

#### COPPA () **Children's Online Privacy Protection Act**

**COPPA** regulates what websites, online services, mobile apps, and extensions or plugins can collect from children under the age of 13. This includes sites for children and those for general audiences. Its purpose is to put parents in control of what information is gathered about their children. Sites or apps that allow users under age 13 must not collect any personal information without verifiable parental consent. "Personal information" includes full name.

address, email or other online identifier, or photos, videos, or audio with a child's image or voice, among other things.

COPPA-compliant websites must clearly link to their online privacy policy and include:

- Name, address, telephone, email of all collecting operators of the website — or a contact person for parents after listing all operators
- Description of collected information, if it is public, how that information is used, and how it is disclosed
- Procedures for parents to review or delete the personal information and refuse further collection or use

COPPA compliance also requires:

- Providing direct notice to parents and obtaining verifiable parental consent
- Providing parental choice in use of child's information, but prohibiting disclosure to third parties (unless required service, which must be made clear)

- Maintaining confidentiality, security, and integrity of the information collected
- Retaining information only for as long as is needed, deleting to prevent unauthorized access or use when no longer needed

In 2019, after Google and YouTube were <u>sued</u> by the FTC for COPPA violations, YouTube made two changes to its platform: (1) YouTube creators are now required to mark their videos as "directed to children" if kids are the video's intended audience. (2) YouTube Kids was launched. This new platform only offers content that's intended for kids and it gives parents the ability to restrict content for their children.

One interesting thing to note about the YouTube case is that the government is now including the comment section of any website when deciding whether that site is complying with the law. Users can inadvertently include personal information in their comments, which can then be collected by the website. For this reason, the new YouTube Kids does not have a commenting feature for its videos.

Schools, school districts, and teachers may act as a parent's agent and can consent to such collection of information for educational purposes to benefit the student and the school. The consent cannot be given for use of the information for commercial purposes. Such websites and apps must provide and comply with the COPPA requirements.

Best practice for schools is to develop
Acceptable Use Policies for Internet Use to
educate parents, list the online services, and
obtain permission from parents. The online
service assumes the school collects permission
as the service's verification when the school
accepts its COPPA-compliant terms. Schools
should develop procedures for teachers to apply
for use of online services. Finally, acceptable
use policies and links to online services and
their policies should be listed on the school's
website. The school should provide the links
and obtain new permission signatures annually.

Teachers who sign students up as parental agents must verify that the sites and apps are COPPA- and FERPA-compliant; the site's website must have clearly marked links to their

contacts and privacy policies for the teacher to read to verify compliance. Look for Terms of Service (TOS) and Privacy Policies for each site or app. See this sample privacy statement from Flip.

#### Learn More About COPPA:

- COPPA Information from the FTC
- The FTC Updates to the COPPA FAQs
- COPPA 101 for Schools

# FERPA Family Educational Rights and Privacy Act

This <u>federal law</u> protects the privacy of student education records. It applies to all schools receiving funds from applicable programs of the U.S. Department of Education. Parents have certain rights, which transfer to students when the student reaches the age of 18.

An educational record is one directly pertaining to a student in any form, including grades, class lists, report cards, transcripts, schedules, health records, financial records, and discipline records. Parent rights, briefly, include:

- Inspection of student education records
- Requesting corrections to records (or receive a hearing)
- Giving permission for release of student records

Schools must protect the privacy of students, releasing records only with permission or according to the exceptions. Schools may share, without consent, certain "directory" information (name, address, phone number, date and place of birth, etc.), but must allow adequate notification to parents of such information and the opportunity by families to request the information not be disclosed. This must be done annually in a form of the school's choice. For a model notification form, click here.

Schools are also required to put their FERPA information on their school website. Teachers must be aware of student privacy guidelines and of the school's policies. When using websites and tools, students' personally identifiable information must be protected.

#### Learn More About FERPA:

- Read the full regulation here
- FERPA 101: A free online course

#### PPRA ()

#### **Protection of Pupil Rights Amendment**

A federal law since 1978 for K-12 institutions. PPRA protects students from the collection of data about them or their families in surveys or evaluations that ask for information on any of the following areas, unless provided by the U.S. Department of Education:

- Political affiliations
- Mental or psychological problems
- Sex behavior or attitudes
- Illegal, anti-social, self-incriminating, or demeaning behavior
- Appraisals of other individuals closely related
- Legally recognized privileged relationships (lawyers, ministers, doctors)

- Religious practices or beliefs
- Income (except as required for eligibility)

Schools must develop and work with parents on policies that protect parental rights of notification, inspection, opting-out, disclosures, or marketing instruments. The law also covers certain physical exams.

Teachers must check any tool or website that may be asking for personally identifiable information or any of the eight protected areas. Even paper or audio-visual materials must not gather such information. Book clubs, magazines, student recognition programs, and student fundraisers for school are some of the exceptions for gathering information for that particular situation. Refer to guidelines for exact exceptions.

#### Learn More About PPRA:

**Summary of PPRA Requirements** 

#### **PRIVACY AND AGE LIMITS: DIFFERENT FOR EVERY TOOL**

Every platform deals with student use in different ways. Always check Terms of Service and Privacy Policy pages for age restrictions, requirements for parent permission, and information about what data is collected, how the company stores the data and what they plan on doing with the data. Here's an example from Zoom. You can find these statements at the very bottom of most websites; if not, do a quick search for "privacy statement" on the site. And always check with your district's technology department for the process your district uses to protect children online.

#### **KNOW YOUR STATE LAWS**

This section only covers U.S. federal laws. Many states have their own legislation to protect student data and privacy online, like SOPPA in Illinois, SOPIPA in California, and New York's Education Law 2-D. To learn about your state, visit this website.

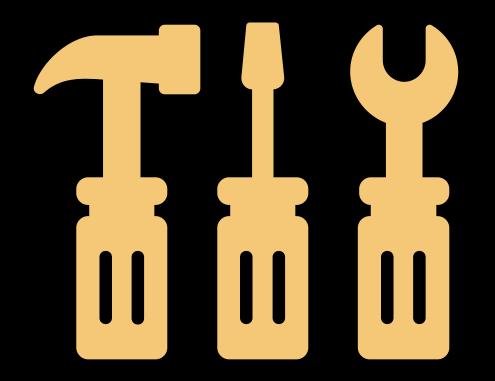

#### How to Do Tech Without Losing Your Mind 44

Technology is amazing. Except when it isn't.

#### When Your School is Short on Tech 47

One of these ideas may help improve access at your school.

#### **Other Troubleshooting Tips 51**

A few other issues that may come up.

# TROUBLESHOOT

WHAT TO DO WHEN THINGS GO WRONG

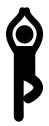

# How to Do Tech Without Losing Your Mind

Technology can be tricky even for the most tech-savvy person, and if you don't have a good plan, you might give up before you ever really get started. These seven steps will give you a framework for adding more technology to your teaching practice without a lot of unnecessary stress.

#### STEP 1: GET CLEAR ON THE REASON.

Before you adopt a new tool, figure out why you want to use it. Some reasons are sound and will lead to success:

- The tool could solve a problem for you.
- It may boost learning for some kids.
- It could save you time or stress.
- It may give you access to new skills, people, or information.
- It looks like fun. If the tool could engage students and keep them learning, it's worth a try.

Then there are the not-so-good reasons:

- You feel pressure to use the tool because people keep talking about it.
- You feel like you should use some technology; it might as well be this.
- It looks fun. A time-consuming tech tool with no connection to learning will take too much time away from instruction.

It's essential to start with your learning objectives. Before you even consider technology, think about what you want students to know or be able to do by the time the lesson is over. Then consider how technology could

Before you even consider technology, think about what you want students to know or be able to do by the time the lesson is over.

help you reach those goals more effectively:
Can this tool help your students develop
measurable, content-based skills in a way that's
more authentic, lasting, expedient, or engaging
than the way you'd ordinarily do it? Or will it
enable you to grow professionally in a way that
would be much harder without it? Then it's
worth a try.

Any time you feel things are taking too long or getting too frustrating, ask yourself whether you're still heading toward meeting those learning goals. If you're not, it's time to change course.

#### STEP 2: GET IN THE RIGHT MINDSET.

Succeeding with tech requires a ton of flexibility and patience. Most people who get good at it have a few mindsets in common, and if you can adopt them yourself, you'll be able to navigate the terrain of new technology more deftly.

- Things WILL go wrong. Expecting and dealing with problems and setbacks, rather than getting thrown into a tizzy by them, makes it easier to persevere.
- Reboot and undo. When something goes wrong, know that many problems can be solved by simply restarting a program or a device. And before you let a big mistake discourage you, look for the "undo" button: In many programs, there's a way to reverse that terrible thing you just did.

- Phone a friend. It's not possible to know everything, so get comfortable with asking for help from colleagues, friends, and students. Don't let the fear of looking ignorant stop you. And if the person you ask seems bothered, then look for others who are happy to share what they know.
- better at working with technology is by trying stuff. They don't wait for the full day of training. They sign up, log in, and get their hands dirty.

# STEP 3: START SMALL (AND LOW-RISK).

Small wins equal greater confidence, so start with a tool that's easy. Some good options are **QR codes** and **YoTeach!**. But before you start, read the next step.

#### STEP 4: FIND THE VIDEO TUTORIAL.

Ninety-five percent of what you can learn about technology is available in free video tutorials. These videos teach you exactly how to use tech tools—an experienced user uses the tools right on your screen and talks you through each step. To find good ones, go to YouTube and search with any of these phrases, (fill in the blank with the name of your tool):

- How to use
- for beginners
- \_\_\_\_\_ tutorial
- Introduction to

If you get a lot of results, look for ones that have a lot of views and were made within the last year. You may have to watch the first minute of a video to figure out if it's going to be helpful. If it's not, it might be best to move on; there are probably better ones out there.

Many tools also have their own collection of tutorials right on their website; just look for a section called *Support, Help, Learn,* or *Knowledge Base*.

#### **STEP 5: DO TEST RUNS.**

Even if you're armed with the best instructions, things will still go wrong in class. To avoid watching a class period waste away while you and your students frown at screens, trying to figure out why something isn't working, do a few test runs before launching a new tool.

- Start with your own test. For student-facing tools, set up a fake student account and go back and forth between being the teacher and being the student. This will help you understand how the tool functions from a student's perspective.
- Try the tool on the devices students will use. If your home computer is a PC, but your school is Mac, get on a Mac and see how the tool works. If students will be using iPads, try it on an iPad.
- Do another test run with a small group of students; or, if you teach multiple classes, start off using the tool with just one class.

Whatever you do, don't use regular class time, with the whole class, to try something out for

the first time. You'll end up frustrated, way behind schedule, and more convinced than ever that technology just isn't worth the trouble.

#### **STEP 6: PREPARE FOR SETBACKS.**

The first few times you use a new tool, have some safety nets in place in case things don't go according to plan.

- If possible, prepare a paper version of the activity, in case the tool doesn't work or the internet goes out.
- If the whole lesson depends entirely on a tool, have an alternate activity ready.
- Have someone in your building (or a techsavvy student) on call to assist you if needed.

#### STEP 7: REFLECT AND RECALIBRATE.

Once you've used the tool long enough to get semi-competent with it, where you're past the most frustrating part and you and your students can get basic use from it, take a moment to reflect on whether it's living up to its promise. Tech implementation is an ongoing process, and you shouldn't feel you have to stick with something forever just because you invested time in learning it. If this tool isn't really paying off, consider these questions to figure out why:

- Are you using enough features to get the best from it? Do you or your students need more training?
- Have your needs changed? Is the tool not what you thought it was?
- Compared with how you used to perform this task, have you seen improvements with this tool? If not, you might need more time with it OR it might be time to drop it.

Whatever you do, don't give up. Even if you only add one or two tools, you'll get a real sense of satisfaction from it, a feeling of strength that just might make you start seeing yourself as a bit of a techie.

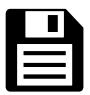

# When Your School is Short on Tech

This article was published in 2017, long before we had to scramble to get everyone connected for remote learning. With that said, some schools and homes still lack the technology that would help them operate well in today's world; therefore, these suggestions still apply.

While some schools have a device for every student, others don't even have reliable internet access, let alone enough devices for students to use.

This issue has a name: It's called **digital equity**. Just like with books, science equipment, extracurricular options, and healthy, fresh food in the cafeteria, technology is now another resource that's abundant in well-funded schools and lacking in underfunded schools, creating one more way some students will fall behind their peers.

If you're in a school where technology is in short supply, and you believe your students are falling behind because of it, one of the 11 ideas offered here may help to improve access to tech in your school.

#### TWO QUESTIONS TO CONSIDER

Start by asking yourself these two questions:

First, does a regular classroom teacher have the power to give students more access to technology in a whole school? This may be the thing that is holding you back, the reason you haven't done more than shake your head at your school's lack of tech. You're "just a teacher." You have no control over the school's budget. You can't change the tax laws in your community. But you may have more power than you realize.

Your administrators are doing the best they can with the knowledge and money they have, but technology is just one small piece of all the stuff they're responsible for. If you and a small group of your colleagues committed yourselves to improving your school's tech infrastructure, to identifying which changes would make the biggest impact and figuring out how to fund them, your administrator would be crazy to turn you down. It's definitely worth a shot. A serious, carefully planned shot.

Which brings us to the second question: **Will** having more technology automatically improve student learning at your school?

The answer to this is definitely NO. Just boosting bandwidth or adding more devices will not magically improve the education you offer. You need a better plan than that.

Start by getting very clear on the learning goals you're hoping to achieve with more technology. What is the end goal? What will teachers and students be able to do with more tech that they can't do now?

Here are some important things technology can do to improve learning. Consider whether your plan embraces some or all of these:

- Technology increases opportunities
  for students to take ownership of their
  learning through self-paced models,
  inquiry-driven projects, and authentic tasks
  that allow them to engage with content in
  ways that reflect its use in the real world.
- Technology allows teachers to assess student learning more efficiently and effectively so that they can differentiate instruction and challenge every student appropriately.
- Technology provides students with more flexible options, so they can learn at school and at home, developing habits that will equip them to become lifelong learners.

- Technology gives students tools to create original products and share them with the world. Rather than simply doing tasks "for school," they can pursue their talents and passions and share their work in communities of real artists, writers, filmmakers, photographers, journalists, scientists, historians, designers, and engineers.
- If your plan for increased technology doesn't allow for much of this, you may want to rethink things first. These standards for <u>educators</u> and <u>students</u>, put out by the International Society for Technology in Education (ISTE), would be a good place to start when crafting a vision for your school.

So let's explore some of the creative ways schools are addressing the digital divide. The solutions are in three groups: work-arounds, fundraising ideas, and off-campus solutions.

#### **WORK-AROUNDS**

These are the fastest to implement: Rather than attempt to change the amount of tech your

school has, these work-arounds will help you make the most of what you do have.

- 1. Create centers or stations where students take turns using single devices. These might be permanent centers that students can access at any time, or centers that are part of a specific station-rotation model. You might have devices set to specific sites or programs or create a physical menu of options students can use during their time at that center.
- Even if your classroom only has a single computer, you can get a lot out of it by setting up guidelines and routines to make sure students know how and when to use it. Also check out these resources:

#### Blended Learning with Catlin Tucker:

This seven-video series by McGraw-Hill Education provides an excellent overview of how to set up and run a blended learning environment in your classroom. Tucker walks the viewer through specific stations so you can get an up-close look at what students actually do at each one, along with how tech is integrated into some of them,

which will help you imagine how you might do the same in your classroom.

- Spruce Up Your Centers with Technology:
   This blog post and video by Tony Vincent offers specific instructions for setting up technology-driven centers, including which programs and tools you can use to create videos, provide instructions for stations, and give students opportunities to be creative.
- 2. Implement a Bring Your Own Device (BYOD) program that allows students to bring devices from home for use in school. This can quickly increase the number of devices in your school without the need for any increased funding.

If you choose this route, do it carefully: Without a clear plan in place, a BYOD program can cause lots of problems. Two resources that can help are listed below. They include advice on getting buy-in from parents, creating an acceptable use policy, and making sure your school network can handle increased use by more devices.

 9 Best Practices for Getting Started with BYOD published by Edmentum

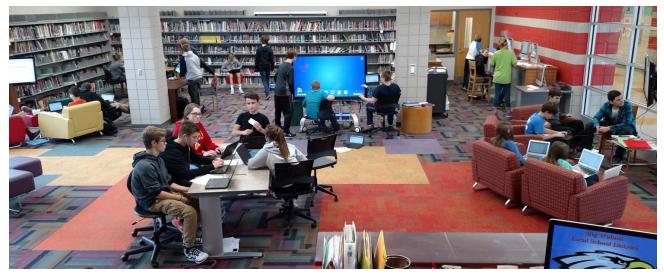

The Learning Center at Big Walnut Middle School in Sunbury, OH

- <u>BYOD Guidebook</u> published by ClassLink
- 3. Use minimum-tech tools that only require the teacher to have a device:

<u>Plickers</u> allows teachers to scan responses that students hold up on paper sheets; only one device required.

<u>Gradient</u> lets teachers create paper answer sheets that can be scanned with a single device.

<u>Discovery Education</u> offers free virtual field trips that only require one device.

## 4. Create a tech hub at your school where most devices are kept in one central location.

Students then go to the hub to use the devices, which ensures they are put to maximum use and rarely ever sit idle.

Check out <u>this story</u> about the Learning Center at Big Walnut Middle School. What was once an

underutilized library turned into an essential, active part of the school once tech resources were centralized and a system was created for teachers to send students there to work on specific tasks.

#### **FUNDRAISING IDEAS**

- 5. Raise funds through crowdfunding sites like <u>DonorsChoose</u>. With this approach, teachers often target specific hardware that they'd like for their classroom, such as a collection of Chromebooks. See more examples of successfully funded projects here.
- **6. Partner with local businesses** and organizations to raise funds and provide better access. This Cincinnati high school partnered with the local phone company to get devices and tutoring for students.
- **7. Apply for grants.** This is one of the more difficult ways to go about raising funds, but if you learn how to do it, it can be a great source.
- <u>This guide</u> from Education World offers good advice for successful grant writing.
- Check out this list of government grants.

#### **OFF-CAMPUS SOLUTIONS**

When technology is limited at school, it is often limited at home as well, which can put students at a further disadvantage. When addressing digital inequities in your school, think beyond the boundaries of your campus.

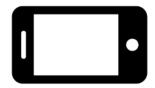

- 8. Portable Wi-Fi hotspots can be checked out by students, giving them internet access in homes that otherwise wouldn't have any. Kajeet offers the SmartSpot, which can be filtered so that students can only access educational content. This Wisconsin high school used Kajeet to provide at-home internet to students, and a growing number of public libraries are checking them out to community members.
- **9. Wi-Fi enabled school buses,** which <u>Kajeet</u> also offers, allow students to get work done on the ride to and from school. The Wi-Fi signal

from these buses can reach a surrounding neighborhood, which <u>has enabled more families</u> to get internet access over the past few years.

- 10. Summer device check-out programs allow students without devices to check out schoolowned devices and continue their access over the summer months. Read about how <a href="this:">this</a> <a href="this:">Kansas school district</a> did it.
- 11. Build community connectivity. Districts can work toward setting up Wi-Fi kiosks in local neighborhoods. Organizations like EveryoneOn work to get low-cost internet, refurbished devices, and computer literacy training to unconnected families. If you pool resources from everywhere in your community, like this North Carolina town did, you'll not only build greater capacity for student learning; you'll create more opportunity for everyone.

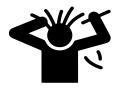

# Other Troubleshooting Tips

Technology is rarely trouble-free. In this section, we'll look at some common problems with managing tech in the classroom.

Sometimes I go to a website and it appears to be down. I can't tell if it's gone forever or just temporarily broken.

There are websites that are designed specifically for this issue. Just type the URL into <u>Is it down</u> or <u>Down for Everyone or Just Me</u> to see if the problem is everywhere or just on your computer.

#### My students plagiarize and borrow images from the internet. How can I teach them to respect the intellectual property of others?

Some students who do this honestly don't know better. If we explicitly teach them ethical practices, more of them are more likely to do the right thing. These two articles can help:

- Teaching Students to Avoid Plagiarism
- <u>Teaching Students to Legally Use Images</u>
   Online

Sometimes when I open a link someone shares to a Google Doc, I can't find it in my school Drive, but it's in my personal one instead. What happened?

You were logged into your personal account when you clicked the link. To avoid this, try setting up different Chrome profiles and switching between them. Learn how here.

## I have so many tabs open! How can I get them under control?

If you're using Google Chrome, try the <u>OneTab</u> extension, which gathers all your open tabs

and puts them into a list without closing them. Another option is to group tabs: Right click on any open tab in Chrome and choose Add Tab to New Group. Name your tab group and drag coordinating tabs into groups. It is so cool.

#### YouTube is no longer working like it did! Students can no longer view many of the videos we use, and the students' YouTube channels are all locked up. What's going on?

In September 2021, Google tightened its security to better protect users under 18 from objectionable content. This made some big changes to their access to YouTube through Google Workspace for Education accounts. Fortunately, schools can manually change these settings for their users. This article outlines the changes and explains how your school can adjust its settings. (By the way, this change also took away access to Blogger, so if your students were using that for blogging, you'll have to find a different tool. Edublogs is a good option.) Keep in mind that YouTube Kids is still available to everyone, offering only videos made for kids and giving parents more control over content.

The Tips: Troubleshoot

How to Do Tech Without Losing Your Mind | When Your School is Short on Tech | Other Troubleshooting Tips

#### I get that cell phones and other devices can have instructional value in class, but they cause so many problems in mine! How can I keep my students focused?

This is a problem so many teachers deal with, and there are lots of great ideas for solving it.

These articles offer thoughtful suggestions:

- A Cell Phone Policy that Actually Works!
- 3 Tips for Managing Phone Use in Class
- Creating a Cellphone Policy that Works for <u>Everyone</u>

## The Wi-Fi in our school is unreliable. How can I plan internet-dependent lessons?

If you have a smartphone, you can use it as a Wi-Fi hotspot. Although some phone plans restrict this and tethering can drain your battery and data plan, it is an option for short-term use. To learn more, read <u>this article</u>.

You also might want to check out <u>Kajeet</u>, which provides portable Wi-Fi hotspots to schools.

### How can I choose the right tech tools if I don't have time to research them?

Consider turning this into an independent project for tech-savvy students. Give them your parameters (what the tool should be able to do, price, compatibility with your school's hardware), then have students present you with the three best options. This task engages higher-order thinking skills, including analysis (choosing the tools), presentation (informing you of their choices), and argument (convincing you that their choice is the best).

## Our issue is money. All these tools sound great, but our district just can't afford them.

See our section on what to do when your school is short on tech for ideas that can help with this.

It is so annoying to get all those email responses when people hit "reply all" instead of "reply." How do I avoid doing that to people?

All email platforms have the option to default to "reply" or "reply all." Look in your email settings under *default reply settings*.

## I can't get to the next line in Google Sheets; it just keeps going down into the next cell!

First, make sure you are clicked in the cell.

Mac users: Hold down the Control key and press

Enter. Windows and Chromebook users: Hold
the ALT key and press Enter.

Sometimes I think I might be wasting my time trying out lots of new tools. How do I make sure I'm using tech thoughtfully, focusing on learning and not using tech just for tech's sake?

Our online course, <u>JumpStart</u> shows teachers how to focus on the learning process first, then apply tools to enhance that learning.

# THE TOOLS

Δ

Animated GIFs

Art & Graphic Design

Artificial Intelligence

Assessment

Audience Response

& Backchannels

B

Blogging &

Website Building

**Book Publishing** 

C

Career Exploration

Classroom Management

Cloud Storage

Collaboration &

Project Management

Comic Strip Creators

**Content Libraries** 

Curation

D

Digital Literacy

Digital Portfolios

Drama & Theater Arts

Ε

Early Learners

F

Feedback

Financial Literacy

Flashcard Creators

Flipped & Blended Learning

Fundraising &

Payment Processing

G

Games

Global Learning

Н

History & Social Studies

Images & Icons

Infographics

Interactive Lessons

Interactive Posters

K

Keyboarding

L

Language Study

Learning Management

Systems

Literacy

M

Makerspaces

Math

Media & News Literacy

Mind Mapping

Music

Ν

Notetaking

P

Parent Engagement

Photo Editing

Physical Education

Podcasting

Presentation

Productivity & Planning

Q

**OR Codes** 

R

Research

S

Science

Social & Emotional Learning

Social Justice

& Anti-Racism

Social Media

Speaking & Discussion

Special Ed/UDL

Spreadsheets

Survey Tools

Т

Teacher Professional Development

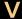

Video: Animation

& Production

Video Conferencing

Video: Live Streaming

& Short Form

Video: Screencasting

Virtual & Augmented

Reality

Vocabulary Builders

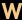

Writing

Menu Introduction The Tips The Tools The Terms References Index Animated GIFs

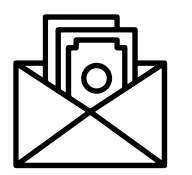

appearance of movement.

You've seen them on social media: those superfast videos that are little more than a person making a facial expression or an animation that takes just a few seconds. These are animated GIFs. GIF stands for graphics interchange format; an animated GIF is a set of images

While you may have shared animated GIFs yourself, you may not have ever made one. The tools listed in the box above will help you

coded to display in a specific order, giving the

**GIF-MAKING TOOLS** 

Brush Ninja brush.ninja

Ezgif ezgif.com

GIFMaker.net No Video gifmaker.net

GIPHY **b** giphy.com

Imgflip ()
imgflip.com/gif-maker

Kapwing 
kapwing.com/gif-maker

Tall Tweets 
talltweets.com

Visme visme.co/gif-maker

do that. But why would you want to make one? What is the educational value of these animations? Here are a few ideas:

- Show the steps of a math problem
- Demonstrate steps for technology use with a series of animated GIFs embedded on a website
- Illustrate physics concepts
- Demonstrate movement patterns for physical education

- Add humor and novelty to a lesson
- Challenge students to tell a very short story using an animated GIF
- Demonstrate art procedures
- Use GIFs as writing or discussion prompts
- Use GIFs as an aid in vocabulary instruction, to enhance the definition of a word

54

The Teacher's Guide to Tech 2023

Adobe Tools | Assembly | Canva | Fresh Paint | Google Art Tools | Krita | MediBang Paint | Paper | Procreate | Sketchbook | Sketchpad

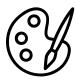

# Art & Graphic Design

The tools in this section may be used by art teachers or by teachers whose students need to create art as part of other projects. As students use more digital tools to demonstrate learning, they'll need art to make those products come to life: Presentations, videos, books, and podcasts all need cover art, and social media posts rely on visuals to complement written text.

Paint, paper, clay, pencils, and canvases are still very much in use, and technology hasn't changed that, but it has tweaked it some. Digital tools offer an incredible range of "materials" that don't require space, are safe from wear and tear, and give us and our students greater capacity to express ourselves and share our work with the world.

This section is not a comprehensive guide to all the digital art tools available: There are SO many apps that make art, so consider this a sampling of what's out there. Also, we have not included more than a quick mention of sites that offer art instruction — there are way too many fantastic YouTube channels and websites to even begin trying to sort through them. So for now we're just sticking to tools that help us create art.

Be sure to check out the other sections in this guide that would be outstanding for art instruction: blogging and digital portfolios offer platforms to showcase student art, and photo editing tools help photographers and students showcase art through photography, like sculptors. For art history, check out the resources at Google Arts & Culture, featured in our History & Social Studies section.

#### **DISCOVER ART IDEAS**

Walk into an art teacher's classroom and you might wonder "Where did they get that idea?" Here are a few places to discover the magic:

 Join Facebook groups, search for podcasts, or follow a hashtag on social media

- (Instagram is a treasure trove of ideas) like #arteducation, #artteacher, #arted, #artteachersofinstagram.
- Lean on inspiration from art teachers like
   <u>Tricia Fuglestad</u>, <u>The Arty Teacher</u>, <u>Art with</u>
   <u>Mrs. Nguyen</u>, or Davis' <u>Curator's Corner</u> to
   name a few of MANY.
- Explore websites like <u>Doodles Academy</u>, which offers a comprehensive art curriculum and contests!

#### **JUST FOR FUN: ART MEETS AI**

Quick, Draw! is Google's experiment with art and artificial intelligence (AI). By doodling pictures on demand, you're teaching the site how to recognize hand-drawn images.

With <u>AutoDraw</u>, you start drawing, and the platform guesses what you're trying to draw, offering you a library of clip art to choose from.

Adobe Tools | Assembly | Canva | Fresh Paint | Google Art Tools | Krita | MediBang Paint | Paper | Procreate | Sketchbook | Sketchpad

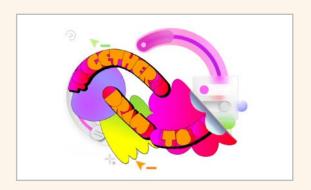

#### **ADOBE TOOLS**

Adobe has a huge collection of excellent tools for drawing, video editing, web design, and more. These include Illustrator, their industry-leading illustration and graphic design software, and the photo editor Photoshop, which many artists use right along with Illustrator. These premium products are only available by paying monthly for individual tools or a Creative Cloud subscription, which gives you access to Adobe's full suite. Fortunately, you can get a taste of what Adobe has to offer through a few free apps; the two tools at right are the free (or free to start) apps for artists.

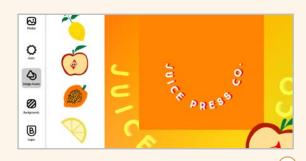

#### **Adobe Express**

#### adobe.com/express

This graphic design app is similar to Canva, offering a library of templates, fonts, and stock images to help you create stunning visuals.

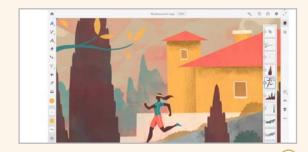

#### Adobe Fresco

#### adobe.com/products/fresco.html

This drawing and painting app was built for touch and stylus platforms like iPads.

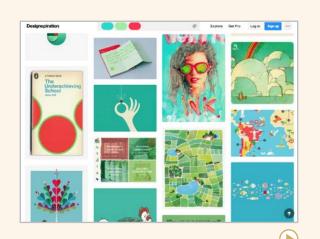

#### LIKE PINTEREST FOR ART

Built to help creators organize and share ideas, <u>Designspiration</u> lets you create and curate digital mood/vision boards.

You can search for design inspiration and follow collections from around the world.

Upgrade to the pro version to use the visual bookmarking tool which allows you to save creative ideas, inspiration, colors, links, notes and screenshots from the web.

Menu Introduction The Tips The Tools The Terms References Index Art & Graphic Design

Adobe Tools | Assembly | Canva | Fresh Paint | Google Art Tools | Krita | MediBang Paint | Paper | Procreate | Sketchbook | Sketchpad

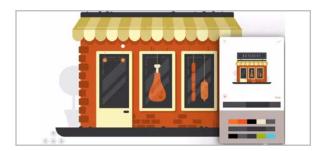

#### Assembly

#### pixiteapps.com/assembly

This free graphic design app, loaded with fun design tools, is currently available for iOS devices only.

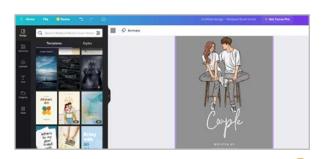

#### Canva

#### canva.com

This graphic design site offers hundreds of templates and start-from-scratch design.

Similar: Desygner

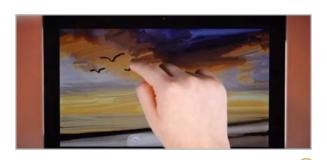

#### Fresh Paint

microsoft.com/p/fresh-paint/9wzdncrfjbl3

This drawing tool for Windows-based devices is great for artists of any age; it's a good choice for younger users. Newest update: 3D models!

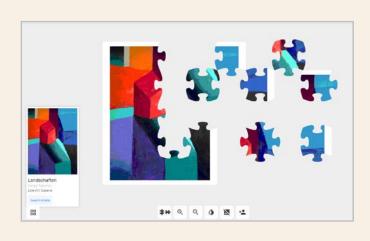

#### **GOOGLE ART TOOLS**

Google offers all kinds of ways you can create with their tools:

- Google Drawings is a drawing tool, part of Google Workspace. You can even draw from inside a Google Doc or Slides file.
- Google Chrome Canvas is a free drawing tool built right into the Chrome browser; it auto-saves drawings into Drive.
- Arts & Culture Experiments offers fascinating interactive activities like Puzzle Party and Art Coloring Book.
- Learn how to make pixel art in Google Sheets in this article by Alice Keeler.
- <u>Shapegrams</u> is Tony Vincent's collection of mini-projects to teach you how to use Google Drawings.

The Teacher's Guide to Tech 2023 57

Menu Introduction The Tips The Tools The Terms References Index Art & Graphic Design

Adobe Tools | Assembly | Canva | Fresh Paint | Google Art Tools | Krita | MediBang Paint | Paper | Procreate | Sketchbook | Sketchpad

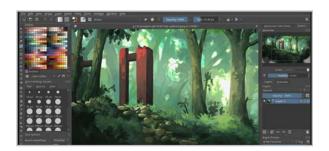

#### Krita

krita.org

This site was made by artists for artists, offering everything you need to create online for free.

Similar: Inkscape

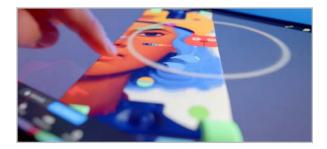

Procreate procreate.art/ipad

Although this iPad app is not free, it does offer incredible features and its newest update supports remarkable 3D drawing.

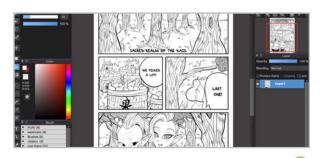

MediBang Paint

medibangpaint.com/en

This free drawing and painting app has special tools for drawing Manga art.

Similar: Clip Studio Paint

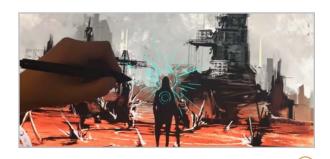

Sketchbook

sketchbook.com

This free drawing tool (still referred to as Autodesk Sketchbook by some) is available for iOS, Android, Windows, and Mac.

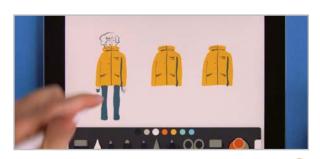

**Paper** 

wetransfer.com/paper

This iOS app, formerly known as Paper 53, is a popular sketching tool.

Similar: ArtRage (Android)

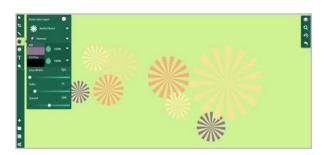

Sketchpad

sketch.io/sketchpad

Sketchpad is a free, simple, versatile, webbased illustration tool. It's great for beginners and artists on a budget.

The Teacher's Guide to Tech 2023

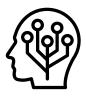

# Artificial Intelligence

Alexa, how many ounces in a cup?

Hey Siri, set a timer for 30 minutes.

Google, how do you say "How can I help you" in Spanish?

Most people interact with some form of artificial intelligence every day, from the time they first wake up and use FaceID to unlock their phone to all the times they use the backup camera in their car. Without truly knowing what happens behind the scenes, we make a request and trust the answer provided by artificial intelligence because AI is all around us. The tools featured in this section are just a sample of what has shown

up in this space in recent years; as more tools emerge, this section is likely to expand.

Before we look at the tools, let's define AI and explore how it can impact our work in education.

#### WHAT IS ARTIFICIAL INTELLIGENCE?

According to <u>Brittanica</u>, artificial intelligence is "the ability of a digital computer or computer-controlled robot to perform tasks commonly associated with intelligent beings." Al pioneer <u>John McCarthy</u> defines it as "the science and engineering of creating computer programs that can imitate human intelligence." Put even more simply, Al is a computer learning to think or act like a human being.

In an effort to bring structure to how educators approach AI, the organization AI4K12 has developed a set of guidelines built around what they call the Five Big Ideas in AI:

- 1. **Perception**: The idea the computers perceive the world using sensors.
- 2. **Representation & Reasoning**: In AI, computers build representations or models of objects in the world and use those models for reasoning.

#### **TRY THIS!**

If you want to dip your toe into the pool of AI, explore one of these fun AI-inspired experiences — no experience necessary.

- Try your hand at conducting an orchestra using <u>Google's Semi-Conductor</u>.
- Create an original piece of art using
   <u>Deep Dream Generator</u> by combining
   your thoughts with inspiration from
   famous artists, or upload your art
   and let Al do the rest.
- Prepare for a quiz by creating a <u>blueprint</u> for Alexa to quiz you using flashcards or asking questions.
- Create your own <u>chatbot</u> by coding a character to respond to prompts using Scratch platform.
- See how quickly a computer can guess what you're drawing on the platform Quick, Draw!

- 3. **Learning**: Computers can learn from data and therefore improve over time.
- 4. **Natural Interaction**: Ideally, Al will interact with humans the way humans do.
- 5. **Societal Impact**: All can impact society in positive and negative ways.

## HOW AI CAN SUPPORT LEARNING IN SCHOOL

There is no content that can't benefit from a little Al. It can give a basic lesson an instant upgrade of engagement. Here are a few examples:

**Art**: Choose from one of the many artistic Al activities using <u>TensorFlow.js</u> to create or remix your favorite beats and sounds.

**Assessment**: Use **Quillionz** to generate multiple-choice questions.

**Computer Science**: Integrate AI with Computer Science standards using this <a href="Exploring CS">Exploring CS</a>
<a href="Artificial Intelligence Unit">Artificial Intelligence Unit</a> from ECS.

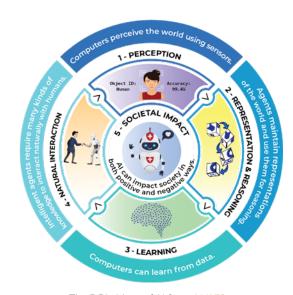

The 5 Big Ideas of AI from AI4K12

History/Social Studies: Research and discuss a historical figure or event as a part of this deepfake Al lesson from MIT App Inventor.

**Language**: Use <u>Microsoft Translator</u> to automatically translate your spoken presentation into one of many languages.

**Literacy**: Amira Learning and Readlee use Al to assess students' reading skills.

**Productivity**: The Respondable tool in Boomerang can help you compose emails more efficiently.

**Artificial Intelligence** 

**Special Ed**: The Empowered Brain goggles from Brain Power help students with autism to better learn social cues, and <u>Creatability</u> helps people with special needs create art and music.

Writing: <u>Grammarly</u>, <u>Hemingway Editor</u>, and <u>Wordtune</u> all use Al to improve your writing.

Find more ideas in <u>these guides</u> for hands-on Al projects from ISTE and General Motors.

#### WHERE TO LEARN MORE

<u>AI4K12</u>

**DAILy Curriculum from MIT** 

IBM Webinars on Al

**ISTE AI Explorations Course** 

Learn Al with Google

Menu Introduction The Tips The Tools The Terms References Index Artificial Intelligence

#### Al4All | ChatGPT | MIT App Inventor | ReadyAl | Teachable Machine

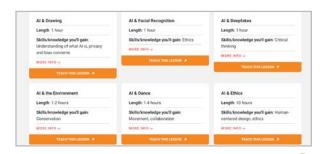

#### AI4AII

#### ai-4-all.org/resources

Click and teach an Al lesson directly from this website. The entire lesson is added to your Google Drive and they align with the major curriculum standards.

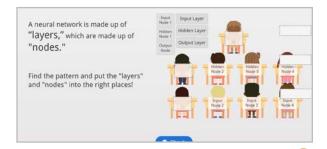

#### ReadyAl

#### readyai.org

ReadyAl provides courses, books, and summer camps for teaching Al to grades K-12.

Similar: IBM SkillsBuild

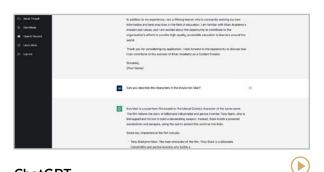

#### ChatGPT

#### chat.openai.com

This jaw-dropping tool uses machine learning to compose just about any piece of writing you tell it to. Watch the video to see it in action!

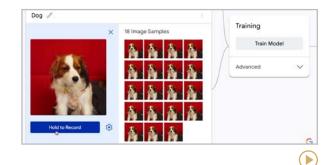

#### Teachable Machine

#### teachablemachine.withgoogle.com

Upload images, sounds, or movement to train your computer to tell the difference between what it sees and hears.

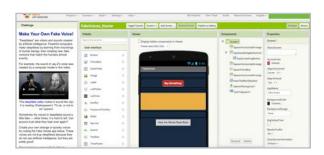

#### MIT App Inventor

appinventor.mit.edu/explore/ai-with-mit-app-inventor

This site (also in our <u>coding</u> section) is not only for Al but has many lessons to create apps that use Al. They offer tutorials and cross-curricular lessons to integrate Al in various ways.

#### THE ETHICS OF CHATGPT

Should AI be allowed to respond to an AP exam prompt or scholarship essay? **ChatGPT** (above) has provoked extreme reactions from educators and businesses like <u>Google</u> due to the ethical implications of using it.

This article suggests ways teachers can work with ChatGPT to help students become better writers and discusses potential ethical problems with the tool.

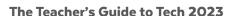

62

Classtime | Doctopus & Goobric | Edulastic | Formative | Google Forms | Gradient | Kiddom | Plickers | Ziplet

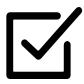

### **Assessment**

Measuring student understanding is essential for good instruction. If you can figure out exactly which students "get it" and which ones don't, or which parts of your content are clear and which parts aren't, you can fine-tune your teaching and differentiate instruction.

Most teachers have a range of methods for assessing student learning, many of which are not digital. But in recent years, some pretty incredible tools have come along to make the process more thorough and efficient.

What you'll find here are nine assessment tools, along with links to other tools that perform a

similar function. To help you sort through them, we've put them into broad categories below, based on their strongest capabilities:

#### **Multiple Choice & Forced-Answer Tests**

Google Forms
Gradient (formerly GradeCam)
Plickers

#### Real-Time Formative Assessment

Classtime Edulastic Formative Ziplet

#### **Rubric Management**

Doctopus & Goobric

#### **Tracking Progress Over Time**

Kiddom

In last year's guide, we featured a few tools that are made specifically for reading assessment. Those have now been moved to our brand-new <u>Literacy</u> section.

#### **NEED A RUBRIC?**

<u>Quick Rubric</u>, a really nice rubric creator, makes rubric building fast and visually appealing.

#### WRITE BETTER QUESTIONS

Quillionz uses artificial intelligence (AI) to help you write better test questions. Upload or paste your content into the platform, choose key words, then wait as Quillionz generates multiple choice, short answer, and basic recall questions you can choose from.

#### **ASSESS THE WHOLE CLASS**

Some of the <u>audience response</u> tools in the following section allow you to check the understanding of a whole class at once. Menu Introduction The Tips The Tools The Terms References Index Assessment

Classtime | Doctopus & Goobric | Edulastic | Formative | Google Forms | Gradient | Kiddom | Plickers | Ziplet

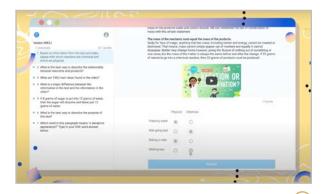

#### Classtime

#### classtime.com

With a database of more than 50,000 questions, Classtime provides an at-your-fingertips tool for real-time assessment. Questions are curriculum-aligned and make for an engaging assessment. Teachers can use pre-created sets or create their own, and deploy them to students on any internet-connected device. Classtime auto-scores student work and provides data instantly.

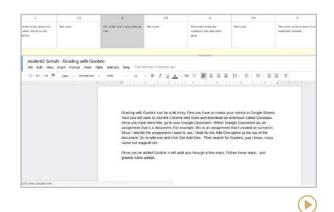

#### **Doctopus & Goobric**

See below for links.

Doctopus, an add-on for Google Sheets, helps teachers manage documents more easily. Goobric, a Chrome extension, works with Doctopus to integrate rubrics into the assessment process, allowing teachers to more quickly use rubrics to assess student work and add their own written and voice comments. Many who use this combination say it works best inside Google Classroom. Both tools are free for Google Workspace users.

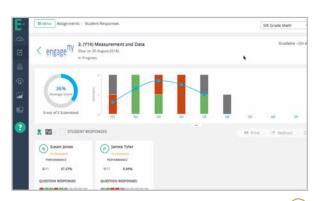

#### Edulastic

#### edulastic.com

This site offers a massive bank of standardsaligned questions teachers can pull from to create formative assessments. As students take the assessment, teachers get the results in real time, allowing them to make instructional decisions right away. Edulastic even has an option, similar to <u>Gradient</u>, where teachers can give a paper-based test and scan the answer sheet with a smartphone.

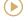

Menu Introduction The Tips The Tools The Terms References Index Assessment

Classtime | Doctopus & Goobric | Edulastic | Formative | Google Forms | Gradient | Kiddom | Plickers | Ziplet

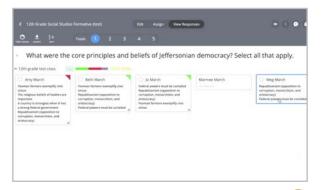

### Formative

#### goformative.com

With this tool, teachers can see multiple responses to an assessment in real time (the image above shows five students' responses). This includes open-ended and hand-drawn responses. You can create your own quizzes inside the platform, upload your own file, or use something from Formative's library of assessments created by other educators.

Similar: Classkick, Pear Deck

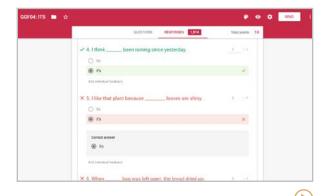

#### Google Forms

#### google.com/forms/about

Although Google Forms was originally designed for surveys, you can also use it to create quizzes. Quiz items come in multiple choice, checkboxes, linear scales, grids, short answer, or long answer form. When students take the quiz, Forms will automatically grade every response that has a correct answer identified. If you assign essay questions or open-ended questions, you can grade those manually after the auto-grading is done.

Similar: Microsoft Forms

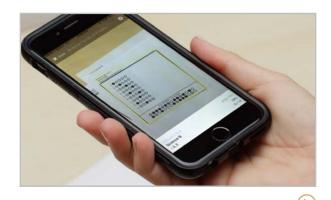

#### Gradient

#### gradecam.com

The new name for GradeCam's primary offering, this tool does what <u>Scantron</u> does, but without the need for any special equipment: Students take quizzes on printable response sheets, then the teacher scans the sheets with a webcam, smartphone, or document camera, and the scores automatically appear on the teacher dashboard. From there, scores can then be imported into most electronic gradebooks.

Similar: Quick Key, ZipGrade

Menu Introduction The Tips The Tools The Terms References Index Assessment

Classtime | Doctopus & Goobric | Edulastic | Formative | Google Forms | Gradient | Kiddom | Plickers | Ziplet

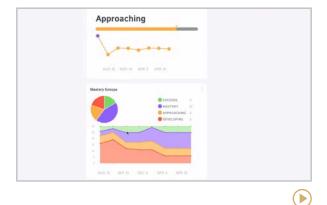

#### Kiddom

#### kiddom.co

Kiddom allows you to track student assignments along with the standards they assess for, then access a range of data reports that tell you who's mastered the standards and who needs more help. Their library of standards-aligned lessons, including full-course digital curricula, makes it easy to meet curricular goals and differentiate instruction. Teachers can collaborate and co-plan right on the platform.

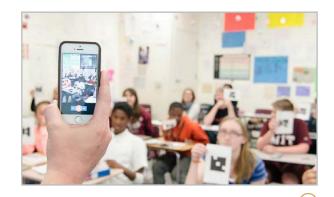

#### **Plickers**

#### plickers.com

A smart solution for schools that are short on technology, Plickers is an app you put on a handheld device. Using an assessment that you pre-load, students respond by holding up their own unique paper card one of four ways to indicate a response of A, B, C, or D. Next, you scan the room with your device, reading all student responses in a few seconds. Plickers will then give you a results report that can inform your next instructional steps.

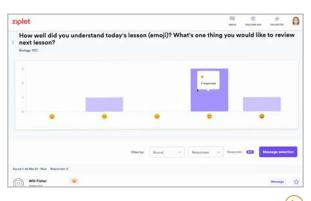

#### **Ziplet**

#### ziplet.com

This platform makes it so simple for teachers to create quick exit tickets or formative assessments on the fly. Students don't even need their own account—they join the assessment with a pin code, enter their name, and go! In addition to content-specific assessment, Ziplet is great for getting a feel of the class climate, checking in on SEL needs, and more.

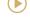

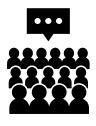

Menu

# Audience Response & Backchannels

For many educators, at least part of the job includes lecturing to an audience, whether in a classroom, an auditorium, or via videoconferencing. And one big drawback of lectures is the fact that the communication is one-way by default.

The tools in this section change that dynamic by giving audience members the ability to participate more actively and engage with the lecturer without interrupting the presentation.

Most of these tools are controlled primarily by the presenter: The speaker creates a poll or asks a question, the audience responds through their own devices, and the results are displayed on the presenter's screen for everyone in the room to see. These tools provide an excellent vehicle for real-time feedback, brainstorming, and formative assessment.

One of the tools in this section, **YoTeach!**, serves more as a backchannel — like a "chat room" participants can enter to have an ongoing conversation during another event or presentation. These can be useful when the presenter wants the audience to be able to interact with one another, but doesn't necessarily plan to take questions or poll the audience. Backchannels can also be used to allow students to silently ask each other

questions while watching a video or during a period of quiet independent work in your classroom.

Many of us had our first backchannel experience on a site called TodaysMeet, but they shut down in 2018. Since then, YoTeach! has proven to offer the most similar experience.

## AUDIENCE RESPONSE IN GOOGLE SLIDES

If you're a Google Slides user, you can easily add audience participation by using the Q&A feature that's built into Slides. Simply show your audience members the unique link assigned to your session, then view and respond to written questions as they come in. Questions can also be upvoted by other audience members, allowing you to respond to the most popular questions.

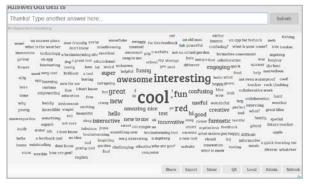

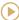

#### AnswerGarden

#### answergarden.ch

With this free tool, you ask your audience a question that can be answered with a single word or short phrase, they respond through a web link, QR code, or AnswerGarden's iOS app, and their answers begin to populate on a display screen in a word cloud. The words that are submitted most often will appear as the largest in the cloud. This is a handy tool to use if you want to brainstorm with a group.

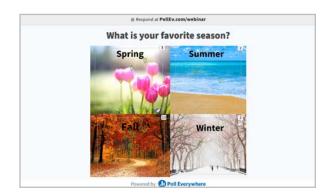

#### Poll Everywhere

#### polleverywhere.com

The first company to offer an alternative to clickers, Poll Everywhere started as a service that allowed students to respond to a poll via text message. Now students can also respond through a web browser or through Poll Everywhere's mobile app. Polls include multiple choice, ranking polls, clickable image polls, and questions that include LaTeX syntax and alphabets from world languages.

Similar: Mentimeter, Top Hat

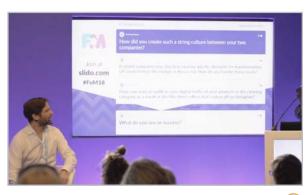

#### Slido

#### slido.com

With Slido, the audience can submit questions through a regular web browser using a unique event code. The questions that appear on the presenter's screen can be upvoted by other participants, moving the most popular questions to the top. Once a question has been answered, the presenter can remove it from the queue. Slido also offers audience polling with multiple choice and word cloud options.

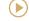

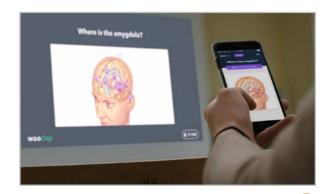

#### Wooclap

#### wooclap.com

Designed for higher education and business use, but perfectly suited for middle school and up, this platform equips presenters with a huge range of options for audience engagement: multiple-choice, rating, ranking, and poll questions, items that ask them to pick a spot on an image, word clouds, even open-ended questions. Participants respond through smartphones, tablets, or computers, and results appear instantly on the presenter's screen.

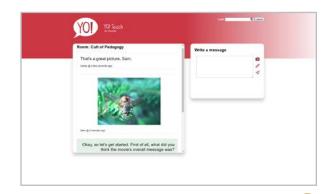

#### YoTeach!

#### yoteachapp.com

With this tool — which saved the day after TodaysMeet closed — you can quickly set up an online chat "room," making it password-protected or public. Have students enter with their own devices by going to the room's URL, or create a QR code that will send them straight there. Once inside, students can comment, upload photos, or use the pen feature to draw or write by hand.

## MORE BACKCHANNEL OPTIONS IN THIS GUIDE

Many teachers leverage <u>Google Classroom</u> as an alternative backchannel. Being a part of the Google ecosystem makes it simple for teachers to use. Additionally, <u>Padlet</u> can be used as a backchannel as well.

#### **REMOTE POLLING**

Both <u>Zoom</u> and <u>Google Meet</u> have builtin polling features that can be used before and during webinars or remote meetings. The Tips

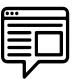

# Blogging & Website Building

The term *blog* stands for *weblog* — literally, a log or diary that is maintained online. It is dynamic — changing on a regular basis — with new posts being added all the time.

By contrast, websites don't usually change as much. They may be more static, like a site for a dentist's office, which might only contain a few pages of information that basically stay the same. Many sites are a kind of hybrid, consisting of a set of static pages and others that change (like a news feed or company blog).

The tools in this section allow users to create a blog or website for any purpose without a lot of technical knowledge. Users can choose a name and a URL for their site, select a theme (the template that sets the colors, fonts, and visual arrangement of the site), and create content for the site's pages. With many of these tools, these basic functions can be done for free. This makes them perfect for educational use. If a user wants to take her blog or website up to another level, where she could actually make money from it and do more customization, most of these tools have paid options to meet those goals.

#### **TEACHER USES**

- Keep a classroom blog to inform students and parents about activities, homework, and upcoming projects or trips.
- Narrow your focus and create a blog or website that explores your content in-depth.
- Start a personal blog for a wider audience.
   Write about your teaching experiences or explore a separate interest. If the topic is school-appropriate, share it with students.
- Create a student-run class blog, where students take turns writing posts. Topics could be practical, such as "What we did in class today," or in-depth, such as reflections on content topics or current events, or links.

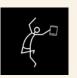

# LEARN MORE ABOUT BLOGGING IN JUMPSTART

Blogging is one of the 10 modules we study in JumpStart, our online technology course for teachers. Learn about the course here.

#### STUDENT USES

- Document learning and progress in an independent project (see genius hour).
- Form a collaborative blog with other students as part of a group project; the blog could be the project's final assessment.
- Create a blog for a wider audience, such as a blog on a particular hobby or interest, like Baseball with Matt.
- Use the blog as a springboard for an entrepreneurial project, such as selling T-shirts or video courses.
- Read <u>A Few Creative Ways to Use Student</u>
   <u>Blogs</u> for more ideas.

 $(\blacktriangleright)$ 

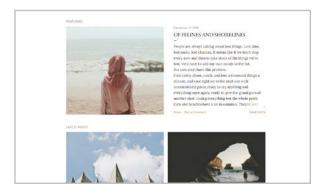

#### Blogger

#### blogger.com

The designs on Google's free blogging tool are somewhat limited, but it offers some advantages. One is that users can earn money through Google's AdSense ad program; this is useful if a creator is blogging as a way to earn income. Another advantage is the reliability of being backed by Google. **Note**: As of September 2021, Blogger is no longer available for users under age 18. Learn more here.

Similar: Google Sites

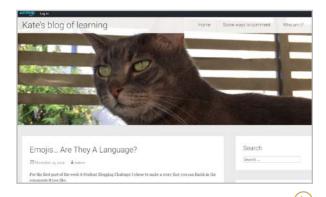

#### **Edublogs**

#### edublogs.org

Edublogs provides everything you need to set up and maintain a class set of blogs. The teacher has complete control over all the content in student blogs. You can set things up so that you approve all student posts and comments before they are ever seen publicly; this makes Edublogs a great place to learn and practice blogging.

Similar: Fanschool (formerly Kidblog)

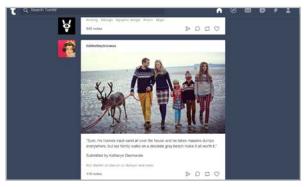

#### **Tumblr**

#### tumblr.com

Tumblr is considered a microblogging site, where people "blog" with very small posts, but there is no limit to how long a post can be. A Tumblr post can consist of regular text, a photo, a nicely styled quote, a video, or an audio clip. When others see your posts, they can "like" them or reblog them on their own Tumblr pages. Not recommended for school use as it is too easy to stumble on adult content.

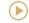

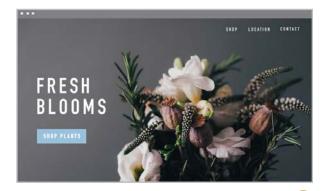

#### Weebly

#### weebly.com

Weebly is one good option for creating a great-looking website with very little technical knowledge. They have a big library of beautiful templates to choose from, their drag-and-drop design tool is easier to learn than on many other site builders, and their free plan allows you to create a blog or website without spending a dime. Weebly ended support for its education program in 2022, so if you want to manage student blogs, Edublogs is a good bet.

**Similar**: Squarespace is popular, but it may be more difficult and expensive than most

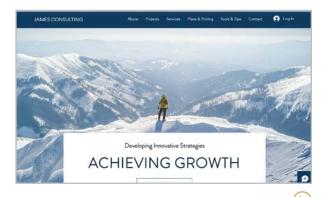

#### Wix

#### wix.com

Wix is another good choice for quickly creating a fresh, modern website without a lot of hassle. Like Weebly, Wix offers drag-and-drop design, plus a library of free high-quality images and video backgrounds users can add to their sites. It will provide instant gratification to beginners who want to quickly experience the power of starting their own site without getting too technical or making major changes.

For bloggers who want to charge a monthly subscription for their posts, learn about **Substack** in our <u>Wonderings</u> section.

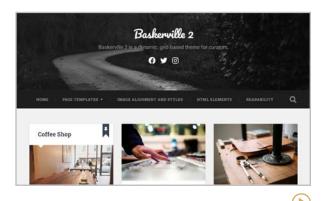

#### WordPress

#### wordpress.com

Best for people who want a lot of control over how their site looks and operates and do not mind a steeper learning curve, WordPress is widely regarded as being one of the premier website-building platforms. It is more challenging to learn than the other platforms, but if you or your students have plans to take blogging seriously, you may eventually find yourself moving to a WordPress site, so you may want to start now.

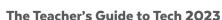

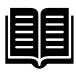

# Book Publishing

Technology has made it easier than ever to publish your own book without the need for a traditional publisher. As more educators embrace authentic learning, self-publishing offers unprecedented opportunities for students to get their ideas in front of real-world audiences.

This section looks at tools that take three different approaches to self-publishing:

Print and e-books meant for publication and distribution (like Lulu). These cater to writers who want to sell their books to the general public. These services include support for formatting books for e-readers and setting up a print-on-demand arrangement, which allows

writers to sell their own physical books through online retailers like Amazon.

Print and digital books for personal use (like Blurb). These tools help users create and then purchase their own books in paperback or hardcover. Users can work from templates or build their own. Artwork for these types of platforms is usually uploaded by the user.

Digital storytelling platforms (like Book Creator, Flipsnack, Ourboox, Storybird, and WriteReader) where users create digital books, viewable only online. On some, artwork is supplied by the platform, and on others, users upload their own. Some platforms even allow the addition of audio, video, and hyperlinks to the book.

#### **CLASSROOM USES**

- Create an online library of student stories with tools like **Storybird**, where students can comment on each other's work.
- Use a tool like **Blurb** to publish a class writing or art anthology, a gallery of science fair projects, or a yearbook of club or team memories to use as keepsakes.

- books through a service like **Lulu**. Learning how to do this takes time, but those who aspire to become professional writers are likely to find the process exhilarating.
- Using tools like Book Creator or Flipsnack, produce a digital book as the final product for a research project or other independent project. These can range from the exploration of a science or social studies topic, to journalism on a current event, to an art or photography portfolio.

# MAKE EASY PDF BOOKS WITH POWERPOINT OR GOOGLE SLIDES

If you and your students want to create simple PDF books, you can do it easily with PowerPoint or Google Slides. Learn more in <a href="Student-Made E-Books: A">Student-Made E-Books: A</a>
<a href="Beautiful Way to Demonstrate Learning.">Beautiful Way to Demonstrate Learning.</a>

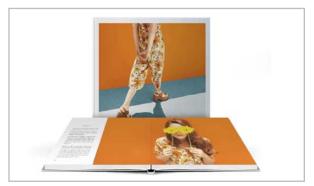

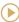

#### Blurb

#### blurb.com

This site helps you create photo books with text, using templates for a variety of book types: cookbooks, children's books, portfolios, memoirs, magazines, and more. Books can be kept in digital form or purchased as a paperback, a hardcover book, a magazine, or an e-book. Printed books are not cheap; save this for something special.

Similar: <u>Chatbooks</u>, <u>Mixbook</u>, <u>Shutterfly</u>, Snapfish

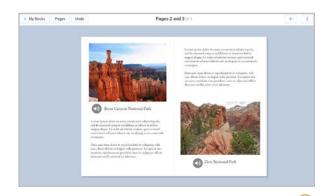

#### **Book Creator**

#### bookcreator.com

This flexible tool allows students of any age to create e-books. These books can contain photos, text, audio and video files, hand-drawn images, even embedded content like Google Maps. Finished books can be shared through a link, downloaded as an EPUB, or even sold through iBooks and Google Play. Teachers can create classroom libraries, and the site has tons of resources and ideas for classroom use.

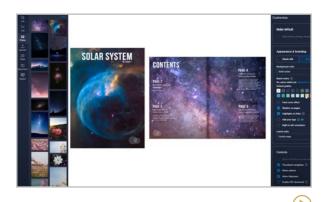

#### Flipsnack

#### flipsnack.com

Take any existing PDF and turn it into a gorgeous digital flipbook, interactive newsletter, or page-turning magazine to share with students, families, and the community. With Flipsnack's classroom plan, you can assign templates to students to customize and submit to you. Add interactive elements, GIFs, videos, or HTML5 code and share it using social media, email, or a website. No experience needed to publish a professional looking flipbook.

Similar: Issuu

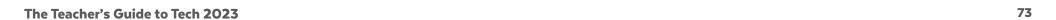

Blurb | Book Creator | Flipsnack | Lulu | Ourboox | Storybird | WriteReader

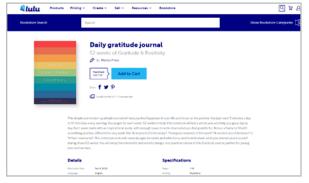

#### Lulu

#### lulu.com

For writers who want real publication, printon-demand sites like Lulu are growing in popularity. Authors upload manuscripts, then sell print and e-books through markets like Amazon. Authors are not charged a fee to publish: When a book sells, Lulu earns back the cost of production plus a percentage of the profit, and the author keeps the rest.

Similar: Amazon KDP, Smashwords

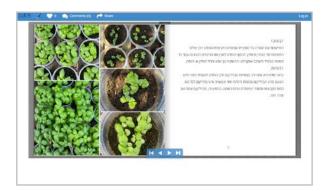

#### Ourboox

#### ourboox.com

Ourboox is similar to Book Creator, but much simpler. It has one thing that sets itself apart from all other online book platforms: languages. Books on Ourboox can be published in right to left format, which supports languages like Arabic and Hebrew. You can also upload a PDF to have it published in book format on their site.

Similar: Scribblitt

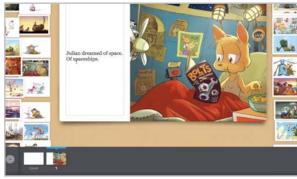

#### Storybird

#### storybird.com

Although this site is no longer free, it may be worth the price. Users begin by browsing through a gallery of professional artwork until they find an inspiring image, and then they write a story or poem to accompany the image. They can choose a collection of images and build a picture book around it. The site also offers excellent resources for teachers. like writing lessons and private class settings.

Similar: JamBios

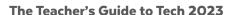

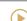

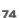

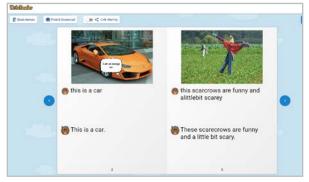

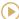

#### WriteReader

#### writereader.com

This is a great tool for emerging writers. As students type in text, WriteReader will say either the name of the letter or the sound it makes, allowing students to get auditory confirmation that they are choosing the right letters. To enhance their books, students can add images or voice recordings, and teachers can add adult-written text below the child's writing. Finished books can be printed or downloaded as PDFs.

# 10

## TECH DEVICES THAT WILL LEVEL UP YOUR CLASSROOM

This guide mostly covers software, the stuff that works *inside* devices. But what about gadgets? While we don't want to get into recommending the bigger, school-wide purchases, these smaller, single items can help you get even more out of the tech in your room.

wireless doorbell: Put outside your room to avoid interruptions (keep the receiver by your desk) or use as an <u>attention getter</u>.

A <u>Chromebox</u> with a wireless keyboard and TV monitor creates a wall-mounted display in your classroom.

<u>document camera</u>: An amazing way to give more visual lessons for students.

<u>clicker</u>: Click through slides from anywhere in the classroom. Most also come with a built-in laser pointer.

<u>Apple iPad and Pencil</u>: Assess progress and input student information without having to be behind your desk.

<u>talking buttons</u>: Record voice messages for students or parents, and send them home! Check out more ideas here.

<u>digital microscopes</u>: No more closing one eye to try and get the clearest image.

RockStar adapter: Limited on devices but want groups of students to listen to an audio or video? This handy adapter lets you connect five headsets to one device.

Merge Cube: This tool brings 3D to life so you can hold the Earth in your hands. Learn more about Merge in our VR/AR section.

<u>portable scanner</u>: Cut down on paper clutter and save trips to the copy machine.

CareerVillage | Pathful | Thrively

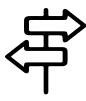

# Career **Exploration**

It's an age-old question: "What do you want to be when you grow up?" Most kids get asked this question on a regular basis. When they're young, it's just a way to get to know them, a conversation-starter. But as students head toward graduation, the question takes a more serious turn.

Although it's not realistic to expect anyone to have their entire life planned out before leaving high school, it can be incredibly helpful to have a good understanding of your strengths and interests and how those match up with careers that can support a satisfying life.

The tools in this section can help with that process. Thrively offers quizzes students take to

determine where their interests and strengths lie, then point them toward careers that would be a good fit. CareerVillage and Pathful offer real-world career advice from professionals who have been there.

All three tools would be relevant for high school students, either as part of what's offered by a school's guidance department, included in an actual course, or used as the focus of a special research or writing project where students research all aspects of a particular career path. Middle school students would also find all three sites interesting, although they might not be guite as invested in the results. Elementary students will do best with Thrively or Pathful's elementary version, Pathful Junior.

#### MORE CAREER RESOURCES ON **EVERFI**

EVERFI, in the Financial Literacy section, has an excellent collection of career resources, including a middle school unit focusing entirely on STEM careers.

#### NO PERMISSION SLIP NEEDED

Students can take advantage of all kinds of online experiences that can help them make decisions about their future without leaving home. For example:

- Nearpod, which is featured in the Presentation section, now offers virtual reality tours of many major college campuses. Learn more here.
- Discovery Education has expanded their resources to include virtual field trips to places like Lockheed Martin Advanced Technology Center and a John Deere facility.

#### **ONLINE RESUMES WITH A TWIST**

As students build a list of academic, extracurricular, and service achievements, they can use a tool like KudosWall to display them visually online. Links to their online portfolio can then be sent with college or job applications.

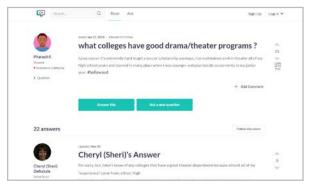

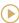

#### CareerVillage

#### careervillage.org

On this simple question and answer platform, students ask career- and education-related questions, then get answers from professionals with real-life experience. Users can also browse conversations by topic to find questions that have already been answered.

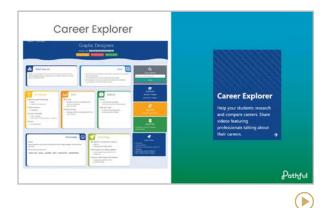

#### **Pathful**

#### pathful.com

As a part of the Pathful experience, students from elementary to high school can explore careers, colleges, and browse high quality videos. Pathful Connect (formerly Nepris) allows educators to create virtual, live sessions to connect with over 50,000 industry professionals across the 17 career clusters. Pathful Explore (formerly Virtual Job Shadow) and Pathful Junior provide engaging, interactive lessons to explore diverse career pathways and increase digital literacy skills.

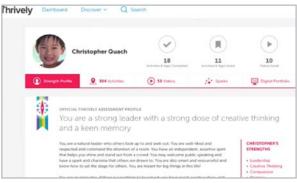

#### Thrively

#### thrively.com

Thrively is focused less on sending students out into the world, and more on passion-driven personalized learning while still in a K-12 setting. After taking a strengths assessment, students are given career suggestions to explore, along with a list of local activities that would help develop the skills associated with the student's strength profile.

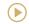

Index

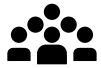

### Classroom Management

Effective classroom management starts with a foundation of consistency and relationships. Assuming you have built that foundation, the tools featured in this section will help you improve the way you run your classroom. Although none of these tools can substitute for relationship-building and consistency, they can help systematize and automate some of the tools you have already used for generations.

Three of these — Class Charts, Classcraft, and ClassDojo — focus on monitoring and making adjustments for student behavior. It's important to know that there is a right way and a wrong way to use tools like these. Publicly displaying students' behavior marks can have an incredibly negative impact on students. To understand

the argument for and against public behavior monitors, read <u>Tear Down Your Behavior Chart!</u> from ASCD.

One tool, **BehaviorFlip**, also helps teachers monitor student behavior, but the platform is not intended to be made public. It is built with restorative justice in mind (see box at right).

The others in this section have more targeted purposes:

- GoNoodle provides video "brain breaks" to give kids a chance to move their bodies and relax between academic activities.
- **Bouncy Balls** helps teachers monitor the noise level in the classroom.
- ClassroomQ cuts down on the chaos caused by students waiting for your attention.
- ClassroomScreen lets you manage a multitude of classroom tasks on one screen.
- NameCoach helps you pronounce your students' names correctly.

### LEARN ABOUT RESTORATIVE JUSTICE

Many schools are shifting their approach to behavior management toward restorative justice, which has deep roots in Indigenous communities. Schools who study this philosophy carefully and apply it correctly have found great success with it. To learn more about restorative justice, read this overview.

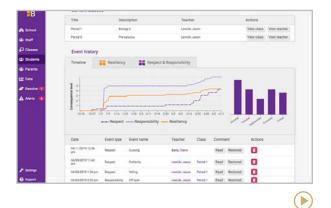

#### BehaviorFlip

#### behaviorflip.com

This platform was built with restorative justice practices in mind. Teachers track students' "coachable" behaviors in two categories — respect and responsibility — in order to detect patterns and provide a starting point for talking with students. The tool also lets you reward students for behaviors that demonstrate resilience. It even has a mechanism for indicating whether harm has been repaired after an incident.

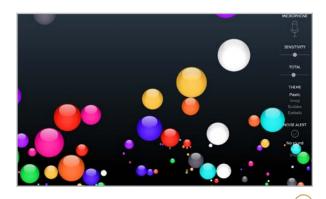

#### **Bouncy Balls**

#### bouncyballs.org

This web-based tool helps to keep noise at a reasonable level. Just open the website and set it up where students can see it. When the classroom is quiet, the balls stay settled at the bottom of the screen, but when the noise starts to rise, the balls get more active, giving everyone in the room a visual cue about how noisy they're getting.

Similar: Too Noisy

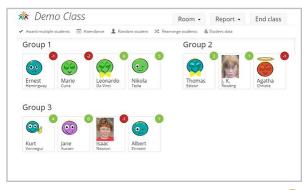

#### **Class Charts**

#### classcharts.com

This platform helps you sort students into different kinds of seating charts based on behavior, reading levels, gender, or whatever parameters you'd like to set for a given activity. You can also record positive and negative behaviors, awarding points for good choices, and generate reports on individual students and whole classes, so you can see what types of behaviors are a problem for you as a teacher.

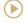

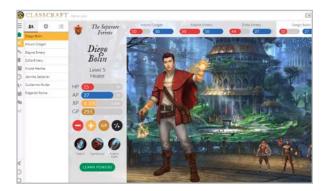

#### Classcraft

#### classcraft.com

This unique platform gamifies classroom management. Students inhabit a virtual world as self-designed avatars, and their activities reflect what happens in class. They earn points for things like helping other students or getting questions right, then use these points to "level up" in the game, unlock powers, and earn privileges. They also lose points for negative behaviors. Students work in teams, helping each other and sharing rewards and consequences.

Similar: GradeCraft

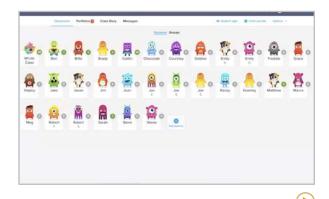

#### ClassDojo

#### classdojo.com

The earliest version of ClassDojo focused on giving and taking away points for behavior on a screen of student avatars, as seen above. Parents could access student accounts, which kept them in the loop on their child's behavior. This tool is still in place, but Dojo now offers more features: student portfolios, a more advanced parent messaging system, and a "Story" feed that keeps parents updated on classroom activities.

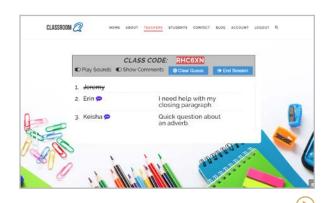

#### ClassroomQ

#### classroomq.com

When many students need attention during group or independent work, things can get hectic. ClassroomQ's online queue system solves this problem: If a student has a question, he requests help through his own device. On your page, student names appear in the order they were entered. Once you meet with a student, you click their name and it disappears, moving everyone else up in line.

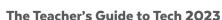

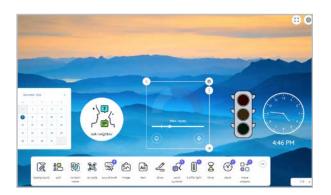

#### Classroomscreen

#### classroomscreen.com

This tool gives you one screen to project various classroom management tools. The app comes with a collection of widgets for this purpose, including a timer, a traffic light (which can mean whatever you and your students decide it means), a drawing tool, a random name selector, a noise monitor, a QR code widget, and a menu of "work symbols" to indicate what level of talking is okay for the kind of work you're currently doing.

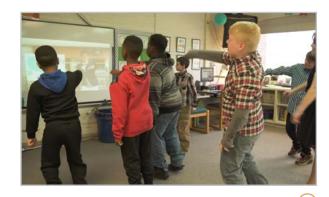

#### GoNoodle

#### gonoodle.com

GoNoodle helps keep kids moving with a library of interactive, video-based brain breaks, each one five minutes or less, designed for elementary students. There's dancing, Wii-style sports play, yoga, and even Zumba. Many of the breaks have students play games that build skills and develop fluency in core subjects.

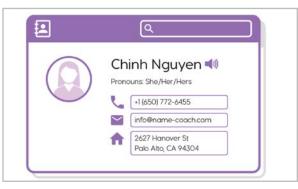

#### NameCoach

#### cloud.name-coach.com

According to Dale Carnegie, "A person's name is to him or her the sweetest and most important sound in any language." NameCoach provides the opportunity for all to record accurate audio names so that everyone can correctly pronounce student or staff names. This helps foster the inclusivity, positive relationships, and respect critical to building community.

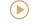

The Terms References Introduction The Tips Index **Cloud Storage** Menu The Tools

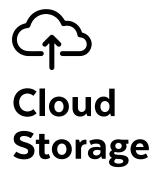

When one of your documents is stored in the "cloud," it's being kept on a bigger, stronger computer somewhere far away. Actually, it's more like a collection of computers called a data center. Using more than one storage facility protects your files from being corrupted, lost, or unavailable due to a problem in one place.

#### WHY USE CLOUD STORAGE?

Access: You can get to your files from anywhere, as long as you have an internet connection. This means never having to worry about that flash drive you left at home or getting ready to work on lesson plans at home and realizing you stored them on your computer at school.

Backup: If something goes wrong with your home or work computer, your cloud-stored files are left untouched.

Space: All home computers, flash drives, and external hard drives have limits on the amount of stuff they can hold. Cloud storage gives you a lot more room to house your stuff.

**Collaboration**: Most cloud storage systems allow users to give other people access to certain files. That means groups of people can view or even work on the same document simultaneously.

#### POPULAR CLOUD PLATFORMS

Dropbox ()

dropbox.com

This was one of the earliest cloud storage services, and it's still going strong.

Google Drive google.com/drive

Google Drive offers the storage power of Dropbox, but also provides tools right inside Drive that you can use to create new documents.

#### Microsoft OneDrive

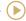

#### onedrive.com

Along with an Office 365 subscription, OneDrive offers storage linked to Microsoft Office's powerful creation tools, all based in the cloud.

There are plenty of others to choose from, like iCloud, Box, and IDrive, but they may be more geared toward businesses. Read this overview to compare platforms.

#### **NEED TO TURN YOUR FILE INTO** A DIFFERENT KIND OF FILE?

Sometimes you have a file, but it's the wrong type for your current need. These **file converters** let you change a file of one type, like a PDF, into another type, like a Word Doc.

Media.io: media.io

PDF Candy: pdfcandy.com

Zamzar: zamzar.com

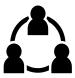

Menu

# Collaboration & Project Management

Effective collaboration — working with others to make decisions, explore concepts, solve problems, and create new products — has been recognized as one of the 4Cs: learning and innovation skills that are the desired outcome of a 21st century education.

And as more schools embrace project-based learning as an instructional model, project management skills are in higher demand. Being able to coordinate and execute large, ongoing, complex projects is a valuable skill for any

### PLATFORMS FOR PROJECT-BASED LEARNING

#### Be Anything

beanything.co

Projects are managed on this platform with task cards, like on Trello; rubric and feedback options are built-in for teachers.

### Spinndle Spinndle.com

On project roadmaps, students work together to brainstorm, set goals, give each other feedback, and iterate on projects.

individual to have, and it is the kind of work students will do in college and in their careers.

The tools in this section facilitate project management and collaboration on small and large scales, and they do it all digitally, so students can work in person or from home. **Padlet** and **Miro** are simpler spaces where teams can work together to collect and

#### **DIGITAL WHITEBOARDS**

In these online spaces, users can write out ideas like they would with a marker and add images, text, and shapes. Many teachers use these spaces in conjunction with a lecture or a video conference.

#### **Explain Everything**

explaineverything.com

#### Google Jamboard

jamboard.google.com

#### Lucidspark

lucidspark.com

discuss ideas. **Slack** provides a space for team communication. And **Basecamp**, **Kanbanchi**, and **Trello** offer tools for managing large, multifaceted projects.

Other tools in this guide offer collaboration features, like <u>word processing</u> platforms, <u>mind</u> <u>mapping</u> tools, <u>learning management systems</u>, and <u>speaking and discussion</u> tools.

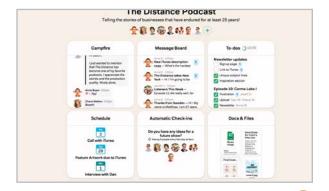

#### Basecamp

#### basecamp.com

This clean, simple platform gives users one central place to organize all components of a project: messages, to-dos, schedules, documents and files, a group chat, and a place for checking in on the status of individual tasks. Accounts are offered free for verified education users.

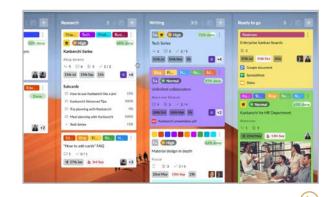

#### Kanbanchi

#### kanbanchi.com

This project management tool is a great choice for Google Workspace users, because it works right inside that platform. Like Trello, this tool organizes projects on kanban boards, which use cards and columns to track various tasks. The site also offers templates for lesson planning, classroom newsletters, and other classroom work. Discounts for educators are available

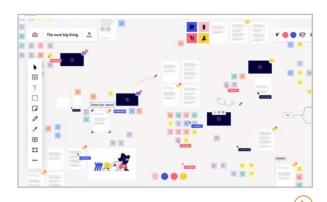

#### Miro

#### miro.com

Formerly known as RealtimeBoard and AWWApp, Miro takes the idea of brainstorming on a whiteboard and moves it online. Using a template, groups of users go into the same space and work simultaneously on the same board, writing notes, attaching files, pasting in images, and embedding videos. While they do this, they can do a written chat or conduct video chats right inside the collaboration board.

Similar: Stormboard

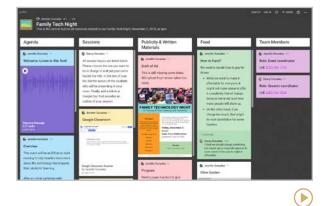

#### **Padlet**

#### padlet.com

Through one lens, Padlet is a <u>curation</u> tool: an online corkboard where you can pin notes, pictures, files, and links to other places.

Through another, it's a collaboration tool, where you can engage in an online discussion with others while also sharing resources in one place. While not as robust as a full-fledged project management tool, Padlet has a lot of flexibility for smaller-scale collaboration.

Similar: Post-it App, Weje

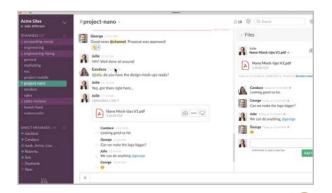

#### Slack

#### slack.com

This team messaging platform is much more efficient and user-friendly than email. Messaging takes place through channels — like separate chat rooms for different conversations. Users can also attach files and hold side discussions about these files within the larger conversation.

Similar: Discord, Microsoft Teams, Twist, Yammer

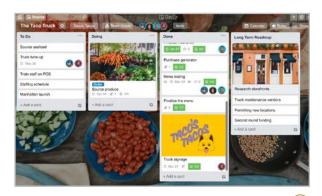

#### Trello

#### trello.com

Like Kanbanchi, on Trello users create a board for each project. Every board contains lists (for components of a project), and within each list are cards representing individual tasks. Cards can contain text, attached files, checklists, links to outside resources and threaded conversations about that card.

Similar: <u>Asana</u>, <u>MeisterTask</u>, <u>monday.com</u>, <u>Taiga</u>

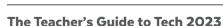

Pixton | Storyboard That

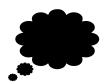

# **Comic Strip Creators**

Any time we make learning visual, we give it a boost. Research tells us that <u>dual coding</u> — pairing verbal concepts with visuals — helps students learn and remember concepts better. Mind mapping is one way to build dual coding into learning. Another way is with comic strips.

The tools in this section provide everything a student needs to create digital comic strips: layout templates, backgrounds, customizable images, and plenty of ways to add text.

#### **CLASSROOM USES**

 Make timelines showing the cause and effect of a significant historical event, or to illustrate a sequence in science, literature, or even math

- Use cells to illustrate vocabulary words or create character sketches.
- If you study the elements of graphic novels, have students produce a short graphic story of their own; these can offer <u>surprising</u> benefits.
- Practice a foreign language by creating stories in that language.
- Create your own comic strips to teach concepts in your content area.

#### **A FEW TIPS**

Because these tools are so customizable, students could spend hours creating and adjusting comic strips. With each project, be mindful of your learning goals: Make sure students spend more time working with the content than they do fiddling with the angle of a character's arm.

 Have students draft their storyboards on paper and write out the captions before ever opening up the tool; this will help them focus on the content and may reduce the time they spend exploring visual options.

- Resist the urge to give significant points for creativity or artistic skill; consider the standards you want to measure and assess for those.
- Set time limits and deadlines for stages of a project, so students don't get way behind.

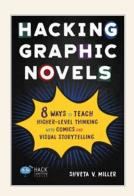

# GRAPHIC NOVELS: POWERFUL RESOURCES FOR LEARNING AND CREATING

In her book, *Hacking Graphic Novels*, Shveta
Miller explores all the

ways comics and graphic novels can provide students with rich higher-level learning when they are used as texts to study and offered as writing and art forms to create. After reading it, you'll come away excited and full of ideas for teaching with this incredible medium. Learn more about the book on our book page.

87

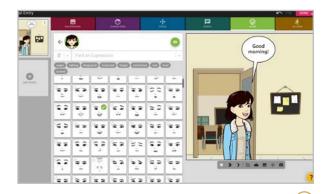

#### **Pixton**

#### edu.pixton.com

Choosing from a library of thousands of characters, backgrounds, and templates for all subject areas and grade levels, students can create storyboards with a choice of several layouts. Captions can be added to each cell, along with speech bubbles, and dozens of content packs are available for different subject areas, making it easy to populate your comic strips with topic-specific objects, backgrounds, and characters.

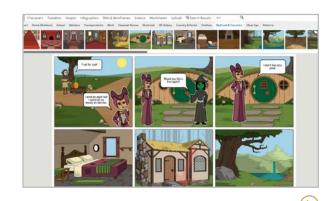

#### Storyboard That

storyboardthat.com

Build comic strip-style storyboards from a searchable library of hundreds of backgrounds, customizable and posable characters, and props, including items from specific historical periods. Along with basic comic strip layouts, students can also use graphic organizers, like a spider map, a T-chart, a grid, or even a Frayer Model. The site also offers a massive library of lesson plans for multiple subjects and all grade levels.

Similar: MakeBeliefsComix

#### **COMIC MAKER APPS**

In addition to the sites listed at left, these comic-making apps are also worth a look:

Comic Life

comiclife.com

Halftone 2 **(** 

juicybitssoftware.com/halftone2

Strip Designer 🕞

vividapps.com/Strip\_Designer

Superhero Comic Book Maker 
apps.apple.com/us/app/id545311423

Actively Learn | AP Archive | British Pathé | CommonLit | CuriPow | Epic | Fathom Reads | Global Oneness Project | Great Big Story | The Juice | Listenwise myShakespeare | Newsela | NewseumED | Novel Effect | PBS LearningMedia | PebbleGo | Swank K-12 Streaming | Vooks | Wonderopolis

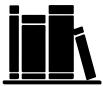

# **Content Libraries**

In recent years, a much greater emphasis has been placed on nonfiction texts. Because students are required to read and understand challenging texts in college and in their professional lives, teachers in all content areas are expected to give students plenty of practice with these kinds of texts.

Until recently, finding high-quality nonfiction was challenging. But more sites are now offering excellent, searchable libraries of content (both fiction and nonfiction) for classroom use, along with outstanding tools to support and enhance them. We're calling these sites Content Libraries.

Some of the sites in this section offer only texts, others house libraries of videos and films, one focuses exclusively on audio content, and others include primary sources in their collections.

#### **CLASSROOM USES**

- Use any of the sites to offer free-choice activities for early finishers or enrichment activities for advanced students.
- Improve listening comprehension skills by assigning podcasts or treat video as text by studying films.
- Encourage students to use these sites when doing research on a topic. Each one is being updated regularly and will continue to grow.

#### Thousands of Free E-Books

Project Gutenberg is a massive library of e-books that are free to download because their copyright has expired. This is a great place to find classic literature. Learn more in this video.

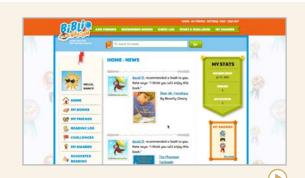

#### Biblionasium: Like Goodreads for Kids

Biblionasium doesn't qualify as a content library, but it would work well in any class where students read for pleasure. It's a safe social reading community where kids can share book recommendations and keep personalized shelves of books they've read and want to read.

#### **Lesson Plans for Movies**

The website <u>Teach with Movies</u> offers summaries, age recommendations, curricular connections, lesson plans, and discussion guides for hundreds of films.

Actively Learn | AP Archive | British Pathé | CommonLit | CuriPow | Epic | Fathom Reads | Global Oneness Project | Great Big Story | The Juice | Listenwise myShakespeare | Newsela | NewseumED | Novel Effect | PBS LearningMedia | PebbleGo | Swank K-12 Streaming | Vooks | Wonderopolis

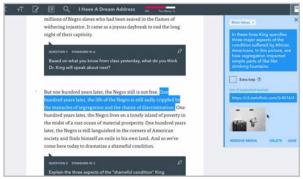

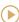

#### **Actively Learn**

#### <u>activelylearn.com</u>

This platform offers a large library of texts and videos for ELA, social studies, and science for grades 3-12, many of which come preloaded with assignments and questions for students to answer. You can also add your own questions or notes to the existing assignments or upload your own documents and create assignments from these. Features like text-to-speech and English-to-Spanish translation add extra scaffolding. Actively Learn is continuously updating; discover their newest features <a href="here">here</a>.

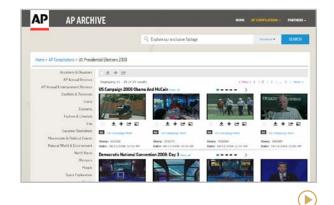

#### **AP Archive**

#### aparchive.com

AP Archive is the film and video archive of The Associated Press. Along with the website, the archive is also available on its YouTube Channel, which may be easier to navigate. On the channel, you will discover clips and videos capturing moments in history. It has curated playlists, "This Week in History," a weekly "Archivist Presents" selection, and one of the coolest collections of time-lapse videos! Return regularly as the footage is added daily from global news networks with topics ranging from fashion to world events.

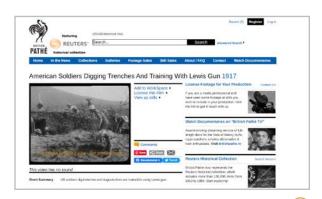

#### British Pathé

#### britishpathe.com

British Pathé is a collection of over 220,000 historical newsreel clips featuring significant moments, both cultural and historical. As of 2018, British Pathé also houses the Reuters historical collection. It is an easily searchable curated collection that contains full films, clips, collections, and workspaces that are filled with paired videos. Additionally, their YouTube Channel is designed for easy access.

Actively Learn | AP Archive | British Pathé | CommonLit | CuriPow | Epic | Fathom Reads | Global Oneness Project | Great Big Story | The Juice | Listenwise myShakespeare | Newsela | NewseumED | Novel Effect | PBS LearningMedia | PebbleGo | Swank K-12 Streaming | Vooks | Wonderopolis

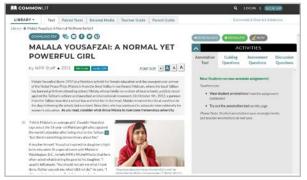

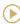

#### CommonLit

#### commonlit.org

This free library of literary and informational texts for grades 3-12 allows teachers to find and assign texts by grade level, genre, theme, and literary device, then track student progress. Once assigned, texts can be annotated and paired with other media. The library includes public domain texts, professional writing contributed from other publications, and short works donated by published writers.

CommonLit 360 is a full-year ELA curriculum for grades 6-10, with units for grades 11-12 being added in 2023.

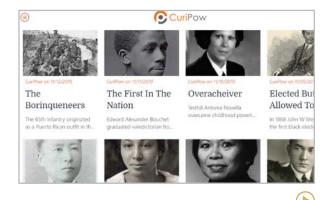

#### CuriPow

#### curipow.com

The mission of CuriPow is to "empower you with a short untold story each day on the diversity of history through cultural identity and heritage." Every daily entry is indeed short — either a few written paragraphs or a podcast lasting less than two minutes — and tells an interesting story of someone in history from a different ethnic and cultural background.

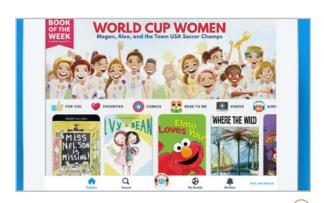

#### Epic

#### getepic.com

Free for teachers, this site houses thousands of digital books and videos for kids from pre-K through age 12. These are the award-winning, best-selling books you've known forever, but now they can be accessed through a desktop, tablet, or smartphone. Students can keep track of their progress, take quizzes over their reading, and earn badges for hitting reading milestones. Paid plans are available for families that want access at home.

90

Actively Learn | AP Archive | British Pathé | CommonLit | CuriPow | Epic | Fathom Reads | Global Oneness Project | Great Big Story | The Juice | Listenwise myShakespeare | Newsela | NewseumED | Novel Effect | PBS LearningMedia | PebbleGo | Swank K-12 Streaming | Vooks | Wonderopolis

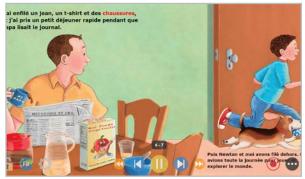

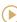

#### **Fathom Reads**

#### fathomreads.com

Over 1,200 leveled books line the digital shelves of Fathom Reads, with 800 of them being dual-language with English and Spanish. Some titles even have additional languages, all read by native speakers. These books come in a variety of topics like science, math, and social studies. Standouts for this app are the ability to practice fluency through student read-alouds, interactive "think about" questions throughout the text, and a highlighting feature to help with pronunciation!

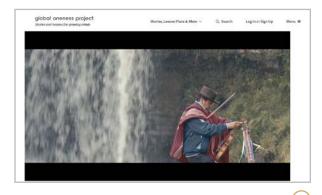

#### **Global Oneness Project**

#### globalonenessproject.org

This site offers a stunning collection of multicultural films, photo essays, and articles that "explore cultural, social, and environmental issues with a humanistic lens." Many stories are paired with a standards-aligned lesson plan for high school or college classrooms. This collection will provide students from any culture with a deep understanding of lives completely unlike their own.

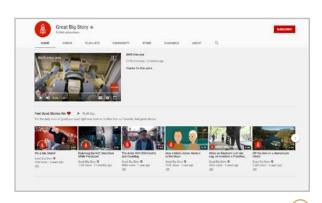

#### **Great Big Story**

#### youtube.com/c/GreatBigStory

Great Big Story produces videos that show "a sense of optimism for the world... because goodness can grow through the smallest cracks in the sidewalk." Although the main site is no longer around, their YouTube channel still has the videos, which are absolutely worth exploring.

Similar: Goodness Exchange

Actively Learn | AP Archive | British Pathé | CommonLit | CuriPow | Epic | Fathom Reads | Global Oneness Project | Great Big Story | The Juice | Listenwise myShakespeare | Newsela | NewseumED | Novel Effect | PBS LearningMedia | PebbleGo | Swank K-12 Streaming | Vooks | Wonderopolis

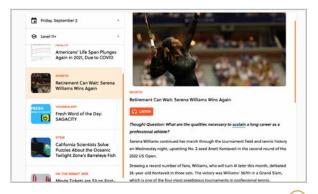

#### The Juice

This current events platform delivers five articles daily to your inbox. Designed for

thejuicelearning.com

articles daily to your inbox. Designed for grades 5-12 at four differentiated reading levels, these articles are up-to-date and align with curriculum standards. Each article has vocabulary, a comprehension quick check, and the option to read or listen to the articles. Every issue also includes infographics and articles on SEL and STEAM topics.

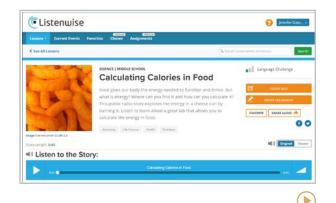

#### Listenwise

#### listenwise.com

Every day, dozens of exceptional stories are published on public radio. Listenwise curates these podcasts for classroom use, organizes and tags them into categories, and builds a set of outstanding instructional resources around each one. With Listenwise, teachers can easily use podcasts as classroom texts, amplifying content and giving students practice in required listening skills.

Similar: The Walking Classroom, Kids Listen

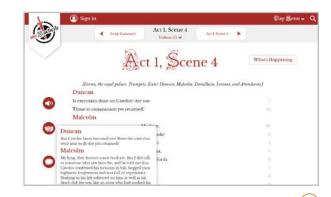

#### myShakespeare

#### myshakespeare.com

This fantastic site starts with the full text of six of Shakespeare's most popular plays. But there's so much more: Each play also comes with modern English translations, "between the lines" commentary, audio recordings that sync with the written text, videos of actors performing key scenes, and video "interviews," where actors talk in contemporary language about their characters' situations. Definitely worth a look for high school English teachers!

Actively Learn | AP Archive | British Pathé | CommonLit | CuriPow | Epic | Fathom Reads | Global Oneness Project | Great Big Story | The Juice | Listenwise myShakespeare | Newsela | NewseumED | Novel Effect | PBS LearningMedia | PebbleGo | Swank K-12 Streaming | Vooks | Wonderopolis

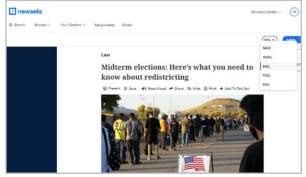

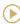

#### Newsela

#### newsela.com

Newsela houses a big collection of articles from reputable news sources. Each article has been adapted for five different reading levels, allowing readers to select the level they want and read the same content at the level that's the best fit for them. All articles can be read aloud to the student and many articles are available in Spanish. Newsela has recently added hundreds of interactive videos and curated text sets with activities to give teachers more ways to engage students.

Similar: <u>DOGOnews</u>, <u>ReadWorks</u>

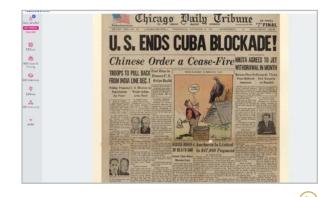

#### NewseumED

#### newseumed.org

NewseumED is the educational branch of Newseum, a news museum located in Washington, D.C., that is no longer open. The site offers free accounts that link teachers to fantastic primary sources, news artifacts, and lessons and units that help teachers teach media literacy, civics, and all aspects of the First Amendment.

Similar: Digital Public Library of America

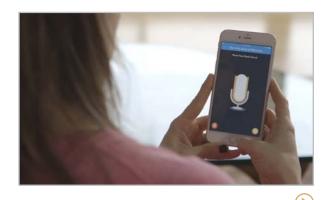

#### **Novel Effect**

#### noveleffect.com

This free app listens while you read a story aloud and plays music and sound effects at key points in the story. Using voice recognition, Novel Effect keeps pace with you: If you skip pages, re-read sections, go fast or slow, it will play the sounds at the right time, adding a little extra excitement to the read-aloud experience. You need to have the physical books in order to use it, but their library is loaded with soundtracks for over 800 popular kids' books (see the catalog here).

Actively Learn | AP Archive | British Pathé | CommonLit | CuriPow | Epic | Fathom Reads | Global Oneness Project | Great Big Story | The Juice | Listenwise myShakespeare | Newsela | NewseumED | Novel Effect | PBS LearningMedia | PebbleGo | Swank K-12 Streaming | Vooks | Wonderopolis

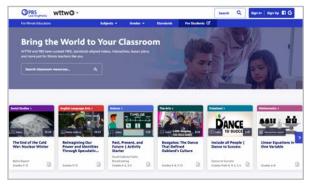

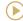

#### PBS LearningMedia

#### pbslearningmedia.org

PBS has curated a huge collection of free videos, images, audio, and interactive lessons aligned with a variety of standards. It houses comprehensive on-demand digital content for grades pre-K-12 including health & physical education, science, math, and even professional development. Many lessons also include accessibility features such as captions and transcripts.

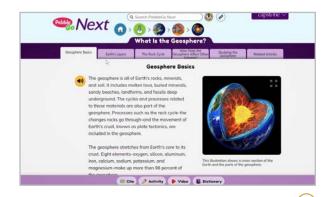

#### PebbleGo

#### pebblego.com

PebbleGo is designed for K-3 students who have research to do. The platform offers a library of over 1,500 student-friendly articles in five subject areas: animals, biographies, health, science, and social studies. All articles have the option to hear the text read aloud and include interactive activities to reinforce the learning.

PebbleGo Next offers material for grades 3-5, and PebbleGo Create has students use the creative tools in Buncee to demonstrate their learning.

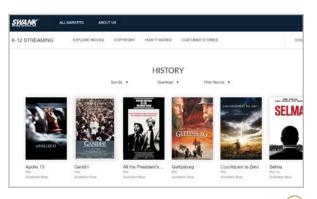

#### Swank K-12 Streaming

#### swank.com/k-12-streaming

This service gives teachers access to full-length movies that are permissible to show in the classroom from a variety of streaming services such as Netflix, Disney+, Paramount, and more. It is approximately \$500 per year and includes 200 pre-selected, curated movies plus the option to request additional titles from Swank's full catalog of more than 30,000 films.

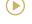

Actively Learn | AP Archive | British Pathé | CommonLit | CuriPow | Epic | Fathom Reads | Global Oneness Project | Great Big Story | The Juice | Listenwise myShakespeare | Newsela | NewseumED | Novel Effect | PBS LearningMedia | PebbleGo | Swank K-12 Streaming | Vooks | Wonderopolis

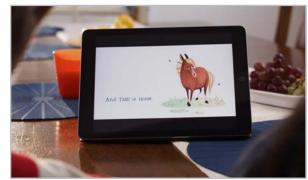

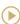

#### Vooks

#### vooks.com

Vooks offers a library of streaming videos that read well-loved children's books aloud to them. The text only appears with the voice-over, allowing readers to follow along as they listen, and the art is also animated, which makes the book come to life. A collection of free activities is available to supplement the reading. This site is not free, but a free trial is available.

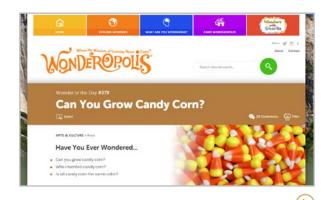

#### Wonderopolis

#### wonderopolis.org

On this site, users submit "wonders," questions about things they are wondering about. Once a wonder has been submitted, other users vote on the ones they find most interesting. Those with the highest votes are then selected by the site as Wonders of the Day, questions that have been formally answered by the Wonderopolis staff, along with added photos, videos, a vocabulary list, and a short quiz. Wonderopolis has a read-aloud feature to support students at any and all reading levels.

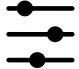

### **Curation**

Curation is what museum directors do: They collect artifacts based on a specific topic, organize them into groups, and share those collections with the world.

A content curation tool helps us collect online resources in the same way by seeking out images, articles, videos, and other bits of content, "vetting" them for quality, and grouping them together under a common label. Sometimes we curate items for our own research, and other times we do it to share things with others. This video does a great job of explaining the concept.

#### **TYPES OF CURATION TOOLS**

Curation tools come in so many shapes and sizes. Before choosing one, it helps to understand the different types.

- Bookmarking tools like Symbaloo and Diigo let you organize links to online resources and share them with others.
- Feed readers like Feedly offer a central location to follow the blogs and websites that matter to you. Just tell them which ones to follow and they'll update you on new content as soon as it's available.
- Content aggregators like Flipboard let you collect online resources and turn them into your own web-based publication, which you can then share with others.
- Visual curation tools like Pinterest, elink, Wakelet, and Weje help you collect links to resources and display them in a way that's visually appealing.
- Online binders like LiveBinders behave like actual binders, a space to collect and organize links to websites, uploaded files, embedded videos, even your own notes.

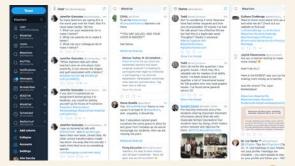

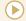

Curation

#### **CURATE YOUR TWEETS**

Twitter is one of those spaces in the digital world that can seem unruly at times. With TweetDeck, users can organize their Twitter experience by creating columns for specific Twitter handles and hashtags. This tool curates your favorites into unique, scrolling columns that are constantly updated. Using this tool is a stellar way to keep on top of happenings at a conference, Twitter chat, or special event.

#### **TEACHER USES**

- Organize your own online articles and other school-related resources into collections (lesson ideas, classroom management, technology, and so on).
- Create collections of materials to share with students or parents. If you share with a curation tool instead of simply copying and pasting big batches of links, people will be much more likely to read what you send. For more on this, read <u>Are You a Curator or a</u> <u>Dumper?</u>
- Organize research for graduate school or other professional development.
- Collaborate with other teachers (even those who live far away) to collect and discuss resources.
- Use a curation platform to put together resources for a lesson students can work through on their own in a flipped, blended, remote, or hybrid learning context.

#### STUDENT USES

- Informally gather and organize resources for a research paper or other school project.
- Curate a list as a project in and of itself, to demonstrate research skills, notetaking skills, or summarization.
- Engage with other students in comments about curated items — rating each one's effectiveness, for example.
- For more ideas, see the list of student projects in the article <u>To Boost Higher-Order</u> <u>Thinking, Try Curation</u>.

#### **BROWSER EXTENSIONS**

Many curation tools also have **browser extensions** you can add to your web
browser (like Chrome or Microsoft Edge)
that let the browser do the work. For
example, if you find an article you want to
add to a Pinterest board, you can just click
the Pinterest extension on your toolbar and
a box will pop up, asking if you want to save
that article to a Pinterest board; you never
have to actually open Pinterest to do it.

Curation

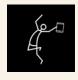

# LEARN MORE ABOUT CURATION IN JUMPSTART

97

Curation is one of the 10 modules we study in JumpStart, our online technology course for teachers. Learn about the course <a href="here">here</a>.

Menu Introduction The Tips The Tools The Terms References Index Curation

Diigo | elink | Feedly | Flipboard | LiveBinders | Pinterest | Symbaloo | Wakelet | Weje

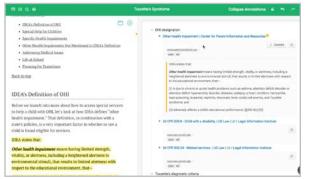

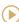

#### Diigo

#### diigo.com

Diigo allows you to neatly collect and annotate web pages, sort them by tag, and organize them into a personal library. You can also write detailed outline-style notes, making this a robust tool for research projects. This is an excellent tool for projects that require a combination of well-organized notes and annotated resources.

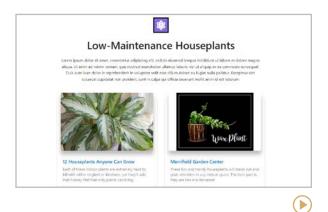

#### elink

#### elink.io

This visual bookmarking tool helps you gather links to online resources in an aesthetically pleasing way. After you grab a link to an online resource, elink pulls a title and image from the website, but everything is customizable: You can change the title, description, and image. Once your collection is done, you can further customize the look of the whole collection, then share the page with a unique URL.

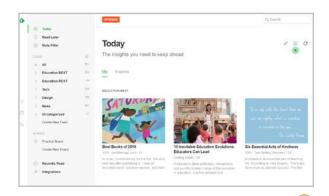

#### Feedly

#### feedly.com

If you follow a lot of blogs or websites, you know it takes time to hop from one site to the next. A feed reader like Feedly solves that problem by keeping track of what's happening on your favorite sites in one central location. Every time a new post is published by that site, you'll get a preview of it on your Feedly page. To keep things organized, you can sort your feeds into different categories.

Similar: Bloglovin

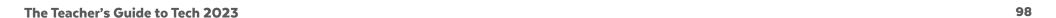

Menu Introduction The Tips The Tools The Terms References Index Curation

Diigo | elink | Feedly | Flipboard | LiveBinders | Pinterest | Symbaloo | Wakelet | Weje

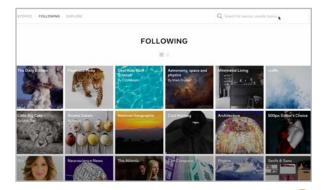

#### **Flipboard**

#### flipboard.com

Create personalized magazines with Flipboard by simply dropping a URL into a collection of your choosing. The platform will design your magazine by continuously aggregating or collecting updates from chosen sites.

Share your magazines or keep them private.

Additionally, this tool allows you to follow people, hashtags, topics, or other curated magazines. Great for taming your social media experiences!

Similar: Pocket

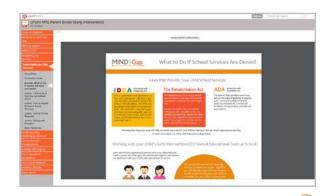

#### LiveBinders

#### livebinders.com

LiveBinders behave just like physical notebooks, with tabs and sub-tabs that store separate pieces of content. These can include typed text, images, uploaded files, or embedded content; even entire websites. This tool would be perfect for organizing whole units of study, either for your own reference or to share with students, parents, or colleagues.

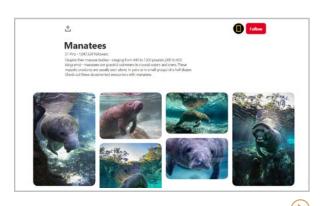

#### **Pinterest**

#### pinterest.com

On Pinterest, users set up "boards" where they "pin" online items. The end result looks like a bulletin board of images with captions. Each image (or pin) is a placeholder for the original article or web page. When you click a pin, you're sent to that original page. Although Pinterest is known for things like fashion and food, it's also a goldmine of teaching resources.

Similar: <u>Designspiration</u>, <u>Pearltrees</u>,

Raindrop.io

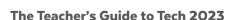

Introduction The Tips The Terms References Index The Tools Menu Curation

Diigo | elink | Feedly | Flipboard | LiveBinders | Pinterest | Symbaloo | Wakelet | Weje

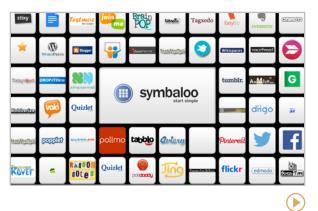

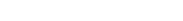

#### **Symbaloo**

#### symbaloo.com

With this visual bookmarking tool, users create webmixes, collections of tiles that take you to your favorite places online. A tile can take you to a whole website, a specific page, or anything that has a dedicated URL. Or create Learning Paths, gaming-style virtual lesson plans that send students through a pre-determined path of tiles.

Similar: start.me

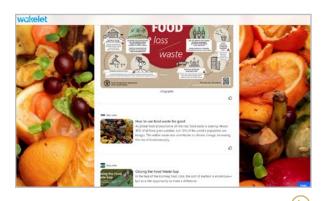

#### Wakelet

#### wakelet.com

This beautifully designed curation tool allows users to pull together all kinds of digital resources into a single, clean collection that can be shared online. You can include images, videos, links to articles, PDFs, your own text notes, even embedded Google Maps, audio tracks, and slideshow presentations.

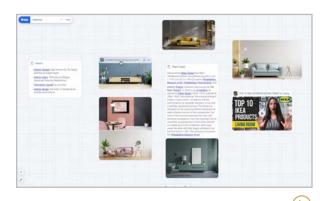

#### Weje

#### weje.io

Formerly known as Webjets, this board-style tool might look like Padlet at first glance. But these cards work a little harder: They can contain images, embedded videos, Google Docs, attached files, even tables. Cards can be collected into folders, multiple folders can live on one board, and all cards can be collapsed or expanded, making it easy to gather large amounts of resources all in one place.

Similar: Milanote

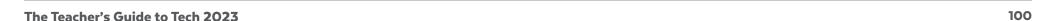

Menu Introduction The Tips The Tools The Terms References Index Digital Literacy

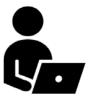

# Digital Literacy

As technology becomes a built-in part of our daily lives, protocols and best practices are evolving to guide us in how to navigate these tools ethically and safely.

Quite a few organizations and companies have put together comprehensive, free digital literacy programs. These can supplement technology courses, offered as an elective, or used in an advisory program. This page features three of these resources, along with another site that curates many others.

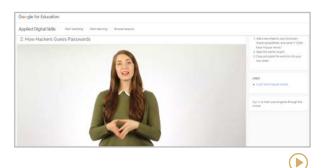

#### **Applied Digital Skills**

applieddigitalskills.withgoogle.com

This free hands-on curriculum from Google teaches practical skills like resume creation, budgeting, and productivity with Google tools, along with other digital citizenship lessons.

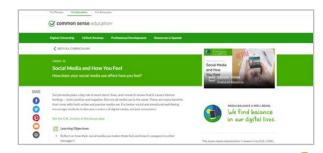

#### Common Sense Media

commonsense.org/education/digital-citizenship/curriculum

This comprehensive K-12 curriculum includes topics like media balance, privacy, and digital identity. See our post about this site <a href="here">here</a>.

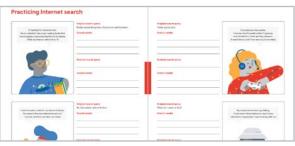

#### Be Internet Awesome

beinternetawesome.withgoogle.com

Google created this free curriculum to "teach kids the fundamentals of digital citizenship and safety" with topics like thoughtful sharing, recognizing fakes, and staying safe online.

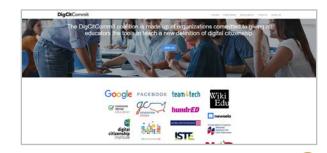

#### ${\bf DigCitCommit}$

<u>digcitcommit.org</u>

This coalition of organizations is committed to educating all students on digital citizenship. Their site curates some of the resources listed here, along with <u>many others</u>.

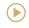

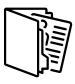

# Digital Portfolios

Assessing student work should ideally go way beyond numbers. Test scores only give us a snapshot of student performance from a single day, and grades can be incredibly subjective. For that reason, more teachers are exploring ways to move away from traditional grading practices.

The Facebook group <u>Teachers Throwing Out</u> <u>Grades</u> has over 12,000 members. One of the tools these teachers use instead of grading is portfolio assessment.

In the digital age, "portfolio" can mean much more than images or written documents.

Technology lets us include just about any kind of media to represent what we can do: A student who excels at coding could create a gallery of <a href="Scratch">Scratch</a> projects. An athlete could build a portfolio of videos of athletic performance or game clips. A student filmmaker could share a collection of short films made with <a href="mailto:animation">animation</a> tools.

Soon, building digital portfolios may be more than just a trend: More colleges and universities are <u>including portfolios</u> as part of their application process.

The five platforms in this section provide tools for building portfolios, whether it be for assessment or to share them with parents, colleges, or the rest of the world.

#### **MORE PORTFOLIO TOOLS**

This section includes tools that are designed to serve as digital portfolios, but other tools in this guide can get you similar results.

Websites created with any of the blogging and website building tools could make fantastic portfolios, and some of the curation tools like elink, Wakelet, and Weje could do the same. Padlet, which is now in our collaboration and project management section, would be a great platform for putting together a fast online portfolio.

Anyone who is focused mainly on photography should also consider <u>Flickr</u>, a popular site where photographers can store, organize, and share photos.

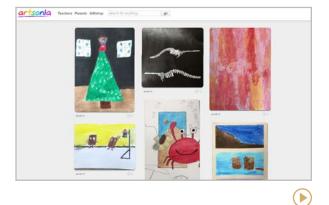

#### Artsonia

#### artsonia.com

This free site is an "online museum" where students can upload images of their artwork into portfolios. Parents can view and comment on the artwork and buy items with their child's artwork on it: T-shirts, coffee mugs, magnets, even cutting boards, and 20 percent of each purchase goes back to the art teacher's classroom.

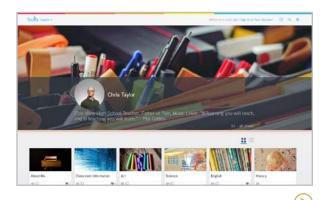

#### bulb

#### my.bulbapp.com

On this beautifully designed platform, users can create separate portfolio pages for different purposes and organize them into collections. The individual pages can include text, images, videos, embedded content from other apps, and attached files. Privacy can be set for individual pages, making it easy to decide who sees what, and pages can be revised and updated at any time.

Similar: Fanschool

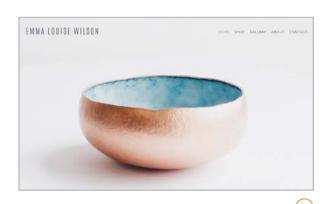

#### **Portfoliobox**

#### portfoliobox.net

This is the kind of platform people head to when they're ready to take their online portfolio to the next level. Built for "creatives" — visual artists, photographers, animators, musicians, fashion designers — Portfoliobox gives users tools to build an elegant, customized website that showcases images and videos of their work. Discount pricing is available for students at partner schools.

Similar: Canva

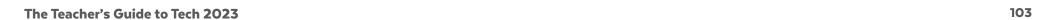

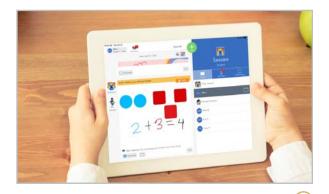

#### Seesaw

#### web.seesaw.me

On Seesaw, students and teachers post audio clips, videos, photos, drawings, notes, or links, then annotate items with text or audio. Parents can view and comment on their child's portfolio at any time. The platform also allows teachers to create and assign <u>activities</u> to students and send announcements and messages to students and parents.

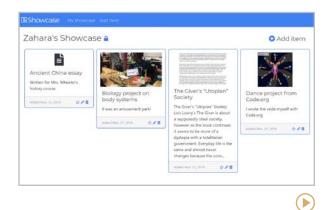

#### Showcase

#### showcaseedu.com

On this simple platform, students can gather photos, documents, and links to online resources into a single, clean portfolio. This can include art projects, videos, writing pieces, coding projects, Desmos graphs, even whole websites. Each item gets a customizable title and description, and portfolios can be made public or set to private with a school code, so that only teachers and other students can view it. **Note**: The site's social media shows no activity since 2020, so we're not sure it's still an active platform.

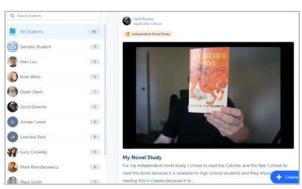

#### **SpacesEDU**

#### spacesedu.com

This is a newer tool designed to "tell the stories behind the grades." With a Facebook-style flow for educational communication among teachers, students, and families, SpacesEDU showcases learning both through the app itself and through a variety of other apps. It is similar to Seesaw, but directed more toward older learners.

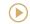

**Digital Portfolios** 

The Terms

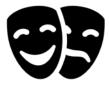

### Drama & **Theater Arts**

For many, the idea of standing up in front of a crowd is terrifying, but for those who have been called to the stage, it is absolutely exhilarating. Theater teachers, drama directors, and crew managers bring a special magic to students who crave a space in the spotlight. Theater arts classes are so much more than "acting out scenes" — they build confidence and empathy, help students learn to think on their feet and accept feedback, help students discover and develop their identities, foster a sense of belonging, and offer plenty of opportunity for project management and authentic collaboration.

But using acting techniques should not be limited to electives. Leaning into acting in your daily curriculum can also have a substantial impact on student learning. The theory of embodied cognition tells us that in any field of learning, abstract concepts are better understood better when we "map" them onto our brains through physical activity. This can be as simple as a gesture or physical simulation of an idea or as complex as a skit or a play.

Besides the resources listed here, you might also explore these sites:

- Take a tour of astonishing theater spaces around the globe with Google Arts and Culture's Dramatic Virtual Tours of Stages Around the World.
- Part of the stage crew? Try Matt Kizer's simulations for scenic and lighting design or generate random theater design challenges with his Drama Machine.
- PBS LearningMedia offers a collection of videos and other resources about theater arts.

#### **RESOURCES FOR IMPROV**

Improvisation games bolster creativity and bring some laughs to the day, all while supporting speaking and listening standards. Spolin Games Online and Learnimprov.com are well-organized sites to help you start to bring improv into your classroom.

#### MORE TOOLS IN THIS GUIDE

These tools were not created explicitly for theater arts, but they would be helpful in a drama context:

Extempore allows students to submit audio or video recordings in response to teacher prompts. Feedback can be given in the app.

myShakespeare offers resources to help students better understand some of Shakeseare's most popular works.

WeVu allows students to upload videos, then the teacher can attach comments to specific timestamps on the videos.

Drama Notebook | Drama Online | Run Lines With Me | Screenplay Formatter | Speakflow | Theatrefolk

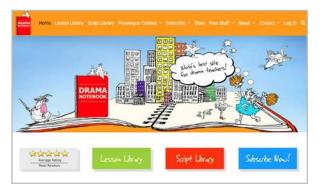

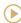

#### Drama Notebook

#### dramanotebook.com

This subscription-based site offers a comprehensive collection of resources for drama teachers: a library of lesson plans on dozens of topics, a big collection of original, royalty-free plays organized by cast size, and a private Facebook group for drama teachers. Full teaching units and professional consulting sessions can be purchased without a subscription.

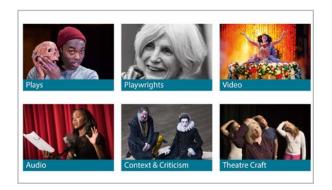

#### Drama Online

#### dramaonlinelibrary.com

A well-organized collection of plays, video and audio performances, information about playwrights, and books about the history and craft of theater. While a subscription is required to access most materials, the site offers summaries and production information about each play which can be used as inspiration and guidance for choosing your next play without a subscription.

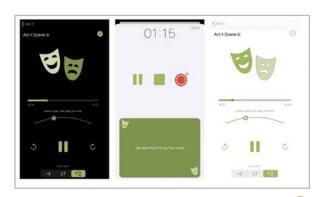

#### Run Lines With Me

#### runlineswithme.com

Being "off book" for rehearsal can be a struggle. Apps like Run Lines with Me make it a snap to memorize. Start by recording a scene, then when it is your line, tap a button on the app. You will always have an acting partner with whom to practice. This is for iOS only.

**Similar**: Rehearsal Pro, Script Rehearser (Android)

Drama Notebook | Drama Online | Run Lines With Me | Screenplay Formatter | Speakflow | Theatrefolk

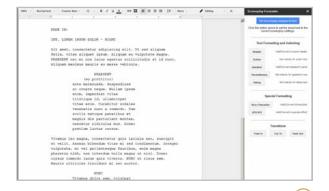

#### Screenplay Formatter

workspace.google.com/marketplace/app/screenplay\_formatter/329481250452

Writing a script or screenplay is a whole lot easier with this free Google Docs Add-on. Buttons automate the time-consuming formatting of script writing, letting you stay focused on the creative process.

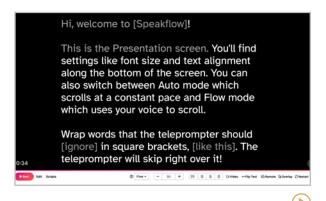

#### **Speakflow**

#### speakflow.com

Speakflow is a teleprompter that scrolls automatically with your speaking and allows the user to change font size and even input stage notes. It can be used on a mobile or desktop device and is as simple and clear as they come!

Similar: Promptr

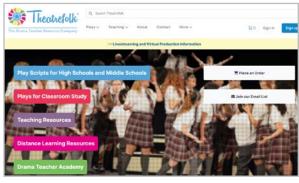

#### **Theatrefolk**

#### theatrefolk.com

Visitors to this site can purchase teaching resources and student-friendly plays, explore downloadable <u>free resources</u>, read articles about teaching drama on the <u>blog</u>, listen to the podcast, or explore videos about theater on the YouTube channel.

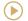

Menu Introduction The Tips The Tools The Terms References Index

Boddle Learning | Duck Duck Moose | Eggroll Games | Hairy Phonics | MathBRIX | Square Panda | Storyline Online | Storynory | Tiggly | TumbleBooks | BYJU's

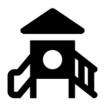

### **Early Learners**

When we hand a child a device, they don't wait for directions — at least none of the kiddos we know do! They jump right in and start pressing buttons, listening for clicks, exploring like it's a dinosaur dig. This natural desire to explore creates an environment for early learners to be learning in a playground like no other!

There are so many technologies that exist for younger students. Many offer a blend of hands-on work and screen time, providing manipulatives for students to use in conjunction with the screen. In this section, we'll feature tools that are geared for pre-K

through 2nd grade students and their teachers, plus links to tools that appear in other sections of this guide that can also be used with older students.

### COMBINING TECH WITH HUMAN TEACHING

Of course, tech can never replace all the things a real teacher can do for their students, both emotionally and academically. But tools like the ones featured here can support classroom learning. With the integration of Artificial Intelligence, many tools adapt to student responses, providing data that teachers can use to adjust instruction. Often, these technologies enable teachers to assess an entire class in the time it would take to assess a single student, giving teachers a snapshot that helps them determine where to begin.

One example of this type of technology integration is the use of <u>literacy tools</u> like Readlee, Amira Learning, or Microsoft's reading tools. Many times, teachers assess each student individually at the beginning of the school year.

They can then use any of the above tools for progress monitoring six weeks later. From that

data, they individually assess students who have not reached their target goal. This is just one example of how technology can support ELA; there are tools and platforms for other content areas, too.

**Early Learners** 

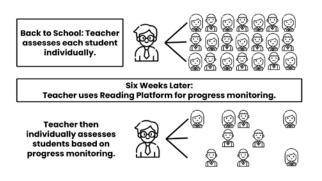

#### **CONCERNS ABOUT SCREEN TIME**

Debate surrounding screen time research and the methodologies of early childhood is not likely to reach a consensus anytime soon. There is, however, consensus on one thing — when used at any age, there must be a balance between screen time and "tangible" time, especially in the classroom.

COVID has drastically changed the amount of time kids spend on screens, both academically and socially. This impacts all ages, not just our older learners. While the American Academy of

Menu Introduction The Tips The Tools The Terms References Index

Boddle Learning | Duck Duck Moose | Eggroll Games | Hairy Phonics | MathBRIX | Square Panda | Storyline Online | Storynory | Tiggly | TumbleBooks | BYJU's

Pediatrics (AAP) <u>suggests limits of screen time</u> based on age, they also recognize the need to differentiate quality screen time. "Many studies lump all screen time together into one category, though it seems unlikely that video chatting with Grandma, for example, would have much in common with playing 'Grand Theft Auto V.'"

## DEVICE TIPS IN AN EARLY CHILDHOOD CLASSROOM

Management of devices in classrooms can depend on the age of students, the nature of the classroom and the type of device, but there are some tried and true measures that work well in almost any situation.

- Model, model, model! Practice with students until you think they have it, then practice some more. Practice how to retrieve devices, the log-in process, opening tools, closing tools, voice volume when on devices, seeking help, returning devices, and so on.
- I do, We do, You do: Introduce new tools to the whole group, then work through the tool together before sending kids off on their own to practice.

- Establish a charging routine: Make sure students know what to do if their device is low, how to plug in devices or where to put devices that need charging.
- Talk about device responsibility: Discuss how the responsibility for a device differs from responsibility for something like a book, including replacement costs.
- A picture says a thousand words: Illustrate best practices by taking pictures of your students holding devices properly, plugging in devices, storing them.
- Use visual cues: Avoid answering the question "Are we using our devices today?" by utilizing stoplight management: Red light: Devices will not be used. Green light: Devices will be used. Yellow light: Devices might be used.
- QR codes are your friend! They are the quickest way to get younger learners to the right spot.
- Tools like Flip and Seesaw are great for both audio directions from teachers and students recording their thinking or reading their work aloud.

## MORE EARLY LEARNING TOOLS IN THIS GUIDE

**Early Learners** 

These tools also work well with pre-K-3 learners, but their full listings are in other sections. Click the name of the tool to go to its listing and the video icon to watch the tool in use with younger students.

- Amira Learning
  Literacy
- Book Creator
  Book Publishing
- Code & Go Robot Mouse
  Makerspaces: Coding
- Epic
  Content Libraries
- KIBO
  Makerspaces: Coding
- PebbleGo
  Content Libraries
- Quiver
  Virtual & Augmented Reality
- Seesaw Digital Portfolios

Menu Introduction The Tips The Tools The Terms References Index Early Learners

Boddle Learning | Duck Duck Moose | Eggroll Games | Hairy Phonics | MathBRIX | Square Panda | Storyline Online | Storynory | Tiggly | TumbleBooks | BYJU's

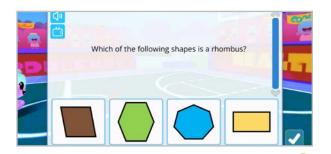

#### **Boddle Learning**

#### boddlelearning.com

Students complete interactive quests in this uber-engaging, 3D environment by answering adaptive math questions. A robust teacher dashboard is included.

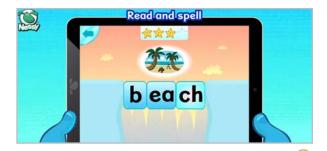

#### **Hairy Phonics**

#### nessy.com/en-gb/shop/apps

Hairy Phonics has a complete reading and phonics program based on the science of reading. The supporting apps work well as stand-alone supplements for early learners.

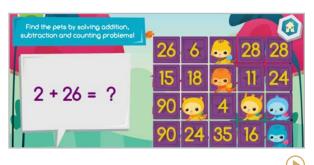

#### **Duck Duck Moose**

#### duckduckmoose.com

These education-based apps, for both Android and iOS, engage young learners in math, phonics, and more, and they include the popular <a href="ChatterPix Kids">ChatterPix Kids</a> game.

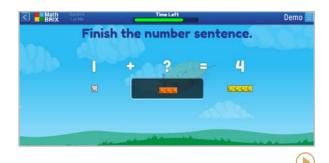

#### **MathBRIX**

#### mathbrix.com

Math and LEGO-style bricks are always better together, and MathBRIX utilizes children's love of these toys to create engaging activities for learning math.

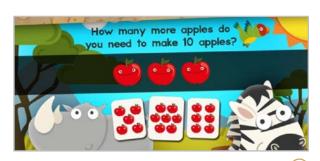

#### **Eggroll Games**

#### eggrollgames.com

Specifically designed for pre-K-2nd grade, Eggroll Games supplement math learning in easy-to-follow, interactive, and engaging games.

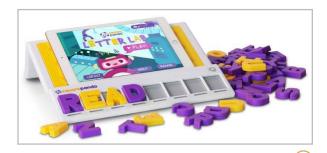

#### Square Panda

#### squarepanda.com

This playset brings phonics and reading into the tactile space with tangible tiles, books, and more. The multisensory approach encourages engagement in even the youngest learners.

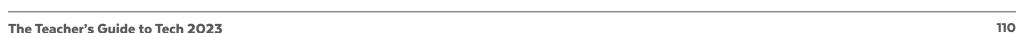

Menu Introduction The Tips The Tools The Terms References Index Early Learners

Boddle Learning | Duck Duck Moose | Eggroll Games | Hairy Phonics | MathBRIX | Square Panda | Storyline Online | Storynory | Tiggly | TumbleBooks | BYJU's

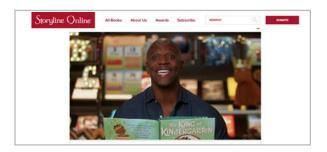

#### **Storyline Online**

#### storylineonline.net

Founded by the SAG-AFTRA Foundation, Storyline Online pairs celebrity readers with picture books and has an ever-growing library of books for kids to watch.

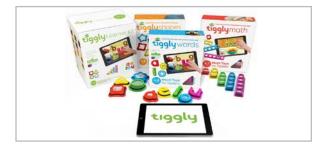

#### **Tiggly**

#### apps.apple.com/us/developer/tiggly/id724916087

These incredible apps work with or without the tangibles, connecting kids to math, reading, and phonics in ways that leave them asking for more!

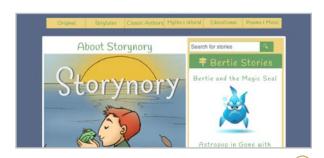

#### Storynory

#### storynory.com

With original stories and fairytales, Storynory is a great resource for audiobooks to use with a whole class or in individual listening stations.

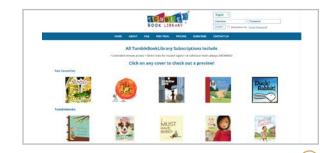

#### **TumbleBooks**

#### tumblebooks.com

Often available free through the public library, TumbleBooks provides thousands of titles, animated and ready to play, for all ages.

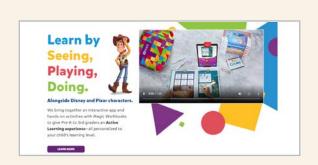

#### BYJU's

#### byjus.com

BYJU's philosophy is "education for all" and they are working hard to provide exactly that — an engaging, hands-on education for all learners. BYJU's has acquired many of our favorite platforms, including OSMO and Epic! Additionally, they have tools that provide coding instruction, music instruction, and 1-on-1 tutoring for all ages.

Later this year, BYJU's has plans to release science supplements that are on a whole different level — all while continuing to engage learners across the globe, at all ages.

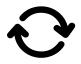

## **Feedback**

Before digital tools arrived, giving feedback was an incredibly time-consuming process: Whatever feedback we gave had to be done verbally or in writing, and there was no way to speed it up or replicate it for repeated use. That placed big limits on how much feedback we could give.

The tools in this section make feedback easier. more effective, and more efficient. With these tools, teachers (or students) provide written or

voice comments on student work in an online space, and because they are digital, we can save, review, and replicate them for future use.

#### **CLASSROOM USES**

- Provide ongoing feedback to students on all kinds of written work, from formal writing pieces to lab reports.
- Have students collaborate on assignments, using comments to document their collaboration and provide evidence of how much effort was put into the project by each student.
- Have students submit online journals and engage in an ongoing, back-and-forth discussion by using feedback tools. See this post about how dialogue journals work.
- Have students provide peer feedback and assess their work not only on the quality of the product itself, but on the quality of the feedback they give others.
- Invite parents to contribute comments, questions, and feedback to documents.

#### MORE FEEDBACK TOOLS

Many tools in this guide contain built-in feedback capabilities.

- Some tools in the <u>assessment</u> section, like Formative and Kiddom, include feedback options.
- Most learning management systems have robust feedback systems.
- The collaboration and project management tools are natural platforms for giving feedback.
- Platforms like Google Workspace and Microsoft's suite of tools offer commenting features within many of their applications.

#### **FASTER FEEDBACK**

The faster you can give feedback, the more you can do. In this 2020 interview with Matthew Johnson on Flash Feedback, he shares three strategies for giving feedback more quickly.

Menu Introduction The Tips The Tools The Terms References Index

EdLight | Floop | Kaizena | Mote | WeVu

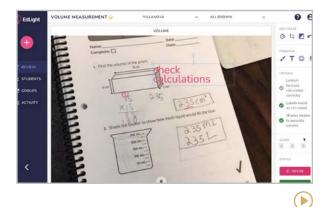

#### **EdLight**

#### edlight.com

Whether remote or in person, collecting student work and providing specific feedback is easy with EdLight. When teachers post assignments they list required criteria for the task. Students take a photo of their work using any device. Teachers then comment directly on the work, checking off included criteria before sending it back. Teachers can view an entire class's assignment and note gaps or needs at a glance.

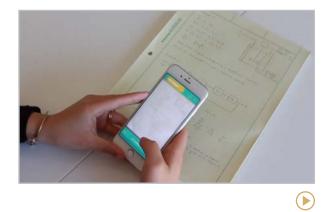

#### Floop

#### floopedu.com

Floop was built by teachers to allow for feedback with much faster turnaround time: Students send pictures of their work in progress to the teacher, along with questions they need help with. The teacher views the work, types in comments that are anchored to specific locations on the photos, then sends it back to students, starting a feedback loop that allows for iteration and improvement. Also included is an anoymous peer-review option.

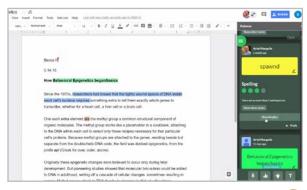

#### Kaizena

#### kaizena.com

With this web app and Google Docs add-on, teachers can leave many types of feedback: written comments, voice recordings, links to lessons on a concept related to the issue found in the student's writing, and rubric-based feedback using rubrics created inside the app. To save time, teachers can build a library of frequently used text or audio comments to pull from. When students receive feedback, they can reply to it with voice or text.

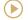

Feedback

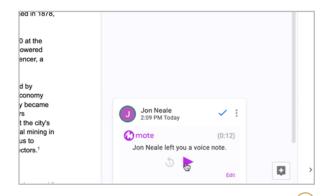

#### Mote

#### justmote.me

This Google Chrome extension allows users to add voice comments in the comment field of any Google Docs, Slides, or Sheets file, or inside Google Classroom. With the paid plan you get a longer time limit for comments, autogenerated transcriptions of comments, and the ability to save voice comments for re-use in an online library.

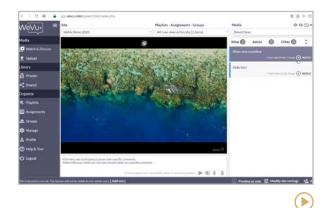

#### WeVu

#### wevu.video

This platform allows students to upload videos and the teacher can attach comments to specific timestamps on the videos. This type of tool is invaluable for performance- or skill-based courses like music, theater, languages, physical education, public speaking, or nursing.

## WHAT HAPPENED TO PEERGRADE?

Peergrade, a platform that facilitates peer feedback, has been featured in this section for quite a long time. Now its features have been absorbed into a larger platform, <u>Eduflow</u>, which is in our Flipped & Blended Learning section.

<u>This video</u> was created to show former Peergrade users how to perform the same functions in Eduflow.

**Financial Literacy** 

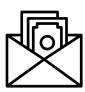

# Financial Literacy

When it comes to curriculum, financial literacy is often an afterthought, even though learning how to responsibly manage money is one of the most important skills students will need as they enter adulthood.

The sites in this section offer courses and other activities students can do as part of a class at school or on their own. They offer lessons in banking, creating and sticking to a budget, using credit, saving for the future, and managing real-life expenses like rent, utilities, and entertainment, along with bigger financial projects like starting and running a business.

Many of the platforms featured here do more than simply deliver information about money; they offer some type of "immersive" experience, where students are put into various real-life scenarios where they have to make decisions, then see how their decisions play out. These would be outstanding tools for family and consumer science classes or for any kind of independent study project.

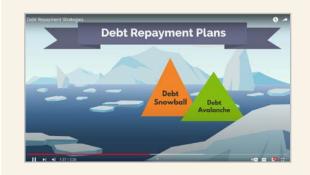

## PERSONAL FINANCE YOUTUBE CHANNELS FOR KIDS & TEENS

Easy Peasy Finance

<u>MoneyMoments</u>

**Money Moves for Teens** 

## APPS AND GAMES TO SUPPORT FINANCIAL LITERACY

These apps and games can supplement students' financial literacy in more of a game-like environment.

#### **Build Your Stax**

buildyourstax.com

#### Claim Your Future

claimyourfuture.org

#### Payback

timeforpayback.com

#### **Savings Spree**

apps.apple.com/us/app/savings-spree/id430150476

#### Spent

playspent.org

#### The Uber Game

ig.ft.com/uber-game

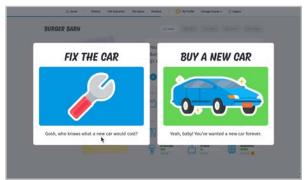

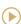

#### Banzai

#### banzai.org

This site offers free interactive financial literacy courses for students ages 8-18. The courses put students in real-life scenarios where they make financial decisions and learn the consequences. Lessons come with printed supplementary materials, a robust library of articles, and interactive "coaching sessions" to teach financial literacy concepts.

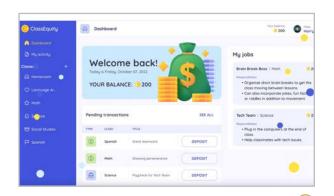

#### ClassEquity

#### classequity.com

The fun simulated mini-economy on ClassEquity allows teachers to reinforce positive classroom culture while teaching financial literacy. Students earn money for classroom jobs and bonuses for positive behavior, and they pay rent on classroom necessities and spend extra money in the class store. Free and paid plans are available.

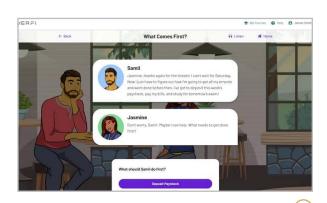

#### **EVERFI**

#### everfi.com/k-12/financial-education

Like Banzai, this site is also free of charge. The curriculum is segmented into multi-lesson units for elementary, middle, and high school, focusing on specific themes like saving for college, banking and identity protection, and starting your own business. Courses are also available on college and career readiness, health and wellness, and SEL.

#### NGPF Personal Finance

#### RESOURCE 4: THE ART OF THE DEAL -HOW TO HAGGLE FOR A USED CAR

They say that knowledge is power, which is why it's so important to understand how auto loans work. On top of that, learning to negotiate well can be a huge asset. Watch the video by Elisabeth Leamy on The Art of the Deal: How to Haggle for a Used Car, to learn how.

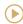

#### Next Gen Personal Finance

#### ngpf.org

If you want to teach an in-depth course on financial literacy in middle or high school, the resources at Next Gen Personal Finance are outstanding. They offer full curricula for nine-week, semester-long, or year-long courses on a wide variety of topics like credit, investing, behavioral economics, taxes, and insurance, plus extensive professional development and community support for teachers.

Similar: Intuit Financial Education, MoneySense (U.K.)

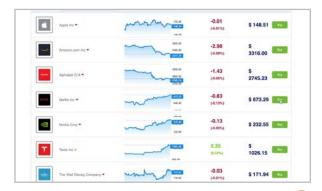

#### Stash101

#### stash.com/stash101

Formerly known as PayGrade, this free site offers a simulated classroom economy where students earn a virtual "salary" by doing classroom jobs, then manage that money in checking and savings accounts, use credit cards, pay bills, budget their money, and even "invest" in the stock market. Teacher lesson plans are also available to teach financial literacy concepts.

## MONEY MANAGEMENT TOOLS FOR KIDS AND TEENS

A handful of apps allow parents to deposit real or virtual money into kids' accounts, then provide tools for kids to budget and save for things they want to buy. Some of these use "virtual" money, while others can be tied to actual debit cards. Although these wouldn't be used in a classroom setting, you might recommend them to parents who want to give their kids practice in managing their own money.

#### Greenlight

greenlight.com

#### GoHenry

gohenry.com

RoosterMoney (U.K. only)

roostermoney.com

The Teacher's Guide to Tech 2023

117

Index

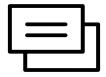

# Flashcard Creators

Flashcard creation sites allow users to make, store, and study their own flashcards. It's a simple concept, but these tools offer features that are a step up from the index cards you once carried in your back pocket.

At the most basic level, users make simple on-screen cards: term on one side, definition on the other. But these tools make suggestions for what you might want to write, pulling from their inventory of existing flashcards, so you can benefit from other people's phrasing on the same topics. Users can also add images

and even voice recordings to the cards — this really expands the possibilities for the kinds of material that can be studied.

Once the cards are made, they can be "flipped" on the screen, and you shuffle through them just like paper flashcards. But the tools featured here will also keep track of which ones you got wrong, sort them by difficulty, and best of all — they're accessible through any mobile device, so they can be shared and re-used, and you never have to worry about losing them.

#### **CLASSROOM USES**

- Students can make and study with flashcards and share them with each other.
- Teachers can create flashcard sets to share with students.
- Teachers can deliver lessons on how to create flashcards effectively and teach students the most effective ways to study with them — not everyone knows how to make the most of these tools. See the box at right for more information.

## WHAT IS RETRIEVAL PRACTICE, AND WHY SHOULD YOU CARE ABOUT IT?

Studying flashcards is one of the most common forms of **retrieval practice** — trying to recall information without having it in front of you. Cognitive scientists have done a lot of research on this in the past decade or so, and the evidence keeps pointing to retrieval practice as one of the most effective ways to store information in long-term memory. Learn more in these articles:

- Retrieval Practice: The Most Powerful Learning Strategy You're Not Using
- Four Research-Based Strategies Every
   Teacher Should Be Using
- Six Powerful Learning Strategies You

  MUST Share with Students

You can also find comprehensive research summaries at <u>retrieval practice.org</u>.

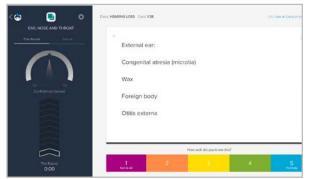

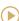

#### **Brainscape**

#### brainscape.com

More than just a flashcard creator, Brainscape applies the principle of spaced repetition to regulate your study, giving you repeated exposure to the concepts you feel less sure about, and less to the ones you know more confidently. The free plan allows individual users to create and share cards and gives you access to some pre-made decks. Paid plans have more features and access to premium decks, which have been professionally certified.

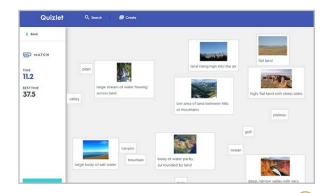

#### Ouizlet

#### quizlet.com

Quizlet takes digital flashcards to a whole new level. Once a user has created a set of cards, they can be reviewed the traditional way by "flipping" them on the screen or with a fill-in-the-blank worksheet, a multiple-choice quiz, a matching game, or even a team competition. Card sets can be shared, and users can search Quizlet's large library for other user-created sets.

Similar: Cram, Knowt

## FOUR MORE FLASHCARD TOOLS THAT ARE WORTH A LOOK

<u>Bitsboard</u> is an app that allows teachers to create a variety of activities, including flashcards, for children as young as kindergarten.

Flippity lets you turn a Google spreadsheet into a set of online flashcards. You can also create word searches, crossword puzzles, bingo cards, and Jeopardy!-style quiz games.

<u>GoCongr</u> is a platform where users can create and share flashcards, mind maps, quizzes, and other materials for free.

<u>StudyStack</u> is geared toward middle school and older. It contains pre-made flashcards and allows you to create your own, then play games with them.

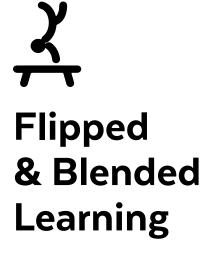

Before 2020, the idea of a flipped lesson — where direct instruction takes place at home and practice and application happen at school — was still kind of cutting edge. When the global pandemic forced schools into remote and hybrid learning, suddenly every teacher had to quickly learn how to package their direct instruction into some container that could be delivered online.

Moving forward, many teachers may continue to deliver much of their direct instruction digitally, saving face-to-face time for more interactive stuff. This will probably take the shape of

blended learning, where the "flip" happens during class time: Students access content through devices and engage in whole-class or small-group activities. This video series, featuring blended learning expert Catlin Tucker, goes in depth on how to make this work. For more from Tucker, read her 2022 guest post on Cult of Pedagogy, Blended Learning: Four Models that Work.

The tools in this section help teachers with flipped or blended learning, letting them grab online videos and add assessments, track student viewing time, and access libraries of videos on just about every topic imaginable.

Other tools in this guide can also help create flipped lessons: interactive posters, comic strip creators, and podcasts all can be used to present content in a blended lesson. Another format is the HyperDoc (read more here).

**Note**: Most tools featured here build lessons around materials that already exist; they don't help you create videos. To do that, you'll need to use <u>screencasting</u> or <u>video production</u> tools.

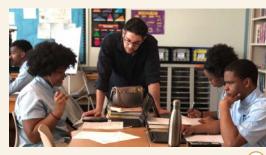

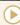

#### THE MODERN CLASSROOMS PROJECT

#### **NEXT-LEVEL BLENDED LEARNING**

Launched in 2018 by two Washington, D.C., math teachers, <u>The Modern Classrooms</u>

Project trains educators to use blended learning to create self-paced classrooms where students only progress when they reach mastery. Teachers can learn through MCP's <u>free course</u> or by enrolling in their <u>virtual mentorship program</u>.

MCP's co-founder, Kareem Farah, has appeared on the Cult of Pedagogy podcast three times. You can find all three episodes and his guest posts here.

Cult of Pedagogy is an affiliate for the Modern Classrooms Project.

Blendspace | Edpuzzle | Eduflow | InsertLearning | Mindstamp | Perusall | PlayPosit | Sutori | TED-Ed | Microlearning

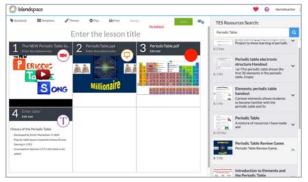

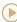

#### **Blendspace**

#### blendspace.com

Many flipped learning tools focus primarily on video. Blendspace lets teachers put lessons together with a combination of online resources: videos, PDFs, images, websites, even notes you create yourself, right in the platform. Quizzes can also be added to assess student understanding. If you're short on resources, they can be purchased from the Tes Marketplace and imported into your lessons.

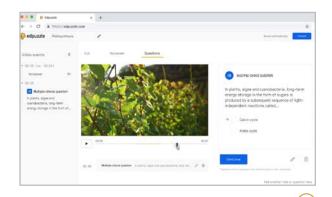

#### Edpuzzle

#### edpuzzle.com

Edpuzzle lets you build online lessons around videos. Start by importing your own video, choosing an Edpuzzle Original video, exploring teacher-created lessons inside the Edpuzzle library, or recording your own video right inside the platform. You can trim the video to show only selected parts, add voice comments, and write questions to come up at any point in the video. After students complete the lesson, you'll get analytics about how long each student watched, which parts they re-watched, and individual and whole-class responses.

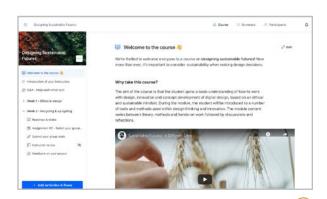

#### **Eduflow**

#### eduflow.com

Create intuitive learning "flows" by combining class material with hands-on and collaborative learning activities. This can range from a single assignment to a full online course. Flows can contain text, videos, discussion threads, space for student submissions, and peer learning activities. Teachers can also facilitate peer review between students, as this platform houses the tools that were once available on the peer review platform Peergrade.

Similar: Adobe Captivate, Articulate

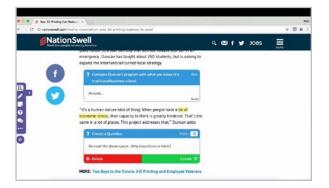

#### InsertLearning

#### insertlearning.com

This Chrome extension allows you to go beyond video and build lessons with a variety of online content, pulling it all together inside an existing website, effectively altering that page to meet your instructional needs. Start with any web page, then highlight text, add notes, embed questions that students answer right on the page, and embed all kinds of other content like videos, Quizlet flashcards, and Coggle mind maps. To get started with this free tool, watch their Getting Started playlist.

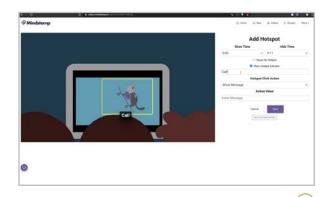

#### Mindstamp

#### mindstamp.io

This tool lets you start with any video (through upload or link to YouTube, etc.), then layer all kinds of interactive features: buttons, hotspots, questions, voice clips, and so much more. You can draw on the video, generate a transcript, and get a full report of user interactions after the video has been watched. This is a paid product (after free trial), but their FAQs say they offer discounts for educational institutions.

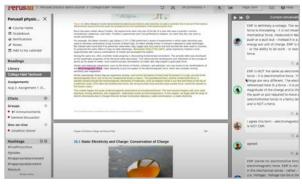

#### Perusall

#### perusall.com

This platform provides an opportunity for flipped reading. Dubbed as "social annotating" that creates interactive, engaging reading experiences, Perusall allows teachers to upload or search for texts and post them to the platform, where students then read and annotate. Insights are also provided to the teacher on time, interaction, and overall engagement. This is completely free for educators and educational institutions.

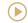

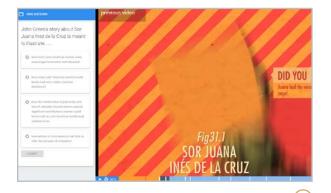

#### PlayPosit

#### playposit.com

In PlayPosit, users create "bulbs," lessons that consist of a pre-recorded video overlaid with teacher-created questions. Start by choosing a video from YouTube or Vimeo. Next, add interactive elements like multiple-choice or free-response questions, polls, discussion questions, and "reflective pauses," which stop the video but don't require a student response. When students complete a lesson, you get the results in your dashboard.

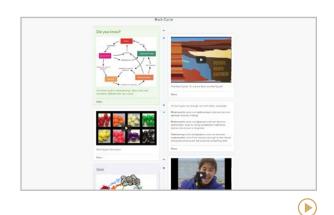

#### Sutori

#### sutori.com

On this platform, users build a sequence of items on a vertical timeline: a text box, a discussion forum, an image, a video, an audio clip, and so on. If you have a resource with an embed code, like a Flip or PhET Simulation, you can insert that, too. And to check for student understanding, quizzes can be added. In addition to flipped learning, Sutori would also be a great tool for curation and presenting. To experience Sutori for yourself, explore their gallery of sample projects.

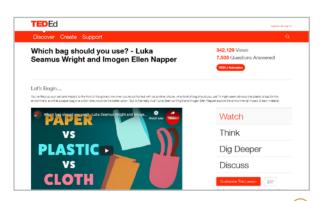

#### TED-Ed

#### ed.ted.com

On this site, users can build lessons around any TED Talk or YouTube video. You can write multiple-choice and open-ended questions, add explanatory text with links to other resources on the topic, and add a section where students can discuss the video. You can also borrow one of the TED-Ed Originals, lessons created collaboratively by educators and professional animators. To learn how to create a lesson, watch this tutorial.

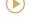

#### WHAT IS MICROLEARNING?

Have you ever created a recipe you saw on TikTok? Read a Twitter thread that clarified a topic perfectly? Listened to a three-minute podcast that transformed your understanding of a topic? Then you have experienced **microlearning**: short, impactful bursts of learning that are powerful, engaging, and most importantly, brief.

The research behind this learning stems from the work of Hermann Ebbinghaus. In the mid-1880s, this German psychologist developed the "Forgetting Curve," a model that demonstrates how the brain loses new information exponentially over time. If our learning experiences don't reinforce new information, we're likely to forget half of what we learn after just 20 minutes, and up to 90 percent within a year. No wonder our students struggle to remember things they should have learned last year and the year before!

This is where microlearning comes to the rescue. Microlearning supports Ebbinghaus' retention theory — the more often we are

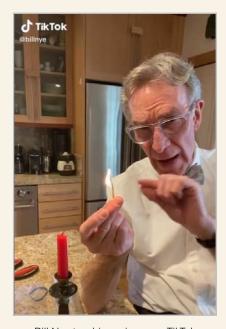

Bill Nye teaching science on TikTok

exposed to a concept, the more likely we are to have it solidified in our memories. When we study something repeatedly and revisit it just when we are about to forget it, we retain it much better. Since microlearning lessons are small, self-contained, and easy to return to as a learner, they serve as the ideal vehicle for making learning stick.

Microlessons are most commonly offered asynchronously — shared on a platform that students can access at any time. Educators can build up a large library of microlessons to use for review, to support parents, for flipped lessons, or for substitutes or virtual days.

#### DIGITAL TOOLS FOR MICROLEARNING

- <u>TikTok</u> is a great model for learning how to design microlearning videos. Follow the <u>#LearnOnTikTok</u> hashtag to find examples. Many creators also share the same videos as <u>Instagram</u> Reels.
- YouTube Shorts can offer some security measures for younger students, especially when YouTube Kids is utilized.
- EdApp is a platform that provides a space for you to build digital courses that users can take on mobile apps.
- The <u>Scribe</u> extension allows you to quickly create step-by-step guides for processes using screenshots.
- <u>Images and icons</u> or <u>infographics</u> can all be used to add visuals to your videos.

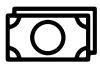

Menu

# Fundraising & Payment Processing

Without a doubt, schools and teachers need money for all sorts of things. We need supplies for our classroom, curricular materials, and funds for the technology that enriches our students' learning.

This section features six tools that can help students, teachers, schools, parent-teacher associations, and districts raise the cash they need. Some are designed specifically for schools, while others can be used by anyone.

We're also featuring a few sites that help with payment processing for things like event fees, field trips, and other school-related paperwork. See the box at right.

You can find more tools related to school fundraising in this article from PTO Today, 29 Apps to Make Fundraising Easier.

#### NO TIME FOR FUNDRAISING?

Using any of these tools takes some time, but you can start small; just try one project and see how it goes.

Another way to avoid the "just one more thing to do" feeling of fundraising is to integrate it into your instructional plans: Having students research the tools, develop the projects, and monitor your progress is an excellent real-world, project-based learning activity.

#### **DIGITAL PAYMENT PROCESSING**

**Fundraising & Payment Processing** 

Rather than collecting money and forms for field trips and other events, your school could be using technology to speed up the process. Here are two sites to check out:

Permission Click

permissionclick.com

SchoolCash Online

schoolcashonline.com

#### **CLEAR THE LIST**

Launched in 2019 by <u>Courtney Jones</u>, the #ClearTheList campaign allows anyone to pay for items on a teacher's wishlist.

Teachers simply post their Amazon wishlists or other fundraisers on social media using the hashtag <u>#clearthelist</u>.

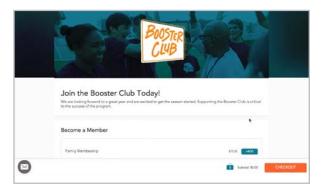

## Cheddar Up

#### cheddarup.com

Is everyone pitching in for a group gift? Cheddar Up allows organizers to collect payments from a group online. The person in charge sets up a "Collection" that describes the event or item requiring funds. Next, they send emails or a link to those involved. Payers can pay online with a credit card or electronic bank transfer, or they can pay in person, and the collector can record the payment manually.

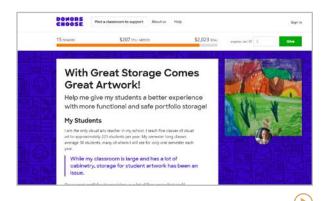

#### DonorsChoose

#### donorschoose.org

On this crowdfunding site, teachers set up a project that requires a specific set of materials, like books, technology, furniture, or musical instruments. They can also request funding for field trips, professional development, or guest speakers. The project is publicized by the teacher and DonorsChoose, and then parents and other interested people donate money to fund it.

Similar: PledgeCents

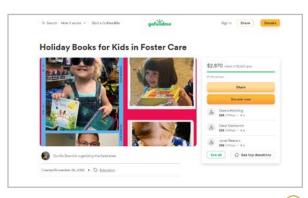

#### **GoFundMe**

#### gofundme.com

Among crowdfunding sites, GoFundMe is the most personal, typically used by people who need to fund things like college tuition, memorial funds for loved ones, or to help a friend in need. Because it has fewer limitations on what's eligible for funding, it's a good option for teachers who want to raise money for projects that may not qualify on other sites.

Similar: FundRazr

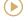

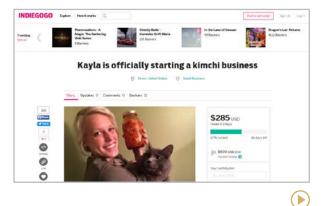

#### Indiegogo

#### indiegogo.com

This crowdfunding site tends to attract entrepreneurs and artists who want to fund more expensive projects. Although you may not use the site directly in your work as a teacher, you have artists, entrepreneurs, and visionaries right in your classroom. Their talents and passions could become their life's work someday, and a site like Indiegogo could give them their first big push.

Similar: Kickstarter

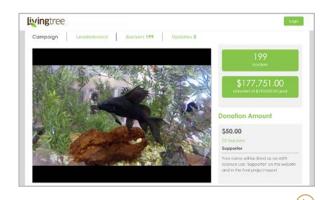

#### Livingtree Give

#### learn.livingtree.com/products/give

Livingtree Give offers a variety of fundraising options for teachers, teams, school clubs, parent-teacher organizations, and districts. Individual projects can be set up in a process similar to DonorsChoose. In addition to crowdfunding campaigns, schools can also set up online stores, sell tickets for events, hold raffles, and manage recurring donations. The site also offers parent communication and PD tools.

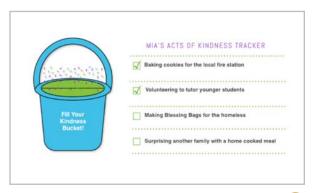

#### Raise Craze

#### raisecraze.com

This site takes a fresh approach to fundraising: Instead of having students sell things or participate in a walk-a-thon, funds are raised through acts of kindness. Students create a plan for completing a list of good deeds, and friends, family members, and other community members donate to support them.

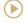

99math | Arcademics | Baamboozle | Blooket | EdShed | Freerice | Gimkit | Goosechase | Kahoot! | Legends of Learning | playmeo | Quizalize Quizizz | Quizlet Live | Seppo | Socrative | Wordwall | Osmo

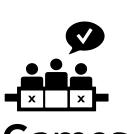

**Games** 

The games in this section can make learning and reviewing material a lot more fun. For many of them, teachers supply the questions and answer choices. Some platforms also offer pre-made guizzes on different topics that users can borrow for their own use. Many of these tools allow teachers to track student responses, making them powerful instructional tools as well as great engagement boosters.

Although most games listed in this category are designed to review content, three offer

something different. **Goosechase** is a platform for organizing scavenger hunts, playmeo is a database of low-tech interactive group games, and **Seppo** allows users to build their own games from a set of options.

At the end of this section is a whole page devoted entirely to **Osmo**, a suite of resources that was so hard to categorize and offers so much, we had to give it a page all to itself.

#### **JUST FOR FUN: MULTIPLAYER GAMES**

The popularity of multiplayer games like Among Us, Roblox, and Fortnite surged in 2020. Some schools set aside time for students to play these games socially. While Fortnite is designed to be addictive and has caused problems for some young users, the other two have not been as widely criticized. Another multiplayer game with a great reputation is Minecraft, which has an education edition.

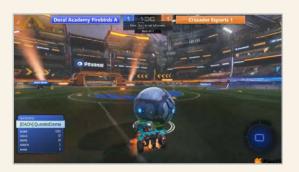

#### THE GROWING POPULARITY OF **ESPORTS**

Gaming has been quite popular for a while now but it has made a big debut in the educational arena with esports. Students go from just players to team members in an organized activity recognized by school systems, colleges, and companies. Participation in esports builds selfesteem, increases social and emotional development, and promotes STEM. Popular games include Rocket League, Minecraft, and League of Legends. Many K-12 schools are using platforms such as PlayVS to host their esports programs.

Introduction The Terms References Menu The Tips The Tools Index Games

> 99math | Arcademics | Baamboozle | Blooket | EdShed | Freerice | Gimkit | Goosechase | Kahoot! | Legends of Learning | playmeo | Quizalize Quizizz | Quizlet Live | Seppo | Socrative | Wordwall | Osmo

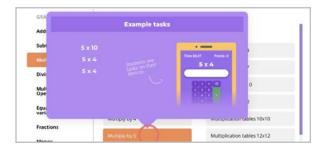

#### 99math

#### 99math.com

Standards-aligned math games organized by skill or grade. Engage kids in individual or realtime practice and challenge classes across the globe.

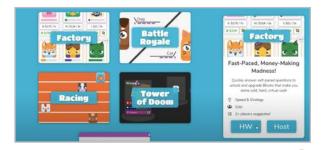

#### **Blooket**

#### blooket.com

Teachers can take a single activity and convert it into multiple modes of gameplay, as a class or independently. Students can also create Blooks and play on their own.

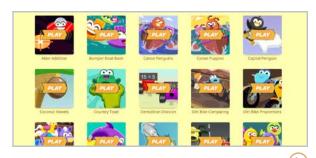

#### **Arcademics**

#### arcademics.com

Variety of ready-to-go games on multiple subjects. Students can challenge each other to in-class competition without log-ins.

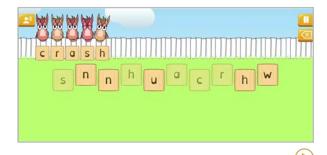

#### **EdShed**

#### edshed.com/en-us

Six different games rolled into one platform: Phonics Shed, Literacy Shed, Math Shed, Quiz Shed, Spelling Shed. Create custom assignments with paid subscription.

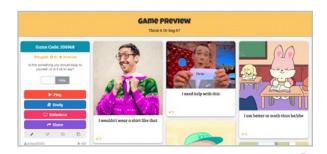

#### Baamboozle

#### baamboozle.com

Create your own game or choose one from a bank of over 1 million games. Great for distance learning or low-tech classrooms — students do not need their own devices to play.

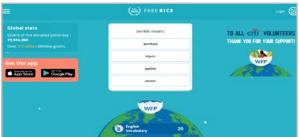

#### Freerice

#### freerice.com

Great for multi-level, multiple choice games on a variety of topics. Each game earns grains of rice that go to feeding underserved countries.

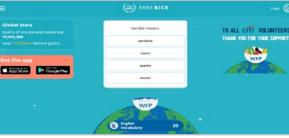

Introduction The Tips The Terms References Menu The Tools Index Games

> 99math | Arcademics | Baamboozle | Blooket | EdShed | Freerice | Gimkit | Goosechase | Kahoot! | Legends of Learning | playmeo | Quizalize Quizizz | Quizlet Live | Seppo | Socrative | Wordwall | Osmo

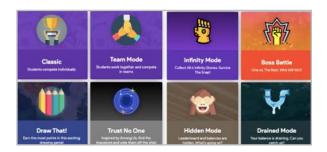

#### Gimkit

#### gimkit.com

Pronounced gim like gimme, Gimkit lets you create games students play on their own devices, earning in-app cash for correct answers.

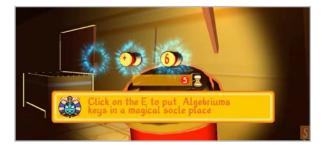

#### Legends of Learning

#### legendsoflearning.com

Pre-made, curriculum-aligned math and science games for elementary and middle school. Great for reinforcing concepts both at home and school.

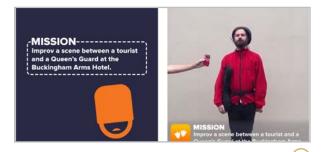

#### Goosechase

#### goosechase.com/edu

A platform used to easily create interactive scavenger hunts where players record their finds in photos and videos.

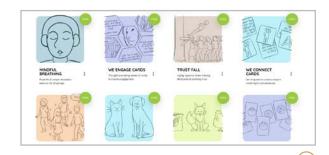

#### playmeo

#### playmeo.com

A database of more than 400 low-tech interactive group games for a variety of purposes from ice-breakers to team-building.

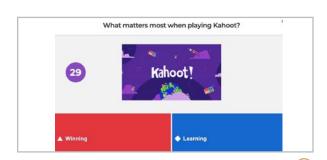

#### Kahoot!

#### kahoot.com

Free game-based platform with quiz-show games students play on their own devices. More than 1 million pre-created games and growing.

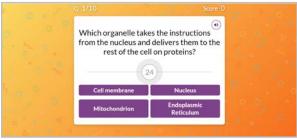

#### Quizalize

#### quizalize.com

Standards-based quiz platform that gives you real-time data as teams of students work their way through games.

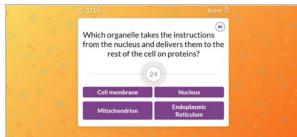

The Teacher's Guide to Tech 2023

130

Menu Introduction The Tips The Tools The Terms References Index Games

99math | Arcademics | Baamboozle | Blooket | EdShed | Freerice | Gimkit | Goosechase | Kahoot! | Legends of Learning | playmeo | Quizalize | Quizizz | Quizlet Live | Seppo | Socrative | Wordwall | Osmo

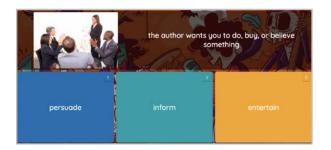

#### Quizizz

#### quizizz.com

Power-ups and redemption questions set this quiz game apart from others. Make your own or use the pre-made options for instant play.

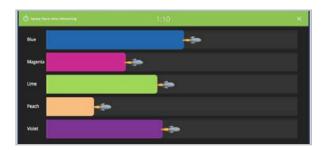

#### Socrative

#### socrative.com

Options to build three different types of interactive responses via game, quiz, or exit ticket. Quick setup and easy to start.

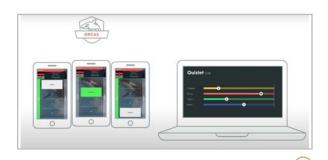

#### **Quizlet Live**

#### quizlet.com/features/live

This team-based game is played live between teams of students using decks from Quizlet for review.

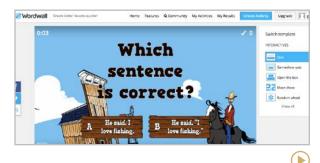

#### Wordwall

#### wordwall.net

Input a set of questions and answers, then build a variety of different interactive online games. Printable activities also available.

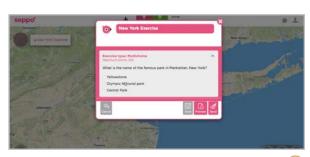

#### Seppo

#### seppo.io

Adventure-type games requiring players to capture evidence of learning. Similar to Goosechase. Subscription required.

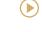

99math | Arcademics | Baamboozle | Blooket | EdShed | Freerice | Gimkit | Goosechase | Kahoot! | Legends of Learning | playmeo | Quizalize | Quizizz | Quizlet Live | Seppo | Socrative | Wordwall | Osmo

#### Osmo ()

#### playosmo.com

Unlike traditional tablet apps and games, the Osmo Learning System is a unique combination of computer vision and manipulatives that bridge the digital and physical worlds. Once the tablet is placed in the Osmo base and the reflector is placed on the camera, the entire work surface becomes interactive. With multiple starter kits for kids from ages 3-12, students physically manipulate a variety of tools while engaging with practice in reading, math, coding, and more.

The Osmo platform includes many games specifically designed for education. In Words, students physically manipulate letter tiles while practicing vocabulary and spelling. Numbers asks children to manipulate number or dice tiles while solving problems in multiple ways. Pizza Co has kids physically assembling pizzas and working with money. With Squiggle Magic, students physically move squiggles on the playmat to create letters, numbers, and shapes. The

newest series of games, <u>Math Wizard</u>, includes five different math topics, each with a unique twist, while <u>BYJU's Learning App</u> features more than 500 literacy activities through books that connect with the Osmo system.

This incredible platform engages learners in so many subject and skill areas, providing endless ways to blend technology and hands-on play.

Similar: ARpedia

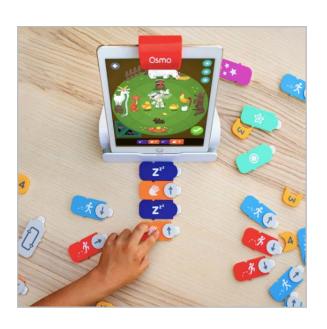

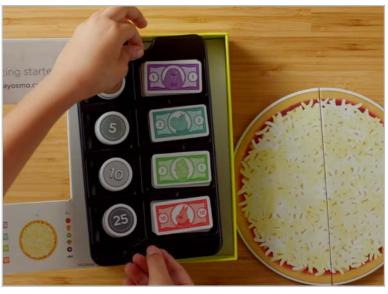

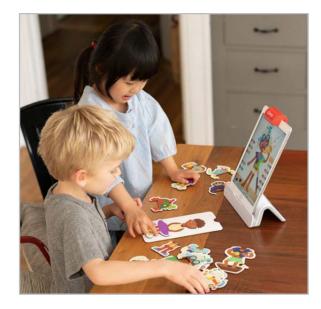

The Tips

133

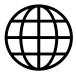

## **Global** Learning

Travel benefits us in so many ways. By exploring new places and interacting with people from countries different from our own, we become more open-minded, more compassionate, and more knowledgeable about how the world works.

But if travel is too expensive, if it's too timeconsuming, or in the case of the recent pandemic, if it's simply not allowed, technology can offer many of the benefits of travel without ever leaving home.

The tools and websites in this section connect. us to the world in ways we could only imagine a few decades ago. They do that by helping us learn about cultures different from our own, connect directly with people in other countries, and even participate in shared projects and activities with them.

- **Empatico** matches classrooms from around the world for shared activities and video chats.
- The Global Read Aloud is a once-a-year project where students in different countries read the same book over the same six-week period.
- ePals and PenPal Schools connect students with other students in different countries through shared projects.
- Flip Events offer programs to take your class on a virtual journey, hear from content area experts, or learn a new skill.

#### MORE GLOBAL LEARNING IN THIS **GUIDE**

Although they are not included in this section, other tools in this guide will also support students' learning about other cultures:

- Better World Ed. in the Social & **Emotional Learning section**
- Google Arts & Culture, in the Primary Sources section of History & Social Studies
- All of the Geography tools in the History & Social Studies section
- The Global Oneness Project, which can be found in the Content Libraries section
- All of the language study tools

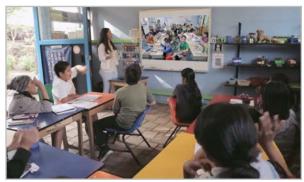

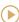

#### **Empatico**

#### empatico.org

Designed for students in grades K-8 who can speak English, this site connects students in classrooms around the world for paired video chat activities like creating and sharing maps of your school and community, discussing how the weather affects daily life in your area, and talking about the foods you eat in your country. The site provides guided preparation and reflection activities to go with the video chats.

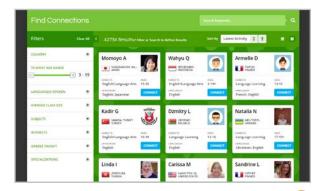

#### ePals

#### epals.com

This platform connects K-12 classrooms in more than 99 countries to share content and ideas, collaborate on projects, practice their new language skills, and learn about each other's culture. The platform includes a discussion board feature for easy collaboration and offers content from partners like Smithsonian Institute and McGraw-Hill. Learn more about how it works in this webinar.

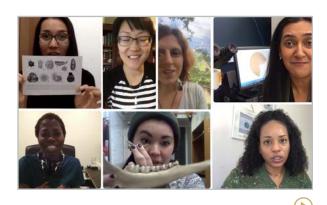

#### Flip Events

#### info.flip.com/events.html

These events connect people and places all over the world through virtual field trips, professional development workshops, and conversations with authors, activists, humanitarians, and subject-area experts. Some events can be attended live, and past livestreams can be watched on-demand. (Formerly known as Flipgrid Live Events)

Empatico | ePals | Flip Events | Global Read Aloud | PenPal Schools

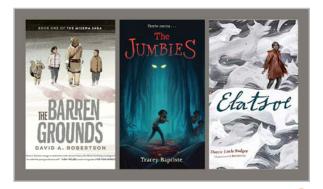

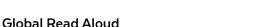

#### theglobalreadaloud.com

The idea behind the Global Read Aloud is simple: Choose one book that everyone reads at the same time around the world. Every year, four books are chosen: one each for primary, upper elementary, middle, and high school, plus a picture book author study. Teacher Pernille Ripp began the project with 150 students in 2010, and since then the project has expanded to millions of students worldwide.

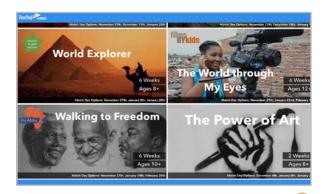

#### PenPal Schools

#### penpalschools.com

PenPal Schools digitizes the time-honored practice of writing to pen pals, matching your students with others around the globe and getting them writing back and forth about a topic they'll really learn from. Projects cover anything from weather to food to art around the world. Once a project is chosen, students meet their assigned pen pals, then communicate with them within the context of that project.

## TEACHING WITH THE UNITED NATIONS' SUSTAINABLE DEVELOPMENT GOALS

Adopted by all UN Member States in 2015, the 17 Sustainable Development Goals (SDGs) signify an urgent call to action by all countries and stand on the pillars of peace, prosperity, the planet, people, and partnership. Teachers can use the goals to tackle topics like reducing inequality, ending poverty, and preserving our oceans.

These resources will help you incorporate the SDGs into your teaching:

- <u>SDGs in Action</u> is an app that profiles each goal complete with explanatory videos, facts and figures, actions, and ideas of how people can help.
- Have students explore <u>Sustainable</u>
   <u>Friends</u> initiatives or share their own projects on the Sustainable World Map.

The Tips

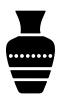

# History & Social Studies

The number of high-quality resources online for history and social studies is truly overwhelming. What you'll find here is a big collection of websites and tools that can serve as incredible resources for anyone who teaches social studies, history, civics, or world cultures and geography.

- Curriculum: These websites offer lesson plans and other curricular material that can serve as a supplement to your regular curriculum. So much of it is so good, it might even replace what you normally teach. Many of these sites also offer some form of virtual or in-person professional development for teachers as well.
- Games & Interactives: Here you'll find hands-on tools students can interact with, manipulate, or participate in to more clearly understand various history and social studies topics.
- Geography: This collection focuses solely on geography-related topics and skills.
- Primary Sources: These websites offer large libraries of documents, images, videos, and other primary sources that can be used in your lessons, and many offer lessons and other classroom materials to go along with the primary sources.
- Other: These sites defy categorization, with some truly unique offerings.

## THE BACKLASH AGAINST CRITICAL RACE THEORY

Beginning in late 2020 and gaining momentum by the middle of 2021, a well-orchestrated conservative backlash has been conducted against the teaching of Critical Race Theory in schools. Although most schools are not actually teaching CRT, the term has become a stand-in for any curriculum that addresses race, discrimination, or other equity-related issues. This has resulted in legislative action seeking to control what's taught in schools and harrassment of teachers and school board members.

This is not a positive development for any teacher who wants to teach accurate history, and many of the resources in this section would easily come under fire from this movement. To learn more about this issue, read <u>Teachers are being silenced</u>. What can be done about it?

Introduction The Terms References Menu The Tips The Tools Index

#### Curriculum | Games & Interactives | Geography | Primary Sources | Other

#### **CURRICULUM**

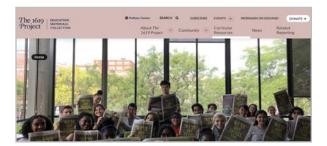

#### The 1619 Project

#### 1619education.org

1619's resources, including a podcast, books, and curriculum materials, reframe U.S. history through the lens of the consequences of slavery and the contributions of Black Americans.

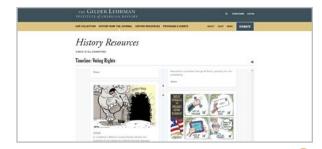

#### The Gilder Lehrman Institute

#### gilderlehrman.org

Built on the institute's vast collection of primary sources, the site offers free lesson plans, videos, and other teaching resources, plus outstanding programs and teacher PD.

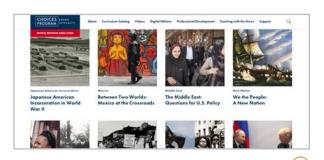

#### The Choices Program

#### choices.edu

From Brown University, these high school units in U.S. and world history, geography, and current events emphasize critical thinking, argument, and linking history to the present.

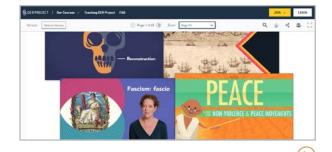

#### **OER Project**

#### oerproject.com

This collection of free online social studies curricula includes the Big History Project, four world history courses, and short courses on climate and data analysis.

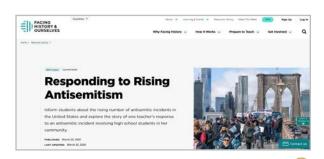

**History & Social Studies** 

#### Facing History & Ourselves

#### facinghistory.org

Free teaching strategies, lesson plans, videos, and full units focused on helping students learn to confront racism, prejudice, antisemitism, and other injustices.

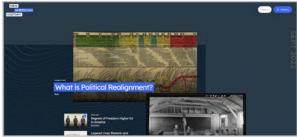

#### **New American History**

#### newamericanhistory.org

The classroom resources from this site "uncover the untold stories and missing pieces of what we know or thought we knew about the American past."

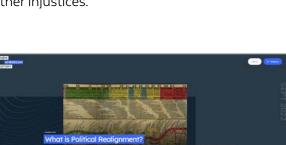

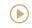

Menu Introduction The Tips The Tools The Terms References Index History & Social Studies

#### **CURRICULUM** (continued)

Curriculum | Games & Interactives | Geography | Primary Sources | Other

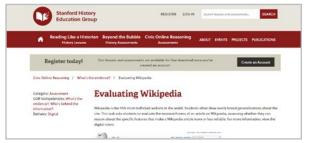

#### **Stanford History Education Group**

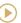

#### sheg.stanford.edu

SHEG's history lessons and assessments have been downloaded by millions of educators. The Civic Online Reasoning news and media literacy curriculum is their newest offering.

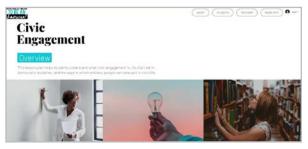

#### What Does It Mean To Be An American?

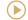

#### whatdoesitmeantobeanamerican.com

Six free lessons for high school students on civic engagement, civil liberties, immigration, and more. Each two-day lesson includes videos, discussion questions, and readings.

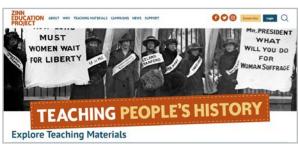

#### Zinn Education Project

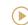

#### zinnedproject.org

Lessons and other teaching materials based on the approach to history taken in Howard Zinn's best-selling book A People's History of the United States.

#### **TEACHING WITH PODCASTS**

Podcasts are another excellent resource for history teachers. Two highly recommended podcasts are <u>60-Second Civics</u>, offering quick, daily lessons about U.S. government and the Constitution, and <u>Teaching Hard History</u>, geared toward helping teachers thoughtfully navigate challenging topics like slavery and the Civil Rights Movement.

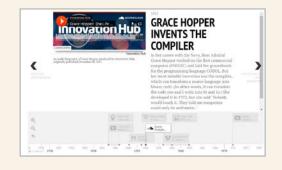

#### **USING TIMELINES TO STUDY HISTORY**

A timeline can be an effective visual in studying the past. Students and teachers can easily create beautiful, interactive timelines using <u>TimelineJS</u> by Knightlab. Use the provided Google Sheet template to easily add videos, images, and more to create a stunning timeline. Learn more in <u>this tutorial</u>.

Menu Introduction The Tips The Tools The Terms References Index

#### Curriculum | Games & Interactives | Geography | Primary Sources | Other

#### **GAMES & INTERACTIVES**

#### Be Washington

#### bewashington.org

This interactive experience puts users in the shoes of George Washington as he navigates four key historical situations.

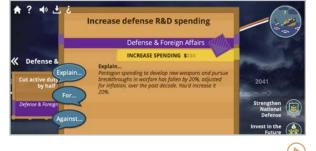

#### The Fiscal Ship

#### fiscalship.org

This game challenges players to select policies and watch how they impact the federal budget.

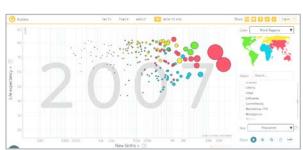

#### Gapminder

#### gapminder.org/tools

Visualize data like population growth, life expectancy, and income across world regions with this interactive tool.

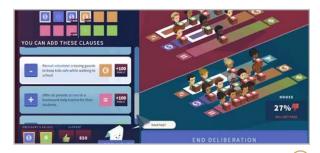

#### **iCivics**

#### icivics.org

Supreme Court Justice Sandra Day O'Connor created this site loaded with interactive games, videos, and classroom resources that teach civics.

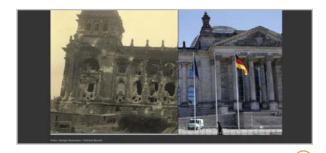

#### Juxtapose

#### juxtapose.knightlab.com

Simple tool that creates interactive photo sliders to show two identical places at different times in history.

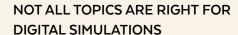

Mission US, offering simulations of key moments in U.S. history, is a site you may want to reconsider. The subject matter in some of the missions may be too serious to be turned into a game. Learn more about the criticism of this site in <a href="this.article">this.article</a>. And for a discussion of alternatives to simulations, read <a href="Think Twice Before">Think Twice Before</a> <a href="Doing Another Historical Simulation">Doing Another Historical Simulation</a>.

The Teacher's Guide to Tech 2023

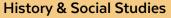

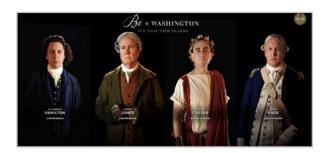

139

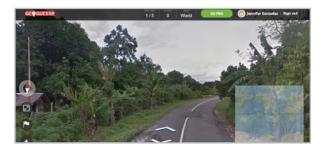

#### GeoGuessr

#### geoguessr.com

This addictive game puts you somewhere in the world using Google Street view and you guess where you are. So fun!

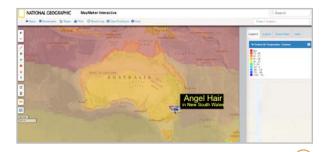

#### National Geographic MapMaker

#### mapmaker.nationalgeographic.org

Interact with maps and manipulate a wide variety of data. Add photos and drawings to customize your map.

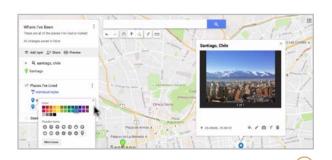

#### Google My Maps

#### mymaps.google.com

Create and save your own customizable, interactive maps using Google's robust mapping technologies.

Similar: Felt

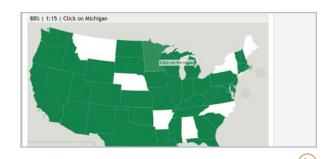

#### Seterra

#### seterra.com

This is a great practice tool for map recognition. Available in dozens of languages and has a mobile app.

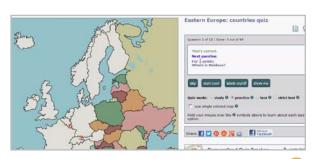

#### **Lizard Point**

#### lizardpoint.com

Digital map quizzes can be taken in practice or test mode and can be customized for your needs.

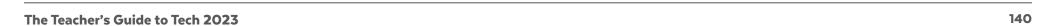

Introduction The Terms References Menu The Tips Index The Tools

#### Curriculum | Games & Interactives | Geography | Primary Sources | Other

#### PRIMARY SOURCES

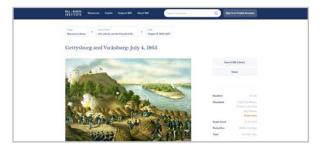

#### **Bill of Rights Institute**

#### billofrightsinstitute.org

This site offers free educational resources, teacher PD, and student programs on American history and civics.

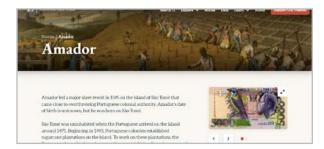

#### Enslaved.org

#### enslaved.org

Information on hundreds of thousands of individuals involved in the historical slave trade, including enslaved people, slave owners, and slave traders.

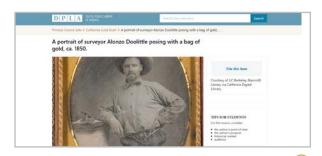

#### Digital Public Library of America

#### dp.la

A free library of more than 33 million images, texts, videos, and sounds from across the United States

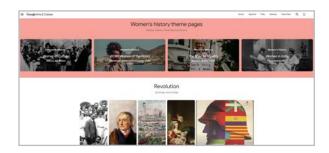

#### Google Arts & Culture

#### artsandculture.google.com/project/education

Access a huge collection of videos, art, documents, and photos, and organize them into your own galleries. The site also offers virtual field trips.

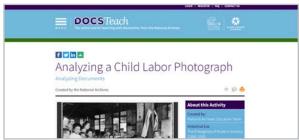

**History & Social Studies** 

Backed by the National Archives, this site provides tools to build and borrow lessons around primary sources.

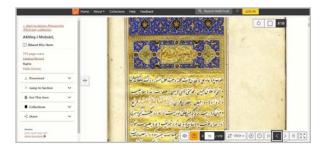

#### HathiTrust Digital Library

#### hathitrust.org

A library of over 17 million digital versions of out-of-print books, government documents, magazines, sheet music, and other items you might not be able to find anywhere else.

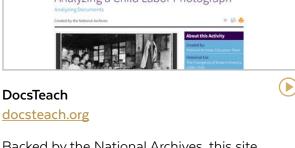

Menu Introduction The Tips The Tools The Terms References Index

#### Curriculum | Games & Interactives | Geography | Primary Sources | Other

#### **PRIMARY SOURCES** (continued)

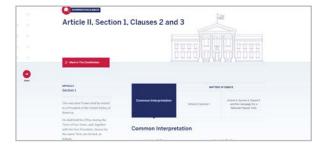

#### Interactive Constitution

constitutioncenter.org/the-constitution

Read the original text, click highlighted sections to learn about changes, and read scholarly commentary. More classroom resources are available at the National Constitution Center.

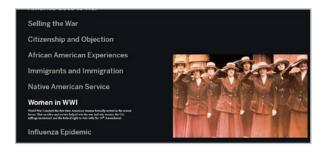

#### National WWI Museum and Memorial

#### theworldwar.org

Database of World War I-related articles, lesson plans, and primary sources from the museum and its partner organizations.

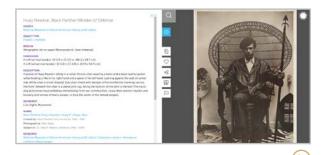

#### National Museum of African American History & Culture

nmaahc.si.edu/learn/educators

A rich collection of primary sources and professional development for teaching the history of Black Americans.

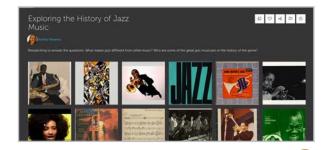

#### Smithsonian Learning Lab

<u>learninglab.si.edu</u>

Users can curate their own collections of resources from the Smithsonian's vast historical archives.

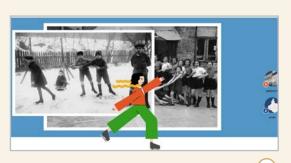

### **)**

**History & Social Studies** 

## The YIVO Bruce and Francesca Cernia Slovin Online Museum

museum.yivo.org

This is a resource that doesn't fit into any category. It's an online-only museum from the YIVO Institute for Jewish Research that teaches visitors about the lives of the Jewish people of Eastern Europe and Russia through personal storytelling. Their first exhibit is on the life of Beba Epstein, a young girl from Poland. Visitors scroll through the digital chapters built with written text, animations, videos, interactive 3D environments, games, archival objects, and more.

Menu Introduction The Tips The Tools The Terms References Index

#### **OTHER GREAT SITES**

Curriculum | Games & Interactives | Geography | Primary Sources | Other

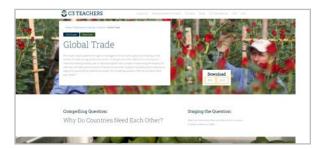

#### C3 Teachers

#### c3teachers.org

Resources to help teachers implement the <u>C3 Framework</u> in their teaching, including ready-to-use inquiries.

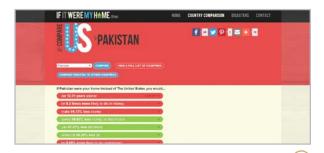

#### If It Were My Home

#### ifitweremyhome.com

Compare life in your country with life in any other country in terms of income, life expectancy, and many other data points.

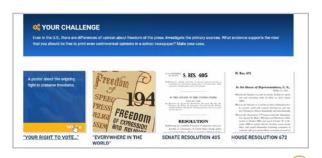

#### Case Maker

#### mycasemaker.org

Inquiry-based challenges using Library of Congress primary sources for students in grades 6-8.

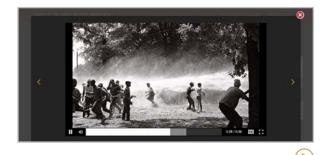

#### Voices of the Civil Rights Movement

#### voicesofthecivilrightsmovement.com

Powerful collection of videos, including viewersubmitted stories, documenting moments in the Civil Rights Movement.

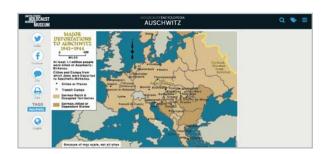

**History & Social Studies** 

#### Holocaust Encyclopedia

#### encyclopedia.ushmm.org

A huge collection of photos, films, maps, documents, and other resources from the U.S. Holocaust Memorial Museum.

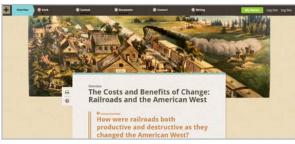

#### Zoom In

#### zoomin.edc.org

Structured inquiry lessons support students in careful research and writing about history.

BioRender | Black Illustrations | EDUimages | Emojipedia | Flaticon | Flickr: The Commons | Noun Project | Photos for Class | Pics4Learning | unDraw | Unsplash

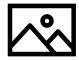

## Images & Icons

We need visuals for so many digital things: e-books, slideshow presentations, websites, social media posts, and cover art for podcasts and music. You can get these visuals by creating them yourself with the tools in our <a href="Art & Graphic Design">Art & Graphic Design</a> section or by taking photos and editing them with <a href="photo editing">photo editing</a> tools.

If you don't want to create your own, you can simply use images or icons that are already available online. The sites on the following page offer collections of images or icons for that purpose. While most of these sites offer their visuals for free, and even if your students will mostly be using the images for educational purposes, it's still important to teach students how to use images legally so they don't violate copyright laws. This article spells out the guidelines.

A note of warning: On most stock photo sites like Unsplash and Rawpixel (at right) it is possible to find nude photos or other images that are not "school friendly," so if you want to be on the safe side when sending students to look for images, stick to sites specifically set up for that purpose. Two of the sites listed here — Photos for Class and Pics4Learning — are considered safe for school.

## IMAGES AVAILABLE WITHIN OTHER TOOLS

Beautiful free images can be found inside many of the tools in our <u>Presentation</u> section, like Canva and Haiku Deck. You can also search for and embed free stock photos when creating a Google Slides or PowerPoint presentation.

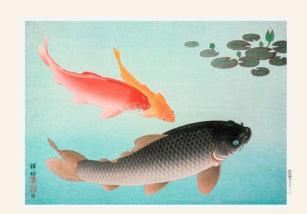

## THE PUBLIC DOMAIN COLLECTION AT RAWPIXEL

Once a piece of art has reached a certain age, it enters the public domain and can be used freely by anyone. Rawpixel has a lovely library of vintage public domain art that can be downloaded for free and used for any purpose. This is a great way to find unique images that you won't see on all the other stock photo sites. As with many other sites, however, nudes and other potentially graphic images can be found, so proceed with caution when using with students.

Introduction The Tips The Terms References Menu The Tools Index **Images & Icons** 

BioRender | Black Illustrations | EDUimages | Emojipedia | Flaticon | Flickr: The Commons | Noun Project | Photos for Class | Pics4Learning | unDraw | Unsplash

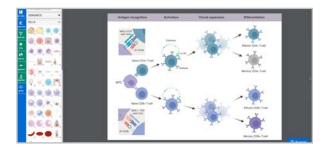

#### **BioRender**

#### biorender.com

Create publication-quality figures by browsing thousands of pre-made icons and templates from more than 30 fields of life sciences.

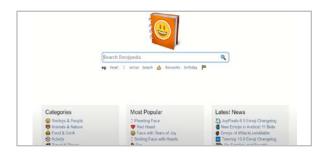

# Emojipedia

#### emojipedia.org

Easily search for emojis and copy them into your projects from any device. You can browse every emoji by name, category, or platform.

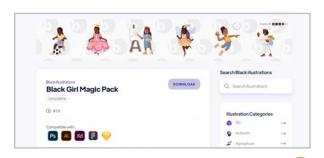

#### **Black Illustrations**

#### blackillustrations.com

Hundreds of illustrations of people of color in categories like activism, business, education, and lifestyle. Also includes a database of Black illustrators for hire.

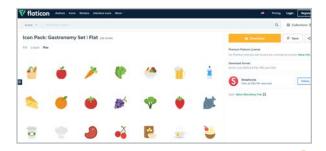

#### Flaticon

#### flaticon.com

Download and customize free icons and stickers; made by and for designers in PNG, SVG, EPS, PSD, and CSS formats.

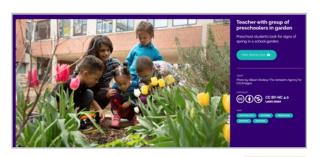

# **EDUimages**

#### images.all4ed.org

This site offers a rich collection of over 700 free. unique photos featuring diverse students and teachers in educational settings.

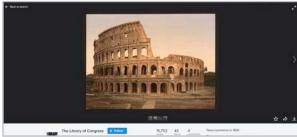

# Flickr: The Commons

# flickr.com/commons

While many of the photos uploaded to Flickr's main site are copyrighted, those in the Commons have no copyright restrictions.

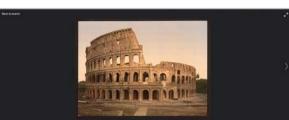

No Video

The Teacher's Guide to Tech 2023

145

BioRender | Black Illustrations | EDUimages | Emojipedia | Flaticon | Flickr: The Commons | Noun Project | Photos for Class | Pics4Learning | unDraw | Unsplash

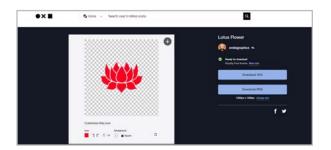

# Noun Project

thenounproject.com

A massive library of clean, simple icons you can download for use in any project; all you have to do is give attribution to the artist.

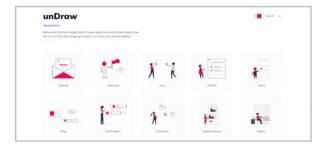

#### unDraw

#### undraw.co

This collection of open-source illustrations is free to download. Before you do, you can change the accent color to suit your needs.

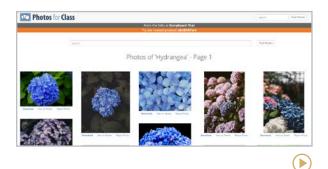

#### **Photos for Class**

# photosforclass.com

Library of school-appropriate, searchable photos that are licensed for public use and come with proper attribution information.

Similar: Good Free Photos

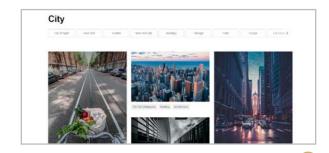

# Unsplash

### unsplash.com

High-quality images for use without royalties or attribution. Inappropriate images can come up, so avoid sending students to this one.

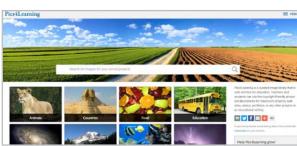

# Pics4Learning

# pics4learning.com

Not all of these school-safe photos are licensed for public use: The creators have given permission for educational use. Make sure students know the difference.

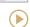

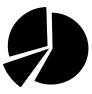

# **Infographics**

Infographics — visual representations of information that combine text, charts, graphs, images, and icons — give us a rich, visual way to experience data. As our students enter the current job market, where businesses rely heavily on social media promotion, the ability to create high-quality infographics is a marketable skill.

This skill is getting more attention in education as well. The <u>Common Core ELA Standards</u> require students to be able to "integrate quantitative or technical information expressed in words in a text with a version of that information expressed visually" (RST.6-8.7, p. 62).

The sites listed here offer tools to help students or teachers create fantastic looking infographics. Once an infographic is complete, a user has multiple options for downloading, publishing, and sharing it to an audience. Along with these sites, you can also find infographics tools built into platforms featured in our <a href="Art">Art</a> section, like Adobe Express, Canva, and Desygner.

Infogram infogram.com

Piktochart piktochart.com

Venngage venngage.com

Visme visme.co

# **USE TOOLS YOU ALREADY HAVE**

Infographics can also be created using Google Slides or PowerPoint. Free templates for these are available on sites like <u>Slidesgo</u> and <u>SlidesMania</u>.

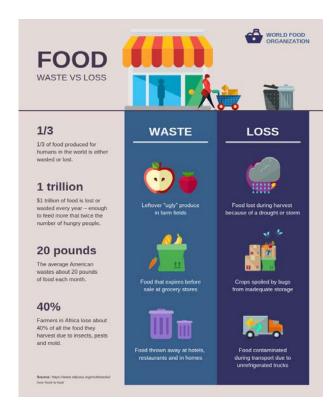

Sample infographic from **Venngage** 

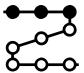

# **Interactive** Lessons

Several apps have come along that help us create interactive experiences for users: online games, digital worksheets, or presentations that behave like self-help kiosks, giving information as the user clicks through various screens.

These tools can be digital replacements for some of the things we've used in school for centuries: books, handouts, worksheets, and lectures. But it's important to note that these offer the same kind of rote learning we've been doing since the dawn of formal education.

In most classrooms, some rote teaching and practice is necessary. Being able to review basic knowledge and information can certainly be part of a well-rounded instructional program. The tools in this section can make those kinds of activities more efficient and enjoyable.

But proceed with caution: If you use a lot of tools like these, and they mostly replace the same exercises you've used in the past, you're only operating at the "substitution" level of the **SAMR model**. In other words, you're doing the same exact thing with technology that you did without it. This could very well mean that student learning in your classroom hasn't been improved by technology at all. Before you dive into this section, read more about the thoughtful use of worksheets in our post, Frickin' Packets.

#### TWO MORE OPTIONS

Head to the Presentation section and take a look at Nearpod and Pear Deck, which allow you to send a slide deck to student devices and add interactivity to them.

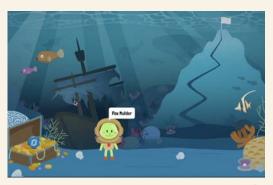

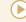

# Time to Climb from Nearpod nearpod.com/time-to-climb

We gave this one its own box because it's a little different from the others. This platform, built into Nearpod, allows teachers to use quizzes to create fun games that can be played by a whole class or individual students. Teachers can use pre-created games or create their own, answers can be picture prompts or text, making it accessible to younger learners, and teachers get the data from the activity to use for formative assessment. A Nearpod account is required.

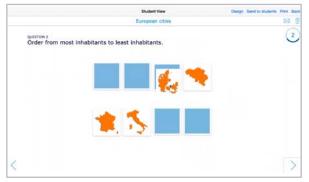

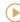

# **BookWidgets**

#### bookwidgets.com

This tool allows you to create "widgets," interactive exercises like flashcards, crossword puzzles, a hangman game, matching games, and many more. These can be shared with students through a URL or embedded into another site. Most widgets are self-graded, allowing you to check for student understanding right away.

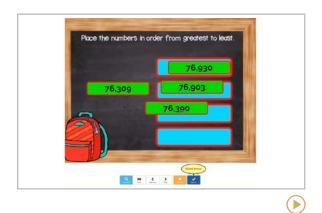

### **Boom Learning**

#### wow.boomlearning.com

On Boom Learning, teachers create decks of "Boom Cards," digital, self-grading exercises on your course content. Cards can contain multiple choice, fill-in-the-blank, or multi-picture responses. If you would rather not make your own card, you can also purchase some from the Boom Learning Store. You can also create and sell your own decks in the store.

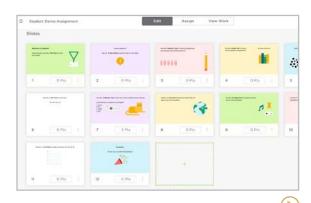

#### Classkick

#### classkick.com

Classkick blends the best of interactive teaching platforms and screen monitoring software. Create lessons and easily share with students — no accounts needed. Lesson options include drawing, multiple choice, manipulatives, and more. Teachers can provide instant feedback as students are working, and students can privately raise their hand to ask for help. Fully-featured free version along with enhanced pro version available.

149

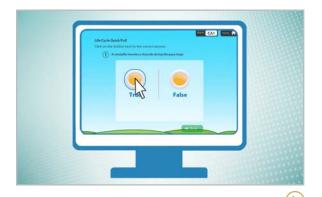

# Class Responder

#### classresponder.com

From the pre-made activities to the create-your-own options, this platform is ideal for reading assignments for grades K-6. The standards-based activities include multiple choice, true/false, and short answer. Student work is recorded in real time for teachers to utilize, and activities can be played in class or assigned as homework.

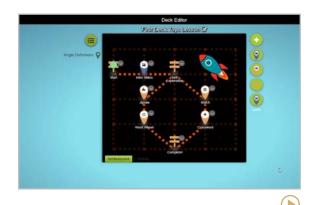

# Deck.Toys

#### deck.toys

On this platform, teachers create interactive lessons called Decks. These are pathways (almost like visual <a href="HyperDocs">HyperDocs</a>) students follow to complete different activities that teach them about a topic or test their understanding. Pathways can be created with locks, so that students must complete one activity in order to unlock the next, or they can be more open, allowing students to choose activities.

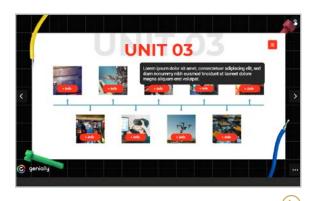

# Genially

# genial.ly

With this tool, you create simple games, infographics, interactive modules (like standalone kiosks where you click on images and information pops up) and click-through instructional units. Use it for blended learning or for student-created interactive presentations. While content is presented in an interactive way, statistics are only available in the paid plan.

Similar: GoCongr, Educaplay

BookWidgets | Boom Learning | Classkick | Class Responder | Deck.Toys | Genially | LessonUp | Lumio | oodlü | Wizer

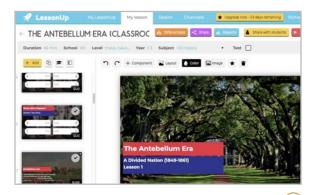

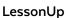

# lessonup.com

This platform gives teachers the tools to create dynamic lessons that get students engaged with features like polls, embedded videos, quizzes, drag-and-drop activities, mind maps, images with clickable hotspots, open response questions, and spinners for random item selection. Teachers create their own lessons from scratch, use one of LessonUp's templates, or borrow from their library of teacher-created lessons from 50 different countries.

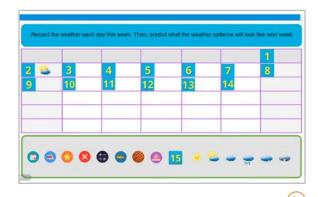

#### Lumio

#### smarttech.com/lumio

With Lumio, you can pull together your own PDFs, videos, PowerPoints, or Google Slides into one lesson, add interactive quizzes, polls, graphic organizers, manipulatives, and games, or choose from their library of ready-made activities. As students work, you can monitor and give feedback from your own dashboard. Lumio is made by the SMART company but it works on any device — no need to own a SMART board!

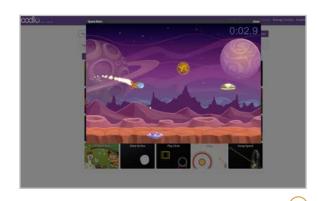

#### oodlü

#### oodlu.org

On this site, students answer content-based questions in a basic quiz format. These can be questions you enter yourself or pulled from a bank of thousands of teacher-created questions. If they get the answers correct, their reward is to spin for a chance to play one of oodlü's games. In other words, the questions aren't part of the game; the game play comes after answering the questions.

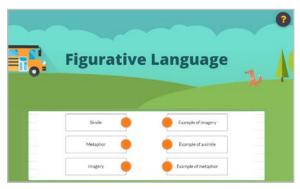

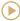

#### Wizer

#### wizer.me

On Wizer, teachers create digital versions of worksheets. These can contain multiple choice, fill-in-the-blank, and open-ended questions, matching and sorting tasks, and image-based questions. The worksheets can include external links, videos, and other types of embedded content. Teachers can see and give feedback on student responses, and you can share and use worksheets created by other teachers in the Wizer community.

# 10

# **GOOGLE ADD-ONS**

# TO CHECK OUT

Add-ons are mini-apps that add extra capabilities to the Google tools you already use, like Docs, Slides, Forms, and Sheets. To find them, open a file (like a Google Doc), click Extensions, click Add-Ons > Get Add-Ons, then explore from there. Or browse the Google Workspace

Marketplace, where you'll find hundreds to choose from. Here are 10 we think are worth a look.

#### Certify'em

Generate and send certificates online

#### Form Notifications

Email messaging automated from Forms responses

#### Form Publisher

Generate documents from Forms submission data

#### **Icons for Sides & Docs**

Free icons to use in your docs and slides

#### **Import Playlist for Slides**

Import YouTube playlists and videos into Slides presentations

#### MathType

Math editor and equation writer

#### **Music Snippet**

Music notation and tablature snippets

#### MyBib

Generate APA, MLA, Harvard, and other bibliographies automatically

# OrangeSlice: Teacher Rubric

Automate and simplify rubric creation and scoring in Docs

# <u>Pear Deck</u> or <u>Nearpod</u> for Google Slides Allows use of either of these tools from

inside Slides

The Terms References Introduction Index Menu The Tips The Tools Interactive Posters

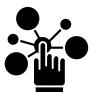

# **Interactive Posters**

An interactive poster is an online image that contains clickable elements, allowing the viewer to activate sections of the poster to reveal text, links to outside sources, or other embedded items such as audio clips or videos. The tools in this section help users create these posters to dramatically enhance the learning experience.

### **TEACHER USES**

 Make interactive posters for teaching content. For example, a series of photos from the Great Depression, tagged with text information, embedded videos, audio recordings from music of that period, maps of key areas, and links to related articles.

- Create interactive photos of classroom spaces, embedding text in key areas to explain how to use them, or video to demonstrate procedures.
- Share photos of classroom activities online with parents, embedding text or audio to describe what's happening in the picture.
- Use an interactive poster as a kind of HyperDoc to organize components of a unit.

#### **STUDENT USES**

- Demonstrate learning with a poster that serves as a portfolio of art, spoken word, or music projects; a timeline of historical events or a documentation of the stages of an independent project; an instructional poster to teach someone how to perform a task; even an interactive, content-based game, where answers are embedded in audio or video clips.
- Create personal posters as a "getting to know you" activity at the beginning of the year; all posters could be housed in a student gallery.

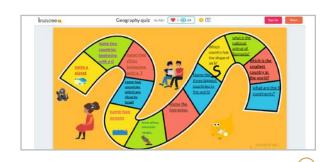

#### **Buncee**

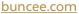

Interactive slideshow presentations can be built with text, images, animations, and embedded items like video and 360 images.

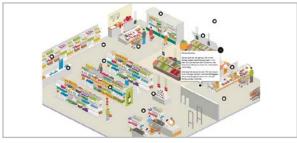

# ThingLink

# thinglink.com/edu

Start with an image (maybe from Canva) and add interactive text, video, audio, maps, and so much more.

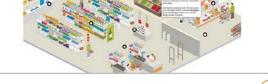

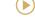

The Tips

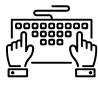

# Keyboarding

Students today are deeply immersed in digital content and technology tools. Using these tools has made keyboarding an essential skill for our 21st century learners. Just as handwriting was a requirement in elementary school, some educators feel keyboarding should be required as well.

Learning to touch type has many advantages, including greater speed in accomplishing schoolwork, more accuracy in that work, reduced fatigue and better overall health for your back, neck, and eyes. Students have the added benefit of reduced stress when it's time to take online assessments or complete work for remote learning.

The tools in this section offer curricula, games, and other creative ways to learn and practice keyboarding skills. What's nice about these is that many of them can be fit into short bursts of time, like when students finish other class work early or when there is a disruption to the normal school day.

Two sites featured here, Nitro Type and Dance Mat Typing, offer fun games for typing practice, but use them with care: Both sites are not without ads or security risks, so be cautious about sharing personal information.

#### OTHER SITES THAT OFFER TYPING PRACTICE

- ABCya
- EduTyping
- Learning.com
- **QwertyTown**

#### SITES TO TEST YOUR TYPING SPEED

- Monkeytype
- TypingTest.com

# KEYBOARDING, DYSLEXIA AND **DYSGRAPHIA**

Touch typing has been found to be helpful for students with dyslexia. Read more here:

- How Can Typing Help People with Dyslexia?
- How to Spot Dyslexia and What to Do Next

The tool Touch-type Read and Spell has been specifically designed to teach touch typing to students with dysgraphia.

Introduction The Tips The Terms References Index Keyboarding Menu The Tools

Dance Mat Typing | Epistory | Nitro Type | Typesy | TypingClub | Typing.com

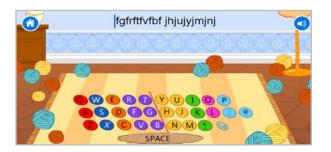

# **Dance Mat Typing**

bbc.co.uk/bitesize/topics/zf2f9j6/articles/z3c6tfr

Fun typing games for young beginners where animated characters encourage players to hit the right keys.

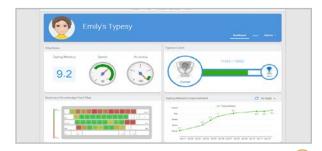

### Typesy

#### typesy.com

This paid site offers a structured typing curriculum, fun games, adaptive lessons, and reports and analytics.

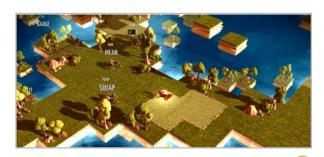

# **Epistory** — Typing Chronicles

#### epistorygame.com

In this adventure game for desktop computers, players use only the keyboard to play. This game doesn't teach typing, but it offers a fun way to practice.

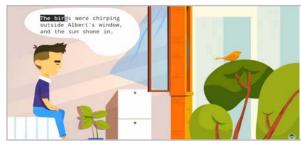

# **TypingClub**

#### typingclub.com

This free site offers lessons, videos, and games to teach typing in a fun way with added accessibility options like voice narration, font choices, and contrast settings.

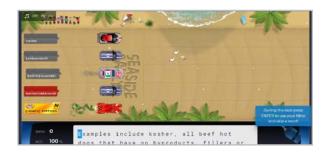

# Nitro Type

#### nitrotype.com

Players in this addictive online game use their typing skills to "race" in cars to see who is the fastest.

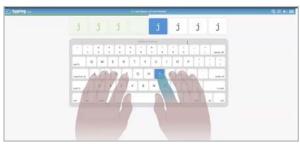

# Typing.com

#### typing.com

Another free option that offers lessons on typing complete with reports for teachers, plus lessons on digital literacy, coding, and word processing skills.

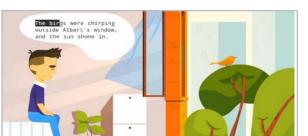

155

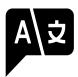

# Language Study

Technology has given us many gifts that make it easier to learn new languages in the 21st century.

The first is better access to people who speak different languages. Tools like **italki** facilitate those interactions, connecting users with native-speaking tutors online.

Second, we have apps that offer language lessons we can access at any time on any device, plus games that make it more fun to learn. **Duolingo** is one of the most popular tools for this kind of practice.

Third is access to authentic content. Millions of videos, podcasts, songs, articles, and books are created in different languages every day. Sites like **LingQ**, **FluentU**, and **Lupa** curate these so we can immerse ourselves in real language use.

Finally, we have translation tools that can at least approximate the work that once could only be done by a human interpreter. **Microsoft Translator** offers that service to us now.

The great thing about all these options is that you don't have to choose just one approach: People who want to learn a language can take advantage of different types of tools, giving themselves a rich, multilayered language study experience. And language teachers can share many of these tools with students to reinforce and extend the learning they are doing in class.

The final page of this section covers tools that would be especially helpful for EL teachers, offering resources to help students learn English.

# AN APP FOR SPEAKING ASSIGNMENTS

Extempore, in our Speaking & Discussion section, is a tool that allows teachers to create and collect speaking assignments from students — great for language class!

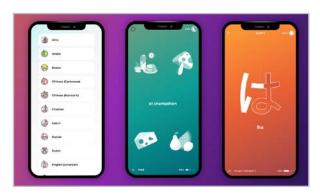

#### **Drops**

# languagedrops.com

In just five minutes a day, anyone can learn a language with Drops. Learn more than 45 different languages via a variety of games and activities. The free platform includes five minutes a day and includes the chance to earn bonus minutes. There is a built-in picture dictionary with more than 2,500 illustrations and audio recordings to assist learning.

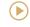

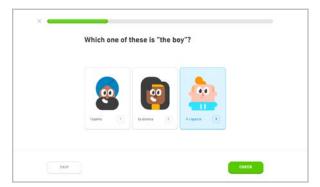

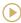

# Duolingo

# duolingo.com

Duolingo has perfected the gamification of language learning. Offering free self-paced courses in over 30 languages, this tool breaks courses into small lessons that can be completed in less than 10 minutes on any device. Every time you complete a lesson, your progress is tracked visually, which provides an incentive to keep going. Duolingo for Schools has more education-specific features.

Similar: <u>Babbel</u>, <u>Busuu</u>, <u>Fluent Forever</u>, <u>Lingvist</u>, <u>Mango</u>, <u>Memrise</u>

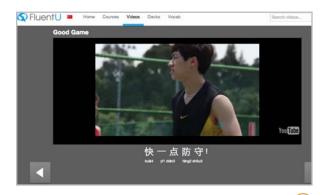

#### FluentU

#### fluentu.com

On this site, you can watch authentic videos of people speaking in different languages in a natural context, not actors doing scenes for instructional purposes. The videos come from movies, music videos, news shows, even commercials. Each video has subtitles for the language spoken along with the viewer's native language, and you can hover over any word to get a definition.

Similar: FluentKey, Yabla

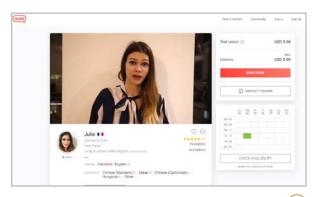

#### italki

#### italki.com

While the other tools in this section help you learn language independently, italki focuses on connecting users with real people. Learners on italki can grow their language skills through paid one-on-one lessons with native speakers or by having conversations with other learners in the italki community.

Similar: HelloTalk, HiNative

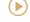

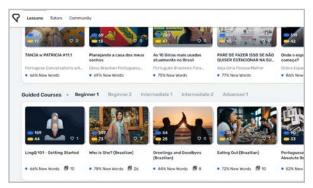

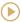

# LingQ

# <u>lingq.com</u>

Pronounced "link," this site was created by linguist Steve Kaufmann and is based on the comprehensible input method for language learning. Users choose what they want to read or listen to from a huge library of articles, books, videos, songs, and more — "natural content" that floods the brain with authentic language — then save the words they're learning. An online community and ondemand tutors add more support.

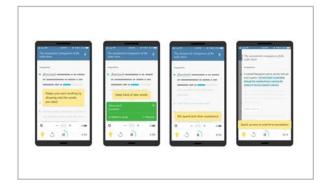

# Lupa

#### lupa.app

Also based on the comprehensible input approach, this app for Spanish learners offers a library of episodes from the NPR podcast Radio Ambulante. As users listen, they can slow down the speed, toggle between a Spanish transcript and an English translation, and get definitions and hints provided by the app. As you continue to use Lupa, the app will keep track of the words and phrases you're learning.

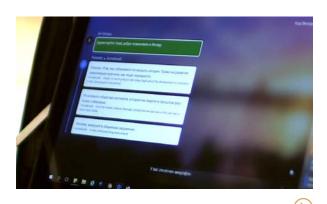

### **Microsoft Translator**

### microsoft.com/translator/education

Using artificial intelligence, this tool transcribes and translates teachers' speech into other languages in real time; the transcript is built while the teacher is talking. Using an app on their phones, students read the transcript in whatever language they choose, and they can type or speak into the app to contribute their own comments or questions; these will automatically be translated back to the language of the presenter.

**Similar**: Google Translate offers a more "rough" translation in a pinch.

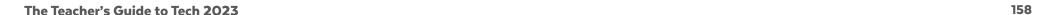

Drops | Duolingo | FluentU | italki | LingQ | Lupa | Microsoft Translator | Ellevation | Off2Class

#### **ESPECIALLY FOR EL TEACHERS**

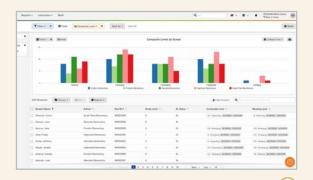

#### Ellevation

# ellevationeducation.com

Ideal for ELL leaders and specialists managing ELL compliance obligations, this comprehensive platform organizes student data, monitors processes, and supports instructional planning for multilingual students. Analyze student data on a district or school level to make informed decisions about goals and progress. You can also assign goals, track progress, align standards, create parent letters, run reports, and more.

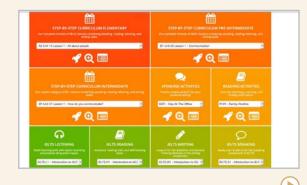

#### Off2Class

# off2class.com

Created for EFL teachers and tutors, this site offers a big library of lesson materials, homework assignments, and a placement test to help you choose the right assignments for your students. Lessons are provided for grammar, reading, writing, speaking, listening, and vocabulary: choose individual lessons or follow a full curriculum. Signing up also gives you access to an online community of EFL teachers and tutors who share ideas and support each other.

# OTHER TOOLS FOR ENGLISH LEARNERS AND EL TEACHERS IN THIS GUIDE

Quite a few tools in this guide have builtin features for English learners or would be useful for EL teachers:

**Actively Learn** (Content Libraries)

Aloud (Video Animation & Production)

Baamboozle (Games)

**CommonLit** (Content Libraries)

Fathom Reads (Content Libraries)

**Listenwise** (Content Libraries)

NameCoach (Classroom Management)

Newsela (Content Libraries)

Reading Difficulty Power Tools (Special Ed)

TalkingPoints (Parent Engagement)

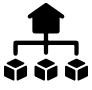

Menu

# Learning Management Systems

A learning management system (LMS) takes tasks that were once done by hand and puts them in a central, online location. A typical LMS will often include:

- An assignment feature, where the teacher can create assignments and collect student work.
- A messaging system, where teachers can post announcements or message students.

- A grading feature, where the teacher can record student grades and students can check them.
- Assessment tools, where instructors can create and give tests and quizzes right inside the LMS.
- File storage, where documents can be stored for downloading by students and teachers.
- Some kind of social interaction through discussion boards, work groups, or social media-style commenting.

This section features a few of the most popular LMS options for K-12, and they are here mostly as a general overview; choosing an LMS is complicated and is often handled at the administration level after much research and discussion. Articles like <a href="this one">this one</a> can be helpful in that process.

#### **TOOLS TO PAIR WITH YOUR LMS**

**Learning Management Systems** 

# Google Assignments

This tool for collecting, grading, and giving feedback to student work is already "baked in" to Google Classroom, but it can also be integrated into other LMS platforms. Learn more in this video.

#### Top Hat

Top Hat has some of the features of an LMS, but isn't quite all the way there. Built for higher education, Top Hat has a response feature similar to Poll Everywhere, spaces for student-to-student discussion, a content management system where educators can access open educational resources, and a testing feature that will lock students out if they attempt to leave the testing platform. Recently, Top Hat acquired Aktiv Learning, which offers robust digital resources to support STEM learning. Learn more about Top Hat here.

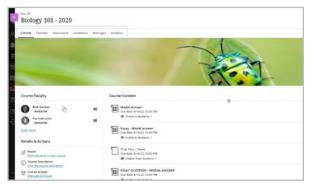

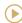

#### Blackboard Learn

# blackboard.com

If you're ready to move beyond the capabilities of a free LMS and invest in a more robust system, Blackboard is worth a look. Its LMS tool, called Blackboard Learn, is one of the most widely used in the world, especially at the university level. It offers a full suite: assignment creation, assessment tools, content management, text-based and video discussions, and communication tools.

Similar: Moodle

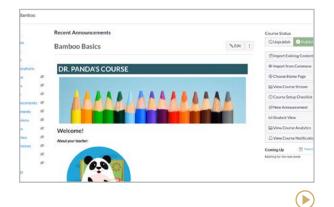

#### Canvas

#### instructure.com/canvas

This dynamic, open-source platform gives time back to the educator by reducing time spent on assignments and tasks. Canvas easily integrates with hundreds of tools such as Google, Quizlet, Nearpod, Newsela, and Zoom. The Learning Tools Interoperability (LTI) feature allows educators to access their favorite third-party apps to create a customized learning experience. Families can also track student progress online or by using the mobile app.

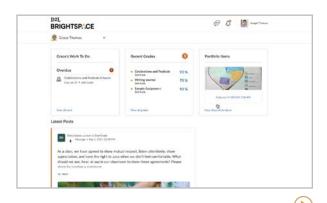

# **D2L Brightspace**

# d2l.com/brightspace

The D2L Brightspace LMS is a tool that has built-in differentiation to ensure all learners will be able to navigate their classes, whether in-person or remote. Many organizations and institutions use this LMS to offer customized professional development courses in a flexible, collaborative learning environment. Key features include student portfolios, LMS integrations, outcome-based assessments, and the ability to personalize course content.

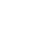

Blackboard Learn | Canvas | D2L Brightspace | Google Classroom | Hapara | Microsoft Teams | Schoology | Schoolytics

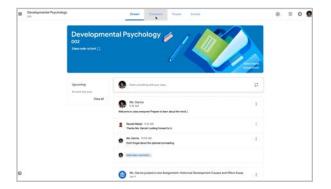

# Google Classroom

classroom.google.com

With the might of Google behind it and a host of connected apps that users are already familiar with, Classroom is a popular LMS option. To use it, you have to be a user of Google Workspace for Education. Classroom adds LMS functionality to these tools, allowing teachers to set up classes, create and grade assignments, give feedback to students, post announcements, and distribute course documents. Google Classroom 101 for Teachers is a remarkable playlist for learning more.

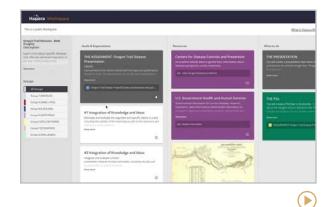

#### Hapara

#### hapara.com

One of the most unique features of this New Zealand-based site is how it gives you a bird's-eye view of student work in Google Workspace. One glance at the teacher dashboard tells you where students are in their assignments, speeding up formative assessment. The platform also offers tools for lesson planning, monitoring student screen activity, and student executive functioning.

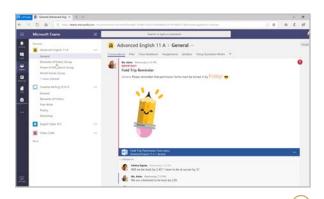

#### **Microsoft Teams**

microsoft.com/education/products/teams

On this platform teachers can create and grade assignments, send messages or post announcements, conduct text-based discussions and video meetings, and share <a href="OneNote">OneNote</a> Class Notebooks. When you need added features, you can use some of the most popular apps in education right inside the Teams environment, including <a href="Nearpod">Nearpod</a>, <a href="Quizlet">Quizlet</a>, and <a href="Flip">Flip</a>.

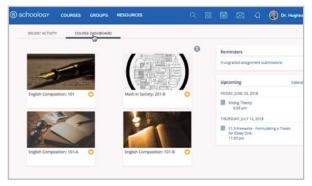

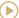

# Schoology

# schoology.com

Acquired by <u>PowerSchool</u> in 2019, Schoology offers all the basic features of an LMS, distinguishing itself by going the extra mile to enhance collaboration between students, teachers, and parents. Its solid course-building and assessment tools, personalized learning capabilities, and integration with other apps have made it a popular choice for years; now that it's part of PowerSchool we should see even more capabilities from Schoology in the future.

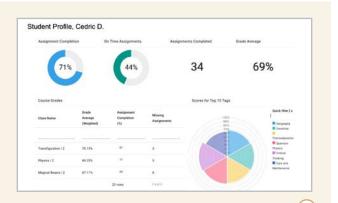

# A DATA MANAGEMENT SYSTEM THAT WORKS WITH YOUR LMS

Schoolytics is a student data platform that integrates with other learning platforms to provide a complete picture of student learning. From instant insights to day-to-day monitoring, Schoolytics uses an automated system to notify teachers, students, and parents of student progress. Completely free for teachers, Schoolytics paid subscriptions are available for entire schools and districts. Explore the interactive demo or set up a free teacher account to explore.

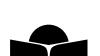

# Literacy

The ability to read and write effectively is a fundamental skill that is essential for success in school and beyond. In pre-K-12th grade education, literacy is often taught through a combination of explicit instruction and incidental learning, giving students access to a wide range of age-appropriate books and other reading materials, and helping them develop the skills and strategies they need to comprehend and analyze complex texts.

Literacy instruction also involves supporting students who may struggle, including those with dyslexia or other reading challenges.

Technology integration into K-12 literacy education has grown dramatically over the

years, with platforms designed to enhance and support students' reading and writing skills. These include things like ebooks and ereaders, but also include tools that assess students' reading as well as provide remediation and support. It can also involve using online learning resources, such as videos, games, and interactive activities that can help students learn and practice reading and writing skills.

This section includes assessment tools, libraries, tools, and more, including a list of tools that are mentioned elsewhere in the guide that are also literacy support tools.

# MICROSOFT'S COMMITMENT TO LITERACY

Microsoft has a plethora of reading support tools for students of all ages, including Immersive Reader, Reading.

Coach, Reading Progress, and Education Insights. Microsoft is constantly finetuning their current tools and adding new tools to the list.

# OTHER LITERACY TOOLS IN THIS GUIDE

Literacy

**Duck Duck Moose Tools** (Early Learners)

**Epic** (Content Libraries)

Hairy Phonics (Early Learners)

**Immersive Reader** (Special Ed)

Reading Difficulty Power Tools (Special Ed)

Seesaw - Lessons (Digital Portfolios)

**Square Panda** (Early Learners)

**Storynory** (Early Learners)

**Storyline Online** (Early Learners)

<u>TumbleBooks</u> (Early Learners)

# ANOTHER GREAT ONE FROM OSMO

Osmo is already known for its tangible play, blending hands-on tools with screen time. Their newest tool, Reading Adventure, is supported by interactive books that level up as students become more proficient readers. The kit's crystal wand adds a magical twist to the experience.

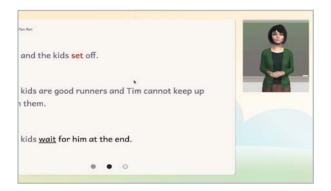

# Amira Learning

# amiralearning.com

Amira's Al tutor listens while K-3 students read passages aloud and helps them when they get stuck. After the reading, Amira generates actionable diagnostics for teachers. Because each session is recorded, teachers can hear the nuances from the read-aloud and if desired, they can change the way a passage is scored.

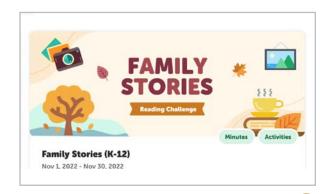

#### **Beanstack**

#### beanstack.com

If you're looking for a platform to build enthusiasm for reading and help your school develop a culture of readers, Beanstack can help! From summer learning to monthly reading challenges, even school-wide yearlong reading challenges, Beanstack can help build that zest for reading. As an added bonus, Beanstack can be used to create a reading fundraiser!

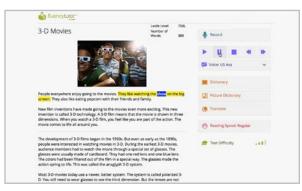

# **Fluency Tutor**

# texthelp.com/products/fluency-tutor

Available on any device with the Google Chrome browser, this extension lets students practice oral reading skills without the pressure of an audience, offering support tools like text-to-speech, a dictionary, and translation tools. Students can record themselves reading any passage, assigned or found online, then send that reading to their teacher.

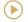

Amira Learning | Beanstack | Fluency Tutor | Google Read Along | Raz-Kids | Readlee

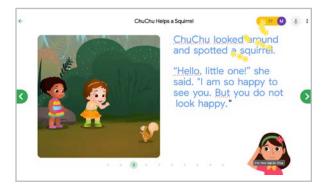

# Google Read Along

# readalong.google

Formerly only available on Android phones and tablets, Google's Read Along is now available via Chrome browser. Students read books with Diya, the in-app reading buddy. She listens to students as they read, providing corrections as they arise. Book levels range from phonics/alphabet and beyond.

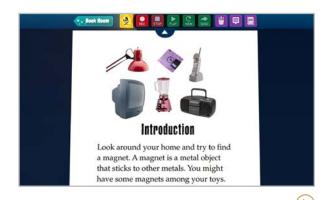

#### Raz-Kids

#### raz-kids.com

Raz-Kids is a platform that has hundreds of leveled ebooks for kids of all ages. Books have accompanying quizzes for comprehension checks, and kids are engaged in the interactions with the motivating characters that keep them hooked on the platform. Raz-Kids is part of Learning A-Z, a company that has many different resources for literacy.

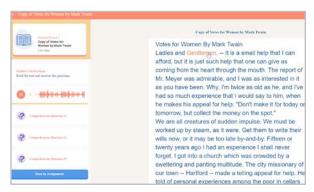

#### Readlee

#### readlee.com

Readlee listens while students read from thousands of leveled passages included on the platform, from teachers' own uploaded passages, or even from a regular book, then measures speed, accuracy, completion, and pacing. Each activity provides insights into who completed the task and how well they did, then utilizes a smart scaffolding system to support all readers. Useful for home and school and all levels of learners, including English language learners.

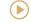

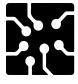

# **Makerspaces**

What is a makerspace? According to Makerspaces.com, it is "a collaborative work space inside a school, library or separate public/private facility for making, learning, exploring and sharing that uses high tech to no tech tools." This broad definition is open to interpretation, and it is not uncommon for educators to disagree about what constitutes a "true" makerspace.

To help us get this section right, we enlisted the help of <u>Nerdy Teacher</u> blogger Nick Provenzano, author of the book <u>Your Starter Guide to Makerspaces</u>.

# WHAT TOOLS GO INTO A MAKERSPACE?

Makerspaces can be so broadly defined; they can include things like masking tape and Post-it Notes, sewing and knitting tools, LEGO blocks and Play-Doh, just to name a few.

Since this is a tech guide, we'll stick just with the tech-related tools. Nick started by listing the tools he sees and hears about most often in makerspaces. Those are described on the following pages. He also recommended that we sort them into four groups. Since then, we added a fifth one. Here they are...

#### **3D PRINTING & DESIGN**

3D printers are not required for makerspaces, but they show up often in that context. The tools in this section support users as they learn to design projects, while others also include printing features. To learn more about the instructional benefits of 3D printing, read 7\_Benefits of Using 3D Printing Technology in Education.

#### CODING

These tools teach students computer programming. Why are schools teaching coding?

**Makerspaces** 

- On a practical level, coding is a skill that is more in-demand in the workplace now than ever before, and equipping students with this skill gives them more opportunity for satisfying, substantive employment.
- Learning the thinking behind programming is just good for the brain grasping the structures that lie underneath the digital world students engage with every day puts their thinking on a whole different level.
- It's empowering: Developing the ability to actually make things happen — things you once thought were strictly in the realm of adults — is a pretty big confidence builder.

#### **ELECTRONICS**

These tools involve connecting physical circuits and other electronic components, often combined with programming that gets these components to "do stuff."

3D Printing & Design | Coding C-G | Coding I-S | Coding T-U | Electronics | Robotics | Screen-Free Coding

#### **ROBOTICS**

Programming physical objects helps students understand that coding goes beyond what we can see on a digital screen. The tools in this group give students a chance to experience that.

#### **SCREEN-FREE CODING**

These resources allow students to learn coding without the use of digital screens, but with other manipulatives instead.

#### OTHER MAKERSPACE RESOURCES

#### Maker Ed

#### makered.org

Professional development and resources for anyone integrating maker education into a learning environment.

# **Makerspace Master Course\***

<u>This course</u> by John Spencer covers everything you need to know about setting up and running a makerspace. Listen to my podcast interview with John in <u>What Is the Point of a Makerspace?</u>

#### DIY

### diy.org

If students are short on ideas for things to make, this subscription-based site offers a video library full of project ideas.

#### **BOOKS**

There are more excellent books on makerspaces than we can list here, but we have curated a list over on Cult of Pedagogy. <u>Click here</u> to explore that list.

#### TWO MORE THAT ARE WORTH A LOOK

Although not technically makerspace tools, both would be of interest to teachers with makerspace tendencies.

<u>TeachEngineering</u> offers tons of fantastic lesson plans, activities, and maker challenges that teach engineering concepts.

<u>UL Xplorlabs</u> has students solve realworld problems through interactive videos, instructional experiences, hands-on activities, and creative challenges.

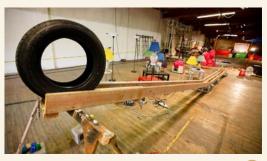

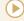

#### **OK GO SANDBOX**

#### MUSIC VIDEOS BECOME STEAM LESSONS

This is a resource that doesn't fit into any other category. The music videos created by the band <u>OK Go</u> are famous for out-of-this-world Rube Goldberg machines, and they've taken their concept to the web for teachers to use in the classroom.

OK Go Sandbox is a platform that offers STEAM lessons and inquiry challenges built on the band's music videos. Each lesson is connected to NGSS standards and includes vocabulary and guiding questions.

<sup>\*</sup>I am an affiliate of the Makerspace Master Course and receive a commission on purchases made with this link.

#### **3D PRINTING & DESIGN**

3D Printing & Design | Coding C-G | Coding I-S | Coding T-U | Electronics | Robotics | Screen-Free Coding

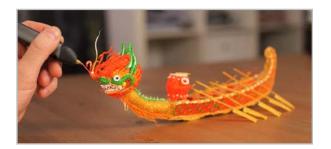

### **3Doodler**

#### the3doodler.com

The 3Doodler works just like a 3D printer, except the "printing" comes out of a pen.
3Doodler EDU offers projects, lesson plans, and other ideas to make the most of your pens.

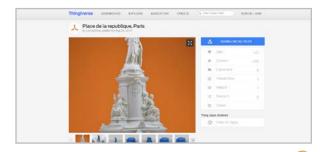

#### Thingiverse

# thingiverse.com

Download and modify designs from this huge library of 3D designs from all over the world.

Similar: Printables

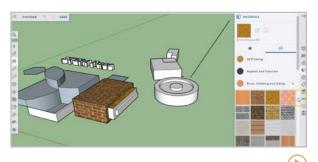

#### SketchUp for Schools

# sketchup.com/products/sketchup-for-schools

This tool makes it possible to design 3D models at any level, taking it further with variables such as time, season, and elevation. Free for G Suite and Microsoft Education users.

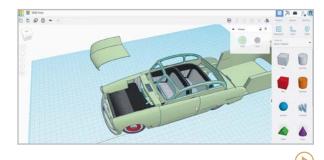

#### Tinkercad

#### tinkercad.com

Tinkercad is a very basic, free CAD program that is perfect for beginners of all ages. It can also convert designs into Minecraft objects to upload to games.

#### WHAT ABOUT PRINTERS?

3D printers are a fixture in many makerspaces, but the expense and the number of options might make purchasing one an intimidating prospect. These resources can help you do the research you'll need to make the decision that's right for your school:

**Guide to 3D Printing in Education** 

7 Best 3D Printers for Schools to Inspire
Creativity and Learning

# 3D LESSON PLANS FOR PRIMARY AND ELEMENTARY SCHOOLS

A subscription site with 3D design lesson plans and other resources, <u>Makers</u> <u>Empire</u> supports teachers who are ready to dive deep into design thinking.

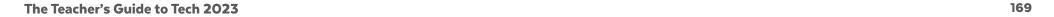

Introduction The Terms References Menu The Tips The Tools Index **Makerspaces** 

#### **CODING C-G**

3D Printing & Design | Coding C-G | Coding I-S | Coding T-U | Electronics | Robotics | Screen-Free Coding

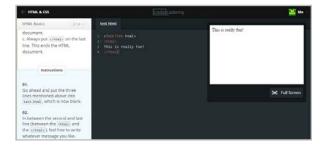

# Codecademy

### codecademy.com

This site offers a huge catalog of free, selfpaced coursework in languages like JavaScript, Python, Ruby, and HTML.

Similar: Treehouse, W3Schools

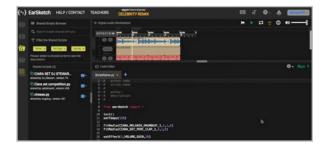

#### EarSketch

#### earsketch.gatech.edu

EarSketch combines coding with making music in a free web-based application. Create beats, add loops, and remix audio effects to design a unique track.

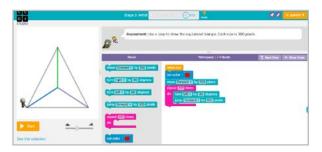

### Code.org

#### code.org

Code.org is building a comprehensive set of completely free materials to teach kids how to code.

Similar: Codelicious

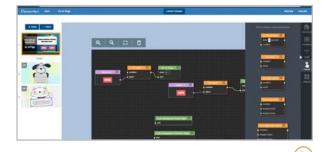

#### Elementari

#### elementari.com

On this platform, students can write, illustrate, and use coding to add animation to their stories before publishing and sharing them anywhere.

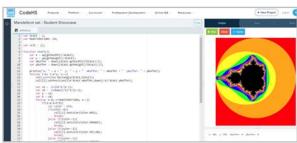

#### codehs.com

This comprehensive coding and computer science platform for grades 6-12 offers instructional videos, assignments, professional development, and its own LMS.

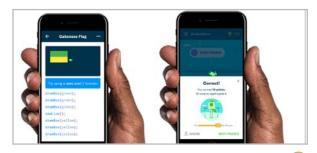

# Grasshopper

#### grasshopper.app

Kind of like a Duolingo for coding, this free app uses games to teach users how to code in JavaScript. Also available on web browsers.

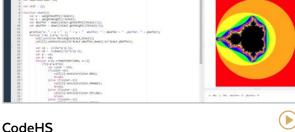

Introduction The Terms References Index Menu The Tips The Tools **Makerspaces** 

#### **CODING I-S**

3D Printing & Design | Coding C-G | Coding I-S | Coding T-U | Electronics | Robotics | Screen-Free Coding

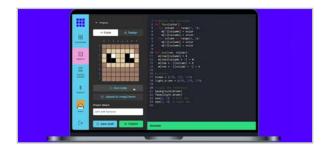

# imagi

# imagilabs.com

With this tool, students use Python to program animations on an illuminated cube. imagi is beginner friendly and prides itself on working to close the coding gender gap.

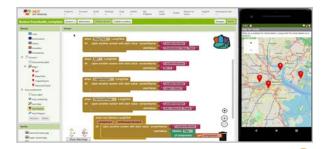

# MIT App Inventor

#### appinventor.mit.edu

This platform provides the tools needed for students of all ages to create fully functional iPhone and Android apps.

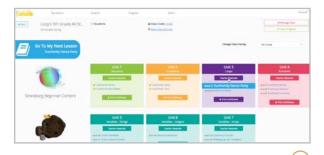

#### Kodable

#### kodable.com

This site offers a complete K-5 coding curriculum for teachers who have no coding experience. Lessons are linked to games students play to practice with the focus area.

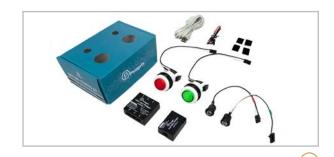

# **Phidgets**

# phidgets.com/education

Plug these USB sensors into your computer, then use coding to program them to interact with the real world. There are light, humidity, pH, and spatial sensors, just to name a few.

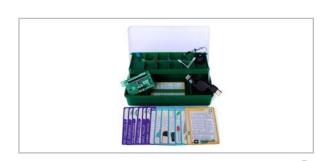

# Let's Start Coding

# letsstartcoding.com

In a simple, tackle-box style kit, Let's Start Coding introduces coding by having users manipulate gadgets, including electronics, sensors, and lights.

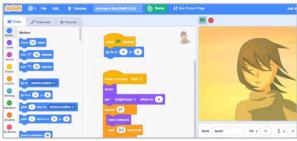

#### Scratch

#### scratch.mit.edu

Scratch users create animations, games, and other digital media with visual blocks of code. Finished projects can be shared and remixed from within the Scratch community.

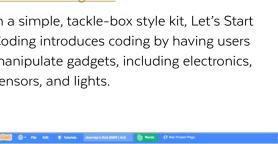

171

#### **CODING T-U**

3D Printing & Design | Coding C-G | Coding I-S | Coding T-U | Electronics | Robotics | Screen-Free Coding

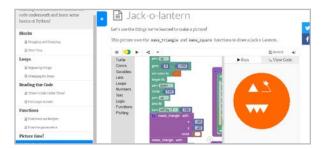

#### Trinket

#### trinket.io

This browser-based coding environment was designed for education. Users can write code, save it to their account, then share it. Supports Blocks, Python, HTML5, and GlowScript.

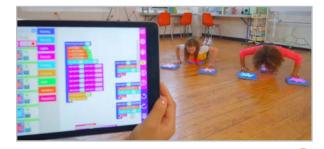

# **Unruly Splats**

#### unrulysplats.com

Splats are programmable pads that light up, make sounds, and sense when they are stomped on. Students use block coding to program their own games with the Splats.

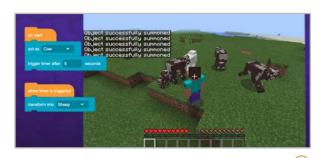

#### Tynker

#### tynker.com

Students start coding with blocks, then move into languages like Python. Learning paths allow students to design games, program for robotics toys, and even create Minecraft mods.

# **OTHER CODING SITES**

#### All Star Code

allstarcode.org

#### **Black Girls CODE**

blackgirlscode.com

# CodeMonkey

codemonkey.com

#### CoderZ

gocoderz.com

#### Girls Who Code

girlswhocode.com

# Google CS First

csfirst.withgoogle.com

# Khan Academy

khanacademy.org/computing/computer-programming

#### **SCS**

scs.gg

#### **ELECTRONICS**

3D Printing & Design | Coding C-G | Coding I-S | Coding T-U | Electronics | Robotics | Screen-Free Coding

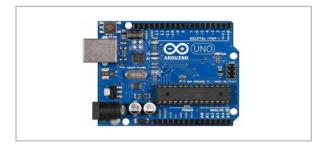

#### Arduino

# arduino.cc

An Arduino board is a circuit board with a chip that can be programmed using Arduino softward to interact with buttons, LEDs, motors, speakers, and much more.

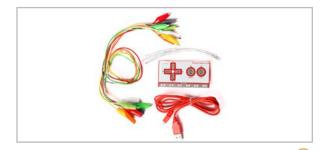

#### Makey Makey

#### makeymakey.com

By connecting clips from this computer board to anything conductive (coins, paperclips, foil, even bananas), items can become part of interactive computer projects.

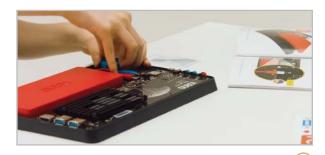

#### Kano

#### world.kano.me

This kit pulls together everything you need to build and program your own computer. The above link is to the Kano community. Kits seem to be for sale at kano.tech, but that site was somewhat confusing in late 2022.

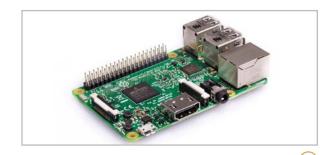

#### Raspberry Pi

#### raspberrypi.org

Program this affordable, fully functional Linux-based computer to do just about anything, from digital clocks to full retro gaming tables.

pi-top is a computer that runs on Raspberry Pi.

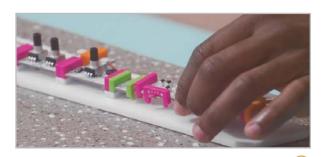

#### **littleBits**

# sphero.com/collections/all/family\_littlebits

littleBits uses safe magnets that easily connect bits to complete a circuit. This allows students to constantly iterate their designs without having to rewire or solder.

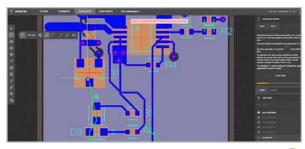

# **Upverter Education**

#### education.upverter.com

This site offers free online courses to learn electronics and engineering essentials using the <u>Upverter</u> app, a browser-based electronic design tool for developing circuit boards.

#### **ROBOTICS**

3D Printing & Design | Coding C-G | Coding I-S | Coding T-U | Electronics | Robotics | Screen-Free Coding

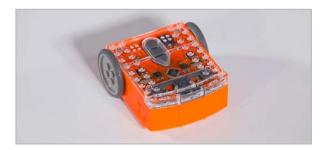

#### Edison

#### meetedison.com

The Edison platform provides a complete STEM experience for students, and the robot integrates with LEGO bricks, providing endless opportunities for expansion.

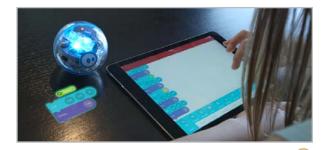

#### **Sphero**

#### sphero.com

Sphero is a ball-shaped robot you can program with code, teaching kids how individual lines of code interact with real life robots.

Similar: Ozobot

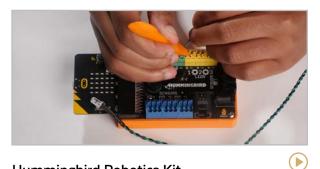

# **Hummingbird Robotics Kit**

birdbraintechnologies.com/products/ hummingbird-bit-robotics-kit

This kit lets students in grades 4 and up design, build, and program a robot out of any materials, with any device, in multiple languages.

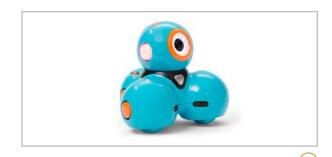

# Wonder Workshop Dash Robot

# makewonder.com/dash

Dash is one of three Wonder Workshop robots that teach kids how to code. Also check out <a href="Dot">Dot</a>, their smaller robot, and <a href="Cue">Cue</a>, their most advanced robot.

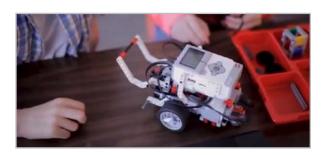

#### **LEGO Education**

# education.lego.com

With LEGO Education products, students can build, code, and drive their own robot, program the movement of a train set, and complete other fun robotics projects.

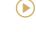

#### **SCREEN-FREE CODING**

3D Printing & Design | Coding C-G | Coding I-S | Coding T-U | Electronics | Robotics | Screen-Free Coding

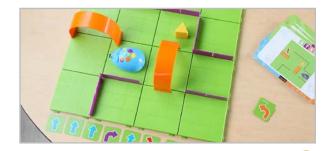

#### Code & Go Robot Mouse

<u>learningresources.com/item-stem-robot-mouse</u>

Students use physical buttons to code the mouse to complete puzzles or navigate <u>mazes</u>.

Similar: Bee-Bot

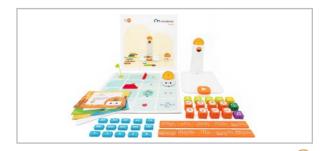

#### Matatalab

#### matatalab.com

A complete coding package, Matatalab's sets teach multiple aspects of coding, from basics to advanced, without screens.

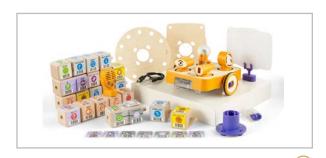

#### **KIBO**

# kinderlabrobotics.com

KIBO teaches coding to kids ages 4-7 by letting them build, decorate, and then use coding to program their own robot.

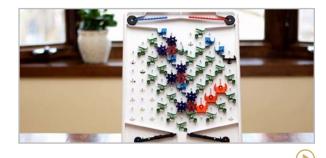

# **Turing Tumble**

# turingtumble.com

By arranging the movable plastic parts on this "mechanical computer," students program different paths and patterns for marbles to follow.

ASSISTments | Boddle Learning | Citizen Math | Desmos | GeoGebra | Illustrative Mathematics | Magma Math | The Math Learning Center | Mathshare MyScript Calculator | NCTM Illuminations | Photomath | Skew the Script | Toy Theater | Wolfram|Alpha | Woot Math | Would You Rather Math | Zearn

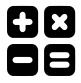

# Math

The tools in this section support math instruction in a few different ways. Some of them offer improved, digital versions of tools that have been used for generations: graphing calculators like **Desmos** and **GeoGebra**, apps like **MyScript** and **Photomath** that can perform operations when looking at handwritten problems, and sites like **The Math Learning Center** and **Toy Theater** that provide digital versions of math manipulatives. And **Wolfram|Alpha** is a little bit like Google for math problems.

Other sites featured here, like **Boddle Learning**, **Citizen Math**, **Illustrative Mathematics**, **NCTM Illuminations**, and **Zearn** offer activities and

curricula that let students experience math more fully, while **Skew the Script** and **Would You Rather Math** place math firmly in the real world.

Finally, a few of these tools — **ASSISTments**, **Magma Math, Mathshare,** and **Woot Math** — provide a platform for math learning that allows for better feedback, discussion, and collaboration.

#### WHAT ABOUT KHAN?

Although teachers should not treat Khan Academy as a substitute for actively and creatively experiencing math in the classroom, the site's huge collection of free materials can be an outstanding support for math instruction. Their Mastery System, which allows learners to track their progress in a course of study, helps teachers personalize learning for each student and use class time more effectively. Khan Academy Kids offers thousands of original activities, books, videos, and lessons in many subjects for children ages 2-6.

#### **FIVE MORE TO CHECK OUT**

- <u>Buzzmath</u> offers fun, engaging on-demand practice problems for elementary and middle school students.
- ClassCalc is an app that does scientific, graphing, and matrix calculating. The paid version lets you lock students into the app during a test to prevent them from accessing other apps.
- Equatio, an extension stored in your browser (or in Microsoft Word), lets users type, handwrite, or dictate any expression, then convert it into digital math. Watch this video demo.
- Math Whiteboard is a free collaborative whiteboard designed specifically for mathematics teaching and learning. See example whiteboards here.
- Next Gen Personal Finance offers an algebra curriculum and other math resources along with its finance content.

ASSISTments | Boddle Learning | Citizen Math | Desmos | GeoGebra | Illustrative Mathematics | Magma Math | The Math Learning Center | Mathshare MyScript Calculator | NCTM Illuminations | Photomath | Skew the Script | Toy Theater | Wolfram|Alpha | Woot Math | Would You Rather Math | Zearn

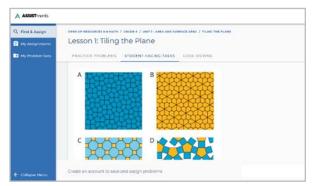

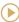

#### **ASSISTments**

#### new.assistments.org

Homework platform that gives students immediate feedback and provides teacher analytics

On this free platform, students do homework assigned by their teacher or from the site's bank of problem sets. As they work, students get real-time feedback on their responses. The teacher then gets analytics on which skills students need help with the next day.

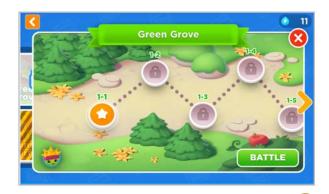

# **Boddle Learning**

# boddlelearning.com

Fun, gamified math practice and assessment

Boddle uses an interactive 3D game environment to make learning math fun and personalized for K-6 kids. Teachers can align assignments to state standards, differentiate activities, and share parent access to keep guardians up to date on their child's progress. Practice sets include a link to a video explainer that walks students through how to work through the question.

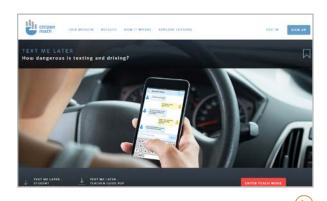

#### Citizen Math

# citizenmath.com

High-interest math lessons

The lessons on this site (formerly known as Mathalicious) offer a great way to begin the shift away from rote, drill-and-kill math classrooms and into "Why do you think that is? What would happen if...?" Their lessons deal with relevant, real math, and many of them challenge students to think about the world. Learn more about the name change <a href="https://example.com/here/beauto-state-state

ASSISTments | Boddle Learning | Citizen Math | Desmos | GeoGebra | Illustrative Mathematics | Magma Math | The Math Learning Center | Mathshare MyScript Calculator | NCTM Illuminations | Photomath | Skew the Script | Toy Theater | Wolfram|Alpha | Woot Math | Would You Rather Math | Zearn

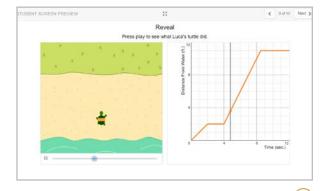

#### Desmos

#### desmos.com

Online graphing calculator and classroom activities

Along with its free graphing calculator, scientific calculator, and other tools, Desmos offers classroom activities at <u>teacher.desmos.com</u> and a <u>curriculum</u> for grades 6-8. Their YouTube channel features a solid collection of free <u>webinars</u> that show teachers how to best use their platform.

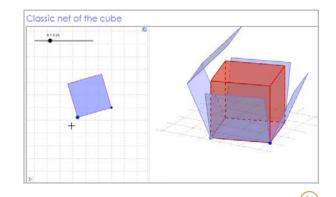

#### GeoGebra

# geogebra.org

Online graphing calculator for functions, geometry, algebra, statistics, and 3D math

This site started as a free dynamic graphing calculator, but has evolved to include activities, exercises, lessons, and games for grades 6-12. Through their partnership with Illustrative Mathematics (see next entry) users can create <u>Google Classroom activities</u> with any Illustrative Math lesson through the site.

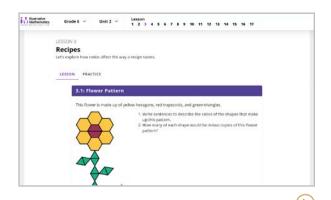

#### **Illustrative Mathematics**

# illustrativemathematics.org

Math curriculum and professional learning resources

Provides open resources, professional services, and community for math educators. Their K-12 open resources can be used as an online textbook or you can power up your experience to include assessments, interactives, and the teacher dashboard via their certified partners <a href="Imagine Learning">Imagine Learning</a>, <a href="Kendall Hunt">Kendall Hunt</a>, and <a href="McGraw">McGraw</a> Hill.

ASSISTments | Boddle Learning | Citizen Math | Desmos | GeoGebra | Illustrative Mathematics | Magma Math | The Math Learning Center | Mathshare MyScript Calculator | NCTM Illuminations | Photomath | Skew the Script | Toy Theater | Wolfram|Alpha | Woot Math | Would You Rather Math | Zearn

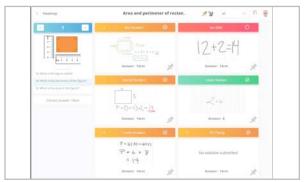

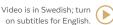

### Magma Math

# magmamath.com

Interactive whiteboard for math

Magma believes that math is best learned by hand. Using a touchscreen device, students can submit hand-drawn solutions for over 40,000 Common Core-aligned tasks. With real-time access to student solutions, teachers can use the playback button to watch stroke-by-stroke video of each student's solution, screencast student work anonymously, and use the heatmap feature to analyze student data.

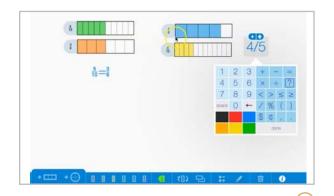

# The Math Learning Center

# mathlearningcenter.org

Math manipulatives, curriculum, and professional development

This website offers a collection of free interactive apps that provide students with virtual math manipulatives. Most of the apps are available as web versions, in Chrome, or on iOS devices. They also offer a paid pre-K-5 curriculum, <u>Bridges in Mathematics</u>, that integrates the site's apps.

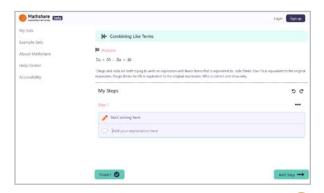

#### Mathshare

#### mathshare.pearlspotsystems.com

Allows students to digitally show their work on math problems

Mathshare makes math more accessible by giving users the tools to show in digital form how they work through every step of a math problem. Text-to-speech and speech-to-text tools are available. This platform is currently changing hands and should be stabilized at the above URL by 2023. Learn more about the changes <a href="https://example.com/here/by/here/by/here/

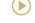

ASSISTments | Boddle Learning | Citizen Math | Desmos | GeoGebra | Illustrative Mathematics | Magma Math | The Math Learning Center | Mathshare MyScript Calculator | NCTM Illuminations | Photomath | Skew the Script | Toy Theater | Wolfram|Alpha | Woot Math | Would You Rather Math | Zearn

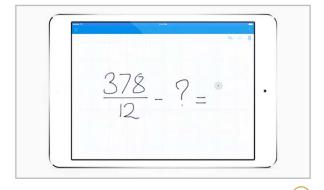

# MyScript Calculator

myscript.com/calculator

Handwriting recognition calculator

This tool allows students to write in math problems, then get an answer back. If you already allow calculators in your classroom, this would be another alternative.

After exploring the tools here, keep learning by following the conversations on Twitter using the hashtag <u>#MTBoS</u> ("Math Twitter Blogosphere").

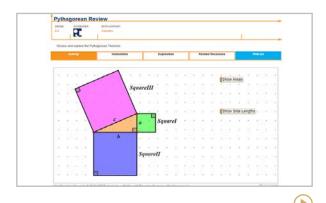

#### **NCTM Illuminations**

illuminations.nctm.org

Free math lessons and activities

This site houses a collection of digital math lessons and interactives, searchable by grade level and NCTM or Common Core standards. A few cautions: Some of the tools are based on older software, so check their functionality with the devices you plan to use with students. You also need an NCTM membership to access many of the lessons.

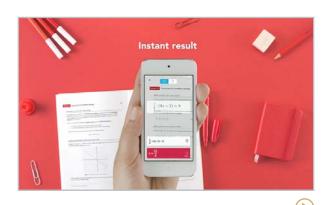

#### **Photomath**

photomath.com

Smartphone camera calculator

With this app, users can scan or input a math problem and get a solution, along with a step-by-step explanation of how the problem was solved. Making room for this type of tool in the math classroom means teachers will be challenged to give students more complex, real-world problems to solve, rather than sticking just to those that can easily be solved with their phones.

Similar: Socratic

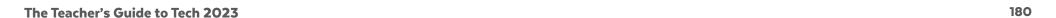

ASSISTments | Boddle Learning | Citizen Math | Desmos | GeoGebra | Illustrative Mathematics | Magma Math | The Math Learning Center | Mathshare MyScript Calculator | NCTM Illuminations | Photomath | Skew the Script | Toy Theater | Wolfram|Alpha | Woot Math | Would You Rather Math | Zearn

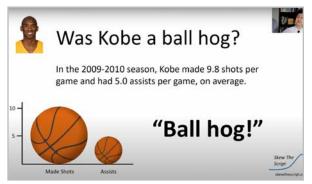

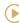

#### Skew the Script

#### skewthescript.org

Relevant and authentic math curriculum

This website offers a free Algebra I/II and AP Statistics curriculum with lessons that are related to authentic, real-world situations. Some of the lessons explore sociopolitical contexts using statistics and mathematics, but all are bipartisan.

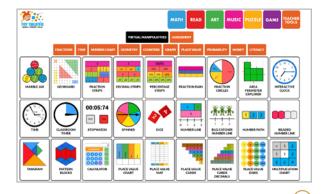

#### **Toy Theater**

toytheater.com/category/teacher-tools/virtual-manipulatives/

#### Math manipulatives

Ideal for elementary grades, this free site offers a large collection of games, puzzles, and other interactives, but the math manipulatives are especially useful: You'll find manipulatives for place value, fractions, graphing, money, probability, and more. No account needed — just choose a manipulative and start playing.

Similar: Didax

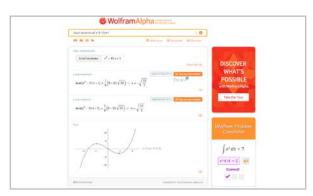

#### Wolfram|Alpha

wolframalpha.com

Search engine for computation

This is a computation engine where you put in an equation, system of equations, or even a search term like "U.S. Population" and you get back all kinds of statistics, charts, and graphs related to that topic. It would be good for any statistics class or any class that wants to use numbers to make sense of something. Google can do some of these things, but Wolfram|Alpha takes the numbers and representations and puts them all in place.

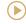

181

ASSISTments | Boddle Learning | Citizen Math | Desmos | GeoGebra | Illustrative Mathematics | Magma Math | The Math Learning Center | Mathshare MyScript Calculator | NCTM Illuminations | Photomath | Skew the Script | Toy Theater | Wolfram|Alpha | Woot Math | Would You Rather Math | Zearn

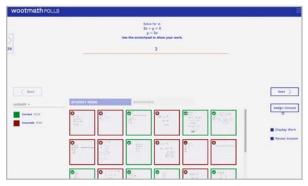

#### 

#### **Woot Math**

#### wootmath.com

Real-time formative assessment for in-class math activities

Similar to Formative, Woot Math allows teachers to give a problem to a whole class, then look at individual student answers all at once. The platform indicates which students got the answer right or wrong and shows the work done to arrive at an answer, so the teacher can determine where the error in thinking occurred. Woot Math also offers self-paced and peer-to-peer activities.

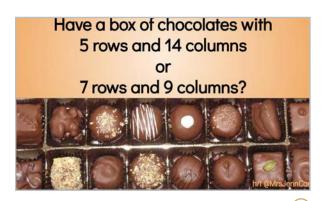

#### Would You Rather Math

wouldyourathermath.com

Quick math dilemmas get kids thinking

Run by high school math teacher John Stevens, this site offers a ton of real-world, either/or math questions for students to take a position on. These would make fantastic starters for mini-debates to get kids talking and caring about using math to make everyday decisions.

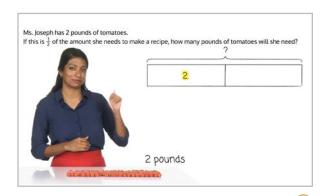

#### Zearn

#### about.zearn.org

Interactives and videos to supplement math instruction

Designed to work alongside regular instruction, Zearn offers engaging videos, visual models, and digital manipulatives to help students understand concepts and practice applications. Each digital lesson has fluency, guided practice, independent practice, and bonus activities. Free for individual teachers with a class of 35 students. Schools and districts can subscribe for access to additional features

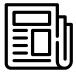

# Media & News Literacy

The term fake news has gotten a lot of mileage over the past few years, and for good reason. We're living in a time when anyone can publish anything and our students spend the bulk of their days consuming user-created content. All of us are bombarded with information and things that look like information all day.

On top of that, algorithms work hard to show us more of the stuff we agree with and less of what we don't. It's no longer enough to simply know how to read; we need to be critical thinkers who understand how media works. The resources in this section can help.

 Checkology and Common Sense Education offer lessons about the First Amendment, quality journalism, and detecting bias.

- AllSides and ProCon.org provide texts from different points of view, allowing students to study their differences and make up their own minds.
- The Learning Network offers lessons built around articles and other media from The New York Times.
- The Living Room Candidate takes a close look at political ads from the last 60 years.

#### MORE RESOURCES TO CHECK OUT

PBS LearningMedia has a News & Media Literacy Collection that includes resources on fake news, navigating the web, and fact-checking.

**Teaching Kids News** offers a collection of <u>"Fake News"</u> resources to help students avoid fake news and foster critical thinking.

Media Literacy Now is an <u>organization</u> whose mission is to work at the policy level to ensure that every student gets a strong media literacy education.

#### **ELSEWHERE IN THIS GUIDE...**

The tools in this section were created specifically for teaching students to be more critical consumers of news, but three others also offer good media literacy resources:

- The Choices Program, in history & social studies, offers monthly lessons in <u>Teaching with the News</u> that get students to closely examine current events.
- NewseumED, in content libraries, has a collection of activities, lessons, and other <u>resources</u> to teach media literacy. They also offer free <u>virtual classes</u> on a variety of topics.
- The <u>Stanford History Education Group</u>, in history & social studies, offers a <u>Civic Online Reasoning</u> curriculum to teach students how to evaluate online information.

Media & News Literacy

AllSides | Checkology | Common Sense Education | The Learning Network | The Living Room Candidate | ProCon.org

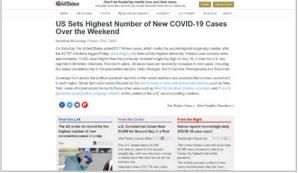

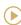

#### **AllSides**

#### allsides.com

Offering news from all sides of the political spectrum, this free site lets users compare how different publications and websites report on the same stories. It also includes free classroom activities like a Red Blue Translator, topic pages with background information on popular current events topics, and lesson plans for teachers.

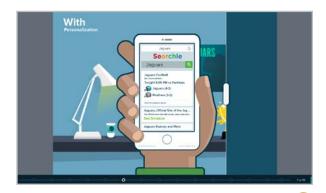

#### Checkology

#### get.checkology.org

This free site offers more than a dozen interactive lessons on news media bias, misinformation, conspiratorial thinking and more taught by professional journalists, plus other support activities to extend the learning in the lessons. Check out the other educator resources offered by the <a href="News Literacy Project">News Literacy Project</a>.

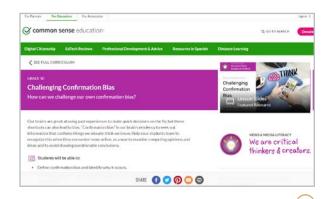

#### **Common Sense Education**

commonsense.org/education/digitalcitizenship/curriculum

Inside Common Sense's larger curriculum on digital citizenship are lessons on news and media literacy for every grade level, covering topics like credibility and the connection between advertising and disinformation. Also check out the <u>curated picks</u> in their News and Media Literacy Resource Center.

#### AllSides | Checkology | Common Sense Education | The Learning Network | The Living Room Candidate | ProCon.org

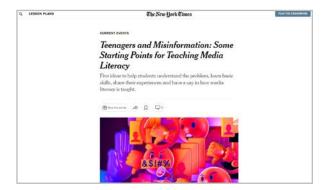

#### The Learning Network

nytimes.com/section/learning

A branch of The New York Times website, this free resource offers a huge collection of resources to supplement the Times. Their daily current events lessons, news quizzes, writing prompts, contests, and other activities all build on the articles, photography, videos, podcasts, and infographics that the Times produces on a daily basis. The site also offers professional development webinars to help teachers get the most of their materials.

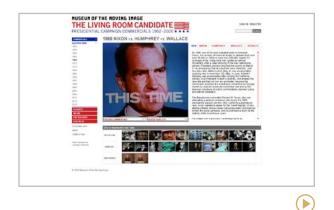

#### The Living Room Candidate

<u>livingroomcandidate.org</u>

This online exhibition houses more than 300 TV commercials from every election year since 1952, including the 2020 election. The site includes a searchable database and features commentary, historical background, election results, and navigation organized by year, type of ad, and issue. Lesson plans on political ads are also available for download.

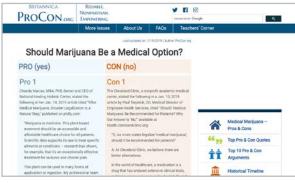

#### ProCon.org

procon.org

This site presents "the pro and con arguments to controversial issues in a straightforward, nonpartisan, freely accessible way." Topics include gun control, defunding the police, school vouchers, and illegal immigration. Each topic is further broken down into subcategories, and multiple voices speak for each side, giving readers a granular, nuanced look at every issue.

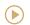

The Tips

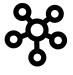

## مره Mind **Mapping**

Graphic organizers, or "mind maps," make thinking visual by organizing concepts to show how they are related. Research has shown that when graphic organizers are incorporated into instruction, student learning improves (Hall & Strangman, 2002).

The tools in this section make it possible to create these organizers with text, images, videos, and links to outside sources, making them a rich multimedia experience. They also allow multiple users to work on the same map simultaneously, even from different locations.

To read a detailed discussion of all the ways graphic organizers can be used in the classroom, read The Great and Powerful Graphic Organizer.

#### **TEACHER USES**

- Present content to students with mind maps, showing it as visual support for a lecture, at the beginning of a unit, or to illustrate a difficult concept.
- Assess student understanding with a mind map. Students could be given a list of terms and build a mind map to show the relationships between those terms.
- Use mind maps to brainstorm with students, either on a content-based topic or to solve a classroom problem.
- When introducing a unit to students, show them how the parts of the unit fit together with a graphic organizer. Not only will this give them a sense of where you are in the unit at any given time, it should also help them understand why they are learning the individual parts.

- Put common classroom rules or procedures into graphic organizer form to help students remember them better.
- Conduct <u>retrieval practice</u> sessions by having students "brain dump" everything they can remember about a topic into a graphic organizer.

#### STUDENT USES

- Use as a pre-writing tool to organize ideas prior to drafting.
- Think through a complex topic with a mind map. After learning about an event in history, for example, build a map that outlines its causes and effects, adding additional resources for support.
- Use a graphic organizer to illustrate a complex topic in an informational or expository writing piece.
- Use mind maps to outline text structures while reading. Research has shown that when students study text structures before and during reading, their comprehension improves. Read more in When We All Teach Text Structures, Everyone Wins.

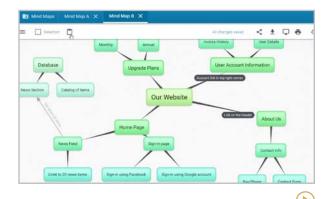

#### Bubbl.us

#### bubbl.us

On this simple web-based platform, users create maps made of connected bubbles that can contain text and images. With a paid subscription, you can also add files and icons. Finished maps can be printed, shared through a link, or exported as a PDF or image.

Similar: Popplet

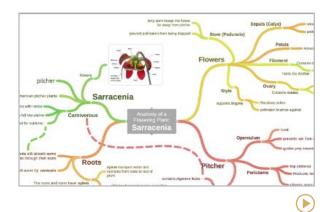

#### Coggle

#### coggle.it

For clear, distraction-free maps, this simple tool gets the job done quickly. Maps are created by adding branches, changing the colors and moving the branches as desired. You can also upload images, choose an icon from Coggle's icon library, or link an item to an outside website. You can invite collaborators to a map, and finished maps can be downloaded or shared with a link.

Similar: GitMind

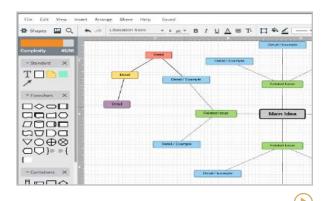

#### Lucidchart

#### lucidchart.com

With its simple drag-and-drop system, Lucidchart is one of the easiest-to-use mind mapping tools out there. To get you started, the platform offers a nice collection of predesigned, completely customizable templates. Images and links can be added, and users can collaborate on the same map. Finished maps can be shared through a link, embedded on another site, or presented like a slideshow.

Similar: Canva

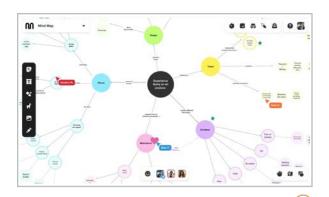

#### Mural

#### mural.co

This collaborative whiteboard platform offers a fresh, modern design and some mind mapping features that aren't available on other sites, like sticky notes, a library of icons, GIFs, images, and hundreds of customizable templates.

<u>Education plans</u> offer robust free options.

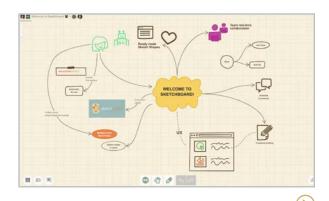

#### Sketchboard

#### sketchboard.io

With maps that look like hand-drawn sketches, Sketchboard has a lot of the same features as the other tools in this section: Users can collaborate on a map, you can add unlimited items to a map, and individual parts can be moved around. But the items can take all kinds of shapes: squares, circles, computer screens, people; you have over 50 icons to choose from. If you don't find what you need, use the freehand tool to draw it yourself. This tool also integrates with Slack, Github, and Google Drive.

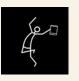

## DEVELOP GREAT MIND MAPPING LESSONS IN JUMPSTART

Mind Mapping

Mind mapping is the focus of one of the 10 modules we study in JumpStart, our online technology course for teachers. Learn about the course <a href="here">here</a>.

#### **SIMILAR TOOLS**

To check out more tools beyond the ones featured here, try one of these:

Creately

<u>MindMup</u>

**Gliffy** 

**SpiderScribe** 

<u>MindMeister</u>

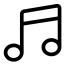

### Music

This section was originally developed with heaps of support from <u>Katie Wardrobe</u>, a musician and teacher who runs the website <u>Midnight Music</u>. Visit her site to explore her work and continue to deepen your musical teaching experiences.

The music industry has long been a leader in leveraging technology and digital tools to achieve that "perfect" sound or pitch; the chacha preset on an 80's electric keyboard could make anyone feel like a rock star.

The tools in this section are a definite upgrade from that keyboard, and they are more accessible than ever, giving more students the capacity to create masterpieces or at least have loads of fun trying.

This collection includes:

- Editing and composing tools like
   GarageBand, Groove Pizza, Hooktheory,
   Incredibox, Noteflight, and Soundtrap
- Music lessons and curriculum on sites like Musicca and Quaver
- Musicians' practice and training tools like Anytune, Functional Ear Trainer, Solfeg.io, and TonalEnergy

#### WHEN MUSIC MEETS CODING

Check out <u>EarSketch</u> in the Coding section of our Makerspace tools. It's a platform designed to teach coding through music composing and remixing.

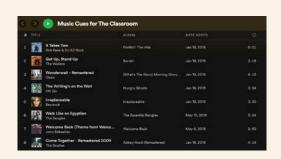

#### PLAYLISTS IN THE CLASSROOM

With apps like Spotify or Apple Music, it's easy to design playlists that invigorate your classroom. One clever use comes from Ed Campos, Jr., who has created a playlist to cue his students to take action! Play "Walk Like an Egyptian"...the students line up and get ready to move. Or if they hear "Come Together" by the Beatles, up they go to gather at the meeting spot.

Other classrooms have voted on a "theme song" for the start of their classes. Who wouldn't be ready to take on a writing class when the theme from "The Office" kicks off the period?

189

Anytune | Functional Ear Trainer | GarageBand | Groove Pizza | Hooktheory | Incredibox | Musicca | Noteflight | Quaver | Solfeg.io | Soundtrap | TonalEnergy

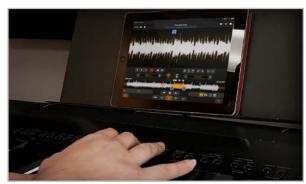

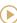

#### **Anytune**

#### anytune.app

Music "slow-downer" for targeted practice

This app assists musicians in learning to play music by ear. Add songs from your own music library, then slow them down, isolate or mute instruments, record your performance and locate mistakes, and break songs into sections you can loop for practicing tricky spots. Many features are free; teachers are eligible for Pro+features at no charge.

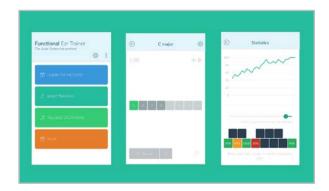

#### **Functional Ear Trainer**

#### fet.kaizen9.com

Gamified ear training app

Based on Alain Benbassat's ear training method, this free app helps users learn to identify tones in a given key, and allows you to track your progress over time.

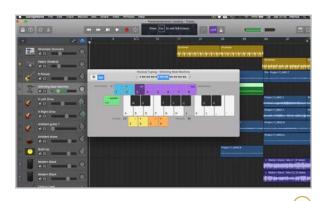

#### GarageBand

apple.com/garageband

Digital audio workstation for composition, recording, and editing

GarageBand is a versatile music creation studio that is a stalwart tool for Mac and iPad users. It's simple to use but very rich in features and is great for songwriting, remixing, film scoring, composing video game music, and recording projects.

Similar: Audacity

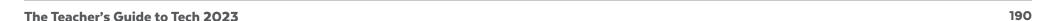

Anytune | Functional Ear Trainer | GarageBand | Groove Pizza | Hooktheory | Incredibox | Musicca | Noteflight | Quaver | Solfeg.io | Soundtrap | TonalEnergy

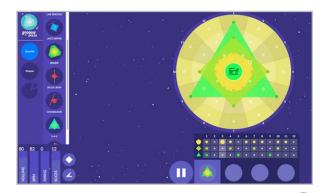

#### **Groove Pizza**

musedlab.org/groovepizza

Simple and effective free online drum sequencer

Groove Pizza allows you to create drum patterns using a pizza-shaped circular interface. You can have up to three independent parts playing at once — like a kick drum, snare drum, and hi-hat — and you can control the tempo, the volume, the amount of "swing," and more. Once you're finished with your beat, you can export it to another software program.

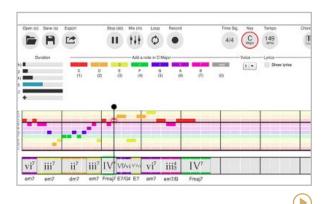

#### Hooktheory

hooktheory.com

Digital songwriting "sketchpad" for writing melodies and chord progressions

Hooktheory is a site with resources to help you write and analyze songs. The Hookpad app has useful features for students: an option to see which melody notes will fit well with a given chord, plus a chord palette to narrow down harmonic options. The Theorytabs section lets you explore the harmonic progressions of thousands of pop songs.

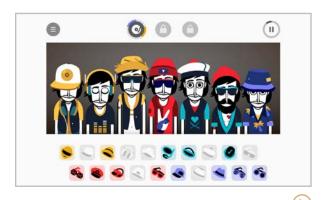

#### Incredibox

incredibox.com

Easy-to-use beatbox song builder

This interactive website and iPad app is lots of fun! You can use it to introduce beat-boxing, discuss texture in music, explore remixing, and discover effective arranging techniques. Students can record their own remixes and then play their "performance" for the class. To see how Incredibox could work in your classroom, try this free lesson plan: Teaching Beatboxing Basics with Incredibox.

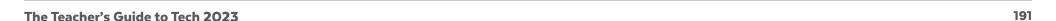

Anytune | Functional Ear Trainer | GarageBand | Groove Pizza | Hooktheory | Incredibox | Musicca | Noteflight | Quaver | Solfeg.io | Soundtrap | TonalEnergy

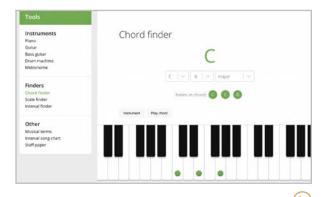

#### Musicca

#### Musicca.com

Free lessons and exercises to learn music theory

Musicca makes it easy to learn music theory with its interactive lessons, online exercises, and instruments. This site is an all-in-one powerhouse that has exercises that combine music theory and notation, ear training, and keyboard identification with instruments such as guitar, bass guitar, piano, and drums.

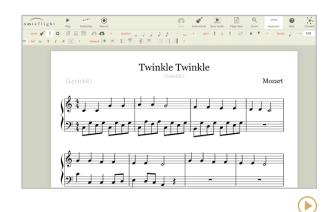

#### Noteflight

#### noteflight.com

Online music notation software that works on any device

Noteflight is easy-to-learn software that lets you create your own sheet music. Students can use it for composition projects — from simple melodies through to orchestral scores — and teachers can use it to create assignments, music worksheets, and arrangements of ensemble pieces.

Similar: Flat

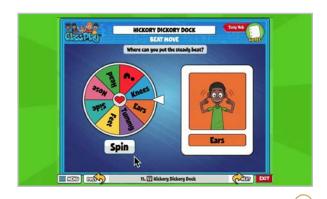

#### Quaver

#### quavered.com/music

Comprehensive, fully digital music curriculum

This web-based platform provides a comprehensive K-8 curriculum, relevant resources, interactive activities, and even professional development. Navigate the teacher dashboard for a full lesson with assessments or just launch a fun class play using one of the hundreds of pre-loaded songs. Quaver Music offers lessons and activities for vocals and musical instruments so every student can enjoy.

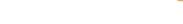

Anytune | Functional Ear Trainer | GarageBand | Groove Pizza | Hooktheory | Incredibox | Musicca | Noteflight | Quaver | Solfeg.io | Soundtrap | TonalEnergy

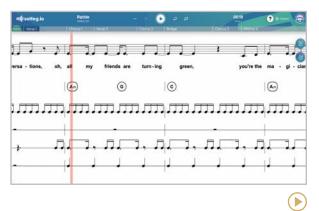

#### Solfeg.io

solfeg.io

App to support learning to play songs by sight

An interactive app that teaches music by sight through a huge library of popular and traditional songs. Within the song, as students are learning to play, they can adjust the volume of any or multiple instruments on the track, change the visualization from notation to piano to ukulele, and more! The entire song library is free to schools.

Similar: SolfaSinger

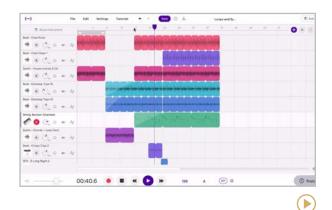

#### Soundtrap

#### soundtrap.com

Cross-platform online digital audio workstation

Soundtrap is an online alternative to GarageBand for non-Mac users. It's fantastic for composition, editing, and recording, and it really shines for collaboration: Multiple students can work on the same project from different locations, with each contributing different parts of a music or narration-based project.

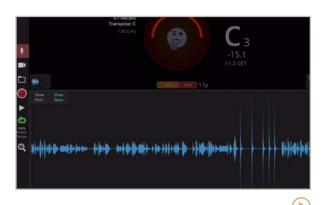

#### TonalEnergy

tonalenergy.com

A flexible tuner and metronome app

This must-have tool for music teachers can teach students about intonation and sound quality. With the analysis function, students can "see" their sound as a waveform and evaluate their performance in real time. Was the note steady? Was the articulation and release of the note clean? TonalEnergy's instant visual feedback helps students adjust their playing more accurately. This app is only available for mobile devices.

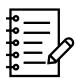

## **Notetaking**

Digital notetaking tools are a lot more than high-tech versions of the paper we might ordinarily use in the analog world. They come with all kinds of features that really take them to another level.

Some are more like binders, helping us organize notes into sections, giving us handy pockets to store documents we receive from other sources, and so much more. Some allow us to layer notes — or annotations — on top of existing documents or even web pages. Others allow us

to use our natural handwriting, voice recordings, or video to make the notes a truly multimedia experience.

#### WHAT DOES THE RESEARCH SAY?

Is notetaking even important anymore? The research says YES. Not only is notetaking important for learning, but <u>this overview</u> of the research on notetaking summarizes best practices.

## TEACHING STUDENTS TO TAKE GOOD NOTES

Humans aren't born knowing how to take notes, so if we want them to do it well, we need to teach them how to do it.

We recommend that you show students several methods and let them experiment until they find a style that works for them. This video from College Info Geek reviews five different notetaking strategies, and this station rotation method is an excellent way to introduce students to the different styles.

#### **CLASSROOM USES**

- Use Evernote, Google Keep, or OneNote
  to keep your "teacher stuff" organized.
   Students can use these to organize their
  own notes and documents. For big projects,
  they can sort notes into tabs or sections,
  then share them with you through a link.
- reading or research with a tool like **Kami**.

  They can do the same with online articles using tools like **Hypothesis**. If you want to watch your whole class comment and annotate a reading together, try **Edji**.
- Teach <u>sketchnoting</u> or graphic note-taking with tools like **Notability**.
- Students who prefer handwritten notes may want to invest in a reusable Rocketbook notebook and upload notes to the cloud.

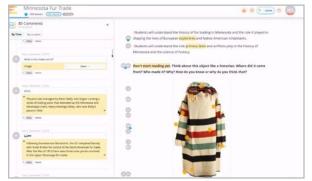

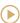

#### Edji

#### edji.it

This group annotation tool is fantastic for close reading. Teachers create a reading from a PDF or pasted from a website. As students read, they add written or audio comments and questions. The teacher can see all comments at once, and can even make them visible to everyone, so students can discuss the text together. It also works with an image or GIF, where students can click directly on the image and add a related comment.

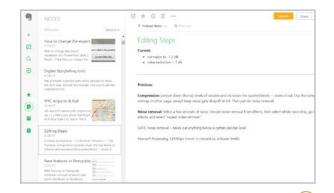

#### **Evernote**

#### evernote.com

Evernote lets you type searchable notes, collect web clippings or screenshots, scan documents or images, attach files, and record audio notes. Notes can be sorted into notebooks and tagged by topic, making Evernote great for organizing tons of notes across many areas of life. This tool is packed with features — check out this playlist for a more complete overview.

Similar: Joplin, Notion, Simplenote

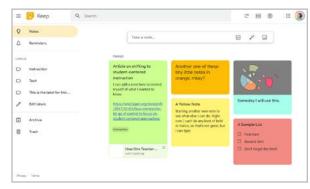

#### Google Keep

#### keep.google.com

Simpler than many of the other tools in this section, Google Keep is kind of a corkboard where you add notes. A note can contain regular text, a checklist, an image, a drawing, even a voice memo that can be converted to text. Once a note is written, it is added to your Keep as a tile. You can label notes, add collaborators to them, and add reminders to specific notes. Keep comes built-in to Google accounts, so if you have one of those, you can try it right away!

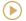

**Notetaking** 

Edji | Evernote | Google Keep | Hypothesis | Kami | Notability | OneNote | Rocketbook

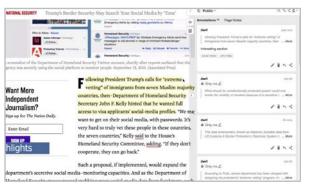

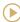

#### Hypothesis

#### hypothes.is

This browser extension allows you to highlight and take notes on any web page. You can make your posts public or private or share them in a group, tag them to make them easier to sort, and view public notes taken by other people on the same pages. Your Hypothesis profile page will keep track of all your notes and highlights across the web, so you can revisit them at any time. This makes Hypothesis a great tool for online research and discussion.

Similar: Beanote

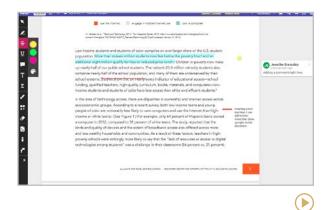

#### Kami

#### kamiapp.com

Kami is an online document annotation and markup tool. Starting with a PDF or any other type of document, users can highlight, strike through, and underline text. They can also insert text boxes, add text, voice, or video comments, and even draw and add shapes, which would be helpful if students are learning how to "code" certain types of text. Great for schools trying to use less paper!

Similar: DocHub

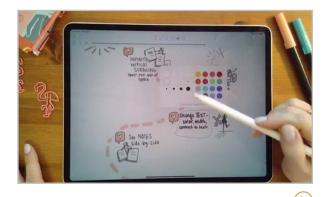

**Notetaking** 

#### Notability

#### notability.com

This iPad app combines the best of paper and word processing: With the text feature, notes can be typed with text formatting options, a variety of fonts, and math and science symbols. Using a pen or stylus, users can handwrite notes and create sketches and diagrams in different colors and pen widths. Users can also add images, GIFs, sticky notes, web clips, and even audio notes.

Similar: Penultimate, Squid (Android/Chrome)

Edji | Evernote | Google Keep | Hypothesis | Kami | Notability | OneNote | Rocketbook

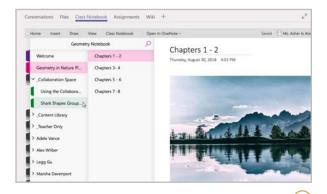

#### OneNote

#### products.office.com/onenote

Microsoft's note-taking tool is set up like a binder with colored tabs, making it great for organizing lots of notes. Along with formatted text, you can add images, handwritten notes or drawings, clipped content from online sources, files, audio notes, and videos. The Class Notebook add-in allows teachers to create notebooks accessible to whole groups of students.

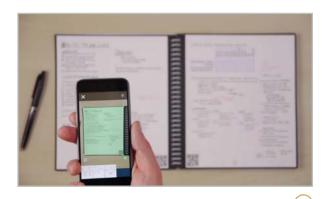

#### Rocketbook

#### getrocketbook.com

The Rocketbook is a physical notebook that you write in using washable ink, transfer the notes to the cloud by capturing them with a phone or device camera, then erase the book and start over. QR codes at the bottom of the notebook's pages can be set up to align with user-created folders in cloud storage such as Google Drive. The notebook comes in different sizes with different layout options (including an academic planner) and other features.

Similar: Wipebook

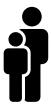

## **Parent Engagement**

Can technology get parents more involved? The creators of these tools think so. By taking the same kinds of parent-teacher conversations we've been having throughout history and giving us new, digital ways to communicate, the tools in this section simply make things easier, faster, and more aesthetically pleasing.

Bloomz and ClassTag are complete platforms that streamline your parent communication system, making it easy to get in touch with parents with just a few clicks.

**Remind** sets up teacher-parent communication via text message, without anyone having to

give out their cell number. (It's also good for contacting students!)

SignUp.com helps teachers create online signup sheets, making it easier to organize class parties, fundraisers, or conferences.

Smore helps you create beautiful newsletters that can be sent via email or social media.

**TalkingPoints** is a message translation app that allows teachers and parents to message one another in whatever language they prefer.

None of these tools can replace good communication, and they won't make a busy parent's schedule suddenly clear up. But they make communicating much easier, and because they work through digital channels, they allow everyone to participate in the conversation whenever it's convenient for them.

Keep in mind that some families will not have the devices or internet access needed to use these tools, so always have a paper alternative available, and look for more solutions in our feature When Your School is Short on Tech.

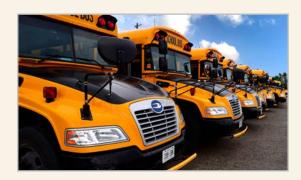

#### TOOLS FOR ARRIVAL, DISMISSAL, AND TRANSPORTATION

Getting students to and from school safely can be a big logistical challenge for staff and parents. These apps offer solutions.

Carpool to School carpooltoschool.com

Pikmykid () pikmykid.com

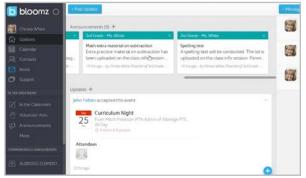

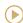

#### Bloomz

#### bloomz.com

On this all-in-one platform, teachers can send announcements, messages, and updates to all parents or directly to individual parents, create a shared event calendar, post photos and videos of class activities and build student portfolios, coordinate parent volunteers and donated items, schedule parent/teacher conferences, and keep parents informed about their child's conduct in class.

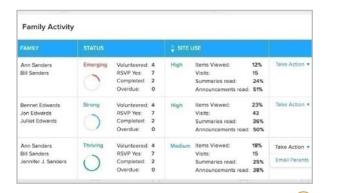

#### ClassTag

#### classtag.com

ClassTag is a free platform that allows you to automate and schedule messages ahead of time (and have them automatically translated into dozens of languages), manage parent/teacher conferences and donated items, create a parent directory that allows parents to contact each other for collaborating on special projects, and view analytics that show you which parents are reading your emails, responding to invitations, and volunteering to help.

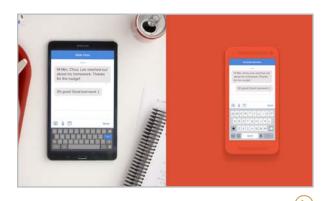

#### Remind

#### remind.com

Remind allows teachers to send text messages directly to parent and student cell phones without anyone having to give out their number. Recipients join a class by texting a code to a given number, and from there, the teacher can send and receive texts through that class. Parents can use the Remind app or just receive regular text messages.

Similar: BAND, GroupMe, SchoolsBuddy, TeamSnap

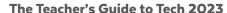

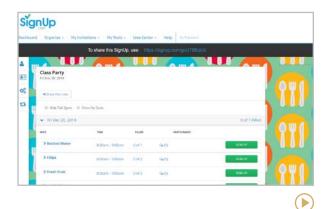

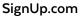

#### signup.com

SignUp.com streamlines the process of organizing events and volunteers. Just create the event, listing time slots and items that need to be brought, then send everyone a link and you're done. As slots are filled, they close, so no one can sign up for the same slot or volunteer to bring the same thing. SignUp.com will even send an email reminder to volunteers as the date approaches.

Similar: Calendly, SignUpGenius

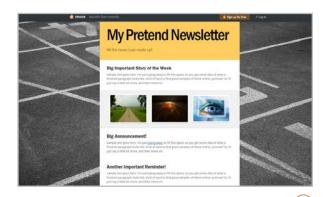

#### Smore

#### smore.com

Smore helps you create attractive digital newsletters that you can send via email, embed in a website, or share via social media. Newsletters come in a wide range of templates and can contain blocks of text, photos, embedded videos, event announcements, audio clips, and clickable buttons to send readers to outside links. With a premium plan, you can also give parents the ability to translate the newsletter into a different language.

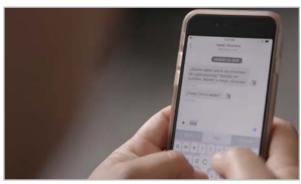

#### **TalkingPoints**

#### talkingpts.org

This app allows teachers and parents to message each other in their preferred language: The teacher can send out a message in English, and the parent can have it translated into one of over 100 languages. They can also respond in their preferred language and it will be translated back for the teacher. Available as a mobile app or text-only, for parents who do not have smartphones.

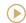

Parent Engagement

Adobe Lightroom Mobile | Adobe Photoshop Express | BeFunky | PhotoScan by Google | PixIr | Prisma Labs | VSCO

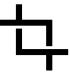

## **Photo Editing**

Photos in school are no longer just taken with the intent of using them for the yearbook; in fact, bringing images into our classroom for our day-to-day teaching can make a world of difference. And with the addition of smartphone and tablet cameras, we don't have to bring them to the local pharmacy to be developed! Photos are easier to take and share than ever before, and because so much of what we do with technology includes images, photo editing has become an important 21st-century skill.

The gold standard in photo editing is <u>Adobe</u>

<u>Photoshop</u>, but its high price keeps it out of reach for many. Fortunately, plenty of free photo editing apps are available to get the job done, and we've featured some of the best ones here.

#### **CLASSROOM USES**

- Have students learn to edit photos their own or downloaded from a royalty-free site like the ones in our <u>Images & Icons</u> section — then use them in videos, presentations, blogs, books, or as podcast cover art.
- Encourage students who show an interest in photography to develop their skills with projects in photojournalism or creative photo editing. Point them to sites like <u>Flickr</u> for storing and sharing photos and sites like <u>Portfoliobox</u> for building online portfolios.
- #BookSnaps, an idea created by Tara
   Martin, is a way for students to take a picture
   of a piece of text and annotate it creatively
   with bitmojis and a Snapchat-like feel.
- Design a photo scavenger hunt, asking students to take pictures of ideas from your content or broad concepts like peace, equity, or joy.
- When students need images for slideshows or presentations, encourage them to not head to the internet to find what they need but take the images themselves, if possible.

- Edit photos of classroom events or projects prior to sharing them on your own website or through social media.
- Create <u>memes</u> to illustrate an idea or understanding of a concept.
- Learn more about legal image use in the post <u>Teaching Students to Legally Use</u> <u>Images Online</u>.

#### **RETOUCHING REALITY**

While photo editing is amazing, it is also important to talk with students about the harm it can do. Retouching photos on social media has gone far beyond just removing red-eye; it can fundamentally change a person's looks, warping the viewer's perception of what real people look like and leading to issues with self-esteem and body image. Two starting points for an examination of this issue are this article and this Common Sense Media lesson plan.

Menu Introduction The Tips The Tools The Terms References Index Photo Editing

Adobe Lightroom Mobile | Adobe Photoshop Express | BeFunky | PhotoScan by Google | PixIr | Prisma Labs | VSCO

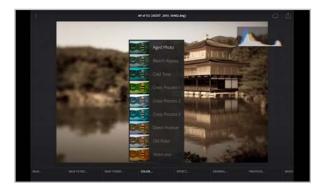

#### Adobe Lightroom Mobile

adobe.com/products/photoshop-lightroom/ mobile.html

Want to dip into the wonderful world of Adobe's mobile photo editing tools? This is for you. Adobe has designed Lightroom for ease of use for beginners, making editing and sharing photos to social media a snap. *Platforms*: Android, iOS

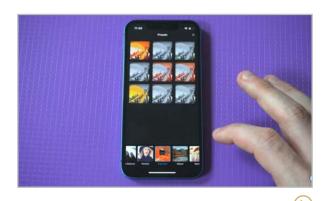

#### **Adobe Photoshop Express**

adobe.com/products/photoshop-express.html

At first glance, this app seems similar to Lightroom (at left) but Photoshop Express has more editing features such as borders, stickers, and frames, and it allows you to choose image resolution when you export. This article offers an overview of the differences. *Platforms*: Android, iOS

Similar: Snapseed

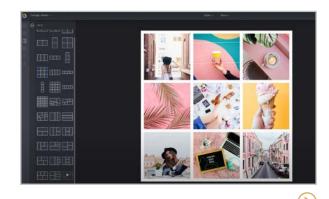

#### **BeFunky**

befunkv.com

Photo editing, collage maker, and graphic designer are all built into this application. The photo editing is wonderful, and the collage-making is an added feature that can be pretty fun. Also, you can import Google fonts or upload your own fonts! *Platforms*: Android, iOS, Web

Similar: Image Candy, PicMonkey

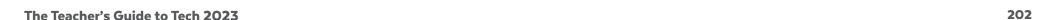

Menu Introduction The Tips The Tools The Terms References Index Photo Editing

Adobe Lightroom Mobile | Adobe Photoshop Express | BeFunky | PhotoScan by Google | PixIr | Prisma Labs | VSCO

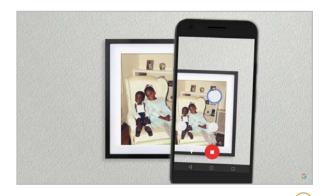

## PhotoScan by Google google.com/photos/scan

PhotoScan stitches multiple images of a photo together to remove glare and improve the quality of your scans. There are also some simple editing tools, but if you use <a href="Google-Photos">Google-Photos</a>, you can continue with some basic editing. *Platforms*: Android, iOS

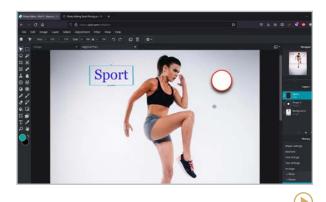

#### Pixlr pixlr.com

Like many other photo editing applications, PixIr offers incredible tools, but what makes this app impressive is the capacity to easily leverage it on a Chromebook. *Platforms*: Android, iOS, Web

Similar: Photopea

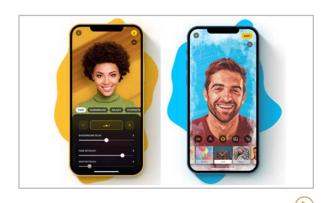

#### Prisma Labs prisma-ai.com

Prisma has expanded its application into two programs: Lensa for simple photo editing with easy-to-use sliders, and Prisma, which turns your photos into art with a wide range of filters. Both apps are powered by AI, which takes some of the guesswork out of photo editing. Platforms: Android, iOS, Web

#### SOMETIMES YOU JUST NEED THE BACKGROUND REMOVED

Ever take a picture and think "That would look so much better if I cleaned my kitchen in the background?" Many of the apps in this section have features to support that task but if you want a quick remedy, visit remove.bg. Upload a photo, click remove background. Tada!

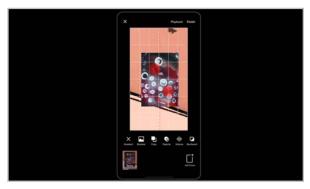

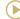

#### **VSCO**

#### VSCO.CO

On this app, you get lots of options for photo editing plus social sharing, where you can display your photos and follow others. These communities are not designated solely for students and may contain mature images, so this would not be an appropriate app for school use. Check out their YouTube Channel for howto's and inspiring videos from VSCO creators. Platforms: Android, iOS

## WHAT THE MEGAPIXEL? MOBILE PHOTO TERMS TO KNOW

Achieve that perfect shot by understanding common terms of mobile photography.

**Burst Photos**: Taking lots of photos of the same image so you can choose the best option.

**Exposure**: The amount of light allowed to reach your camera's sensor.

**Filter**: Artistic overlays which range from beauty features to putting a cartoon party hat on you in your photo.

**HDR**: *high dynamic range*. adds detail from the dark and light areas to provide better photos. Often the default on camera apps.

**Megapixel**: Digital images are made up of tiny dots called *pixels*. A *megapixel* is simply a million pixels. The more pixels there are, the more the image looks real or accurate.

Panorama: Wider portrait mode images.
These require a steady hand as you move your camera along a guideline while the camera takes many photos stitching or connecting them along the way into single, landscape photos. Other terms to look for are Photo
Sphere (especially for Android users) or
360-degree panorama.

**Portrait Mode**: This creates a depth-of-field effect, giving photos a sharp focus in one area and a blurred background.

Rule of Thirds: According to this classic rule, an image is split into nine equal blocks to form a three-by-three grid. The goal? Get the most interesting parts of your image near the corners of these segments. A camera app will overlay a grid on your image so you don't have to imagine the lines!

**Timelapse**: A collection of still images, usually taken every few seconds and when played back as video makes time appear to speed up.

OnForm | Sanford fit | Sworkit | Team Shake

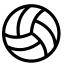

# Physical Education

Even though the whole point of physical education is to get bodies moving through space — the antithesis of sitting motionless with a device in one's hand — there are tech tools that can enhance the experience.

In 2019, when we <u>put the call out on Twitter</u> for apps and digital tools for PE, we got some great

responses, and many of the tools suggested in that thread are featured here, along with some updates.

Some of the tools are digital versions of the things PE teachers need all the time: timers, bracket makers, and team formation apps.

Some allow teachers and coaches to fine-tune their movement instruction through video.

Others offer libraries of instructional videos to help users learn athletic skills or simply move more.

Aside from the tools shown here, <u>QR codes</u> were mentioned by several teachers as useful for PE instruction. <u>This post</u> from The Physical Educator explains how that works.

Several teachers said they use <u>Plickers</u> in their instruction, and some are exploring the use of <u>virtual and augmented reality</u>.

Finally, the topic of <u>animated GIFs</u> came up quite a bit. To get started with these in PE, check out <u>this post and video</u> from The Physical Educator.

#### **PE + TECH WEBSITES**

These excellent websites explore the intersection of physical education and technology.

Chromebooks in Health and Physical Education

cbhpe.org

**Ed Tech Fitness** 

edtechfitness.com

The PE Geek

thepegeek.com

The PE Specialist

thepespecialist.com

Phys Ed Review

physedreview.weebly.com

The Physical Educator

thephysicaleducator.com

OnForm | Sanford fit | Sworkit | Team Shake

**Physical Education** 

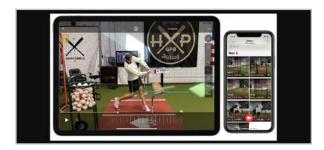

#### OnForm

#### onform.com

This video analysis app allows athletes and coaches to closely analyze and correct movement patterns.

Similar: Video Delay Instant Replay

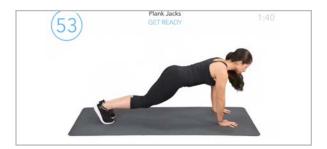

#### **Sworkit**

#### sworkit.com

This app contains a library of exercises that require little to no equipment. K-12 teachers can get <u>free access</u> to a paid subscription.

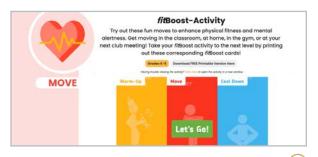

#### Sanford fit

#### fit.sanfordhealth.org

A fully featured and free health and wellness curriculum designed by Sanford Health. Two tools, <u>fitBoost</u> and <u>fitFlow</u>, are movement programmers built right into the platform.

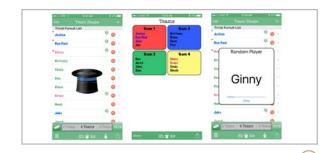

#### Team Shake

rhine-o.com/www/iphone-apps/team-shake

This app makes choosing teams a breeze. Create a class list, fill in student details, then shake the device and your teams are formed.

#### **OTHER HANDY TOOLS**

Bracket builders like My Bracket make it much easier to manage tournaments and share results quickly. For Android users, Bracket HQ is a good option.

**Nutrition apps** like <u>MyFitnessPal</u> allow users to track macronutrients, calories, water intake, and even exercise.

**Timers** like <u>Seconds Interval Timer</u> offer customizable timers for interval training. Great for HIIT, Tabata, and circuit training.

Workout trackers like RepCount give users a place to log weight lifting and exercise sessions. Strava tracks many different kinds of exercise, and MapMyRun is a tracking app specifically for runners.

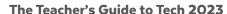

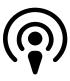

## Podcasting

A podcast is an audio recording consisting of spoken word rather than music. It is usually delivered in the form of an MP3 audio file. People most often listen to podcasts on their computers or through a smartphone app (learn how here).

Usually, when someone says they "have a podcast," they're talking about a podcast series, a show that has regular episodes released daily, weekly, or monthly. Episodes can run anywhere from five minutes to two hours depending on the host and the topic.

This section will cover all aspects of podcasts: We'll share tools you and your students can use to record, edit, and share podcasts with an audience, other resources to help you enhance those podcasts, and ways you can enjoy podcasts created by others.

#### **TEACHER USES**

<u>This article</u> offers a comprehensive list of all the reasons podcasts make a great addition to the classroom. Here are a few more:

- Record podcasts to deliver content for a flipped, blended, or remote lesson.
- Assign podcasts as homework. Students
  can write a response, participate in a
  discussion, or take a quiz about the podcast
  the next day. Instead of showing a movie
  the next time you need a catch-up day,
  have everyone plug into a podcast instead.
  Listenwise has a growing collection of
  outstanding podcasts to choose from.
- Listen to podcasts for your own professional development. On <u>The Cult of Pedagogy</u> <u>Podcast</u>, educators talk about teaching best practices and other topics related to teaching. To find others, visit the Education category on your podcast player.
- Record reading passages for students with learning disabilities.

- Record yourself pronouncing words correctly for language study.
- Use <u>QR codes</u> to link students to podcasts of you giving instructions for classroom procedures or other tasks.
- Publish a regular podcast newsletter to keep families updated.

#### STUDENT USES

- Respond to a reading assignment with a solo podcast or discussing the text with a classmate.
- Submit a writing project as a podcast a book review, persuasive "essay," short story, or even a how-to piece.
- Interview a classmate or community member as part of a research project.
- Build a podcast like <u>Be Loud Studios</u> that is intended for an audience outside of school.
- Have students participate in a contest like <u>The New York Times Annual Student</u> <u>Podcast Contest.</u>

**Podcasting** 

208

#### **CREATING YOUR OWN PODCAST**

To get started with producing podcasts, check out these resources:

- <u>Tips for Starting a Podcast</u> is our guide that covers everything from the tech to how to plan your content.
- The Teacher's Guide to Podcasting in the Classroom, a PDF created by Listenwise.
- How to Start a Podcast A Step-by-Step
   Podcasting Tutorial, a video series geared
   more toward general podcasters; great for
   anyone who wants to do a "real" podcast.
- Cult of Pedagogy's guide to <u>Equipment</u> and <u>Tools for Producing Classroom Videos</u> and <u>Podcasts</u> for recommendations on microphones.
- What about video? In this section, we focus on audio-only podcasts, but many podcast <u>creation platforms</u>, like **Anchor**, **Podbean**, and **Zencastr**, support video as well. If you're trying to decide which direction to go, <u>this article</u> will help.

#### **ADDING MUSIC**

Most podcasters use music for their show intro and "outro" (the bit at the end). The tricky part is making sure you do this legally; if you don't, you can get fined for copyright infringement. To learn more, read <u>Using Copyrighted Music and Media in Your Podcast</u>.

What most podcasters do is buy a license to use royalty-free stock music from sites like <a href="Epidemic Sound">Epidemic Sound</a> and <a href="Storyblocks">Storyblocks</a>, where you can browse thousands of tracks, then download them for use after paying the license fee.

You can also use free music licensed through Creative Commons; just pay attention to the license requirements. A good site to find these is Free Music Archive. And if you're looking just for sound effects, try Freesound.

Anchor allows creators to use Spotify music in Anchor podcasts. Learn more <u>here.</u>

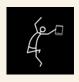

## LEARN THE BASICS OF PODCASTING IN JUMPSTART

Podcasting is the focus of one of the 10 modules we study in JumpStart, our online technology course for teachers. Learn about the course <a href="here">here</a>.

#### **FUN EXTRAS**

- <u>Headliner</u> allows you to layer your podcast episode over an image or video, which could include closed captions.
- Anchor podcasters can add polls and Q&As at the bottom of their episodes on the Spotify mobile app.
- With <u>Fireside</u>, hosts can design interactive experiences for the audience by allowing them to ask questions and leave emoji responses and comments.

#### **CREATION TOOLS**

Creation Tools | Listening Platforms

These tools give you everything you need to create a podcast. Recording and editing is the first step. Once you have the final file, you then need to publish it somewhere.

Some platforms, like **Anchor** and **Podbean**, let you do all of these steps in one place, but sometimes their tools have some limitations. For more advanced options, you can edit your files with a tool like **Audacity**, then publish them on a separate platform.

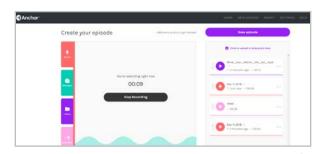

#### Anchor

#### anchor.fm

Owned by Spotify, this platform lets you record your podcast into "segments," arrange segments into episodes, then publish on Anchor or distribute it to a range of platforms.

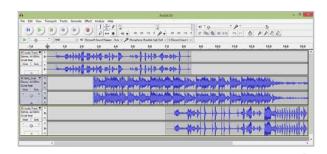

#### **Audacity**

#### audacityteam.org

This popular, free software is used to record and edit audio files, not for publishing. More challenging than apps like Anchor.

Similar: GarageBand, Soundtrap

# My Podcass G South the stage | My Podcass G South the stage | # How | # Podcas | # Podcas | # Podcas | # Podcas | # Podcas | # Podcas | # Podcas | # Podcas | # Podcas | # Podcas | # Podcas | # Podcas | # Podcas | # Podcas | # Podcas | # Podcas | # Podcas | # Podcas | # Podcas | # Podcas | # Podcas | # Podcas | # Podcas | # Podcas | # Podcas | # Podcas | # Podcas | # Podcas | # Podcas | # Podcas | # Podcas | # Podcas | # Podcas | # Podcas | # Podcas | # Podcas | # Podcas | # Podcas | # Podcas | # Podcas | # Podcas | # Podcas | # Podcas | # Podcas | # Podcas | # Podcas | # Podcas | # Podcas | # Podcas | # Podcas | # Podcas | # Podcas | # Podcas | # Podcas | # Podcas | # Podcas | # Podcas | # Podcas | # Podcas | # Podcas | # Podcas | # Podcas | # Podcas | # Podcas | # Podcas | # Podcas | # Podcas | # Podcas | # Podcas | # Podcas | # Podcas | # Podcas | # Podcas | # Podcas | # Podcas | # Podcas | # Podcas | # Podcas | # Podcas | # Podcas | # Podcas | # Podcas | # Podcas | # Podcas | # Podcas | # Podcas | # Podcas | # Podcas | # Podcas | # Podcas | # Podcas | # Podcas | # Podcas | # Podcas | # Podcas | # Podcas | # Podcas | # Podcas | # Podcas | # Podcas | # Podcas | # Podcas | # Podcas | # Podcas | # Podcas | # Podcas | # Podcas | # Podcas | # Podcas | # Podcas | # Podcas | # Podcas | # Podcas | # Podcas | # Podcas | # Podcas | # Podcas | # Podcas | # Podcas | # Podcas | # Podcas | # Podcas | # Podcas | # Podcas | # Podcas | # Podcas | # Podcas | # Podcas | # Podcas | # Podcas | # Podcas | # Podcas | # Podcas | # Podcas | # Podcas | # Podcas | # Podcas | # Podcas | # Podcas | # Podcas | # Podcas | # Podcas | # Podcas | # Podcas | # Podcas | # Podcas | # Podcas | # Podcas | # Podcas | # Podcas | # Podcas | # Podcas | # Podcas | # Podcas | # Podcas | # Podcas | # Podcas | # Podcas | # Podcas | # Podcas | # Podcas | # Podcas | # Podcas | # Podcas | # Podc

#### Podbean

#### podbean.com

Use this app to quickly record, edit, and publish your podcast right from your cell phone. If you want to broadcast in real time, try their live streaming option.

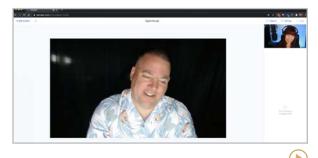

#### Zencastr

#### zencastr.com

This is a great solution for doing interviews. Talk via videoconferencing, and when you're done, download each person's voice on a separate MP3 file for easy editing.

#### OTHER PUBLISHING PLATFORMS

Similar to Anchor and Podbean, these platforms offer similar publishing features, and many also host podcasts to listen to. Be aware that none have any kind of filters for children, so inappropriate material is easy to stumble on.

<u>Audioboom</u>

<u>Spreaker</u>

**Podomatic** 

**Transistor** 

#### LISTENING PLATFORMS

See as a section of the section of the section of t

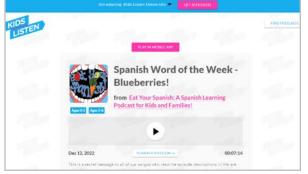

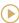

#### **Kids Listen**

#### kidslisten.org

This platform is dedicated to curating podcasts for kids. They currently have 28 member shows that have been carefully screened for appropriateness. Topics include stories, animals, news, geography, science, mindfulness, and more. Episodes can be listened to on desktop or through the app.

Similar: <u>Leela</u>

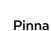

#### pinna.fm

Listen to student-friendly podcasts, audiobooks, and music all in one place with Pinna. This platform differs from the other podcast platforms because it offers curriculumaligned teaching resources to promote and improve literacy skills for all students. Reduce student screen time and nurture a love for reading and listening with original content from Pinna or curated content from all over the world.

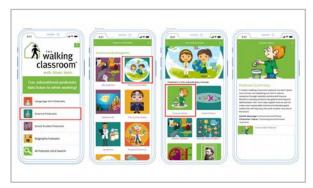

Creation Tools | Listening Platforms

#### The Walking Classroom

#### thewalkingclassroom.org

Combining learning with exercise, this unique program supplies curriculum-aligned podcasts for students to listen to during 20-minute walks through the program's pre-loaded audio players or mobile app. Content is available for grades 3-8 in ELA, social studies, and science.

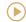

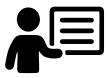

## **Presentation**

Once upon a time, we only had PowerPoint to create presentation slideshows. But now, other web-based tools give us different ways to add visual support to our presentations. Online platforms such as Canva and Emaze allow us to easily design epic presentations, building our visuals around bigger concepts that serve as metaphors for our ideas.

The tools in this section will help you and your students create presentations that can be given in person, via videoconferencing software, or turned into pre-recorded videos with the help of screencasting tools.

One caution: Many of these tools are webbased, so presentations made with them only work if you're connected to the internet. Fortunately, many of these platforms give you the ability to download and deliver presentations offline, but it doesn't happen automatically; to avoid last-minute problems caused by a poor internet connection, look for an offline option and set it up ahead of time.

To make sure your presentations are as good as they can be, read the tips in the post <u>Let's Make</u> <u>Better Slideshows</u>.

## AN EASY WAY TO SHARE A LINK WITH YOUR AUDIENCE

Sometimes when you're presenting, you need to quickly send your audience to a specific website, but giving a long, complex URL isn't efficient. The website <u>yellkey</u> allows you to convert a longer URL into something quick and easy to type into a browser. No account needed, because the link is only temporary — you can set it to expire in 5 minutes or up to 24 hours. See how it works in <u>this video</u>.

#### LIKE YOUTUBE FOR SLIDESHOWS

If you'd like to share your presentation with a wider audience or explore the work of other creators, check out <u>SlideShare</u>, where users upload their slideshows for public consumption. (For users age 16 and older.)

Presentation

#### SICK OF THE SAME OLD TEMPLATES?

On sites like <u>SlidesCarnival</u> and <u>Slidesgo</u> you can find hundreds of free templates for PowerPoint and Google Slides.

## PRESENT WITH OTHER TOOLS IN THIS GUIDE

Quite a few other tools in this guide also offer presentation capabilities. Here are a few to try:

<u>Genially</u> <u>Piktochart</u>

**Explain Everything** Sutori

**Lucidchart** 

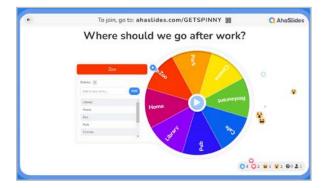

#### AhaSlides

#### ahaslides.com

AhaSlides makes any presentation interactive with colorful, eye-catching live polls, quizzes, word clouds, brainstorming activities, spinner wheels and other interactives that gather real-time feedback and engage participants. You can start from scratch with one of AhaSlides' templates, or import your own PowerPoint or Google Slides presentation, then add interactive slides in between your content slides

Similar: Mentimeter, Slido

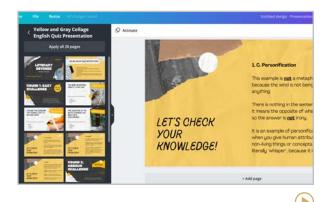

#### Canva

#### canva.com

Are you looking for beautiful designs and layouts for your LMS course, website, or lesson slides? Canva has curated thousands of customizable templates that you can easily make your own or use as is. You can add text, hi-res stock images, animations, and other interactive elements such as QR codes. Students can also create their own presentation with designs from scratch or using a template you send them, then submit it as an assignment within Canva for Education.

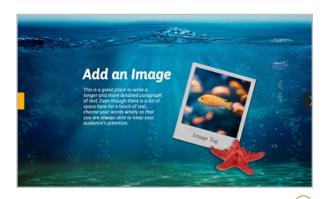

#### **Emaze**

#### emaze.com

If you like the cool movement transitions you can get in a Prezi, you're going to love Emaze. Using this web-based tool, users create presentations with one of Emaze's creative templates. Slides appear as paintings in an art gallery, as different sections of a newspaper, and so on. This offers something fresh that your audience may not be used to, and it's an opportunity to play with metaphor as a structure for your presentation.

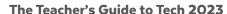

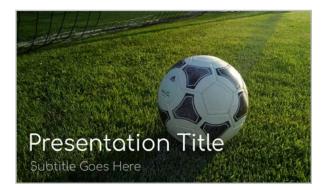

#### **Google Slides**

google.com/slides/about

Similar to PowerPoint, Google Slides is a simple presentation tool with extensive possibilities for any project, lesson, or activity (even interactive notebooks). Ideal for Google-based schools, Slides allows students to collaborate and share their work easily. You can create polls, word clouds, and other activities using add-ons from Slide, Nearpod, or Pear Deck to add a layer of engagement right within Slides. And to make a presentation easier to run in class, try the app Remote for Slides.

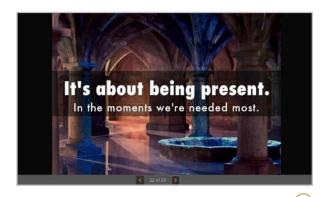

#### Haiku Deck

haikudeck.com

If you're a fan of the movement that sprang from the book <u>Presentation Zen</u>, you'll love Haiku Deck, which gently nudges you to create slides that are driven by images rather than text. To help with that, they offer a huge library of beautiful images you can pop right into your slides and an easy notes feature that puts your text in the presentation, not on the slides. For teachers, <u>Haiku Deck Classroom</u> offers privacy settings, Google Classroom integration, and other features

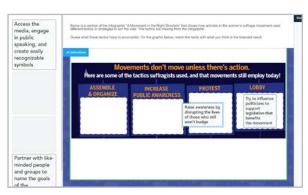

#### Nearpod

nearpod.com

Nearpod allows you to take slides and project them onto student devices, add interactivity, then watch on your own device as students click on items, fill in blanks, work with simulations, and draw or write their responses. Insights come directly to your teacher dashboard, allowing you to adjust instruction or differentiate as needed. In addition to presentations, Nearpod now offers the ability to create interactive videos.

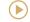

AhaSlides | Canva | Emaze | Google Slides | Haiku Deck | Nearpod | Pear Deck | PowerPoint | Prezi | Sway

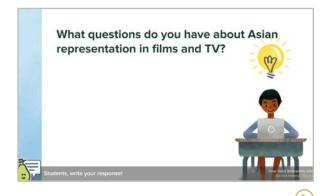

#### Pear Deck

#### peardeck.com

Similar to Nearpod, Pear Deck lets you turn slideshows into engaging, interactive lessons to formatively assess student understanding as you go. Pear Deck has partnered with organizations to create ready-to-use decks based on adaptive news articles from Newsela, Google's Be Internet Awesome digital citizenship curriculum, and slide templates created by Canva. Learn about the Google Slides Add-On to utilize your existing slide decks.

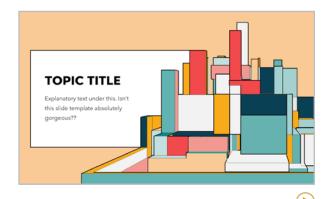

#### **PowerPoint**

#### office.com/powerpoint

The granddaddy of slideshow tools does more than create presentations: PowerPoint offers collaboration, image editing, and video features that are easy to use. It even suggests design ideas customized to your content. You can use a desktop version or the online version under Microsoft 365 which comes with features such as <u>live translation services</u>. And the <u>recording</u> feature allows you to turn a slide presentation into a video with recorded narration.

Similar: Keynote

## SHARING IS LEARNING: SCREEN MIRRORING

Screen mirroring allows anyone with a device to share their entire screen over a wireless network on a larger display. This opens up so many instructional possibilities for collaboration and interaction. Students can share interesting things they found during a class project, demonstrate a tech skill, or share their writing or other documents for peer feedback.

Some tools that allow screen mirroring are <u>AirPlay</u>, <u>Airtame</u>, <u>Ditto</u>, and <u>Vivi</u>.

During hybrid and remote teaching, teachers used video conferencing platforms to share videos and music, which can also be an option for screen mirroring in a face-to-face classroom if everyone logs into a videoconferencing session. Learn more in these articles:

Sharing Your Screen with Zoom

Sharing Your Screen with Google Meet

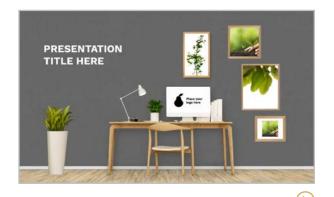

#### Prezi

#### prezi.com

Instead of a deck of slides, presentations in Prezi are built around a single image: a map, a staircase, a tree with roots, a path of footsteps. On that image, the presenter places words, images, videos — but you don't see them at first; the presentation moves you in a path around the image, sliding left to right, rotating, zooming in on objects, then out again to show you where they fit in the big picture. Check out Prezi Video to record these presentations with your own video narration, and click here to learn about their educational pricing.

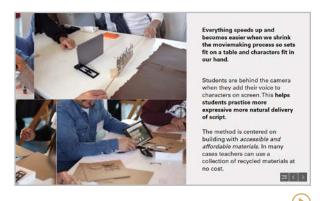

#### Sway

#### sway.office.com

Somewhere between PowerPoint, Prezi, and Adobe Express lies Microsoft's Sway. This unique platform helps you create a dynamic presentation that moves both horizontally and vertically and almost has the feel of a fresh, modern website. Start by typing all your information into a storyline, adding images, videos, and other content, then let Sway suggest a design for your presentation. Once you've fine-tuned your slideshow, hit "play" to present it online.

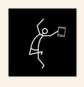

#### LEARN HOW TO MAKE BETTER SLIDESHOWS IN JUMPSTART

Slideshows are the focus of one of the 10 modules we study in JumpStart, our online technology course for teachers. Learn about the course here.

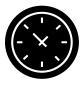

# Productivity & Planning

Although the tools in this section are not directly related to teaching, they help solve one of teachers' biggest problems: lack of time. And sharing the tools with students and parents can help everyone become more productive.

**Boomerang** helps you take control of your inbox with message scheduling.

Calendly, Google Calendar, Microsoft To Do, and Today help you keep track of the important tasks, appointments, and projects in your life. All are paperless and work on all devices, making this process seamless, quick, and portable. You could use these tools to share calendars and lists with students and parents to keep everyone on top of important events, assignments, and projects. They could also be used to organize your life outside of school.

**Clever** groups all your apps onto one screen and gives you a single quick sign-on to all of them.

**Forest** helps you focus without distraction and grow a plant in the meantime.

IFTTT sets up communication between the apps you use so you can automate the tasks you do over and over again. Not only can this streamline your personal apps, it could also help you and your students automate things like a class or school Twitter account.

**Noisli** provides custom white-noise blends you can play to block out distractions and improve your focus. This could be useful on your own time or during whole-class "quiet" reading or writing time.

**Planboard** makes lesson and unit planning fast, easy, and synced across all devices.

**Text Blaze** automates common chunks of text so you don't have to keep writing the same things over and over.

**Toggl Track** helps you easily measure how much time you spend on various tasks. Not only can this improve your own productivity, it could also help students better understand how they spend their free time.

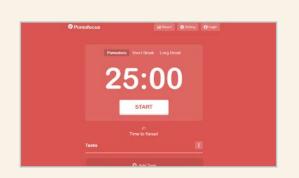

#### THE POMODORO GOES DIGITAL

The <u>Pomodoro Technique</u> is a popular productivity strategy built on a 25-minutes on, 5-minutes off schedule. <u>Pomofocus</u> is a simple web-based timer that enables you to set up your own Pomodoro session.

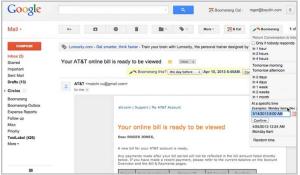

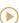

#### **Boomerang**

#### boomerangapp.com

This tool works as an add-in to Gmail or Outlook to give you better control over your email. It allows you to schedule emails to be sent at a later date, set up recurring emails, reschedule incoming emails to come back to you at a more convenient time, and control when new emails appear. Additional features include <a href="mailto:Share Free/Busy">Share Free/Busy</a>, which allows others to see your availability at a glance, and <a href="Respondable">Respondable</a>, which uses artificial intelligence to assist in crafting more effective emails.

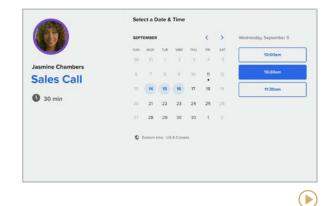

#### Calendly

#### calendly.com

This meeting scheduling app saves you tons of time you'd otherwise spend going back and forth in emails. Users set up timeslots, share them through a link, and people sign up for the time that works best for them. As people take timeslots, they disappear so no one can double up. Calendly automatically switches available times to the time zone of the person viewing the schedule, so you don't need to worry about which person's time zone you're planning for.

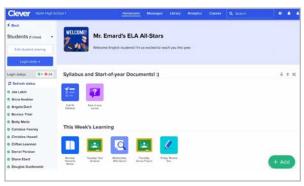

#### Clever

#### clever.com

Clever helps you get all of the apps and tools you use with your students into one streamlined page. But it's more than just a bookmarking tool: Clever is integrated with hundreds of apps and tools, so you and your students can log in with a single sign-on, saving you time and energy that used to be spent hunting down lost passwords and helping students log into the apps they need.

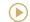

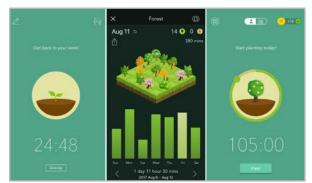

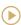

#### **Forest**

#### forestapp.cc

Useful for teachers and students alike, this mobile app (which is inexpensive, but not free) keeps away distractions by having you set a period for focused work, during which time you keep the app open on your device. As you work, a sapling grows into a tree, but if you use your device for something else, the tree withers. Productivity is rewarded with coins and the satisfaction of growing your own forest.

Similar: FocusByte

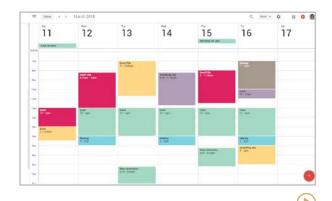

#### Google Calendar

#### google.com/calendar

This online calendar gives you a place to record important dates and create to-do lists. You can set reminders, invite others to participate in events, set events to repeat daily, monthly, or weekly, and create separate, color-coded calendars for different areas of your life. All items are synced across devices, making it easy to stay on top of your schedule. This video shows how to use Google Keep with Calendar.

Similar: Preceden

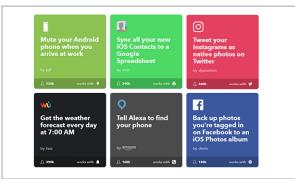

IFTTT (If This, Then That)

#### ifttt.com

IFTTT automates the tasks you do over and over by letting your tools talk to each other. It links them with "applets," little programs that add automatic triggers: When one service does something (for example, "When I post a photo on Facebook..."), you tell the other service to do something else ("...automatically send that photo to Dropbox.").

Similar: Zapier

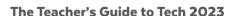

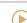

218

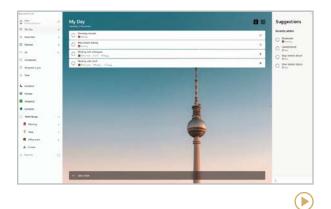

#### Microsoft To Do

#### todo.microsoft.com

This list-making app syncs across all your devices and lets you keep multiple lists and sub-lists for different areas of your life. Lists can be shared with others, and individual items can have due dates and reminders, notes, and attached files.

Similar: Pomotodo, Taskade, Todoist

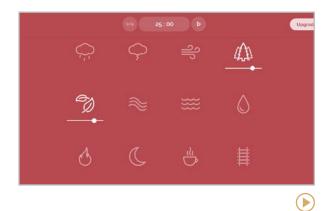

#### Noisli

#### noisli.com

Noisli is basically a white-noise generator, offering a menu of sounds you combine to create background noise that can help you focus. Mix "coffee shop" with "rain" and "fireplace," and you're sitting by a fireplace in a coffee shop on a rainy day. Mix "forest" with "leaves" and you're out for a walk on a crisp fall day. Use Noisli to boost your own concentration and help students block distractions during independent work. Now available as a Chrome extension.

Similar: Brain.fm

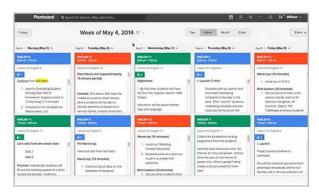

#### **Planboard**

#### chalk.com/planboard

This free tool, which syncs across all devices, makes lesson planning a breeze. Blocks of time show what you're doing during each class period, and you can rearrange them easily. Within each block you can create a rich, dynamic lesson plan that can include formatted text, bulleted lists, aligned standards, links to outside resources, and attached files. Now includes a gradebook where you can easily add students from Google Classroom or Schoology.

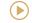

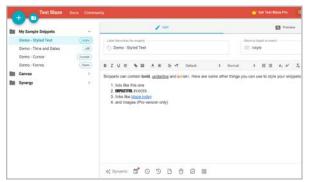

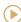

#### Text Blaze

#### blaze.today

This Chrome extension will save time if you find yourself typing the same things over and over. Just create a snippet (something you wouldn't normally type, like /feedback), then write out longer text that will appear automatically any time you type that shortcut. Text Blaze works great with student information systems, learning management systems, and Chromebased productivity tools (Google apps, email).

Similar: Keyset, Magical, PhraseExpress

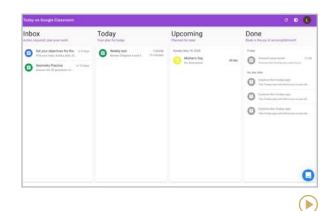

#### **Today**

#### studyo.today

This procrastination-busting tool works with Google Classroom to help students plan and organize their assignments over the course of a week, estimating how much time they think each task will take, and dividing larger tasks into smaller ones.

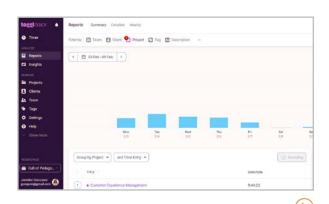

#### **Toggl Track**

#### toggl.com/track

Tracking how you spend your time helps you learn how to use it better; this tool can help. With a single click, Toggl lets you keep track of how much time you spend grading papers, planning lessons, or any other task; daily and weekly reports help you see trends. Show students how to use the tool and encourage them to track the time they spend on schoolwork, exercise, social media, or anything else they'd like to measure.

Menu Introduction The Tips The Tools The Terms References Index QR Codes

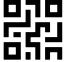

## **QR Codes**

QR codes (short for *quick response codes*) — those funny little black-and-white squares that seem to be on every kind of publication imaginable — are kind of an advanced version of bar codes. And because anyone can make their own, their use goes far beyond the grocery store or allowing us to read menus under COVID.

#### **CREATING QR CODES**

Just plug any URL or website address into a QR code maker (like this one) and it instantly gives you one of these little pictures. That picture can be put on anything: a PowerPoint slide, a poster, a piece of paper, whatever.

#### **SCANNING QR CODES**

Once the code has been placed somewhere, anyone with a mobile device can scan the code and the device will go straight to that URL.

Watch this <u>video demo</u> to see how it works.

Many smartphones already have QR scanners built in or as part of the camera; if yours doesn't, you may need to <u>install an app</u>.

QR codes can also be created to store hidden text (like a secret note you write that can only be revealed when someone scans the code), to send contact information into a person's contact list, or to send a text message.

#### **CLASSROOM USES**

- Post QR codes around your classroom or school, linked to videos or text instructions for using specific equipment or following common procedures.
- Give parents your contact information with a QR code: When they scan the code, the information goes right into their contacts.
   Use QR codes in newsletters to put dates right into their calendars.

- Have students create their own QR codes to add text or links to essays or poster projects.
- Provide feedback or grades to students via QR codes, which keeps it private.
- Use QR codes to make your classroom more accessible for students with special needs. Read <u>Using QR Codes in the Special</u> <u>Ed Classroom</u> for a few ideas.

## LINK SHORTENERS: ANOTHER EASY WAY TO SHARE

The beauty of the QR code is that it allows us to share things like long URLs more quickly and easily. Another way to share a long, complex link is with a link shortener. One popular link shortener is Bitly.

These tools allow you to create a unique, short URL that will redirect to a longer one. This article explains how it works.

The Teacher's Guide to Tech 2023

Google Scholar | MyBib | Zotero

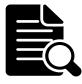

## Research

Can technology do research for us? Not exactly: Good research skills must be taught and practiced. Technology can't replace the analytical thinking, careful discernment, and writing skills required for rigorous research.

What technology can do is make research more efficient, removing some of the drudgery and repetition from certain research-based tasks, especially when it comes to finding, keeping track of, and citing resources.

Long ago, researchers had to use card catalogs and the *Reader's Guide to Periodical Literature* in hopes of finding the right sources, citations were done by hand, and formatting in MLA, APA, or any other style was painstaking and

time-consuming. The tools in this section automate those tasks, allowing users to put more time and energy into learning.

Index

#### **CLASSROOM USES**

- Teach students how to search for quality resources with a <u>student-friendly search</u> <u>engine</u>, then do in-text citations and bibliographies with a tool like **MyBib**.
- Have advanced students find, read, and cite academic publications with Google Scholar.
- When producing a video, blog, book, or interactive poster that uses content from outside sources, get students into the habit of maintaining a list of those sources with a tool like MyBib and including that list in their final product.
- Collaborate with colleagues on research using shared resource libraries like those in Zotero.
- For more fantastic ways to teach research skills to students, download Kathleen Morris' free PDF, <u>50 Mini-Lessons for</u> <u>Teaching Students Research Skills</u>.

#### **EXPLORE INSIDE GOOGLE**

The <u>Explore</u> feature built into Google Docs, Slides, and Sheets allows you to research a topic and create a citation without ever leaving the file you're working on. <u>This</u> <u>video</u> shows you how it works.

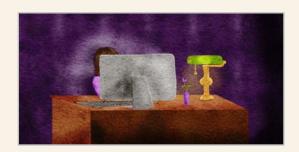

## BOOST YOUR ACADEMIC RESEARCH SKILLS

If you don't have a lot of formal training in academic research, but you want to get better, head over to <u>How to Find, Read, and Use Academic Research</u> for a blog post, podcast interview, and YouTube series that will sharpen your skills.

Menu Introduction The Tips The Tools The Terms References Index Research

Google Scholar | MyBib | Zotero

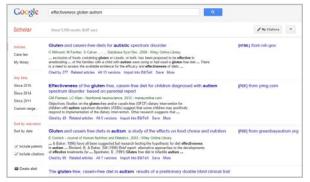

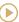

#### Google Scholar

#### scholar.google.com

Using the power of Google's search engines, Scholar provides users with special filters and tools to make it easy to search for, organize, and cite academic research. Searches only return results from academic institutions and scholarly publishers: abstracts, books, articles, theses, and court opinions. Results also list whether the full text of the document is available through a public institution or a user-affiliated university library.

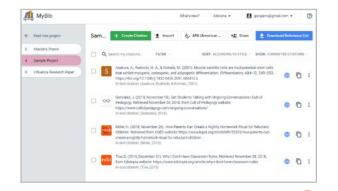

#### MyBib

#### mybib.com

Citing sources can be time-consuming. With MyBib, you can simply plug in a little bit of information about your source (such as the URL of a website) and get a fully formatted citation. If MyBib's search engine can't find a piece of information, they'll tell you so you can fill it in. Citations are available in 11 different styles, including APA, MLA, Chicago, and Harvard.

Similar: BibMe, EasyBib, ZoteroBib

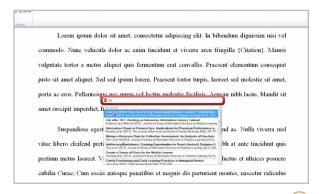

#### Zotero

#### zotero.org

Zotero helps manage complex research projects, even those that involve other people. When you find an online resource, click the Zotero icon in your browser to store the item in your Zotero Library. You can also set up groups where users can share resources in a group library and have discussions with other group members.

Similar: Mendeley, NoodleTools, Papers

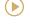

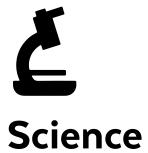

In the fall of 2017, we put out a request on Twitter, asking people to recommend favorite tech tools for science. Since this section was first introduced to the guide in 2018, more tools and websites have been added every year.

It shouldn't have been a surprise that "science" covers a lot of territory. Putting the tools into sub-categories proved to be harder than it seemed at first, so they are just listed alphabetically. To help you navigate through them, here are some basic groupings of the kinds of tools and websites you'll find here:

Some provide lesson plans and other curricular materials: BrainPOP Science. Gender-Inclusive Biology, HHMI

Biointeractive, Learn.Genetics, Mystery Science, OpenSciEd, Physics Classroom, and Viziscience.

- Some offer **interactive tools** that simulate. measure, or organize scientific phenomena like Algodoo, Arduino Science Journal, ExploreLearning Gizmos, PhET Simulations, and PTable.
- Then there are the **visualization tools** that give us a closer or clearer look at science: ArcGIS Online, Compound Interest, Google Earth, NASA's Eyes, PyMOL, Star Walk 2, and Visible Body.
- Finally, there's Zooniverse, which stands on its own as a unique platform for crowdsourced research.

#### **NEED SCIENCE IMAGES?**

BioRender, in the Images & Icons section, is an incredible platform that helps you build your own professional-looking science images.

#### **NGSS RESOURCES**

U.S. teachers should check out all the resources available at nextgenscience.org, where you can search the standards and find related resources.

Next Generation Science Storylines are lesson sequences driven by essential questions like why antibiotics don't work like they used to. These thoughtfully designed, standards-aligned storylines are free to download.

#### TWO MORE WORTH A LOOK

Tabletop Whale is a stunning collection of science-themed infographics, charts, and illustrations.

Mosa Mack Science offers a collection of animated, NGSS-aligned science mysteries for grades 4-8, plus lesson plans, hands-on labs, and more.

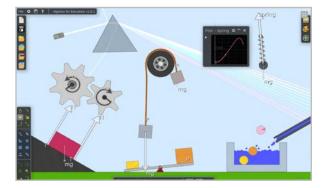

#### Algodoo

#### algodoo.com

On this 2D simulation platform, use simple drawing tools to create objects, then manipulate them by adjusting parameters like gravity and friction, or adding liquids, hinges, motors, and light rays. With your components in place, you can press "play" at any time and watch how they would naturally react in the physical world.

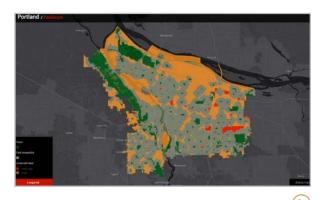

#### **ArcGIS Online**

esri.com/en-us/arcgis/products/arcgis-online

With this cloud-based GIS software, users can build beautiful, interactive maps that make data visible. Teachers have access to standards-based lesson plans and other resources to support their teaching with the software.

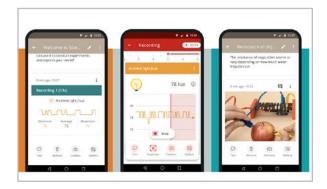

#### Arduino Science Journal

arduino.cc/education/science-journal

Formerly Google Science Journal, this app is basically a measurement tool you keep on a smartphone, Chromebook, or tablet. Using the built-in sensors on these devices, users measure things like light, sound, and motion, then journal the results right in the app. To get a better idea of how this tool can be used, browse Arduino's experiments page.

Similar: Lab4U, Physics Toolbox Sensor Suite

Menu Introduction The Tips The Tools The Terms References Index Science

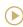

#### **BrainPOP Science**

#### science.brainpop.com

BrainPOP's newest platform takes the magic of BrainPOP and focuses solely on grade 6-8 science. Aligned with NGSS and full of simulations, manipulatives, videos, and investigations, the platform includes classroom and school-wide reporting that provide insight into student performance. BrainPOP also offers resources for other content areas and ages.

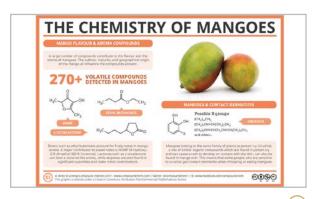

#### **Compound Interest**

#### compoundchem.com

Chemistry teacher Andy Brunning runs this site single-handedly, and his goal is simple: to illustrate chemical compounds in visually appealing graphics. Brunning covers topics like "The Science Behind Anti-Aging Creams" and "Crime Scene Chemistry — Fingerprint Detection" with both written explanations and visually stunning design. All infographics are <a href="Creative Commons">Creative Commons</a> licensed and free to download and print for educational use.

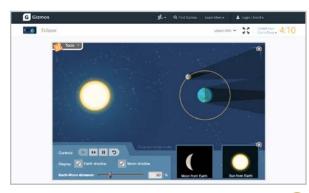

#### **ExploreLearning Gizmos**

#### explorelearning.com

These interactive math and science simulations were one of the most mentioned tools in our survey of science teachers. Sorted by grade level, topic, or standard, the Gizmos provide simulations of hundreds of concepts, things like heat transfer, cell division, gravitational force, and electrical circuits. Although a paid account gives you access to all Gizmos, ExploreLearning offers free access to select Gizmos, so you can check them out right away.

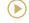

Menu Introduction The Tips The Tools The Terms References Index Science

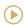

#### Gender-Inclusive Biology

#### genderinclusivebiology.com

Run by three science teachers, the goal of this site is to curate biology resources that are more gender-inclusive. The site includes videos, lesson plans, teaching guides, and resources for outside the classroom as well.

**Similar**: Project Biodiversify aims to enhance diversity and inclusivity in biology courses.

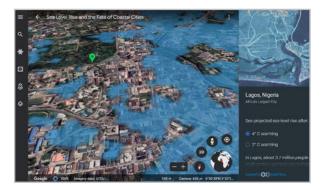

#### **Google Earth**

#### <u>earth.google.com</u>

For anyone teaching earth science, this free tool is indispensable. Get up-close views of any place on earth with views of topographic details, tools to measure distances, and the ability to go right down to street view in many places. For ideas and resources for how to use this tool, visit the <a href="Google Earth Education">Google Earth Education</a> page. To stay on top of all Google Earth updates, visit this page.

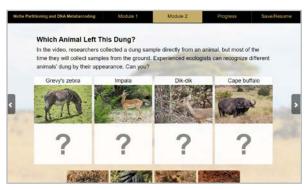

#### **HHMI BioInteractive**

#### biointeractive.org

This collection of science multimedia resources includes short films, virtual labs, teacher guides, and Click & Learns (pictured above), interactive tutorials that contain animations, images, and video clips. BioInteractive's videos can also be enjoyed on their YouTube channel, with a handful available in Spanish. Be sure to also check out their educator tips, a playlist of videos where real teachers talk about how they use the resources in their classrooms.

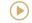

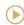

#### Learn.Genetics

#### learn.genetics.utah.edu

On this beautifully designed website, students can explore articles, interactives, and videos that teach the basics of genetics, plus other lessons on cell biology, human health, and neuroscience. See their companion website, <a href="Teach.Genetics">Teach.Genetics</a>, for free downloadable lesson plans and other classroom resources.

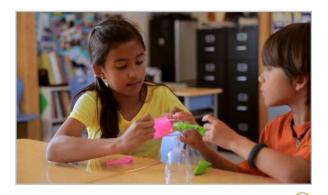

#### **Mystery Science**

#### mysteryscience.com

This fantastic collection of "open and go" lessons is a K-5 science teacher's dream come true. Each lesson begins with a two-minute video that introduces a "mystery," followed by discussion questions and a hands-on activity (using supplies that are easy to get, like plastic cups and straws) to explore the concepts that will help them solve the mystery.

Similar: Microsoft Hacking STEM

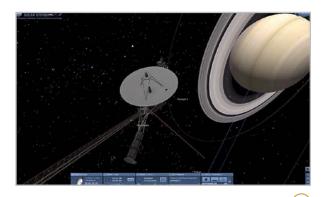

#### NASA's Eyes

#### eyes.nasa.gov

This software gives users detailed, simulated views of things in the solar system: spacecraft, planets, and other phenomena. These simulations are built on real data from NASA's Jet Propulsion Laboratory. Teachers interested in going more in-depth on space-related lessons should also check out the Jet Propulsion Laboratory's <u>education</u> page.

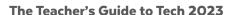

Menu Introduction The Tips The Tools The Terms References Index Science

O-Ph

A | B-E | G-H | L-N | O-Ph | Pt-S | V-Z

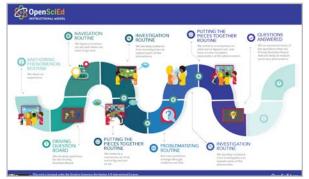

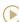

#### OpenSciEd

#### openscied.org

This is a fantastic science site that provides free, locally adaptable units of study. In storyline fashion, each unit includes an overview, comprehensive plans, videos, and simulations. Units are designed to work for remote or in-person learning and are aligned with NGSS standards.

**Similar**: <u>TIES</u> resources are specifically designed for teaching evolution.

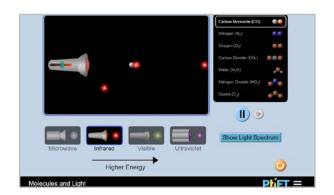

#### **PhET Simulations**

#### phet.colorado.edu

Hands down, this tool was the one most recommended by science teachers. Run by the University of Colorado at Boulder, PhET offers a huge library of free interactive simulations on science and math concepts. Each simulation allows you to manipulate different conditions — the molecules and light simulation lets you change the light's intensity and the types of molecules that are interacting with the light — and many concepts also come with free lesson plans.

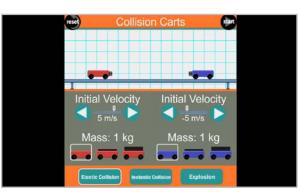

#### The Physics Classroom

 $(\mathbb{P}$ 

#### physicsclassroom.com

This site's incredibly comprehensive collection of resources gives physics teachers and students just about everything they need to learn basic physics. The tutorial section is written and organized like a good textbook, with written explanations and clear illustrations. Other sections include interactive simulations, concept builders (interactive learning activities on focused topics), and teacher toolkits.

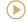

Menu Introduction The Tips The Tools The Terms References Index Science

Pt-S A | B-E | G-H | L-N | O-Ph | Pt-S | V-Z

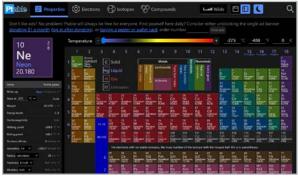

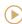

#### **Ptable**

#### ptable.com

This interactive, web-based periodic table packs a ton of information in a small space. Click on any of the elements and a window pops up that gives a full description of the element, a photo of it, and other data. By changing the viewing preferences, you can show or hide types of information like weights and electrons, orbitals, isotopes, and compounds.

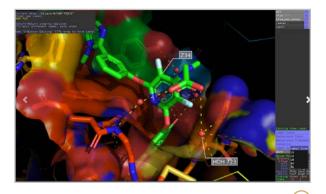

#### **PyMOL**

#### pymol.org

Free for educators and students, PyMol is an interactive, open-source tool for visualizing molecules. These 3D images can also be downloaded as images or animations and added to presentations.

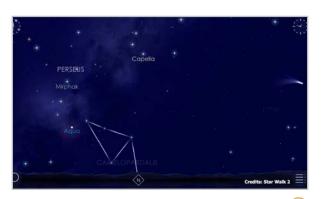

#### Star Walk 2

#### starwalk.space

This app lets you point your smartphone or tablet at the sky and see exactly what constellations are overhead. Move the device, and your map changes accordingly. If you tap on an object, another window opens up with all kinds of information on the item. You can also do a search for a specific constellation and the app will find it for you. Also check out Solar Walk 2 from the same company.

Similar: Night Sky

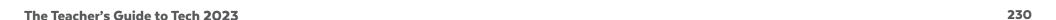

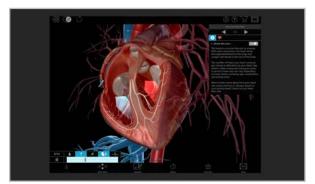

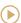

#### Visible Body

#### visiblebody.com

Created and constantly refined by a team of biomedical visualization experts, this suite of 3D models, animations, and illustrations gives users a stunning, up-close look inside the human body. The site also offers courseware, flashcards, and courses users can customize for their own use. A subscription is required to access most materials.

Similar: Complete Anatomy

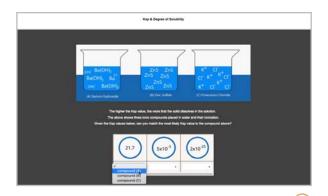

#### Viziscience

#### viziscience.com

The videos, lab simulations, activities, and interactive lessons on this site — currently available only by paid subscription — are designed to help students master general and advanced chemistry concepts. Teacher accounts give you access to student progress reports.

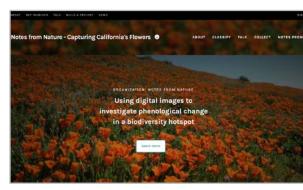

#### Zooniverse

#### zooniverse.org

Dubbed "people powered research," this incredible platform houses a collaborative science community at your fingertips. It's like crowdsourcing meets scientific research, where anyone can participate in furthering scientific discoveries. There are dozens of projects happening at any time that a student can join.

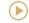

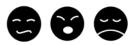

# Social & Emotional Learning

Over the past few years, there has been a renewed focus on the importance of social and emotional learning (SEL), especially within the context of the global pandemic, which has exacerbated an already intense need for mental health support in students.

The <u>Collaborative for Academic, Social, and</u>
<u>Emotional Learning</u>. (CASEL, pronounced "castle") has developed a framework that defines five core competencies of SEL: self-

awareness, self-management, social awareness, relationship skills, and responsible decision-making. Most SEL platforms, like the tools in this section, build their materials from all or part of this <u>framework</u>. On these platforms, you'll find activities, lesson plans, simulations, and real-world challenges that allow students to develop all five competencies in a safe, supervised environment.

Some tools in other parts of this guide also include SEL components:

- Pear Deck and Nearpod (in Presentation)
- <u>Classcraft</u> (in Classroom Management)
- Buncee (in Interactive Posters)

One last thing to keep in mind: Nurturing students' social and emotional development doesn't have to come from a packaged curriculum, and it doesn't have to happen separately from regular instruction. In this insightful article, educator Wendy Turner shares how she integrates the five competencies into her classroom culture organically.

## WHAT ABOUT THE BIGGER PROGRAMS?

This section focuses primarily on tools that individual teachers can use or try on their own, without having to adopt a larger school-wide program like the RULER approach or Responsive Classroom. To more thoroughly reseach all options, spend some time on CASEL's searchable Program Guide.

#### **INVESTMENT IN SEL**

SEL programs can be costly, and many districts use ESSR funds, grants, or other specially available funding sources to purchase them. Comprehensive, meaningful, and engaging tools are much more readily available these days, even if they must be purchased. If schools and districts can dedicate the funds, the investment can be a powerful one.

Along | Better World Ed | Brighten Learning | Harmony SEL | Second Step | Sown to Grow | ThinkGive

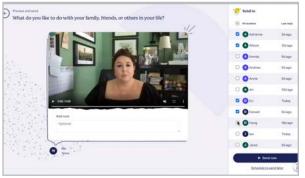

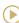

#### **Along**

#### along.org

The Along platform is a free digital reflection tool used to deepen student-teacher connections. Teachers choose from the database of research-informed questions and resources to share with students. They then add their own response to the prompt before sharing with students. Students see the prompt and their teacher's response — via video, text, or audio — before posting their own response in a completely private and secure setting.

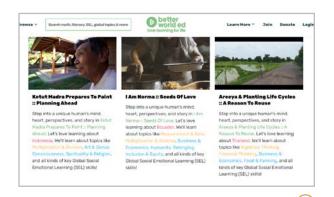

#### **Better World Ed**

#### betterworlded.org

This incredibly unique platform uses storytelling through wordless videos to engage in conversations surrounding SEL while integrating other curricular areas. The searchable database allows teachers to pick a specific skill, and then use the video to launch deep discussion and further learning. The intention behind the videos is to tell global stories that reach everyone without the language barrier.

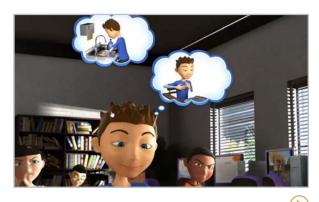

#### **Brighten Learning**

#### <u>brightenlearning.com</u>

This platform offers interactive programs that let students learn and practice powerful life skills. The Social Express teaches relationship and other social skills, Cool School focuses on bullying for grades 3-5, SyncUP teaches health and well-being to grades 6-12, and Teen Career Path offers lessons on life skills and career readiness. All three programs include animated, interactive online simulations in which kids make decisions that shape the direction of the game.

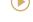

Along | Better World Ed | Brighten Learning | Harmony SEL | Second Step | Sown to Grow | ThinkGive

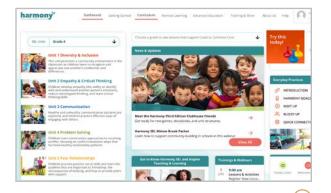

#### Harmony SEL

#### harmonysel.org

Designed for grades pre-K-6, Harmony SEL is a free, comprehensive curriculum focused on valuing ourselves and each oher, communication, supporting our community, and learning from each other. All lessons include accompanying printables and family communication tools. The site also offers videos, games, and other supplementary material, plus a variety of teacher PD options.

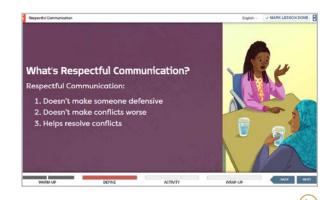

#### **Second Step**

#### secondstep.org

This site offers a full SEL curriculum for elementary and middle school plus a collection of free resources for pre-K-8 educators, schools, and families. The curriculum is offered in both in-person and digital formats and includes support materials for families as well.

Adult SEL resources are also included that schools can use staff-wide.

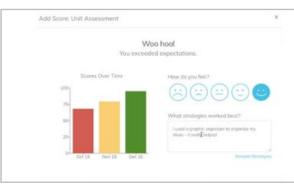

#### Sown to Grow

#### sowntogrow.com

Designed to help students build perseverance, self-awareness, self-regulation, and self-efficacy, this platform has students set their own goals, then do regular check-ins to reflect on how they did, noting which strategies helped the most. Over time, students review the results of multiple cycles to see their growth and determine which strategies worked best.

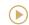

Along | Better World Ed | Brighten Learning | Harmony SEL | Second Step | Sown to Grow | ThinkGive

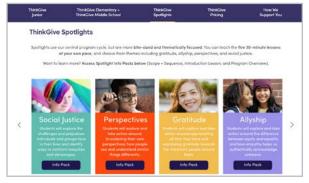

#### **ThinkGive**

#### thinkgiveproject.org

This innovative SEL program for grades 4-8 works on a cycle of think-give-reflect-share, where students start by learning about a topic, then consider how they can give an act of kindness to another person. All the lesson plans are designed to integrate into current school curricula with a 12- or 16-week option and can work alongside more comprehensive SEL programs.

## 10

## TED TALKS TEACHERS SHOULD WATCH

There are thousands of thought-provoking <u>TED Talks</u> online, but which ones are especially good for teachers? We asked this question on Twitter and although there were a few snarky replies (some teachers are *really tired* of TED Talks!), we also got <u>many excellent suggestions</u>. We couldn't include them all here, but this list has some well-loved "classics" and a few you may not have heard of.

- 3 Ways to Speak English
   Jamila Lyiscott
- Math Class Needs a Makeover
   Dan Meyer
- How Childhood Trauma Affects Health Across a Lifetime

Nadine Burke Harris

- The Power of Believing That You Can Improve
   Carol Dweck
- 5. The Puzzle of Motivation
  Dan Pink

- 6. <u>I'm Not Your Inspiration, Thank You</u>
  <u>Very Much</u>
  Stella Young
- How Students of Color Confront Impostor Syndrome
   Dena Simmons
- 8. <u>Do Schools Kill Creativity?</u> Sir Ken Robinson
- The Danger of a Single Story Chimamanda Ngozi Adichie
- 10. Every Kid Needs a Champion
  Rita Pierson

The Tips

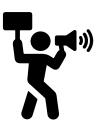

## Social Justice & Anti-Racism

Discrimination, racism, and other forms of injustice are nothing new, and organizations have always been around to fight them. But the killing of George Floyd in May 2020 raised public awareness to a critical mass, igniting protests all over the world and sending many more people, educators included, in search of materials and tools to educate themselves and actively work to fight injustice everywhere. Many others responded to the call by launching new websites, YouTube channels, webinars, and courses that served to complement the good resources that were already out there.

In October 2020, we <u>put out a request</u> for resources to build this category and got hundreds of replies. To keep the size of this section manageable and focused on education, we were not able to include all of them, but if you want more than we have featured here, those replies are still available for browsing.

Many of the listings in this section focus primarily on race, but others focus on disability awareness, LGBTQ-related topics, and religious discrimination.

#### **TEACH WITH CARE**

It's important to note that many of the materials in this section can cause strong emotions to arise in your classroom. This statement from <a href="Teaching Beyond September">Teaching Beyond September</a>
11th offers important insights about how to best approach lessons like these:

"A number of the topics that this curriculum covers may be emotionally demanding for students. Some lessons will challenge students' worldviews, while others might cause discomfort, especially for students from impacted communities. As educators, we

believe that some of the best learning happens outside of one's comfort zone; that being said, it is imperative for educators to approach these topics with sensitivity so as not to reinforce stereotypes or create tensions within groups of students or foster disinformation. Understanding who the students in your class are and the context of their lives will help prevent misunderstandings and better inform learning."

To browse all materials on Cult of Pedagogy related to social justice, click here.

### THE BACKLASH AGAINST CRITICAL RACE THEORY

Teaching with the materials in this section will likely be met with resistance from some parents and community members. We discuss this more in the History & Social Studies section, and in the article Teachers are being silenced. What can be done about it?

Social Justice & Anti-Racism

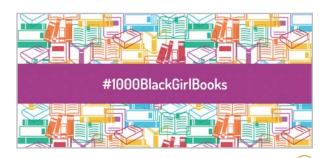

#### #1000BlackGirlBooks

#### marleydias.com/1000blackgirlbooks

This growing database of books was built in response to student Marley Dias' desire to read more books where Black girls are the main characters.

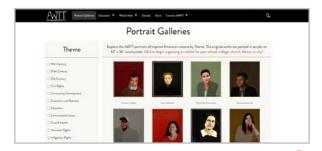

#### Americans Who Tell the Truth

#### americanswhotellthetruth.org

This site features portraits and narratives honoring citizens who courageously address issues of social, environmental, and economic fairness. Teaching resources are also included.

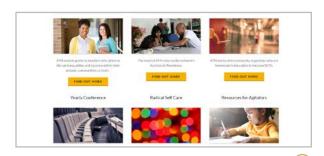

#### **Abolitionist Teaching Network**

#### abolitionistteachingnetwork.org

The ATN supports educators who fight injustice with grants and residencies, readings, videos, a podcast, an annual conference, and networking opportunities with other activists.

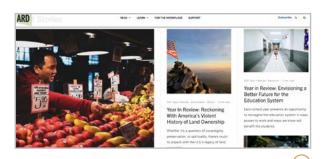

#### Anti-Racism Daily

#### the-ard.com

This site sends you one email a day with a specific anti-racist action you can take, plus detailed background information. The ARD now has a podcast and a YouTube channel.

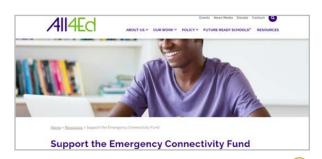

#### All4Ed

#### all4ed.org

This organization directly advocates for policies that will ensure high-quality education for marginalized students. Site visitors can take action by supporting these initiatives.

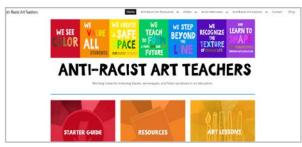

#### **Anti-Racist Art Teachers**

#### antiracistartteachers.org

This gorgeous site, run by seven art teachers, offers resources to help art teachers "remove biases, stereotypes, and false narratives in art education."

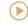

Social Justice & Anti-Racism

#### A | B-Ed | Em-L | L-R | S-T | U-Y

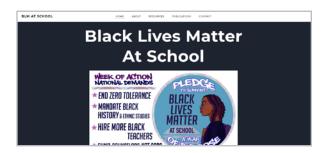

#### Black Lives Matter at School

#### blacklivesmatteratschool.com

This national coalition provides resources and support for educators, students, parents, and community organizations working for racial justice in education.

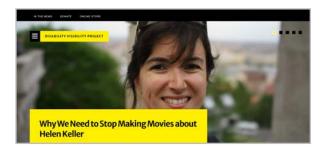

#### **Disability Visibility Project**

#### disabilityvisibilityproject.com

This online community is dedicated to creating, sharing, and amplifying disability media and culture.

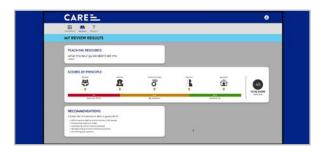

#### Center for Antiracist Education

#### antiracistfuture.org

Although this organization <u>no longer offers</u> professional learning, their resources for educators working toward anti-racist schools are still available online.

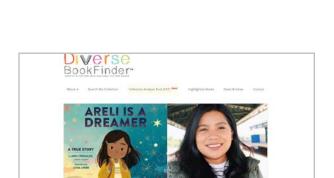

#### Diverse BookFinder

#### diversebookfinder.org

This site catalogs picture books with BIPOC characters, including an analysis of how each is portrayed and larger analyses of patterns and recurring themes.

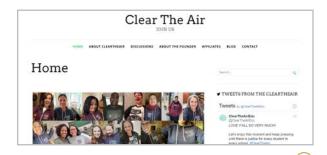

#### Clear the Air

#### cleartheaireducation.wordpress.com

They haven't been active recently, but these Twitter chats that give educators a space for conversations about social justice are still an interesting <u>read</u>.

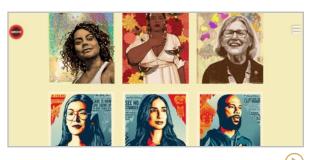

#### **Education Amplifier**

#### amplifier.org/education

This site provides free artwork, lesson plans, and teaching tools that help facilitate non-partisan conversations around social justice in K-12 classrooms.

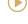

A | B-Ed | Em-L | L-R | S-T | U-Y

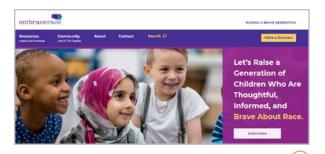

#### **EmbraceRace**

#### embracerace.org

This site offers resources, discussion spaces, and networks to meet the challenges of raising children in a world where race matters.

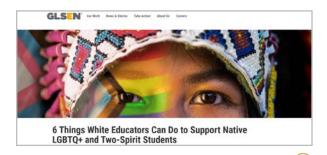

#### **GLSEN**

#### glsen.org

This national network of educators and students works to ensure that every student has a safe, supportive, LGBTQ-inclusive K-12 education.

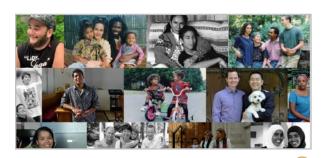

#### Family Diversity Projects

#### familydiversityprojects.org

The photo exhibits hosted by this organization aim to eliminate prejudice, stereotyping, bullying, and harrassment by sharing real stories of diverse families.

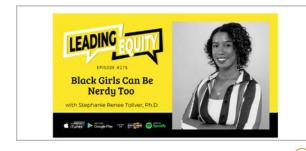

#### **Leading Equity Center**

#### <u>leadingequitycenter.com</u>

This center provides webinars, consulting, and a podcast all geared toward supporting educators with the tools and resources needed to ensure equity in their schools.

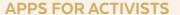

Organizing social movements is timeconsuming, often dangerous work, and technology can help. <u>This list of apps</u> for movement-building includes encrypted communication platforms, safety apps, and voter mobilization tools.

### WHO NEEDS ANTI-RACIST EDUCATION?

Although this sentiment comes up less often than it used to, some educators who teach in mostly white schools believe their students don't need anti-racist or social justice education. Nothing could be further from the truth. For an exploration of this topic, read Sheldon Eakins' article, Why White Students Need Multicultural and Social Justice Education.

#### **GET THEIR NAMES RIGHT**

Pronouncing students' names correctly is an important piece of respectful, culturally responsive teaching. <u>NameCoach</u> is a tool that can help you do this with ease.

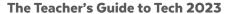

Social Justice & Anti-Racism

#### A | B-Ed | Em-L | L-R | S-T | U-Y

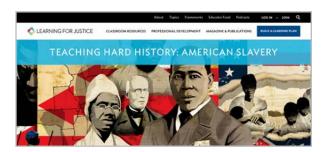

#### Learning for Justice

#### learningforjustice.org

Formerly Teaching Tolerance, this site offers robust teaching materials built around the organization's powerful social justice standards.

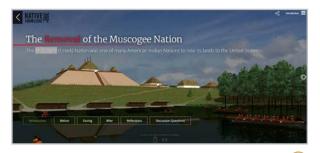

#### Native Knowledge 360°

#### americanindian.si.edu/nk360

Created by the Smithsonian's National Museum of the American Indian, this site offers resources that provide new perspectives on Native American history and culture.

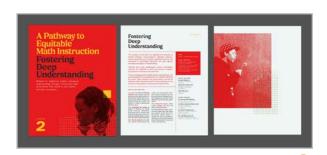

#### A Pathway to Equitable Math Instruction

#### equitablemath.org

On this site you'll find resources to support equitable access to math standards for Black, Latinx, and multilingual students in grades 6-8.

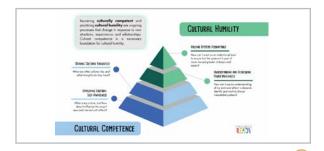

#### Project READY

#### ready.web.unc.edu

This professional development curriculum is for school librarians and other educators focused on racial equity and culturally sustaining pedagogy.

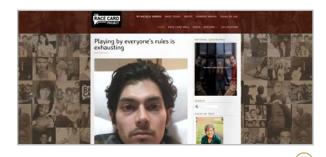

#### The Race Card Project

#### theracecardproject.com

Former NPR host Michele Norris started this project in 2010 to collect people's short narratives of their experiences with race.

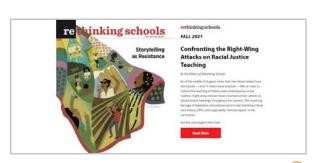

#### **Rethinking Schools**

#### rethinkingschools.org

This organization explores social justice topics through its quarterly magazine, books, and the Zinn Education Project.

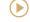

Social Justice & Anti-Racism

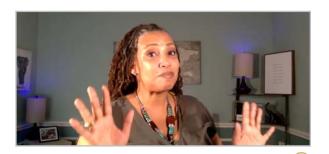

#### **Small Bites**

#### anchor.fm/hedreich

Educator Hedreich Nichols' podcast and YouTube series shares equity strategies that can be done in small chunks of time.

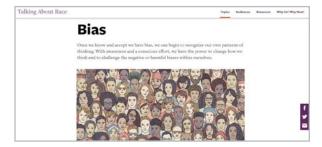

#### **Talking About Race**

#### nmaahc.si.edu/learn/talking-about-race

This is a collection of resources for having conversations about anti-racism, systems of oppression, and other topics for educators, parents, and others committed to equity.

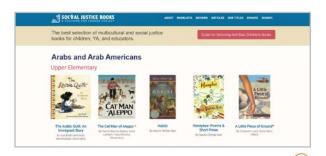

#### Social Justice Books

#### socialjusticebooks.org

This project, from <u>Teaching for Change</u>, identifies and promotes the best multicultural and social justice children's books and other resources for teachers.

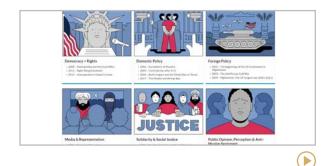

#### Teaching Beyond September 11th

gse.upenn.edu/academics/research/ september-11-curriculum

High school and college curriculum examining the ongoing global impact of 9/11 through critical inquiry and a social justice lens.

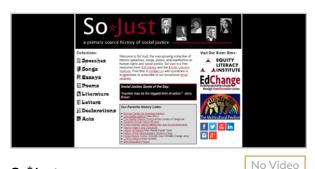

#### So\*Just

#### sojust.net

So\*Just houses a big collection of historic speeches, songs, poetry, letters, and other documents on human rights and social justice.

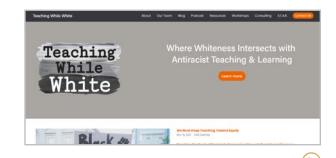

#### Teaching While White

#### teachingwhilewhite.org

This blog, podcast, and workshops are focused on conversations about anti-racism in teaching, understanding whiteness, and challenging and eliminating racism in education.

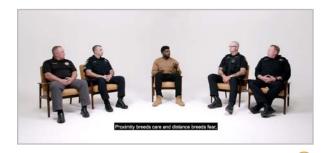

## Uncomfortable Conversations with a Black Man

youtube.com/c/Acho

Emmanuel Acho talks through the questions "curious white people" have always had but were too nervous to ask.

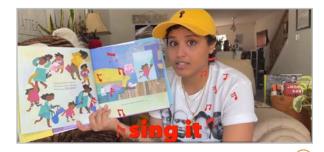

#### Woke Kindergarten

youtube.com/c/Wokekindergarten

This channel offers equity-minded read-alouds and other videos for primary students. Newer content is available on Patreon.

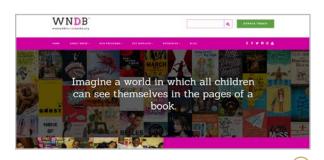

#### We Need Diverse Books

#### diversebooks.org

This organization works to put more books featuring diverse characters into the hands of all children through grants, awards, anthologies, and other programs.

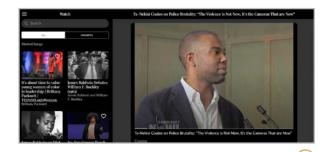

#### Your Black Friends Are Busy

#### yourblackfriendsarebusy.com

This app curates resources for educating yourself about race: books, articles, videos, podcasts, places to donate, and action items.

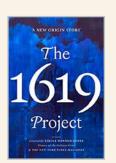

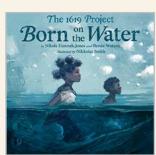

#### **DON'T MISS THE 1619 PROJECT**

The 1619 Project, featured in the history and social studies section, started as a web-only project, but has since expanded its reach with two published books and a robust website of teaching resources via the Pulitzer Center Education Program. The 1619 Project: A New Origin Story, is a full-length book and The 1619 Project: Born on the Water is a picture book.

The Tips

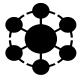

## **Social Media**

Although it's hard to find a person without some kind of social media account these days, let's review the basics, just in case. Most social media platforms work this way: A person (or group) sets up an account. They create a profile on that account, which is just a page online with a picture and a few facts about that person in his or her own words. Then that person posts life updates, photos, comments on current events, etc. When other people follow that person, they see that person's updates in their own feed, a running stream of updates from all the people they follow.

Social media has lots of uses for educators:

- For your own professional development. By connecting with other educators on social media, you'll learn about research, news. and trends in education.
- To communicate with families and students. Teachers, clubs, teams, and whole schools can update stakeholders through social media streams.
- To make relevant curricular connections. Any time you can connect your content to social media concepts, you're helping students learn it better.
- To help students make smart choices. As trusted adults, we can help students navigate social media in safe, smart ways. Knowing the tools helps us do a better job.

None of the sites listed here were designed specifically for schools, so they may not be good candidates for classroom use. Learn more about the laws surrounding student data, safety, and privacy in the Know Your Legal Stuff section of this guide.

#### **HELPING STUDENTS BE SMART ABOUT SOCIAL**

We all want our kids to be safe and smart online, but with social media changing so rapidly, it's hard to know where to even start helping them. Many of the resources in our Digital Literacy section address social media-related topics like online identity, safety, and media balance and well-being.

#### **ALTERNATIVE PLATFORMS** PROMISING FREE SPEECH

Over the past few years, some new social media platforms have emerged in reaction to the content moderation happening on the more established platforms. Two prominent ones are Parler and Truth Social, who both promise much more freedom of speech. This 2022 study by the Pew Research Center analyzed the content and success of seven of these sites.

Menu Introduction The Tips The Tools The Terms References Index Social Media

Clubhouse | Discord | Facebook | Instagram | LinkedIn | Reddit | Snapchat | TikTok | Twitter

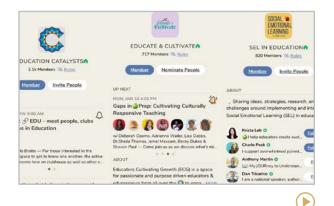

#### Clubhouse

#### clubhouse.com

New to the scene, Clubhouse is a "social audio" app that brings people from across the globe together to discuss topics they have in common. An interactive podcast-type experience allows users to create rooms and invite people on stage to discuss their chosen topic. A robust educational community holds daily discussion rooms on a variety of topics, many created and hosted by other educators via education-related clubs.

Similar: Twitter Spaces

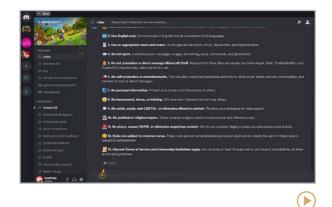

#### Discord

#### discord.com

With a layout very similar to Slack, Discord was originally created to give gamers a place to chat, but its use has started to expand to include other communities, some that are connected to academics. Users meet inside communities called Servers, where they can use text, voice, video, and screen sharing to chat.

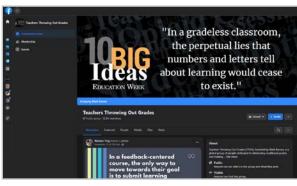

#### Facebook

#### facebook.com

One of the first social media platforms, Facebook is a website where people mostly go to interact with friends and family. Users can also form and join groups based on common interests, schedule and invite others to events, even list items for sale. Businesses typically have a Facebook page that users can follow where they will also post news, links, and updates.

**Similar**: Twiducate is a safe social media platform designed specifically for use by students, with teacher supervision.

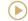

Menu Introduction The Tips The Tools The Terms References Index Social Media

Clubhouse | Discord | Facebook | Instagram | LinkedIn | Reddit | Snapchat | TikTok | Twitter

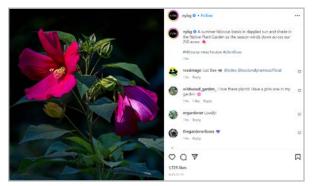

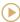

#### Instagram

#### instagram.com

On this platform that is still very popular with teens, users post photos or videos with written captions, and their followers comment on them. Users can also post live stream videos, photo galleries, or "Stories," collections of photos and videos that play like a little movie, or Reels, which are short-form videos. You can also use the app to send direct messages.

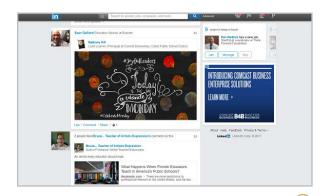

#### LinkedIn

#### linkedin.com

The main difference between LinkedIn and other social media platforms is that its focus is on professional networking. It's social, in a way, but with a career-building flavor. Some unique features are a jobs board, where jobs that match your skills are posted, and an online learning platform called LinkedIn Learning, where users pay a monthly subscription fee for unlimited access to hundreds of online, career-building courses.

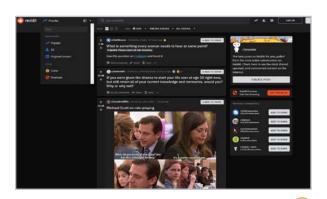

#### Reddit

#### reddit.com

Reddit is a massive discussion forum: Users post links, comments, or questions, and other users can comment on a post and vote it up or down, which gives the post a score and ranks it; the highest-ranked posts appear at the top of the page. Posts can be submitted to the general feed or to a *subreddit*, a smaller community focused on a specific topic. For more information, read Reddit 101.

Similar: Quora

The Teacher's Guide to Tech 2023

Menu Introduction The Tips The Tools The Terms References Index Social Media

Clubhouse | Discord | Facebook | Instagram | LinkedIn | Reddit | Snapchat | TikTok | Twitter

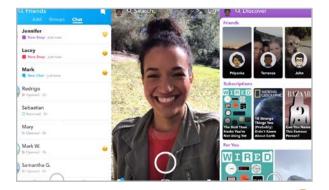

#### **Snapchat**

#### snapchat.com

At first, Snapchat was known as an app that allowed users to send content that would disappear seconds after it was viewed. This gave it a reputation as a sexting or cyberbullying platform. While the messages can still be set to disappear, Snapchat now gives users more control over how long messages last, plus other options that make it one of the most popular communication platforms for teenagers.

Similar: BeReal

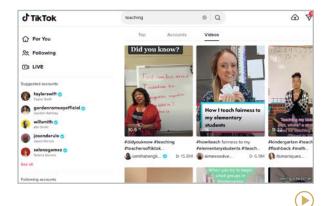

#### TikTok

#### tiktok.com

While TikTok may have started as an app for teens (and for that reason alone, it's good to be familiar with it), the concept of micro-teaching has launched it into the world of education. While the privacy settings can be intimidating, videos can be created on TikTok and shared via other, more secure platforms for students. The short length of videos make them ideal for single concepts, points, and mini-lessons that can engage and capture attention in a way only social media can do. Learn more here.

**Similar**: Zigazoo works similarly to TikTok, but it has a more educational focus and is COPPA certified. Learn more in this video.

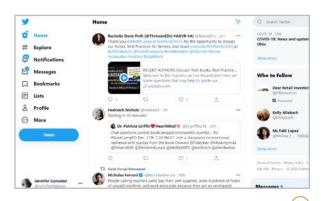

#### **Twitter**

#### twitter.com

Although Twitter has had a chaotic year and its fate is still unknown, at the time of this printing, it was still alive. Twitter users send out tweets, posts limited to no more than 280 characters. In their tweets, users might also include a hashtag, a word or phrase with the hash (#) symbol, which makes their tweet more searchable. Hashtags are also used for Twitter chats, which is a way for people to "meet" on the platform. Lots of these chats are set up just for educators. To learn more, see So You Have a Twitter Account. Now What?

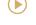

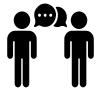

## Speaking & Discussion

More technology means more time on our devices, and unfortunately, that means we are talking to each other less. But in a post-COVID world, we recognize more than ever how important it is to be able to connect, even if we have to do it over devices. The tools in this section help us make those connections.

- Sites like the Better Arguments Project aim to improve the quality of our arguments through training and curricular resources.
- Voice and video messaging tools like Voxer,
   Flip, and Glide allow for asynchronous conversations at any time.

- Discussion monitors like Equity Maps show us who is participating, and how often.
- Discussion starters like Kialo, Parlay, and StartSOLE provide topics and structures to support deep discussion.
- A speaking assignment app like Extempore enables teachers to assess students' speaking skills away from the classroom.
- Video commentary sites like VideoAnt allow users to use video as a discussion starter.

#### **CLASS DISCUSSION FORMATS**

Maybe you love the *idea* of having class discussions, but you're in a rut. Check out The Big List of Class Discussion Strategies, where you'll find tons of different ways to have a class discussion.

#### STUDENT TED TALKS

TED-Ed's <u>Student Talks</u> Program helps students develop their own TED-style talks.

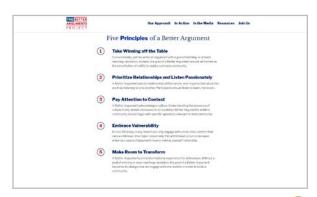

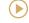

#### The Better Arguments Project

betterarguments.org

This national civic initiative was created to help bridge divides by helping people have better arguments. Their <u>virtual trainings</u> and school <u>curriculum</u> teach participants five key principles for having respectful, productive conversations about challenging topics.

The Better Arguments Project | Equity Maps | Extempore | Flip | Glide | Kialo | Parlay | StartSOLE | VideoAnt | Voxer

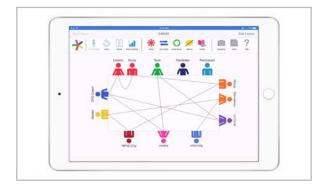

#### **Equity Maps**

#### equitymaps.com

This iPad app gives teachers a way to quickly record student participation in a discussion. Using a seating chart, you tap icons as each student talks. Equity Maps keeps track of how long each student talks. After the discussion you get a summary of how often each student participated, how many were active, and whether there was equitable distribution based on identity markers such as gender, age, language level, and race.

Similar: <u>EQUIP</u>, <u>TeachFX</u>

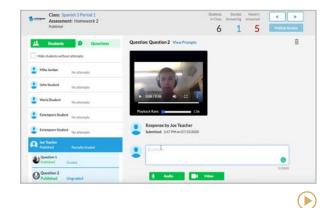

#### Extempore

#### extemporeapp.com

This simple app was built for speaking assignments, allowing students to turn in audio or video recordings in response to teacher prompts. Prompts can be in text, audio, or video form. For each assignment, the teacher can create a rubric, set time limits, and decide whether to let students review or re-record their responses. Feedback and grades can be given right in the app.

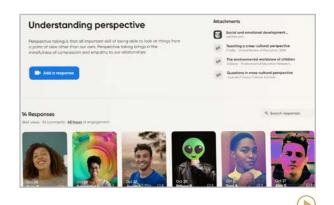

#### Flip

#### flip.com

Formerly known as Flipgrid, this video response app has all kinds of possibilities for discussion and speaking activities. Start by setting up a Topic — a discussion prompt that can be public or limited to a classroom, a school, or a district. From their own devices, students then go into Flip and record video responses, which are then added to that Topic for others to view.

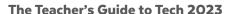

The Better Arguments Project | Equity Maps | Extempore | Flip | Glide | Kialo | Parlay | StartSOLE | VideoAnt | Voxer

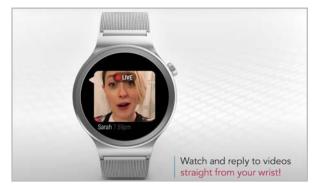

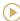

#### Glide

#### glide.me

An incredibly fast live video messenger, Glide combines texting with the expressiveness of video chat. This is one reason why it is heavily utilized by the deaf and hard of hearing communities. It is designed to be used seamlessly between iOS and Android devices. One very unique aspect is that Glide has developed an app for Android smartwatches.

Similar: Marco Polo, Volley

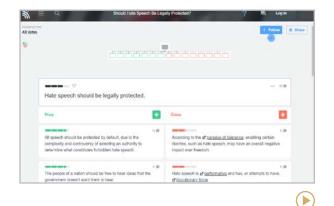

#### Kialo

#### kialo-edu.com

On this platform, users participate in debates that start with a thesis like "All humans should be vegan." Once a thesis is set up, invited participants offer claims — arguments for the Pro or Con side, then other users can comment on a claim or add their own. Every claim can be rated by users for its impact; those with the highest ratings rise to the top. The edu version (linked above) allows for private debates.

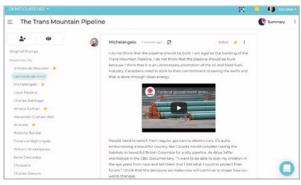

#### Parlay

#### parlayideas.com

This platform offers a suite of tools for conducting class discussions. Start by choosing a topic from their library: These contain readings and videos to give background information. Then students submit written responses and respond to one another in writing. Finally, the class can conduct a live roundtable discussion, using Parlay to track and facilitate their participation. When the discussion is over, the teacher gets a report to see who participated and how.

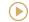

The Better Arguments Project | Equity Maps | Extempore | Flip | Glide | Kialo | Parlay | StartSOLE | VideoAnt | Voxer

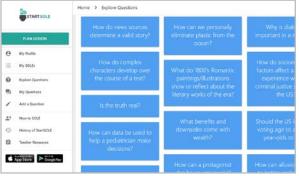

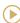

#### **StartSOLE**

#### startsole.org

This platform offers organizational tools to help teachers facilitate SOLEs, which are self-organized learning environments. A SOLE starts with a question like, "Do genetics cause a person to be good or bad?" In small groups students discuss the question, then move to the investigation phase, where they research answers. Finally, each group presents their discoveries to the class.

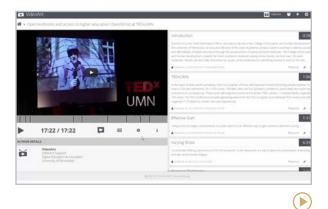

#### VideoAnt

#### ant.umn.edu

A free tool created by the Digital Education and Innovation team in the College of Education and Human Development at the University of Minnesota, VideoAnt allows for annotation of videos. Users can annotate any video with a URL or on YouTube, providing the link to participants to add their notes for discussion.

Similar: Timelinely

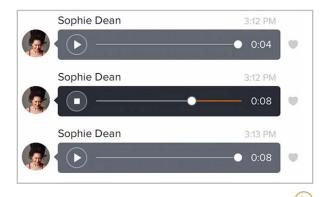

#### Voxer

#### voxer.com

Voxer is like a message board, except it's all voice recordings. This is great because the voice communicates things you can't get with words alone. And Voxer is asynchronous: People participate when they can rather than trying to find a time to meet or call. In addition to voice, you can also send texts, videos, links, and images over Voxer, so it's good for all kinds of communication.

Similar: <u>Telegram</u>, <u>VoiceThread</u>, <u>WhatsApp</u>, Zello

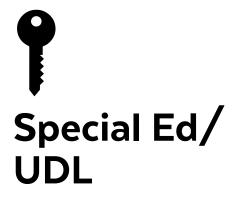

Technology has made it a lot easier to deliver instruction in ways that work for every student. That's why the title of this section goes beyond the narrower label of "special ed" to include the term UDL, which stands for Universal Design for Learning. UDL is the practice of designing materials to give students choice and voice in how to access, engage, and show what they know. For an excellent overview of UDL, including an exploration of how it is an essential key for offering a more equitable education to all students, read <a href="this article">this article</a> from Katie Novak.

This section offers a sampling of the many tools that can help students with special needs and their teachers:

Accessibility tools make up the bulk of this collection: Helperbird, Immersive Reader, LessonPix, Livescribe Pen, Microsoft Lens, NaturalReader, Postlight Reader, Read&Write for Chrome, Rewordify, and Web Captioner all make resources more accessible. Reading Difficulty Power Tools gives teachers insights about the difficulty of a piece of text. And the wearable glasses from Brain Power help students with autism navigate transitions and better understand social cues.

**Libraries** of accessible books are offered by sites like Bookshare, Learning Ally, and Tar Heel Reader.

**Musical and artistic expression** is made more accessible through Creatability.

**Executive function** is supported through First Then Visual Schedule.

**Parent support** is provided by the fantastic collection of resources at Understood.

#### OTHER TOOLS IN THIS GUIDE

Although not specific to special education, these tools offer features that can support students with learning differences:

- Create accessible digital cards with <u>Boom</u> <u>Learning</u>.
- <u>Equatio</u> allows you to dictate equations aloud, turning them into written expressions.
- Flip has Immersive Reader, Translate, and captioning available.
- Google Slides and PowerPoint both have built-in captioning capabilities.
- <u>Keyboarding</u> tools have been shown to help students with dyslexia and dysgraphia.
- <u>Mathshare</u>'s mission is "to help students with special needs learn math in ways that work for them."
- Nearpod and Pear Deck both offer Immersive Reader integration for text-tospeech support.

Menu Introduction The Tips The Tools The Terms References Index Special Ed/UDL

Bookshare | Brain Power | Creatability | First Then Visual Schedule | Helperbird | Immersive Reader | Learning Ally | LessonPix | Livescribe Pen | Microsoft Lens NaturalReader | Postlight Reader | Read&Write for Chrome | Reading Difficulty Power Tools | Rewordify | Tar Heel Reader | Understood | Web Captioner

## ORGANIZATIONS AND WEBSITES THAT SUPPORT SPECIAL EDUCATION

AEM: National Center on Accessible Educational Materials

aem.cast.org

**CAST** 

cast.org

Center on Inclusive Technology & Education Systems (CITES)

cites.cast.org

**Educating All Learners Alliance (EALA)** 

ar.educatingalllearners.org

**TIES Center** 

tiescenter.org

## SUPPORTNG STUDENTS WITH ADHD

Even though about 10 percent of students today are likely to have ADHD, many teachers feel inadequately prepared to meet their needs. If you are one of these teachers, a good place to start is our 2022 article, 8 Principles for Supporting Students with ADHD.

### WORKING WITH STUDENTS WHO ARE DEAF OR HARD OF HEARING?

The website <u>Teach2Connect</u>, hosted by the Rochester Institute of Technology, is a hub of resources for those who work with deaf or hard-of-hearing students. The site offers teaching tools, captioning media, teaching advice, and ways to connect with others.

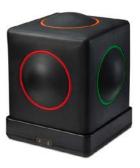

## A MORE ACCESSIBLE MUSICAL INSTRUMENT

The <u>Skoog</u> is a soft, tactile cube designed to give all people, regardless of physical limitations, the ability to make music. Learn more about how it works in <u>this video</u>.

Bookshare | Brain Power | Creatability | First Then Visual Schedule | Helperbird | Immersive Reader | Learning Ally | LessonPix | Livescribe Pen | Microsoft Lens NaturalReader | Postlight Reader | Read&Write for Chrome | Reading Difficulty Power Tools | Rewordify | Tar Heel Reader | Understood | Web Captioner

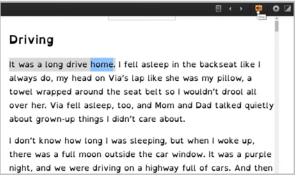

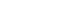

# **Bookshare**

# bookshare.org

The "largest online library of accessible e-books for people with print disabilities," this app is free for all qualified U.S. students and schools. With a desktop computer, a laptop, or a mobile device (using a partner reading app), Bookshare allows users to change the font size and color scheme of a text, have the book read out loud with voice options, and navigate through the book with a Table of Contents tab.

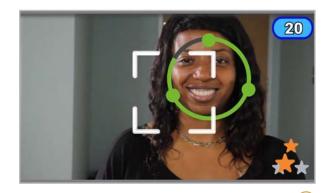

# **Brain Power**

## brain-power.com

A collection of tools to "empower people with invisible neural differences, and their teachers." The Empowered Brain app (featured in the photo and video above) works with Google Glass to teach people with autism about social cues and transition management. They also offer fastIEP, a free software that promises to dramatically speed up the process of completing IEPs.

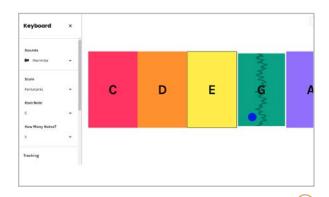

# Creatability

experiments.withgoogle.com/collection/creatability

These "experiments" are tools that make drawing, music, and other creative pursuits more accessible using web and Al technology. There's a keyboard you can play with your face, body, mouse, or keys. A canvas you can draw on by moving your face. A tool called Body Synth that allows you to make music just by moving your body. This appears to be an ongoing project, so more experiments are likely to be on their way.

Bookshare | Brain Power | Creatability | First Then Visual Schedule | Helperbird | Immersive Reader | Learning Ally | LessonPix | Livescribe Pen | Microsoft Lens NaturalReader | Postlight Reader | Read&Write for Chrome | Reading Difficulty Power Tools | Rewordify | Tar Heel Reader | Understood | Web Captioner

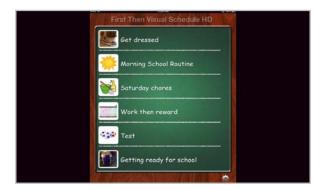

# First Then Visual Schedule

goodkarmaapplications.com/ftvshd-firstthen-hd.html

Designed for individuals on the autism spectrum and those with communication needs or developmental delays, this mobile app helps users follow a structured schedule for various tasks throughout the day. Custom images and voice recordings can be added to personalize the experience for users.

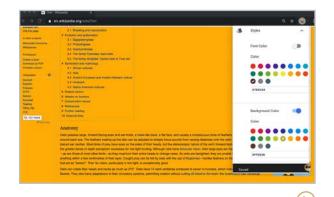

# Helperbird

# helperbird.com

This browser extension helps make any website more accessible. Change the font to something more readable, enable text-to-speech, zoom in to enlarge text or images, emphasize links if color-blindness makes them hard to see, add a color overlay if white backgrounds bother you, remove images, add a dyslexia ruler to improve focus, and more. The free option is great and even more features are available in the paid version.

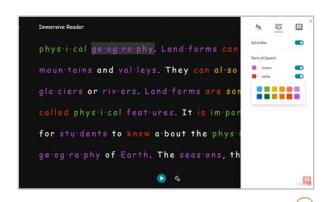

# Immersive Reader

onenote.com/learningtools

One of Microsoft's Learning Tools, which are designed to make learning more accessible for all, Immersive Reader provides several different reading tools in one. Applied to an existing piece of text, it reads to you, highlights words and syllables, defines words, and offers different options for spacing and visibility. It works on any website and is integrated into a plethora of products, including Wakelet, Minecraft, Canvas, and many others. An "unofficial" <a href="Chrome extension">Chrome extension</a> brings the functionality of Immersive Reader to any website.

Bookshare | Brain Power | Creatability | First Then Visual Schedule | Helperbird | Immersive Reader | Learning Ally | LessonPix | Livescribe Pen | Microsoft Lens NaturalReader | Postlight Reader | Read&Write for Chrome | Reading Difficulty Power Tools | Rewordify | Tar Heel Reader | Understood | Web Captioner

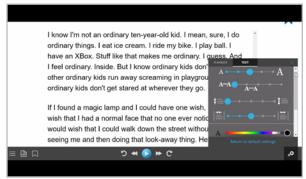

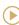

# Learning Ally

# <u>learningally.org</u>

This app offers a large library of "human-read" audiobooks (as opposed to being read by a computer-generated voice), from fiction to textbooks. Students can add books to their own personal bookshelf inside the app, then read along with the highlighted text while the audiobook plays. Other features include an in-app dictionary, the ability to take notes and create bookmarks, customizable text size and color, and adjustable reading speed.

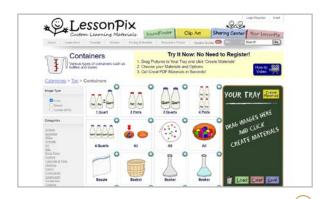

## LessonPix

## lessonpix.com

If you need fast, simple visual supports for your teaching, LessonPix would be a good place to start. The subscription-based site houses over 40,000 scalable images, symbols, and other clip art organized into categories, making it easy to find what you need. They also provide templates and tools to help you create your resources, and if you already have an image you want to add, you can do that, too.

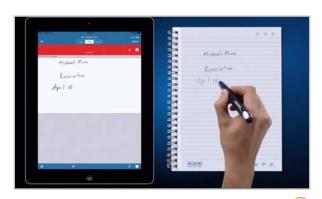

## Livescribe Pen

# livescribe.com

This pen automatically turns handwritten text into searchable digital text. Using the pen in conjunction with the Livescribe+ app, users can sync audio recordings with handwritten notes, so students can listen back to lectures or their own narrations. Livescribe has several different pen models at varying price ranges.

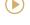

Bookshare | Brain Power | Creatability | First Then Visual Schedule | Helperbird | Immersive Reader | Learning Ally | LessonPix | Livescribe Pen | Microsoft Lens NaturalReader | Postlight Reader | Read&Write for Chrome | Reading Difficulty Power Tools | Rewordify | Tar Heel Reader | Understood | Web Captioner

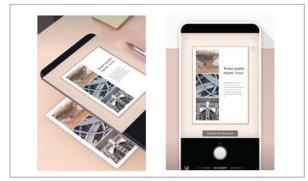

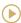

# Microsoft Lens

# App Store | Google Play Store

Office Lens lets you scan images, whiteboards, or documents and convert them into PDF, Word, or PowerPoint files. Handwritten text will turn into editable text, and images can be adjusted and cropped. Converted files can be sent to OneNote or OneDrive.

Similar: <u>Genius Scan</u>, <u>iOS Notes</u>

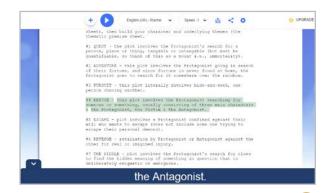

# **NaturalReader**

## naturalreaders.com

This tool will read aloud just about any text you give it: a PDF, Word document, website, e-book, even handwritten text. It is a free software download for Windows or Mac, and it also has a web-based version and a browser bookmark, allowing you to have any web page read to you.

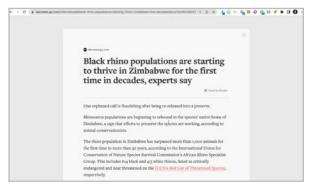

# Postlight Reader

# reader.postlight.com

Formerly called Mercury Reader, Postlight Reader is a much-needed Google Extension that cleans up cluttered articles online. Using the Google Chrome browser, one click of Postlight Reader removes all the ads and extraneous information, while keeping any images included in the article. Additionally, the now-clutter-free article can be saved or printed for easy reading.

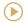

Bookshare | Brain Power | Creatability | First Then Visual Schedule | Helperbird | Immersive Reader | Learning Ally | LessonPix | Livescribe Pen | Microsoft Lens NaturalReader | Postlight Reader | Read&Write for Chrome | Reading Difficulty Power Tools | Rewordify | Tar Heel Reader | Understood | Web Captioner

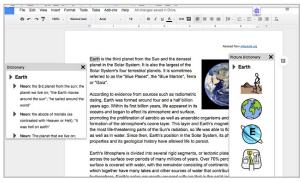

## Read&Write for Chrome

texthelp.com/products/read-and-write-education/for-goo3gle-chrome/

This is a toolbar you add to your Chrome browser, and it has an incredible array of features: highlight any text and hear it read aloud at different speeds, have your speech transcribed into text, find the right word with a word prediction tool, listen to a talking dictionary, view a picture dictionary, and more. If you use Google Apps and want just one tool to improve the accessibility of your materials, this may be the one.

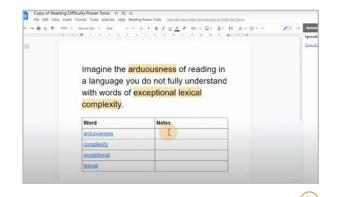

# Reading Difficulty Power Tools

sites.google.com/view/rdpt/

This Google extension gives you guidance on reading difficulty when preparing reading materials for English learners or other readers who struggle with challenging material.

Running the RDPT extension in Google Docs analyzes the text, providing you with a reading level and a word list with words that are considered challenging, linking each word to a dictionary for the definition.

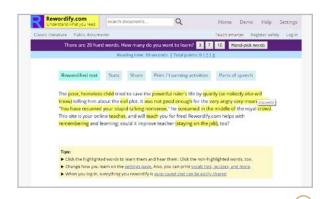

# Rewordify

rewordify.com

Take any text, enter it into the text box in Rewordify, and it will change the difficult words to words that are easier to understand. You can adjust the settings to either have the challenging words changed right in the text (hovering over them to see the original) or hover over the challenging words to see a simpler definition.

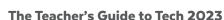

Bookshare | Brain Power | Creatability | First Then Visual Schedule | Helperbird | Immersive Reader | Learning Ally | LessonPix | Livescribe Pen | Microsoft Lens NaturalReader | Postlight Reader | Read&Write for Chrome | Reading Difficulty Power Tools | Rewordify | Tar Heel Reader | Understood | Web Captioner

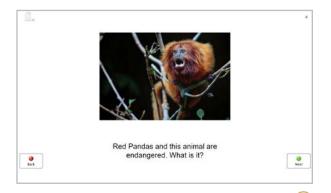

# Tar Heel Reader

# tarheelreader.org

This site offers a free collection of easy-to-read, accessible books on a wide range of topics. Each book can be speech enabled and accessed with multiple interfaces, including touchscreens. Users can also write their own books on the platform.

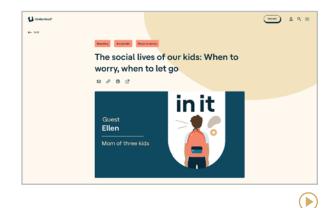

# Understood

# understood.org

This incredible resource is a must-have for parents of kids with learning and attention differences. Packed with articles, videos, a fantastic collection of podcasts, and an active online community of parents, Understood is a place where parents can go to get answers and support on their journey to help their child reach their full potential. Their new app, Wunder, offers a community of support for parents raising kids with learning and thinking differences

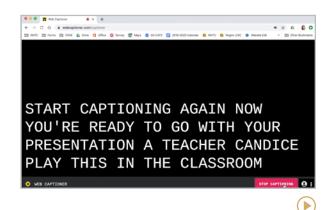

# Web Captioner

# webcaptioner.com

This free tool will generate real-time captions in over 40 languages from any browser; just open the site, click "start captioning," and it works. If you want to connect a larger display, you can generate captions for a live event or while teaching a class to make a lecture more accessible. Once finished, a transcript can be exported to Microsoft Word.

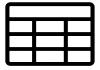

# **Spreadsheets**

Why use spreadsheets in school? Basic reading, writing, and arithmetic are no longer considered sufficient preparation for life beyond school. Education is moving more toward teaching students how to apply those skills in authentic contexts. So we regularly have them interpret data on charts and graphs and ask them to represent information in visual ways. Both of these skills can be further developed when students learn to use spreadsheets.

# **CLASSROOM USES**

- Supply students with a spreadsheet that is already filled in. Then use that to show them how to display the data in various charts and graphs (to help them understand data visualization) and manipulate the data to see how the graphs change.
- Use in conjunction with a <u>survey tool</u>, which you could create to collect data, then feed it into a spreadsheet to crunch the numbers and display them in charts and graphs. This could be useful for anything from a social research project (polling students about a controversial issue) or collecting data in a science experiment.
- Track student progress, behavior, money collected for a field trip, lost teeth, or anything else you want to quantify.
- Quickly sort students by name, grade level, birthdate, interests, or any other category you come up with.

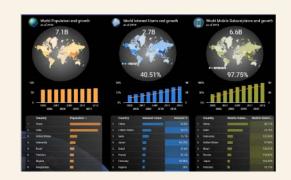

# GOING A STEP FURTHER: GOOGLE DATA STUDIO

Google Data Studio is a free tool that allows you to pull data from a Google Sheet and transform it into beautiful charts, graphs, and reports. Learn more in this video.

**Spreadsheets** 

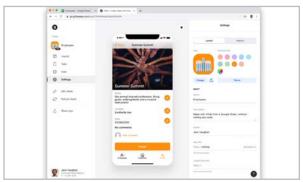

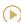

# Glide

# glideapps.com

Although this tool doesn't make spreadsheets, it allows you to *create apps from spreadsheets*, which would be a fantastic way to introduce students to the kind of logical thinking that goes into the kinds of apps they use every day. Works with Google Sheets.

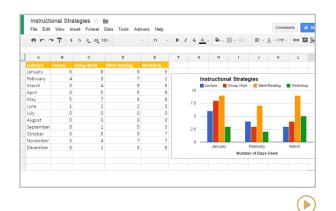

# **Google Sheets**

# google.com/sheets/about

If your school doesn't have Excel, Sheets is a great alternative, offering all the basic features of a spreadsheet tool. Students can collaborate and share their sheets through Google Drive, and if you use Google Forms to collect any kind of data, that data will transfer right into a new spreadsheet. This would make it easy for students to collect and report on real data for project-based learning or other research projects.

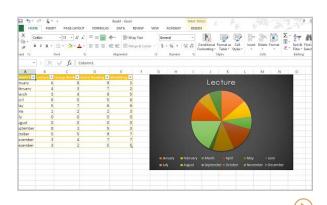

# Microsoft Excel

# products.office.com/Excel

Excel is widely used in many industries, so having students develop basic skills in this program will not go to waste. Although this program is capable of performing lots of sophisticated tasks, it's also perfectly good at executing simple spreadsheets as well, so beginners should be able to jump right in. For ideas on how to use this tool in your classroom, check out the archives of the <a href="Excel-for Educators"><u>Excel-for Educators</u></a> blog.

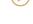

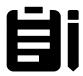

# **Survey Tools**

With survey creation tools, you can build your own survey or quiz, send it to respondents (or embed it directly in a website), and collect and analyze responses, all online. These tools crunch the numbers for you, providing summary reports of responses.

# **TEACHER USES**

 Get to know students by giving surveys at the beginning of the year. This is an important step toward building relationships. Once you gather some basic information about students, you can add to the results over the year in a spreadsheet. Learn more about this process in <u>A 4-Part System for Getting to</u> <u>Know Your Students</u>.

- Gather student and parent input on classroom decisions.
- Improve your own teaching by regularly asking students for feedback. <u>This article</u> offers some suggested questions.
- Administer tests and guizzes.

## **STUDENT USES**

- Conduct original research with a survey, then use the results to support a claim in a persuasive essay or develop a topic in an informational piece.
- Use higher-order thinking skills while creating surveys by determining the best type of questions to meet specific research goals, evaluating questions for ambiguity, and analyzing results.
- Use question branching (where users go to different questions depending on their responses) to write a <u>Choose Your Own</u> <u>Adventure</u> story with a form.

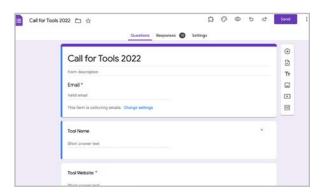

# Google Forms

google.com/forms/about

If you're already using the Google Workspace suite of tools, you'll find Google Forms to be a convenient tool for creating surveys. Forms allows users to build surveys with many different types of questions. You can also include photos and YouTube videos in your questions. And teachers can also use Google Forms to create self-scoring quizzes.

Similar: Microsoft Forms

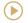

Menu Introduction The Tips The Tools The Terms References Index Survey Tools

Google Forms | Jotform | SurveyMonkey | Typeform

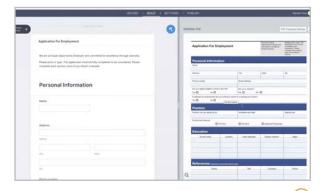

# Jotform

# jotform.com

Like many of the other form and survey tools, Jotform offers basic form creation, but they also offer Smart PDF Forms, which allow you to upload a PDF, turn it into a fillable online form, and then save the results in the original PDF format, a feature that could save a ton of time and hassle for anyone whose work involves lots of giving or receiving forms.

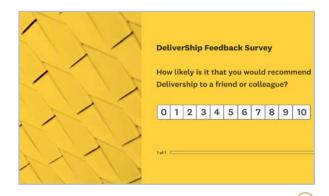

# SurveyMonkey

# surveymonkey.com

Probably the first time you took an online survey, it was a SurveyMonkey survey. This site has been around for ages but has refreshed its look and now offers more options for customization and over a dozen different question types. The free plan allows for unlimited surveys with a limit of 10 questions and 100 responses per survey.

Similar: Crowdsignal

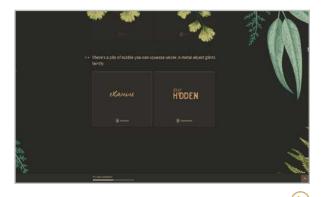

# **Typeform**

# typeform.com

This tool provides the same basic surveys as the others, but users have way more options for how these surveys look and behave, making the response experience a lot more fun. For example, "picture choice" allows you to insert images as answer choices, rather than just A, B, C, or D. With a wide variety of colors and fonts to choose from, users can make their surveys really stand out from what survey respondents are used to.

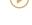

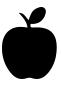

Menu

# Teacher Professional Development

It's becoming more widely acknowledged that one-size-fits-all PD is probably the least effective way to help teachers grow. Just like students, every teacher has different needs, and all teachers develop at different rates, so a more personalized approach just makes sense.

The internet is full of resources we can use to customize our professional learning, including courses, blogs, podcasts, and social media. Going beyond those basics, a handful of sites have found fresh ways to provide professional development by leveraging technology.

Video Observation: Swivl offers unique tools to record your teaching, plus a platform for reflecting on the video. Insight ADVANCE and Edthena provide platforms where you can reflect on your teaching videos with colleagues and coaches. And Teaching Channel builds PD around a massive library of professionally recorded videos of teachers in real classrooms.

**Community**: Fishbowl and Participate give you access to other educators so you can engage in deep discussions with them about your practice.

**Time Tracking**: TeachFX tracks the audio in your classroom to give you a clearer picture of who talks more: you or your students.

# NINE FRESH IDEAS FOR PD

Even without special tech tools, schools all over are coming up with some unique approaches to professional development, structures that give teachers more choice and flexibility than traditional formats. To learn about these approaches, read <a href="OMG">OMG</a>
Becky. PD is Getting So Much Better!

**Teacher Professional Development** 

# THE LINK BETWEEN PD AND PSYCHOLOGICAL SAFETY

Just like students, teachers learn best when they feel comfortable and emotionally secure, and those who facilitate PD can make that happen. To learn more, listen to our December 2022 interview with Elena Aguilar, How to Build Psychological Safety in Professional Development.

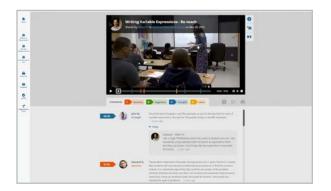

# **Edthena**

# edthena.com

Edthena is a collaborative platform for video recording, observation, feedback, and reflection. Teachers record themselves in the classroom, share the recording, and receive valuable insight from fellow teachers and coaches. Professional growth goals can be tracked using indicators and aligned with teaching standards. Although this platform is not free, schools can reach out to Edthena for various purchasing options.

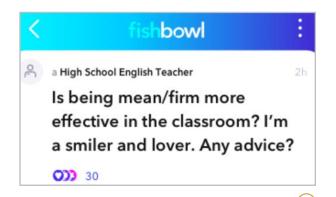

## **Fishbowl**

# fishbowlapp.com/lp/teachers

Ever wish you could talk about school-related problems with a wider range of teachers, but you don't want to publicly criticize your school? This discussion platform allows users to post anonymous questions about work-related situations and get answers from others in the community.

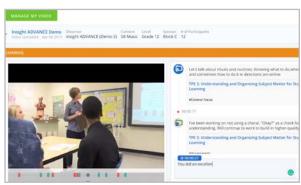

# Insight ADVANCE

# insightadvance.com

This platform was built to support strong, productive instructional coaching. Teachers upload videos of their teaching, then self-reflect on the videos and get feedback from their administrators, coaches, and other teachers. With resources to help teams calibrate and improve the quality of their feedback, this looks like a promising model for professional development that sticks.

Similar: Sibme

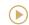

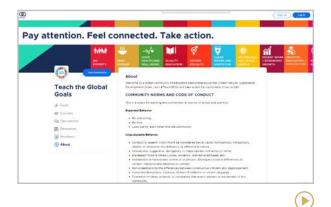

# **Participate**

# app.participate.com

On this site, teachers join <u>Communities of</u>
<u>Practice</u>, collaborative spaces where members gather based on a shared interest, like project-based learning or digital storytelling. Users can also take free and paid online courses through the platform, and paid members can create their own communities.

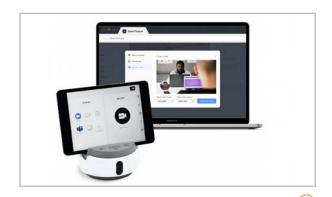

# Swivl

# swivl.com

Swivl is both a robot (shown above) and a platform created for video observations. Holding a smartphone or tablet, the robot follows your movement (tracking your handheld remote, which also captures audio) while it films you teaching. When your video is complete, you can view the video inside your Swivl account, where you and your colleagues can make time-stamped notes on your teaching.

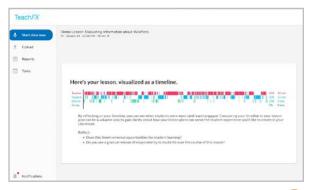

# TeachFX

# teachfx.com

Referring to itself as "a Fitbit for teachers," TeachFX is a smartphone app that records the audio of your lessons to help you reflect on who is doing the talking in your classroom. After the recording is done and some time passes, the app will give you a written transcript and a page of analytics that breaks down how much class time was spent on teacher talk, individual student talk, group talk, and silence during the lesson.

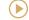

**Teacher Professional Development** 

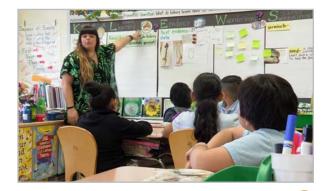

# Teaching Channel

teachingchannel.com

Teaching Channel's strength is in their library of over 1,400 professionally-filmed videos of teachers in practice, categorized by subject area, grade level, and teaching focus (like classroom management). Subscribers get access to the full video library, plus over 20 self-paced mini-courses, built around the videos, on topics like culturally responsive teaching, differentiation, and online teaching.

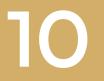

# MICRO-CREDENTIALS, CERTIFICATIONS, & DIGITAL BADGES FOR FDUCATORS

**Micro-credentials** and **certifications** offer a pathway for demonstrating mastery in a focused area of teaching or with a specific tool. These can usually be earned online by completing an on-demand, self-paced course of study, then taking tests and/or submitting artifacts as evidence of learning. Upon completion, most certifications award a **digital badge** that can be displayed in online spaces.

Professional development organizations such as <u>Digital Promise</u>, <u>Frontline</u>, and the <u>National Education Association</u> offer micro-credentials on a wide range of topics including instructional design, classroom management, diversity and equity, and subject-specific pedagogies. Certifications are also offered by individual tech companies. Here are 10 popular ones:

<u>Adobe Creative Educator</u> <u>Google Certified Educator</u>

<u>Apple Learning Coach</u> <u>Microsoft Educator</u>

<u>Common Sense Educator</u> <u>Nearpod Certified Educator</u>

<u>Edpuzzle Coach</u> <u>Newsela Certified Educator</u>

Flip Certified Educator SMART Certified Educator

The Tips

Adobe Express | Apple Clips | Blabberize EDU | ChatterPix | Clipchamp | Do Ink | iMovie | Powtoon | Prezi Video | simpleshow | Stop Motion Studio | TextingStory

Toontastic 3D | VEED | Wick Editor

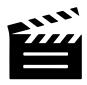

# Video: Animation & Production

Videos are such powerful tools for communicating ideas, teaching, and sharing our stories, and now there are so many fantastic tools for creating them. In this section, we look at a selection of tools that help us create and edit different types of videos.

# **STUDENT USES**

- Produce videos to document progress on a genius hour project, a service learning activity, or an independent study.
- Create a video in place of a live slideshow presentation to do a book review, research

- report, or presentation at the end of a genius hour or project-based learning unit.
- Create a video portfolio, showcasing work in visual art, music, speech or debate, theater, or technology.

# **TEACHER USES**

- Create content-based videos for a flipped lesson, to present content in remote, hybrid, or blended learning, or create a collection of lessons for self-paced learning.
- Make video yearbooks for a class, a grade level, a club, or a whole school.
- Share professional knowledge with colleagues.

## **HOW TO STORE AND PUBLISH VIDEOS**

- Use a <u>learning management system</u> to store videos that can only be viewed by those with access to that system.
- Create your own <u>YouTube</u> or <u>Vimeo</u> channel.
   Privacy concerns? Set videos to "Private" so they can only be viewed by those with a direct link.

# WHAT ABOUT EQUIPMENT?

 Check out our list of <u>equipment for</u> <u>producing classroom videos and podcasts.</u>

# DUB YOUR VIDEOS INTO OTHER LANGUAGES

Google's <u>Aloud</u> tool — which is still only available if you request early access — offers users the ability to get their videos dubbed into other languages for free. This could be a huge benefit for teachers working with students who don't speak English.

# **TEXT-TO-SPEECH ANIMATORS**

A text-to-speech animator lets you type in text, then have an animated character read the lines out loud. Two tools that do this are <u>Vyond</u> (which was formerly known as GoAnimate) and <u>Plotagon</u>.

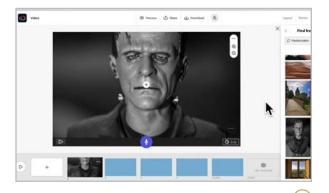

# Adobe Express

adobe.com/express

In addition to an image maker, Adobe Express (formerly Adobe Spark) also has a great free video creator. The experience is kind of like creating a good-looking PowerPoint, adding narration or music, and ending up with a movie. You can start from scratch or use one of their templates, then choose from their library of free images, music, and video clips to enhance your video, or upload your own.

Similar: <u>Animoto</u>, <u>Canva</u>, <u>Magisto</u>, Renderforest

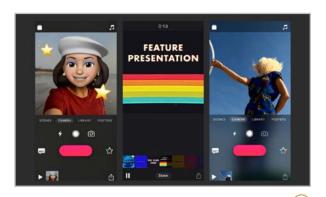

# Apple Clips apple.com/clips

use.

This iOS mobile app was designed for fast, easy video creation. Users can combine video footage with photos, then add animated titles, stickers, and other effects. You can appear as

an animated version of yourself and change your background to something from the app's library of backgrounds. And the Live Titles speech-to-text feature creates automatic subtitles synced with your voice. Finished videos can be shared or downloaded for later

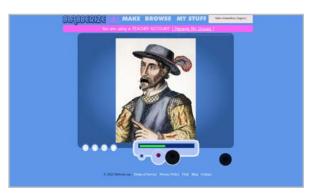

# Blabberize EDU

edu.blabberize.com

Similar to Chatterpix, Blabberize allows the user to make pictures talk. The uses for this are limitless, and in only a few clicks students can add a mouth, embellishments, and record audio to create their talking picture. Make sure to use Blabberize EDU, which gives a free trial and has a minimal subscription fee. The full Blabberize site is not always appropriate for children.

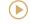

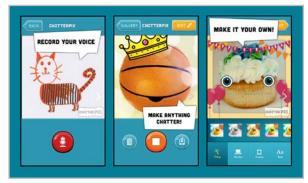

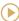

# ChatterPix

duckduckmoose.com/educational-iphoneitouch-apps-for-kids/chatterpix/

With this simple app, users can make any picture talk. Just take or upload a picture, draw a line where the "mouth" should be, record yourself talking, then watch as the app uses your voice to animate the thing in the image. You can add text, frames, and stickers to liven up the recording, then download the video for use anywhere. The main difference between ChatterPix and ChatterPix Kids is the sharing options.

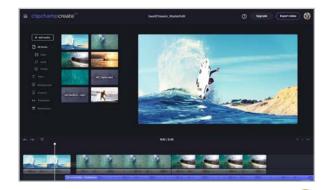

# Clipchamp

# clipchamp.com

If you're working on a Chromebook, this tool is a great WeVideo alternative. In addition to a desktop and web based version, Clipchamp also has a mobile app for on-the-go editing. Between built-in templates, hundreds of stock videos and images, along with a wide selection of audio clips, Clipchamp is a full-featured video recording and editing platform, including a text-to-speech option.

**Similar**: WeVideo is more popular and does many of the same things, but Clipchamp's free option has more features.

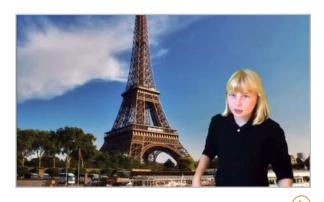

# Do Ink

# doink.com

With this iPad app, even young students can create green screen videos, where the speaker is filmed in front of a green screen, then the editing tool makes everything that's green in the video transparent, so that it can be replaced with another image or video. Do lnk also has a separate animation app that lets users create basic animated videos.

Similar: Chromavid

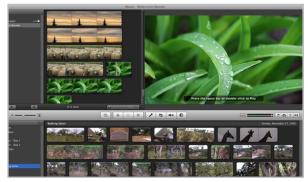

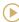

# iMovie

# apple.com/imovie

If you want to go beyond animations and photo slideshows, you'll need a tool that can edit actual video footage. For that, you need a tool like iMovie. Although this tool comes built into all iOS and MacOS devices for free, it is surprisingly robust in its capabilities, offering all the basic features of a movie editor.

Similar: Adobe Premiere Pro, Splice

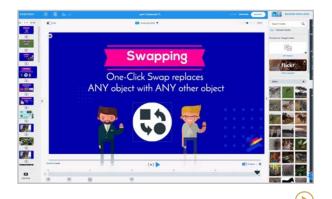

#### **Powtoon**

## powtoon.com

One of the earliest of its kind, Powtoon is a great tool for creating animated videos: They offer lots of animated characters, music, photos, and other assets (or use your own) that you can pull together almost as easily as a PowerPoint slideshow. When you're finished, you'll end up with something that looks like it took a lot more tech skill than it really did!

Similar: Animaker, Biteable, Moovly, Wideo

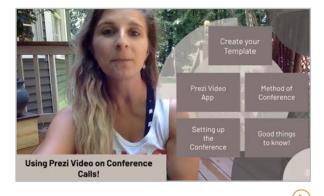

# Prezi Video

# prezi.com/video

This tool allows you to combine the animation features of a Prezi presentation with a talkinghead video. You stay on the screen, talking the whole time, while your animated presentation is layered right on top of that video. Within that side presentation, you can share a screen, show a video, provide text or images or anything else you would do with a shared screen presentation. This video covers some teacher-specific features.

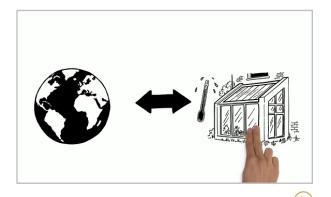

# simpleshow

# simpleshow.com

Creating videos with simpleshow is different from other video creation tools. First, you write out the script for your video or upload a PowerPoint, and simpleshow will extract a script from it. When your script is done, the software reads it, picks out key words, and suggests images to go with them. Choose background music and an automated voice-over, and your video is ready to share. Register as an educator for free classroom options.

Similar: <u>Doodly</u>

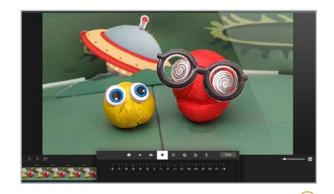

# **Stop Motion Studio**

## cateater.com

Available for all mobile devices and Chromebooks, this tool enables users to create stop motion videos, made from a series of photos in which items are moved just a bit in each frame. The app includes tools to help you position objects, add titles, credits, and voice-over narration, a green screen tool that lets you change the background, and a library of music clips and sound effects. A <u>free version</u> is also available for iOS.

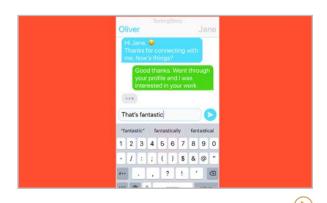

# **TextingStory**

# textingstory.com

This free app creates videos that look like two people having a conversation via text messaging. You may have seen a few of these recently: They tell stories that are scary, funny, romantic, and sad. The unique format would make for an interesting creative writing challenge and could be used across content areas.

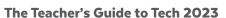

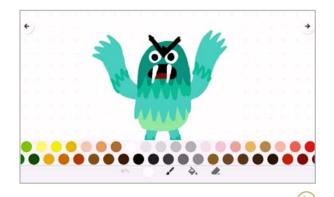

# Toontastic 3D toontastic.withgoogle.com

This free app lets users create 3D cartoon movies built on the structure of a story or a science report. As users create a story, which they narrate themselves, they choose the parts to create and edit by clicking on parts of a plot diagram or science report while the in-app narrator explains the purpose of each part. See an example of a finished video here.

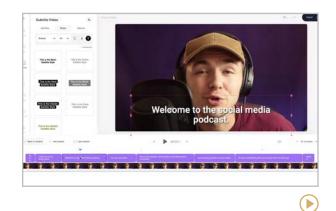

# VEED

# veed.io

This video editor lives completely online and works in your browser, with no software to download. Just upload your video and you can edit, cut and crop, add text overlays, subtitles, and special effects, then download your video for use anywhere. They also have a screen and webcam recorder. The free plan allows you to use most of the tools; paid options let you edit longer videos, upload unlimited videos, get HD quality videos, and remove the watermark.

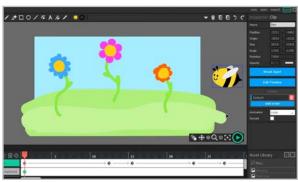

# Wick Editor

# wickeditor.com

Wick Editor is a web-based animation platform. It is perfect for introducing students to the art of animation and makes creating stop-motion animation fun and easy. Students can draw, upload, or use the included imagery to create different animations. Advanced users can code the animations and add audio to their creations.

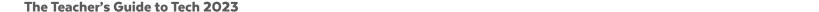

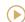

272

Google Meet | Microsoft Teams | Zoom | Videoconferencing Meets VR

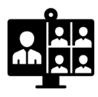

# Video Conferencing

One type of tool that has recently skyrocketed in popularity is video conferencing, and even though many of our interactions have returned to in-person, it seems video conferencing platforms are here to stay. In some cases, this has made things easier: Parent-teacher conferences can be more efficient, inclement weather no longer has to wreak havoc on our yearly schedules, and safely including families

in school-wide events has become a non-issue, all thanks to platforms like the ones in this category.

Additionally, each platform has developed a plethora of resources to support educators in making video instruction meaningful and positive for students. These include tools to automatically take attendance, create random discussion groups, and record classes for absent students.

The first part of this section will feature three of the most popular video conferencing platforms: Google Meet, Skype, and Zoom, plus links to other platforms that perform many of the same functions.

On the last page you'll find a special section of tools that have added the power of virtual reality to make video conferencing feel more like interacting in a physical space.

Be sure to see our section on <u>virtual and</u>
<u>asynchronous learning</u> at the beginning of this
guide for a more in-depth look at effective

# GOOGLE MEET EXTENSIONS TO TRY

If you're a Google Meet user, but you don't have a paid plan, you won't have built-in features like attendance or breakout rooms. But the extensions listed below can help bridge those gaps, offering the same functionality and more for free.

Google Meet Breakout Rooms

**Meet Attendance** 

**Dualless Screen Splitter** 

Reactions for Google Meet

**Google Meet Grid View** 

Learn about other Meet extensions in this article.

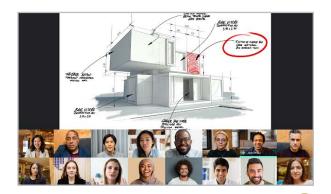

# Google Meet

# meet.google.com

For schools that use Google Workspace for Education, Meet is the built-in video conferencing tool. It's seamlessly integrated into Google Classroom, including a Meet link directly in each class so students can easily join. Additionally, creating classes on Google Calendar automatically creates a Meet link for ease of access.

Similar: Jitsi Meet, WebRoom

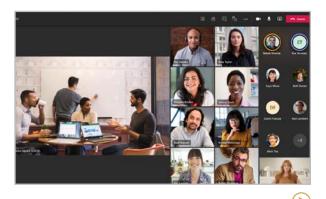

# Microsoft Teams

# microsoft.com/microsoft-teams

A fully integrated communication platform, Teams allows schools using the Microsoft Education ecosystem a space to share files, have conversations, and hold live video sessions to connect students and teachers.

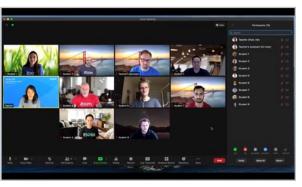

# Zoom

# zoom.us

COVID-19 made Zoom one of the most talkedabout video conferencing platforms in the world. The above video gives a general overview of how it works, but <u>this one</u> explores some other features you may not have tried.

Similar: Butter, Skype

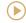

# VIDEO CONFERENCING MEETS VIRTUAL REALITY

While Google Meet, Microsoft Teams, and Zoom provide effective video conferencing tools that have become a mainstay in education and work environments, many agree that this type of interaction can become tedious.

More recent developments in the remote engagement realm have brought about a new layer of tools. These platforms allow the creator to build a virtual space — an office environment, a classroom, or an entire school setting. The creator can include all sorts of items that are typical in the given setting — desks, tables and chairs, screens and projectors, plants, water fountains — creating a fully operational virtual space.

Users who enter the space engage in something called *proximity chat*, where, when their avatar is in close proximity to another's, the video windows open up for both (or for several) users present. This allows for spontaneous, "face-

to-face" discussion. In classroom settings, this allows students to work in groups and teachers to walk from group to group to interact.

All the tools featured here have similar functions but differ slightly in graphics and setup.

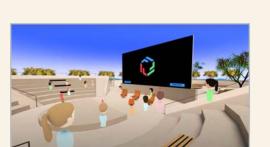

Frame framevr.io

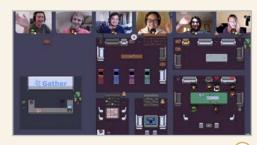

Gather gather.town

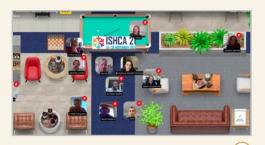

Kumospace

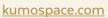

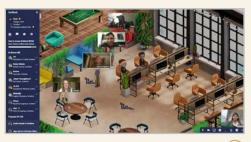

sowork.com

SoWork

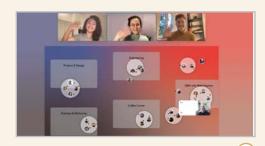

Wonder wonder.me

The Teacher's Guide to Tech 2023

The Tips

# Video: Live Streaming & Short Form

The global pandemic of 2020 gave us all more exposure to live video of all kinds, whether it was video conferencing or watching live broadcasts instead of attending events in person. And short-form video, especially on TikTok, exploded in popularity as we all looked for creative ways to pass the time.

In this section, we'll review what live streaming and short-form video are, list the most popular platforms for each, and discuss a few ways they can be used for educational purposes.

# WHAT IS LIVE STREAMING?

With live streaming, a camera (or smartphone, in most cases) records some event and that event is broadcast live online, in real time.

One concern many teachers have with live streaming is privacy. Most live streaming apps give users some control over who views broadcasts, but at this early stage these controls can be limited. Some teachers have handled this issue by avoiding showing student faces in their broadcasts, or having parents sign release forms giving permission for their children to appear in the broadcast. In other cases, teachers may opt to just use live streaming for their own professional development, without including students at all.

Another issue is age appropriateness. If you are broadcasting, viewers can come into your broadcast and comment. Occasionally this

means dealing with inappropriate comments that can be seen by anyone watching the broadcast, so if you use them, have another adult monitor the comment stream. Using these tools also means you'll have access to other people's broadcasts, some of which may contain drug use, nudity, and so on, so young children should not be exploring these apps on their own.

To learn more about the risks associated with each platform, read <u>this overview</u> from Internet Matters.

# LIVE STREAMING PLATFORMS

Nearly all <u>social media</u> platforms now offer live streaming options, like Facebook, Instagram, Twitter, and Snapchat.

Other places to live stream include YouTube, YouNow, and Twitch, which is set up primarily for people to broadcast themselves live playing video games. Because Twitch doesn't have its own streaming tools, many gamers use the free Open Broadcaster Software to actually generate the live streams.

# CLASSROOM USES FOR LIVE STREAMING

Menu

- Connect with experts or students anywhere in the world to conduct interviews, watch demonstrations, or tour faraway places.
- Live stream important school events assemblies, plays, speeches — to family members who are unable to attend.
- Do teacher broadcasts for parents and students, sharing important classroom news and information.
- Share classroom practices with other teachers nationwide or worldwide
- Watch educational live streams put out by different organizations as a way to enhance instruction.

# WHAT IS SHORT-FORM VIDEO?

Some sites limit user-created videos to very short lengths, and for some reason, these sites are also short-lived: One of the first platforms like this was Vine (which <u>closed</u> in early 2017) where videos were only six seconds long.

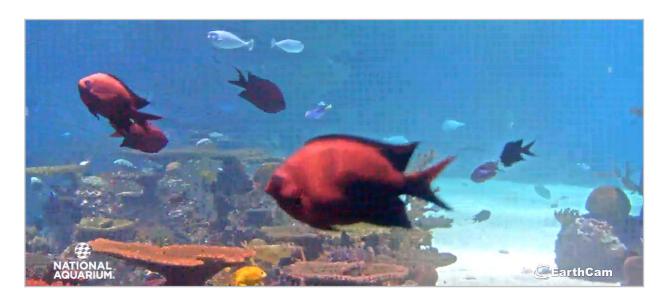

The National Aquarium live streams from several cameras throughout the day.

One short-form platform that really took off in 2020 was <u>TikTok</u>, which started as a place for users to dance and lip-sync to music provided by the platform, but <u>evolved into something much bigger</u>, with creators generating everything from political content to comedy videos to activist campaigns.

Other short-form platforms include <u>Huddles</u>, <u>Facebook Reels</u>, and <u>Instagram Reels</u>.

# CLASSROOM USES FOR SHORT-FORM VIDEO

Share your expertise with parents or other teachers.

Video: Live Streaming & Short Form

- Have students create videos to show what they've learned or as a study aid before a test.
- Deliver snippets of your own content through short-form videos.

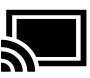

# Video: Screencasting

Nearly every tool featured in this book is linked to a video, and most of those videos are demos of people using the tool, as if we're right in the room with them, watching their computer screen. Videos like these are made with screencasting software, which lets you record whatever is happening on your computer screen, along with your voice-over narration.

When schools moved to remote teaching in 2020, most teachers had to quickly learn how to use screencasting tools, so many of us have the basics down. The next phase of screencasting will be sampling different features in a range of tools to find one that allows you to create the most effective videos for your students.

## **CLASSROOM USES**

- Record lectures by creating a slideshow, then recording yourself presenting it with screencasting software. These videos can be used for blended learning, to provide instruction in remote or hybrid situations, or just to supplement your regular teaching. This article offers tips on how to create a high-quality screencast video.
- Create an "animated" story: Build a slideshow that illustrates a story, then narrate that story through a screencast while flipping through the slides.
- Record demonstrations of common tech tools or class procedures. Store these in a learning management system or through your own video sharing channel.
- Have students create any of the above kinds of videos themselves as part of an informational, argumentative, or narrative writing project.
- Communicate common procedures with parents or students by recording quick screencasts. Build a library of these on your class website.

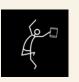

# CREATE AWESOME SCREENCAST VIDEOS IN JUMPSTART

Screencasting is the focus of one of the 10 modules we study in JumpStart, our online technology course for teachers. Learn about the course here.

# OTHER SCREENCASTING TOOLS

- Edpuzzle (Chrome Extension)
- Open Broadcaster Software
- Snagit
- <u>Tegrity</u>
- VEED

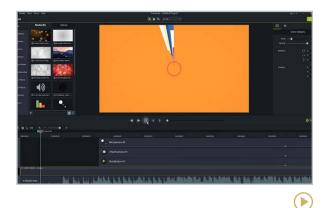

# Camtasia

# camtasia.com

Camtasia is one of the most sophisticated tools for recording and editing screencasts, and it's what was used to create most of the videos on the Cult of Pedagogy YouTube channel.

Because of the cost, this option is best for users who need to make a lot of high-quality videos. What you get for the price is much greater editing precision, plus the ability to add transitions, images and music, call-outs, and a lot more. Learn about education pricing here.

Similar: ScreenFlow

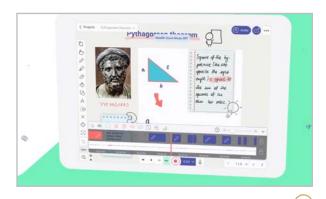

# **Explain Everything**

# explaineverything.com

Unlike a basic screencasting tool, Explain Everything allows you to create visuals on a digital whiteboard, then narrate and record your activity within the app itself. What you end up with is a video you can share with students, and they can do the same. This tool can also be used just to give presentations without recording, and its sharing features make it a great option for collaborating with others on a project.

Similar: Educreations, ShowMe

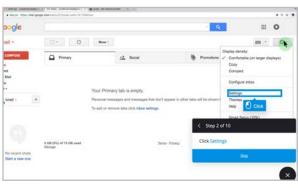

Video: Screencasting

## iorad

# iorad.com

This is another tool that's different from your typical screencasting platform and has tons of potential for teaching. With iorad, you make interactive tutorials that prompt the user to click on specific parts of the screen as they follow your steps. It sounds complicated but you can actually create one in just a few minutes. Finished tutorials can be shared with a link or embedded right inside a website.

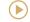

Camtasia | Explain Everything | iorad | Loom | Screencastify | Screencast-O-Matic

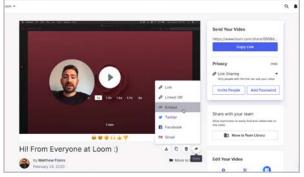

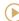

## Loom

# loom.com

This tool is similar to Screencastify — it's quick and easy, available as a Chrome extension or desktop app, and allows you to share your video immediately through a link. Teachers who prefer Loom say it's easier than Screencastify, and features like the ability to see how many people have viewed the video give it a slight edge.

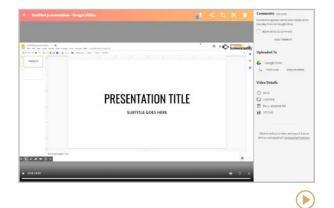

# Screencastify

# screencastify.com

Described as "dead simple" and "ridiculously easy" by educators, this Chrome extension works right inside your browser to record activity on a single tab or your whole desktop. Finished videos are automatically added to your Google Drive and can be shared with a link. New features include a built-in editor, viewer statistics, and the ability to add interactive questions to the videos. Both paid and free versions have lots to offer.

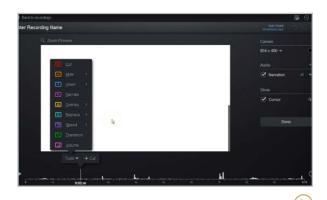

# Screencast-O-Matic

# screencast-o-matic.com

If you just want to record a basic screencast without messing around with title overlays, editing, or special features, Screencast-O-Matic is a good free option. One of the first screencasting tools on the market, it has similar capabilities to Screencastify, but if you're not a Google user, this is a great alternative. The free option has some limitations, but the deluxe plan is pretty affordable.

Similar: RecordCast

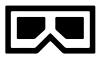

# Virtual & Augmented Reality

Immersive technology is any type of tech that extends or builds on physical reality. This includes virtual reality, augmented reality, 360, and mixed reality. Because this is still a new field, we're nowhere near seeing all the ways it will impact education.

This section will start with a review of the terms, a discussion of some classroom applications, links to helpful resources, and a look at some tools that are popular with teachers right now.

# THE TERMINOLOGY

**Virtual Reality** immerses the user in a 360-degree environment, a computergenerated simulation, viewable through a VR

headset, and allows them to move through and interact with that environment.

Augmented Reality layers digital enhancements on top of objects in the real, physical world. Using a device, like a smartphone, loaded with AR software, users point it at a picture or physical object, and the software brings up some kind of digital element like a 3D animation, text, or a video. (Pokémon Go is an example of an AR game.)

Mixed Reality includes both VR and AR.

**360** is any kind of content that gives viewers a 360-degree view of an environment. The main difference between 360 and VR content is that to experience VR, users need a headset so they can move through the space, whereas in 360, the view is limited to where the photographer was standing when they captured the image.

# **EDUCATIONAL USES**

Many current immersive tech platforms put users on the receiving end, where we are the consumers of the content. Now, more tools let users *create* the immersive content. In either case, these tools can be used for lots of educational purposes:

- Using games like <u>HoloLAB Champions</u>, conduct science experiments and simulations with no equipment.
- Bulletin boards and displays can have AR elements layered on them, making them a multimedia experience.
- Students can experience historical or geographical places they could never travel to.
- Students can practice public speaking or presenting to an "audience" using an app like <u>VirtualSpeech</u>. Or practice social skills on a platform like <u>Mursion</u>.
- Students can create their own VR environments as part of a design thinking project.
- Virtual experiences could be used as prompts for writing assignments or to provide material for research projects.
- Students or teachers can create school or classroom tours using AR or VR.
- Classes can take advantage of VR and 360 capabilities built into some familiar tools like Flip, Nearpod, and ThingLink.

3DBear | ClassVR | CoSpaces Edu | Google Lens | JigSpace | Merge | Metaverse | Mozilla Hubs | Popar | Quiver | Thyng | Tilt Brush

Immersive technology can be used to build empathy. Groups like Stanford University's Virtual Human Interaction Lab are creating immersive experiences like 1,000 Cut Journey, which allows participants to encounter racism first-hand. Visitors to the International Rescue Committee's Four Walls experience can learn what life is like for Syrian refugees. And the Lyfta platform aims to teach global citizenship with its collection of interactive documentaries.

# **PROFESSIONAL RESOURCES**

- Connect with other teachers who use AR and VR in the ARVRinEDU Twitter community. Find their posts with the #ARVRinEDU hashtag.
- For a deep dive, read the book <u>Learning</u>
   <u>Transported</u>: <u>Augmented</u>, <u>Virtual and Mixed</u>
   <u>Reality for All Classrooms</u> by Jaime Donally.
- Read <u>4 Practical Steps to Becoming an AR</u> <u>Innovator</u> from the 3DBear website.
- Rachelle Dene Poth shares more ideas in 8 Ways to Bring Augmented and Virtual Reality into the Classroom

# **VR HEADSETS**

In order to view VR content, users need a headset. There are three different types:

**Mobile**: To make these work, you need to insert a smartphone into them. Low-priced choices for schools are <u>Google Cardboard</u> or <u>Merge VR Goggles</u>.

**Standalone**: This type has everything built in; no need to insert a smartphone. One popular option is the Meta Quest 2 (which until recently was known as the Oculus).

**Tethered**: These must be attached to a computer or gaming system with a cord or cable. This type is pretty expensive and may not be the best option for schools.

# CAN AR HELP STUDENTS WITH AUTISM?

Check out the wearable glasses made by Brain Power in the <u>Special Ed/UDL</u> section. These use AR technology to help people with autism learn social skills and navigate place-based transitions.

# MORE AR/VR APPS TO EXPLORE

**AR Throwing Simulator** 

riseupgames.com/arts

Figment AR

Link to Google Play Store

Halo AR

lightup.io/halo

**HomeCourt** 

homecourt.ai

Math Ninja AR

Link to App Store

Twinkl LeARn & Explore

twinkl.com/apps/learn-and-explore

# AR/VR FOR PRE-K-3

For very young students, explore the kits offered by <u>disruptED</u>. They include a VR headset and books and activities that use AR/VR to bring content to life.

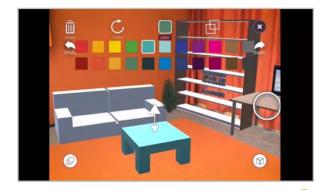

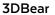

# 3dbear.io

Developed with the help of teachers from Finland, this mobile app allows users to build augmented reality scenes using virtual 3D models combined with their own surroundings. In the picture above, students are designing a reading corner at their school library. Teacher accounts include lesson plans on a variety of topics.

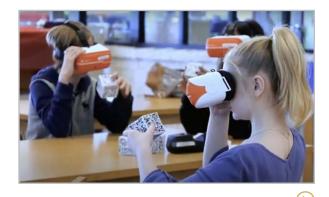

## ClassVR

## classvr.com

ClassVR is designed specifically for schools. The standalone headsets interface with the teacher portal. Included in the teacher portal are more than 500 ready-to-use VR experiences. The platform allows for streamlined teacher guidance while immersed in engaging experiences via the headsets. Headset kits are available in sets of four or eight in a fully charging, portable storage unit.

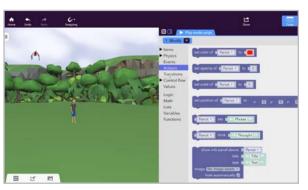

# CoSpaces Edu

# cospaces.io/edu

This popular tool lets students use code to create their own virtual reality environments. When a project is done, students can use the CoSpaces mobile app (with a VR headset) to view it in 3D. To see the kinds of projects your students could do in CoSpaces, visit their lesson plans page, then view sample projects in the CoSpaces Gallery.

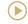

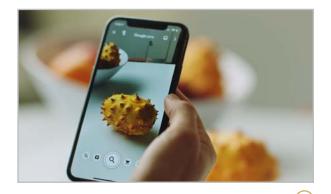

# Google Lens

lens.google

Google Lens allows you to scan your world, literally, by taking pictures of things you see using the app. Once an image is captured, Google magic will identify the image, whether it's a plant or product, and provide information to you, including translating signs and print from one language to another. Additionally, check out some of Google's ever-growing collection of other AR/VR tools.

**Note**: For iOS, Lens lives in the regular Google search app.

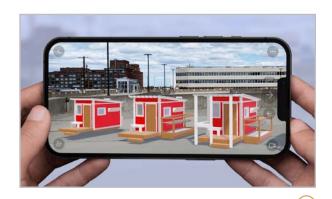

# **JigSpace**

jig.space

With this downloadable software, students can create *Jigs*, interactive slideshow presentations that explore and explain 3D and AR models. Jigs can be created without any coding and are viewable on any device. Users can also view Jigs created by others. JigSpace would be an excellent tool for students working on 3D design projects and want to share their designs with others.

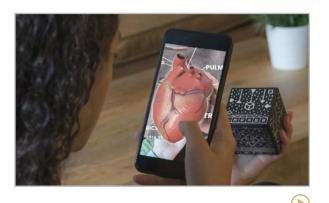

# Merge

mergeedu.com

This site houses a collection of resources for experiencing both AR and VR. The Merge Headsets are soft, flexible, colorful smartphone viewers that are relatively affordable. The Merge Cube (pictured above) allows users to hold and manipulate 3D objects in their hands. A Merge EDU license gives teachers access to thousands of digital teaching aids that make the most of these tools.

Similar: VIVE

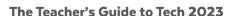

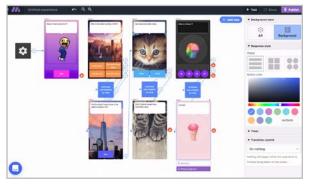

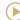

#### Metaverse

# studio.gometa.io

This tool helps users create "experiences" using AR technology: games, quizzes, interactive stories, tours, and so much more. For specific examples of how teachers are using Metaverse in their classrooms, check out <a href="this archive of Metaverse posts">this archive of Metaverse posts</a> on Medium.

Similar: Assemblr

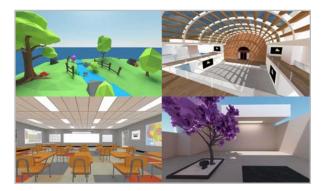

# Mozilla Hubs

# hubs.mozilla.com

Create and host your own virtual space for meetings, events, and more. Hubs provides a private, virtual, 3D environment for collaboration via any web browser. To take things one step further, <a href="Spoke">Spoke</a> is the custom environment creator that integrates with Hubs, allowing users to design their own environments, or they can build one from scratch with Blender.

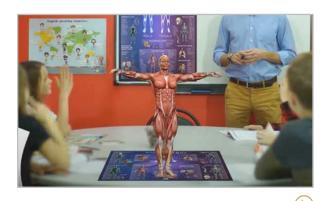

# Popar

# popartoys.com

Through a collection of AR- and VR-infused play mats, posters, charts, and books, students use Popar to interact with their learning in engaging, entertaining ways. Topics include anatomy, space, the periodic table, and geography. Educational packs include a variety of topics.

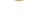

3DBear | ClassVR | CoSpaces Edu | Google Lens | JigSpace | Merge | Metaverse | Mozilla Hubs | Popar | Quiver | Thyng | Tilt Brush

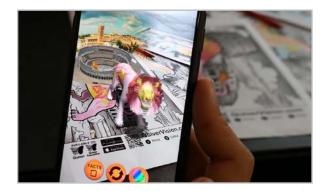

# Quiver

# quivervision.com

Students who use Quiver start by coloring a printable coloring page. When they are done, they use the app to bring the picture to life in 3D. For more educational value, check out Quiver Education, which offers coloring pages for topics like biology, geometry, and the solar system.

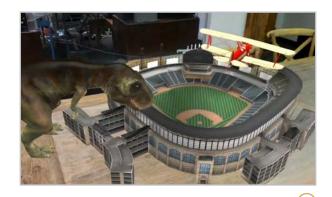

# Thyng

# thyng.com

Thyng allows users to create augmented reality experiences on any surface. These can include 3D objects, photos, videos that will play in the app, and animations.

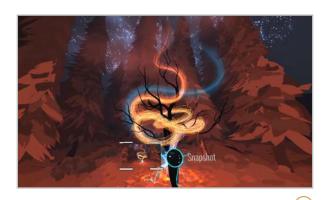

# Tilt Brush

# tiltbrush.com

This tool, created by Google, lets users paint in 3D space with virtual reality. This completely new medium opens up all kinds of possibilities for creative expression, like <a href="this virtually">this virtually</a> illustrated story written by students. For inspiration, take a look at this incredible <a href="gallery">gallery</a> of artists' work using Tilt Brush.

Similar: Quill

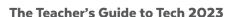

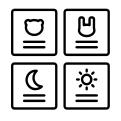

# Vocabulary Builders

A robust vocabulary helps students in so many ways: It supports content knowledge in all disciplines, it is key for reading comprehension all the way through high school, it broadens the range of reading that students are able to enjoy, and it makes them more skilled, eloquent writers.

With all of those benefits in mind, teachers should make a deliberate effort to build regular vocabulary instruction into their plans.

# In 8 Ways to Grow Students' Vocabulary,

literacy expert and author Angela Peery advises teachers to use a variety of strategies to accomplish this. Just a few of these are:

- informal conversations, where the teacher casually inserts new vocabulary words into the discussion
- TIP charts that contain the word, a studentfriendly definition, and a hand-drawn picture
- self-collection, where students collect their own personalized lists of words
- word talks, where students share interesting words they've come across in reading or day-to-day life
- **digital tools** like the ones in this section for independent practice

Whether students want to raise scores on a college admissions test, improve their English skills, or just boost their overall vocabulary, these tools help them put those goals into action with lessons, games, and other activities. Choose just one or combine them for more varied practice.

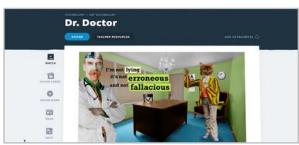

# Flocabulary

# flocabulary.com

This fun, popular platform builds lessons around hip-hop style videos to help students learn new words.

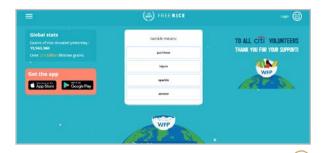

# Freerice

# play.freerice.com/categories

This site has an addictive vocabulary game with five difficulty levels. As you play, rice is donated to the World Food Programme.

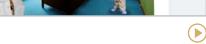

Introduction The Tips The Terms References Index Menu The Tools **Vocabulary Builders** 

Flocabulary | Freerice | Magoosh Vocabulary Builder | Membean | Vocabador | Vocabulary.com | WordUp Vocabulary

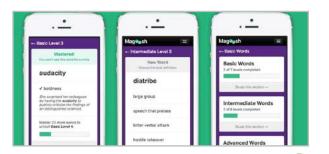

# Magoosh Vocabulary Builder

# magoosh.com/vocabulary-builder

With a focus on test prep, this free app tracks your progress in learning 1,200 words most likely to appear on the GRE, SAT, and others.

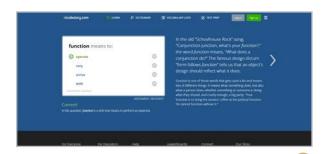

# Vocabulary.com

# vocabulary.com

This site offers games, flashcards, and formal test prep. Personalization is offered through adaptive technology and badges. Users can compete individually or on a school team.

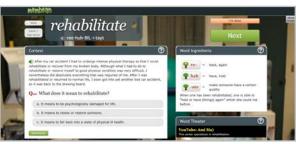

# Membean

 $(\blacktriangleright)$ 

# membean.com

This web-based tool is the priciest option, but it offers a variety of plans and allows teachers to individualize instruction for all students.

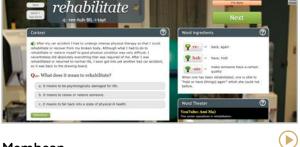

# Vocabador

# vocabadorapp.com

ROUND

This iPhone app allows students to study SAT vocabulary words, choose an avatar, and "get in the ring" to play against other virtual wrestlers.

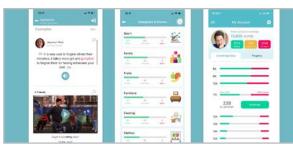

# WordUp Vocabulary

# App Store | Google Play Store

This free app assesses your current skill level, then provides lessons with real-world and popular culture examples.

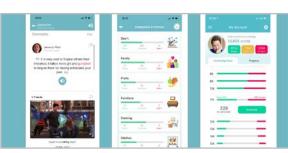

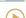

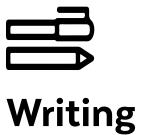

The teaching of writing is far too complex for anything but a living, breathing human to handle. Writing teachers still have the unique ability to look at a piece of writing and interpret and evaluate its nuances, stylistic choices, structure, and overall flow. But technology can take parts of the writing process and automate them. It can make it easier to collaborate, share, and revise. And it can help us learn the rules that govern good writing.

The tools in this section will not only help us as teachers of writing; introducing them to our students will equip them to become selfsufficient writers themselves. The tools are grouped into seven categories:

**Composition Helpers** give us a place to structure, arrange, and organize our pieces, offering hints along the way.

Grammar Instruction tools help us learn and practice grammar and usage rules outside the context of writing; these should only be used as a supplement to a writing-rich classroom.

**Proofreading** tools improve our mechanics by spotting existing errors in our work and suggesting corrections.

**Publication** sites offer opportunities for students to get their writing published, either digitally or in print.

Social Writing sites offer a platform for sharing our own writing and enjoying the work of others.

Style Editors help us improve the quality and readability of our sentences.

Word Processing tools enable us to get the words down, reorganize them, and format the text to make it more pleasurable to read.

# A FEAST OF WRITING PROMPTS

Sometimes you just need an idea to get you started. The sites below offer pictures, videos, and 360-degree rooms that will do the trick.

- **Imagine Forest**
- John Spencer's Visual Writing Prompts
- The New York Times Picture Prompts
- Once Upon a Picture
- The Secret Door\*
- Visual Writing Prompts (1)
- Visual Writing Prompts (2)

<sup>\*</sup>This site is INCREDIBLE, but it was not designed specifically for writing or education. We haven't seen any inappropriate material on it, but we advise you to not allow younger students to visit the site unsupervised.

# **COMPOSITION HELPERS**

Composition Helpers | Grammar Instruction | Proofreading | Publication | Social Writing | Style Editors | Word Processing

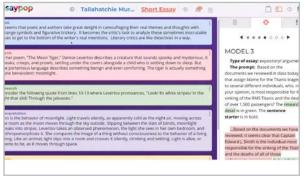

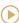

# essaypop

# essaypop.com

This site offers a library of writing prompts, models to refer to when writing, and sentence starters to help get the academic language right. Writing "frames" break essays into smaller, color-coded chunks that are easier to work with than one giant piece of writing: hook, thesis, research, interpretation, and closing. Once an essay is done, students and other invited guests can review each other's writing in the Hive, a space on the platform for collaboration.

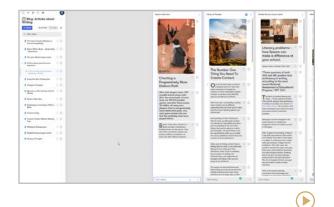

# Speare

# speare.com

Speare works like your brain does, where building blocks of text can be moved, merged, split, and formatted without disturbing the other blocks. There's no need to copy and paste (and lose) your work — just drag it around until you're happy with it. View multiple documents side by side, insert images and YouTube videos, and when you're done, your document can be pasted into another tool, downloaded as a PDF, or viewed as a web page.

Similar: Scrivener

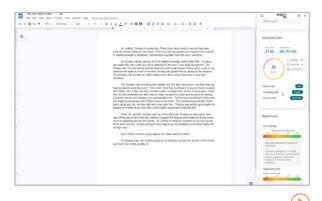

# WriQ

# texthelp.com/products/wriq

WriQ is a Google Chrome extension and Microsoft Word add-in that puts a "dashboard" to the side of a document the student is currently working on. As the student writes, WriQ gives real-time feedback on metrics like time on task and vocabulary maturity, as well as pointing out errors in spelling, grammar, and punctuation. On the teacher side, you can use WriQ's integrated rubrics or import your own to assess students' writing with the app.

Similar: <u>Ulysses</u> (for Apple devices)

# **GRAMMAR INSTRUCTION**

Composition Helpers | Grammar Instruction | Proofreading | Publication | Social Writing | Style Editors | Word Processing

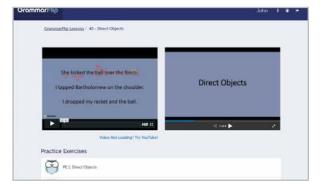

# GrammarFlip

# grammarflip.com

This site offers diagnostic tests, instructional videos, practice exercises, and assessments in dozens of grammar and writing concepts for grades 4-12.

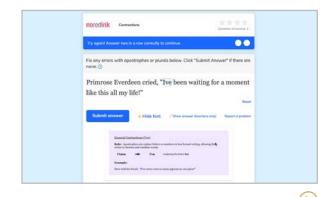

# NoRedInk

# noredink.com

NoRedInk gives hands-on practice with a wide range of grammar and writing skills, either self-directed or assigned by a teacher. Exercises can be customized to reflect student interests and teachers can view student data to track progress.

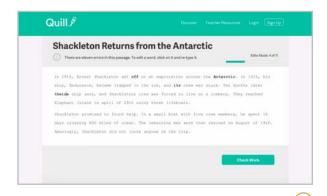

# Quill

# quill.org

On Quill, students practice grammar and usage by proofreading passages, writing sentences, and combining sentences. When an exercise is complete, they receive instant feedback about the skills they need to work on.

# NO GRAMMAR IN ISOLATION

Grammar tools like the ones featured here should not be the main course in any English language arts class, and grammar taught in isolation is strongly discouraged by the National Council of Teachers of English. These tools would make good supports for a curriculum that focuses on authentic writing. Read more in How to Deal with Student Grammar Errors.

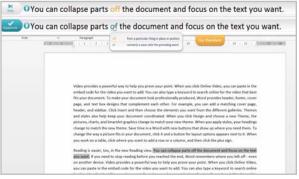

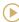

# Ginger

# gingersoftware.com

Ginger works as a free add-on and browser extension, so it operates inside other programs like email, social media, and Microsoft Word. It checks punctuation, grammar, and word usage and suggests corrections.

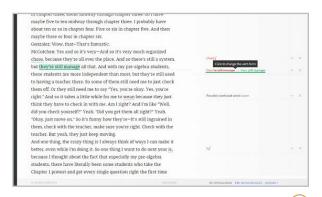

# Grammarly

# grammarly.com

Grammarly checks your grammar, spelling, usage, and mechanics wherever you write. You can compose directly on the Grammarly site, checking your work as you go, upload your own file and have that checked, or use a browser extension or word processor add-in to make it work inside other programs.

# WHAT ABOUT PLAGIARISM CHECKERS?

It's easy to find sites to help you check student work for plagiarism. Turnitin is one of the most popular, but it's not cheap.

Sites like Grammarly and BibMe have builtin plagiarism checkers that work quickly and can tell you how much of a piece is not original. And if you have Google Classroom you can use their originality reports.

A more effective long-term approach for dealing with plagiarism is to teach students how to avoid it. Many students who plagiarize don't have an adequate understanding of what plagiarism is. They also don't have a good set of strategies for synthesizing what they learn from outside sources into their own original work. Suggestions for how to approach both of these issues are offered in <a href="Teaching\_Students">Teaching\_Students</a> to Avoid Plagiarism.

**PUBLICATION** 

Composition Helpers | Grammar Instruction | Proofreading | Publication | Social Writing | Style Editors | Word Processing

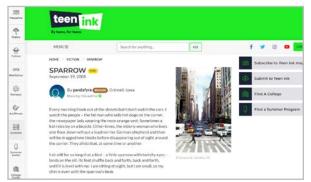

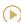

# Teen Ink

# teenink.com

This website and print magazine, going strong after over three decades, are "devoted entirely to teenage writing, art, photos, and forums." Submissions are accepted year-round from anyone age 13 to 19. They consider short pieces, full novels, nonfiction, poetry, and book reviews. Registered users can comment on published pieces.

Similar: Polyphony Lit

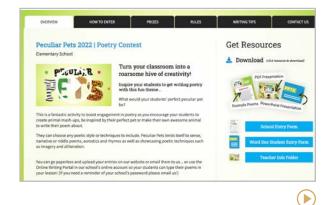

# **Young Writers**

# youngwritersusa.com

Need a way to motivate students to write? How about a healthy dose of competition? This site offers contests to students from elementary to high school with the chance to appear in a book published by the Young Writers organization. Throughout the year the site promotes contests to be entered along with resources to support students in their quest to become a published author.

# MORE PLACES TO PUBLISH STUDENT WRITING

Organizations that publish student writing seem to come and go, so they're hard to keep track of. These two lists are a good starting point:

The Best Student Writing Contests for 2022-2023

Out of the Classroom and Into the World: 70-Plus Places to Publish Teenage Writing and Art

# **SOCIAL WRITING**

Composition Helpers | Grammar Instruction | Proofreading | Publication | Social Writing | Style Editors | Word Processing

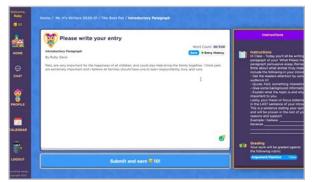

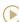

#### **BoomWriter**

# boomwriter.com

BoomWriter is a platform that lets students collaboratively write stories, vocabulary-based writing exercises, or nonfiction projects. As they write together, students vote on the best version of a contribution before moving to the next stage, which adds a bit of competition and fun to the writing process. Finished projects can be turned into printed books.

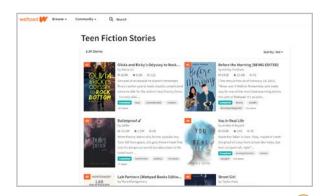

# Wattpad

# wattpad.com

In this massive online writing community, writers publish stories, novels, poetry, and tons of other genres, in whole or in parts.

Community members can comment on the stories as they progress, offering feedback or just voting for them, which makes them more viewable to other readers and can lead to awards and book or film deals. Users must be over 13 and the site does contain adult content.

Similar: Write the World

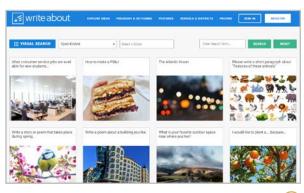

# Write About

#### writeabout.com

Write About provides an online space for students to write on high-interest topics and get feedback from their teachers and peers.

Starting with one of Write About's customizable writing prompts, students create original writing pieces, share their writing with classmates, then comment on each other's writing. The site also offers grammar practice exercises and skill-building activities to sharpen writing skills.

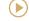

# STYLE EDITORS

Composition Helpers | Grammar Instruction | Proofreading | Publication | Social Writing | Style Editors | Word Processing

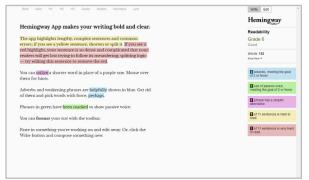

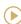

# **Hemingway Editor**

# hemingwayapp.com

Using artificial intelligence, the Hemingway App is programmed to identify things like passive voice, a high number of adverbs, flowery language, and long, rambling sentences. It's definitely not perfect: The app may miss your intended meaning, and it doesn't value your unique voice like you do. Still, it will point out a few places where you could be cleaner; the decision to revise is yours. This review takes you through the experience of using it.

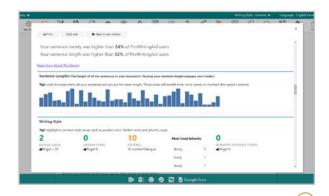

# ProWritingAid

# prowritingaid.com

This incredible tool does a *deep* dive into the quality of your writing, looking at everything from passive voice to overused words, from the use of clichés to sentence variety. Just compose in the tool itself, copy and paste, or upload a document and you'll get a summary report with all kinds of statistics about the strengths and weaknesses of the piece, plus suggestions for changes when you hover over highlighted places in the text itself.

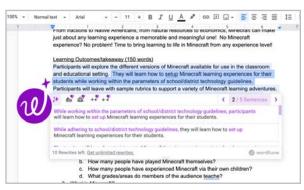

# Wordtune

#### wordtune.com

Using AI to fine-tune your own writing is what the Wordtune extension does best. It takes things beyond grammar and adjusts words and sentences for different settings or lengths. Downloading the free Wordtune extension in Chrome gives access to whatever writing you're doing across a variety of websites and platforms.

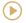

**WORD PROCESSING** 

Composition Helpers | Grammar Instruction | Proofreading | Publication | Social Writing | Style Editors | Word Processing

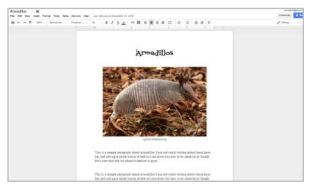

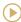

# **Google Docs**

docs.google.com

Built right inside Google Workspace, this cloud-based program has most of the same features as Word, including comments (try this fantastic method for giving fast feedback), the ability to have multiple users collaborate on the same document, citation tools that help you build in-text citations and a bibliography while you write, voice typing, and a new integrated readaloud tool.

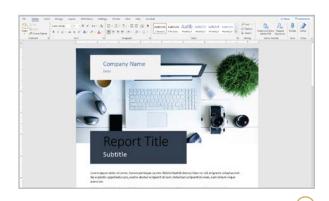

# Microsoft Word

products.office.com/word

One of the earliest tech tools around, Word is still a solid choice for composing and formatting text, and in the last few years, it's gotten a lot better. Now that it's available through the cloud-based Office 365 system, users can collaborate with others on a document in real time, just like they would on a Google Doc. And Microsoft's accessibility tools make Word a powerful resource for all learners.

# **WORD PROCESSING TIPS**

- When helping students learn to highlight words, have them start at the end of a word and pull back; it helps with control.
- Double click on a word to highlight it. Triple click to highlight the whole paragraph.
- Pasting from another doc? Remove any weird formatting by clicking this icon: X
- Ctrl + Shift + V or Cmd + Shift + V will allow you to paste and match the formatting of the Doc.
- Tired of your last name being flagged for misspelling? Add it to your personal dictionary. In Google Docs, open the Tools menu, click on Spelling and Grammar, and then Personal Dictionary. Add your word.
- Need your bulleted list to continue with paragraphs in between and do not want the numbers to start over at 1? In Google Docs: Click on the bullet of your new list. Open the Format Menu. Click on Bullets and Numbering. Choose List Options and click Continue Numbering.

# **THE TERMS**

| A   | Google    | Q-S |
|-----|-----------|-----|
| В   | H-I       | T-U |
| C   | J-O       | V-Z |
| D-E | Microsoft |     |
| F-G | P         |     |

**add-on**: similar to a browser extension, a small piece of software used to enhance the performance of another tool

affiliate marketing: a relationship in which one entity (like a blogger) gets a small percentage of sales from another company (like Amazon) when they send their audience to that company through an affiliate link

Al: artificial intelligence; the ability to perform tasks that normally require human intelligence. Tools like <u>AutoDraw</u> look at what a user is drawing and use Al to guess at the intended shape.

algorithm: a set of instructions telling a computer what to do. For example, if you search for the term "pizza" in Google, the site uses search algorithms to find the most popular results for that term. Lately, when people talk about algorithms, they are referring to the kind used by social media platforms. A site like Facebook uses complex algorithms to keep track of what people you've interacted with and what types of content you like so they can customize the experience for you, showing you more of what you like. Social media companies are constantly adjusting these algorithms, which can frustrate users. Example: "I never see your posts on Instagram! I bet they changed their algorithm again."

**Android**: the operating system used for many non-iOS smartphones, such as Samsung Galaxy

**app**: (short for *application*) a software program. Any software, like PowerPoint, is an application, but app usually means a smaller-sized software with a limited job, like tracking calories, that typically lives on a mobile device.

**app smashing**: using multiple apps or tools together to complete a task

AR: augmented reality; a technology that uses apps to layer digital elements over real-life objects and photos; learn more in the <u>Virtual & Augmented Reality</u> section

ASMR: autonomous sensory meridian response, a physical sensation people experience when they hear pleasant tactile sounds. In recent years, ASMR videos — showing nothing but people brushing their hair, typing, whispering, or turning pages in a book — have exploded in popularity on YouTube. Upon first seeing these videos, you will probably think they're pretty odd, but the calming effect they have on people is starting to get the attention of researchers. Learn more here.

asynchronous learning: a learning experience where participants engage at different times, such as watching a video and completing an activity at their own pace. This is the opposite of a *synchronous* experience, in which all participants engage simultaneously, like attending a live lecture via videoconferencing.

**avatar**: an image or icon, often illustrated, representing a person in a video game, in social media, or in a software program

bandwidth: the amount of data that can be sent over an internet connection at one time

beta: an unfinished or "really good draft" version of a computer program or tool. When you hear that something is "in beta," it means that it has all of its basic parts, but the kinks haven't all been worked out yet.

bitcoin: one of the most recognized types of cryptocurrency

Bitmoji: a cartoon version of a person's image, used in digital spaces. Bitmoji is the brand name of an app that creates these images.

blended learning: a teaching approach that combines traditional instruction with online learning

**blockchain**: a ledger or record of all cryptocurrency transactions that occur throughout the world

blog: short for weblog; basically an online diary, a series of posts that are updated regularly

**Bluetooth**: a technology that uses radio waves to let devices communicate across short distances wirelessly. A Bluetooth headset lets you talk on your phone without holding it up to your ear or using speakerphone.

bookmarklet: a bookmark stored in your browser that allows it to do a specific task; like a browser extension, but it won't slow down your browser as much

bot: a computer program designed to perform repetitive tasks that would be time-consuming for humans, like looking for new pages online and indexing them for Google. Recently, bots have been created to impersonate humans on social media in order to influence public opinion on political issues. Learn more here.

breadcrumbs: small text paths usually found near the top of a web page that show how you got to where you are. Ex: A breadcrumb trail might say Home > Books > Nonfiction.

breakout room: a separate "room" to send participants in a larger videoconference meeting so that smaller groups can have a more intimate conversation

**browser**: short for web browser; software that lets you browse the internet. Popular browsers are Chrome, Safari, and Microsoft Edge.

browser extension: a tool added to your web browser that gives it new functions, like letting you quickly add an item to your Evernote notebook, or pin an item on Pinterest

**buffering**: pre-loading data into a separate area of memory so it can be accessed at a later time. When streaming a video, the service will buffer chunks of the video to prevent the video from lagging during playback.

BYOD: bring your own device; a policy in which students are allowed to bring their own cell phones, tablets, or laptops to school and use them during class to enhance learning

byte: a small unit of measurement for electronic data. Most files we interact with contain far more than a single byte of data and are measured in kilobytes (KBs) or megabytes (MBs).

cache: (pronounced cash; both a noun and a verb) a mechanism that stores recently used information so it can be quickly accessed later. Your browser will often cache recent web pages you've visited so the next time you visit them, it re-loads them from memory, rather than going back to the site and loading everything from scratch. This makes things faster. Often when people are having trouble with a website, they are advised to "clear their cache," which erases that memory and forces your browser to start fresh with the newest information from the site.

chatbot: a piece of software that conducts a text- or voice-based conversation "like a human being." When you call a company on the phone, you're often put through a phone tree by a chatbot. When you go to a site and a pop-up asks if you need help, that's usually a chatbot starting the conversation, although a real person may take over after a few minutes.

clickbait: a derogatory term used to describe attention-getting headlines designed to entice people to click over to a website, like "This secret will get you more women!" Often, the headline doesn't accurately represent the thing it leads to.

clickers: handheld, portable devices given to students in a classroom, allowing them to respond to questions and have their responses collected via radio transmission

**cloud computing**: using a network of remote servers (large systems like Google Drive, for example) to create, share, and store files, rather than performing these operations on a local network, such as your home computer or office network

cookie: a small text file containing information about you and what you're interested in, based on your browsing history. A cookie is stored in your web browser and is sent to websites you've already visited to help them customize your visit and to determine what ads you'll be shown on other sites. If I go to Zappos and look at a particular boot, even if I don't create an account, the next time I visit, that boot might be a featured product. I may also see ads for that same boot on other websites that run ads. That "magic" is cookies at work.

Creative Commons: a nonprofit <u>organization</u> in the U.S. whose mission is to make it easier for people to share creative work. Photos, videos, music, and other creative work that has a Creative Commons license is available for others to use in their own projects under certain conditions. Learn more in my article, <u>Teaching</u> Students to Legally Use Images Online.

**crowdfunding**: using websites like <u>GoFundMe</u> and <u>Kickstarter</u> to raise funds for independent, often creative projects

**crowdsourcing**: gathering information from a large sample of people, usually by asking for input via the internet

cryptocurrency: a completely digital form of currency, such as bitcoin. Two advantages of cryptocurrency are that (1) unlike money, it is decentralized, passing directly from person to person, rather than being controlled by banks or the government, and (2) because transactions are encrypted, they are very difficult to counterfeit. Learn more here.

dashboard: a term used by many platforms to describe the user's "control center," the place where you get an overview of your account and your activity within that program

**deepfake**: a form of media that has been manipulated with artificial intelligence to generate authentic-seeming audio, video, or imagery. See an example <a href="here">here</a>.

**digital citizenship**: the standards for etiquette, ethical conduct, and safe behavior while using technology

**digital literacy**: being versed in the terms and concepts associated with using technology

**digital native**: nickname for a person who grew up with technology — personal computers, internet access, etc.

**DM**: *direct message*. A message that is sent through social media platforms, but in private. A person's followers can't see a direct message; only the person it's sent to can read it. When someone says they will "DM" someone, they are planning to send a direct message.

**document camera**: a tabletop camera that displays onto a screen whatever activity is happening underneath it.

domain name: the part of your URL that identifies your IP address. (In the URL <a href="http://www.cultofpedagogy.com">http://www.cultofpedagogy.com</a>, the domain name is cultofpedagogy.com.)

**doxing**: publicly broadcasting private or identifying information about a person with an anonymous online presence in order to expose their identity

**e-commerce**: buying and selling items through the internet

**EdCamp**: a type of <u>unconference</u>. A "TeachMeet" is basically the same thing.

embed: to insert one item, like a video, into another item, like a website, in such a way that it retains all of its functions and can be operated from within that second item. So an embedded video will play on the website. The symbol for embedding looks like this: < >

emoji: small pictures that can be inserted into texts and other digital communication. (By the way, some publishers agree that it's okay to use emojis as the plural for emoji, while others feel strongly that the word emoji is both a singular and a plural, like the word sheep. Read\_this post from the Grammarly blog for more information.)

emoticon: also called a *smiley*; a sequence of characters made to represent a facial expression or some other visual image, like this:
:-) See this <u>List of Smileys and Emoticons</u> for examples.

extension: see browser extension

external hard drive: a small device, somewhere between the size of a wallet and a paperback, where you can store electronic files (documents, photos, videos, etc.). These come in handy when you need extra storage space on your computer or you want to back up your files outside of your computer.

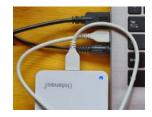

external hard drive **file extension**: the suffix at the end of a file name that tells you what type of file it is. The file extension for a PowerPoint file is .ppt or .pptx. The extension for a JPEG image is .jpg.

**firewall**: network security device that monitors incoming and outgoing activity. It allows or blocks traffic depending on whatever rules are set for your network. So for example, you may not be able to access social media sites at work because they are blocked by your district's firewall.

**Flash**: an animation software that has been discontinued. Sometimes you may have trouble running parts of a website because your Flash player is not installed or up-to-date.

**flash drive**: a small storage device — not much bigger than a stick of gum — that plugs into your computer's USB port and allows you to store and transport electronic files; also called thumb drive, jump drive, data stick

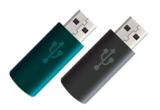

flash drives

**gamer**: a person who regularly plays video games, especially if they do so competitively

gamification: a way of motivating students to learn by adding elements of games (especially video games) into the learning environment, such as "leveling up" and earning badges for reaching certain milestones

**GB**: *gigabyte*; a unit of measurement for electronic data equal to 1,000 megabytes

 $1,000 \, \text{KB} = 1 \, \text{MB}$ 

 $1,000 \, MB = 1 \, GB$ 

 $1,000 \, GB = 1 \, TB$ 

genius hour: one hour per week (or per day, depending on a teacher's schedule) given to students to pursue their own interests; also see 20 percent time. To learn more, read <a href="Your Top">Your Top</a> 10 Genius Hour Questions Answered.

**GIF**: graphics interchange format; a widely used image format, especially for simple graphics. An animated GIF is a set of images coded to display in a specific order, giving the appearance of movement. To make one of these yourself, visit our <u>Animated GIFs</u> section.

graphics card: a piece of computer hardware responsible for producing the images on the computer. These are built into most laptops and standard computers, but users who work with a lot of video or gaming often want to upgrade to a more powerful graphics card or get one that performs better, which is more expensive. Also known as a graphics processing unit or GPU.

Menu Introduction The Tips The Tools The Terms References Index Google Cheet Sheet

# **GOOGLE CHEAT SHEET**

Google offers an incredible collection of tools, most of which are free. Because new tools are created all the time, it can be a challenge to keep track of them all. This chart shows you how Google's most well-known tools fit together. To learn more about the entire Google product line, visit this page.

**Google Workspace**: All of the apps offered by Google (listed below). Formerly known as G Suite. The education version of this is called Google Workspace for Education.

**Arts & Culture**: platform for exploring art collections and doing hands-on art experiments

**Blogger:** a blogging platform

Calendar: a personal online calendar

**Chat:** (formerly Hangouts) a video and written chat system embedded in Gmail. Chat rooms are called Spaces.

**Classroom**: a learning management system using Google Workspace for Education. Google Assignments offers some of Classroom's features to other LMS platforms.

**Docs**: word processing

**Drive**: Google's cloud storage service

**Earth**: a "satellite geobrowser" that lets you look at any point on Earth up close and create, collaborate, and share travel stories and maps

Forms: forms and surveys

**Gmail**: email

Jamboard: a collaborative whiteboard tool

**Keep**: a collaborative note-taking tool

Maps: a mapping and GPS tool

**Meet:** a videoconferencing tool (like Zoom); now includes features from the former Google Duo

**Photos**: cloud-based photo storage

**Sheets**: spreadsheets

**Sites**: website creation

**Slides**: presentation

**Translate**: a language translation tool

**YouTube**: video platform owned by Google. **YouTube Kids** is a safer version for kids.

## **OTHER GOOGLE TOOLS & RESOURCES**

**Play Store**: website and app where users can download apps and tools

**Chrome**: Google's web browser

**Chromebooks**: laptops that run on Chrome and are loaded with Google apps

**Chromecast**: device that lets you stream from phone, Chromebook or Chrome browser

Scholar: an academic research tool

**AR & VR**: a collection of augmented and virtual reality resources

# FREE CURRICULA

**Applied Digital Skills:** teaches practical skills like resume creation with Google tools

**Be Internet Awesome**: digital citizenship and safety for kids

**CS First**: teaches students to learn coding independently; designed for teachers with little to no computer science experience

hashtag: a word or phrase combined with the hash or pound symbol (#), creating a unique search term that can be more easily found on social media platforms like Instagram and Twitter. The hashtag #5aDay is used when people post things related to getting more fruits and vegetables in their diets.

**HDMI**: high-definition multimedia interface; a common type of cable for transmitting digital video and audio from a source (like a computer) to a monitor, screen, or projector.

hotspot: a place that has an accessible wireless network (Wi-Fi). This might be a restaurant, a library, even a park. Learn more about hotspots in the **Troubleshooting** section.

HTML: hypertext markup language; the language used to create web pages. Think about a website as a stage performance. Everything you see on the screen is "on stage." HTML is like the script, stage, and lighting directions for the performance. For example, to make a word appear in italics, you'd add the <i> tag around it, like this: <i>word</i>.

http/https: hypertext transfer protocol, secure hypertext transfer protocol; a set of rules for transferring files on the internet. The "s" in https indicates that your information is being encrypted — or changed into indecipherable

code — as it is being transmitted, to keep it secure. Online shopping sites will often use https as a default setting.

hybrid learning: a mix of in-person learning and online instruction. Some disagree on whether this is the same as blended learning. The main difference seems to be that in many hybrid experiences, some learners are participating remotely the whole time, while others participate in-person. Learn more here.

HyperDoc: an interactive document (usually created in a Google Doc) that organizes activities and tasks for students to complete for a lesson or unit. Learn more about these in How HyperDocs Can Transform Your Teaching.

hyperlink: (Also called a link.) Most often, a line of text — often underlined — that has been created to be "clickable." When a reader clicks the text, they are taken to another location. So here, the word <u>cover</u> is a hyperlink to the front cover of this book. Images can also be hyperlinked.

icon: a small picture representing a website, software, tool, or concept (like a Wi-Fi icon); see our section of resources for finding images and icons here.

infographic: A visual or graphic representation of information, using small images or icons as well as more traditional graphs and charts to represent data. In recent years, these have been specially designed for consumption on the internet, so some are visually quite long, requiring the reader to scroll through them almost like a mini-website. See our section on infographics to find tools that help you make these.

iOS: iPhone operating system; the operating system that powers Apple devices such as the iPad and iPhone

**IoT**: Internet of Things; a network of devices or objects that are embedded with some kind of electronic sensors that allow them to be connected to each other wirelessly. To learn more, see this article.

IP address: internet protocol address; a unique identifying number given to every computer in the world

**ISP**: Internet Service Provider, a company that provides internet to homes and businesses

**JavaScript**: a computer programming language that is built into most <u>web browsers</u> to make them interactive

**JPEG**: an image file type that is preferred for photographs. As a <u>file extension</u>, it is abbreviated to JPG. To learn more about image file types, read <u>this article</u>.

**Kindle**: Amazon's e-reader, which can hold hundreds of full-length books on one device

**KB**: *kilobyte*; a unit of measurement for electronic data equal to 1,000 bytes; see conversion chart below

1,000 KB = 1 MB

 $1,000 \, MB = 1 \, GB$ 

 $1,000 \, \text{GB} = 1 \, \text{TB}$ 

link: an abbreviation for hyperlink

**Linux**: an operating system (like Windows or Mac), which is the software that manages all the resources on a device. To learn more, read this post: What Is Linux?

MB: megabyte; a unit of measurement for electronic data equal to 1,000 kilobytes; see conversion chart at left

**meme**: a piece of media that spreads through the internet. The most common type is an image with a caption. <u>This article</u> offers some examples.

microblogging: a form of blogging consisting of short, frequent blocks of content, rather than long ones. Twitter, along with other <u>social</u> media platforms like TikTok, are examples of microblogging platforms.

**mobile device**: a portable device like a cell phone, smartphone, or tablet

mobile-responsive design: an approach to website design that allows them to change for easier reading when viewed on a mobile device

**MOOC**: massive open online course; a free online course, which can be taken at any time, open to anyone with internet access. <u>Coursera</u> is one popular platform for finding a MOOC.

MP3/MP4: an MP3 is a type of audio file; an iPod is a popular type of MP3 player. An MP4 is a type of video file.

**net neutrality**: the idea that internet service providers should treat all traffic coming through their services the same, rather than offering faster delivery for websites willing to pay a higher price. Learn more in this article.

**NFT**: non-fungible token; a unique and non-interchangeable unit of data. See our discussion in <u>Wonderings</u>.

**NSFW**: not safe for work; content that may contain nudity or other inappropriate content

one-to-one (1:1): an arrangement in which there is one device or computer per person

open educational resources: instructional resources that are free for anyone to use, modify, and share with others. To learn more, read A Closer Look at Open Educational Resources.

**open source**: freely available to anyone who wants to see or modify for their own uses; <u>WordPress</u> is an open source software

operating system (OS): basically, the boss of a computer; the software that supports all of a computer's basic functions. Windows and Mac OS are two popular operating systems.

Menu Introduction The Tips The Tools The Terms References Index Microsoft Cheet Sheet

# MICROSOFT CHEAT SHEET

Microsoft offers an incredible collection of tools, most of which are <u>free for educators</u>. This chart shows you how these tools fit together.

Microsoft: The whole company. Microsoft 365: A cloud-based subscription service.

Office: Microsoft's suite of productivity tools, listed below.

**Office 365**: the same set of tools, but through a subscription that provides regular updates of the products; educators can get 365 for free.

**Excel**: spreadsheets

Forms: a survey creation tool

**Learning Tools**: a set of tools, like Immersive Reader, that improve accessibility in many

Microsoft products

OneDrive: cloud storage

OneNote: note-taking

**Class Notebook**: a OneNote feature that allows teachers to connect classes of student OneNote notebooks together

Outlook: email and calendar

PowerPoint: slideshow presentations

Publisher: desktop publishing

**Skype**: video chat app that is now part of

Microsoft

**Stream**: video streaming service; allows an organization to house all videos in one place

Sway: presentation software

Teams: team communication and learning

management system

**Translator**: a language translator

Word: word processing

# OTHER MICROSOFT TOOLS & RESOURCES

**Windows**: Microsoft's operating system

Edge: a web browser, like Google Chrome

Bing: a search engine that runs inside Edge

**Surface**: a hybrid laptop and tablet

**Xbox**: a gaming system

**Video Editor**: video creation and editing built into the Photos tool in Windows 10

**Flip:** (Formerly Flipgrid) video response tool; now part of Microsoft

Minecraft: video game; now part of Microsoft

MakeCode Arcade: a learn-to-code program

**PBL**: problem-based learning or project-based learning; an instructional approach that has students learn by solving real-world problems or producing real-world projects in authentic contexts. This approach has grown in popularity as technology becomes more widely available because it gives students more tools for these kinds of tasks.

**PC**: personal computer; generally refers to any computer designed for home use, but most often used to differentiate between Apple's Mac computers and those that run on the Windows platform (PCs)

PDF: portable document format; a file format that preserves the exact look of a file without using the original software, so the file size is smaller than the original; sort of like a picture of each page of the document. Most word processing, spreadsheet, and presentation programs have a "Save as PDF" option that allows users to quickly save a copy of the document in PDF form.

**petabyte**: 1,000 <u>terabytes</u> (pronounced *pet*, not *peet*)

**photoshopped**: used to describe a photo manipulated by any kind of photo-editing software (such as <u>Adobe Photoshop</u>). When looking at a picture that seems too perfect or fake in some way, a person might say it looks *photoshopped*.

**pixel**: a tiny unit of illumination on a display screen. The more pixels an image has, the more clear and realistic an image looks. When something looks *pixelated*, the individual pixels are visible and the image looks blurry.

**platform**: the environment in which a piece of software is designed to run; this can be an operating system or even a piece of hardware where the software runs

PLC: professional learning community; usually, a local group of teaching colleagues — such as a grade-level team or a subject-area department — who collaborate regularly to analyze student work and data, plan lessons and units, and develop new instructional approaches

**PLN**: personal learning network; a person's individual network of other educators, met in person and online, with whom they collaborate and share ideas. Educators on Twitter often refer to people they are connected to on Twitter as their "Twitter PLN."

plug-in: a small program added to an existing program to improve its functionality. For example, a blog can have a plug-in that allows the blogger to add social network sharing buttons (Facebook, Twitter) to the end of blog posts.

**PNG**: portable network graphics; a type of image file that is preferred for graphics that are not photographs. To learn more about image file types, read this article.

**public domain**: available to the public and not subject to copyright. Creative works such as art and music that are in the public domain can be used without having to give credit or pay royalties to the creator. These are often marked with the <a href="CCO symbol">CCO symbol</a>, indicating that they can be used freely by anyone, for any purpose.

Menu

RAM: random access memory; temporary storage a computer uses for running programs and software; if your computer is running slowly, it may need more RAM. This is different from disk storage, which is used to save files. RAM is only used when you are running programs on your computer.

rich text format (RTF): a file format for word processing documents that allows text formatting such as bold, italics, and underlining. Most common word processing documents support rich text, even if they don't have the .rtf extension.

RSS: rich site summary (or really simple syndication); a format for publishing regularly changing content. If you subscribe to a website's RSS feed through a feed reader like Feedly, you will be able to view regular, short summaries of new content from that site as soon as it is published.

sans serif: in typography, a font that does not have decorative "tails" on the ends of letters. The font used in this definition is a sans serif font.

**screenshot**: an image taken of the whole screen of your computer or other device

**search engine**: software that allows users to search for information on the internet; popular search engines are Google, Bing, and Yahoo.

**SEO**: search engine optimization; the process of improving a website to increase the quality and quantity of people visiting it. "If you want your website to be successful, you have to pay attention to SEO."

**serif**: in typography, a font that has decorative "tails" on the ends of letters. **Georgia** is a serif font.

**SIS**: student information system; a platform that helps schools manage student data, like grades, attendance, and other student records. A popular SIS program is <a href="PowerSchool">PowerSchool</a>.

smartphone: a cell phone (like the iPhone) that can do many of the things a computer can do: surf the internet, use email, and use apps that enable it to perform tasks like storing grocery lists or playing games **SMS**: short message service; the formal term for text messaging

**spam**: messages sent on the internet or through email to lots of people, usually for the purposes of selling something

**story**: a sequence of photos or short videos placed on a <u>social media</u> platform like Instagram or Facebook; these are usually temporary and disappear after 24 hours.

**subreddit**: a discussion forum dedicated to a specific topic on Reddit

synchronous learning: a learning experience where participants engage at the same time, such as attending a live lecture via videoconferencing. This is the opposite of an asynchronous experience, where participants engage at different times, like watching a video and completing an activity at their own pace.

**tablet**: a flat, hand-held, mobile computer, usually about the size of a medium-to-large book, that has a touchscreen; some examples are Apple's iPad and Microsoft's Surface

tag: (n) a label attached to a photo, blog post, or other file as a way of categorizing it, making it easier to search for items with common tags; (v) to label an item with a tag

**TB**: *terabyte*; a unit of measurement for electronic data equal to 1,000 gigabytes; see conversion chart below.

1,000 KB = 1 MB

 $1.000 \, MB = 1 \, GB$ 

 $1,000 \, \text{GB} = 1 \, \text{TB}$ 

**TeachMeet**: a type of *unconference* (see definition at right)

**tethering**: a method for providing internet access to a computer or other device by attaching a mobile phone to it and borrowing the phone's internet capabilities; learn more in the <u>Troubleshooting</u> section.

**thread**: a string of messages that make up a conversation on social media, usually between two or more people but sometimes built by one person on their own

**touchscreen**: a display screen on a computer, tablet, or smartphone that allows users to input information and interact with the device by touching the screen

**troll**: slang term for a person who comments in online spaces with the primary intent of causing trouble, hurting feelings, starting arguments, or harassing others

**20** percent time: similar to genius hour; the practice of giving students 20 percent of the allotted instructional time for pursuing their own interests. To learn more, read What is 20 Percent Time?

unconference: a grassroots professional development conference organized by educators and comprised of presentations given by the attendees themselves. EdCamp and TeachMeet are two popular unconference movements in education. To learn more, read Why Every Teacher Should Attend an Unconference.

**URL**: uniform resource locator; the full "address" of a website. (Example: The URL for the U.S. Department of Education is <a href="http://www.ed.gov/">http://www.ed.gov/</a>.)

**USB**: universal serial bus; a type of plug that lots of computer-related devices use. It's probably what's on the end of your <u>flash drive</u>. A USB port is the place on your computer where you plug in a USB connector (the silver part). Wherever you see the symbol (below) on a plug or port on your computer, that's USB.

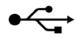

USB symbol

**UX**: user experience; UX design, a rapidly growing career field, is the process design teams use to make products easy and enjoyable to use. "I use that website all the time, but it has terrible UX."

**VoIP**: Voice over Internet Protocol; a way of providing phone service via an internet connection

**VPN**: *virtual private network*; a way to securely connect to a network outside of your local network, which makes all of your activity private. Why would you want to do this? Read more here.

WAV file: a type of audio file

**Web 2.0**: the "second generation" of the World Wide Web, when the internet shifted from content that came from official organizations and institutions to content generated largely by users. Watch this video to learn more.

web browser: also known as *internet browser*; a type of software that allows users to use the internet; popular browsers are Chrome, Firefox, Microsoft Edge, Safari, and Opera.

**webcam**: a camera built into or attached to a computer usually used for recording a person talking into it

webinar: a blend of web and seminar; a live event that happens online, rather than in person

**Wi-Fi**: a technology that allows computers and other devices to connect to the internet wirelessly; a *Wi-Fi hotspot* is a physical place that offers wireless internet service

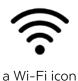

**wiki**: a website that allows multiple editors to edit its content. Wikipedia is the largest and most popular wiki on the internet.

**WYSIWYG**: (WIZ-EE-WIG) what you see is what you get; a type of web editor in which elements are placed exactly where the builder wants them, as opposed to writing instructions out in code, then checking to see how they look online. Wix has a WYSIWYG editor, which is why it's recommended for people who have limited web design experience.

**Zoom bombing**: when an uninvited person enters a videoconference and shares disturbing or distracting content. <u>This article</u> outlines steps that can be taken to prevent these attacks.

**ZIP file**: a file that contains a collection of other files that have been compressed — or reduced in size — to make them easier to send; to learn more, read <a href="How to Make a Zip File">How to Make a Zip File</a> and <a href="How to Make a Zip File">How to Make a Zip File</a>

# References

• Page 22-31

Page 109-116

Page 180-190

Page 248-257

• Page 33-42

• Page 117-125

• Page 191-198

• Page 258-268

• Page 48-51

• Page 126-132

• Page 199-206

• Page 269-277

• Page 52-58

• Page 134-139

• Page 207-213

• Page 278-286

Page 59-68

• Page 140-145

• Page 214-221

Page 287-293

Page 69-80

Page 146-154

• Page 222-230

• Page 294-304

Page 81-89

Page 155-163

• Page 231-235

Page 305-310

• Page 90-98

• Page 165-172

Page 236-241

Page 99-107

• Page 173-179

Page 242-247

#### 22

Perez, D. (2021, July 8). Bullis students create award winning wheelchair-stroller for teacher's husband. The Moco Show. https://mocoshow.com/blog/bullis-students-create-award-winning-wheelchair-stroller-for-teachers-husband/

#### 24

Farah, K. (2020, April 26). Everything you need to know about building a great screencast video. Cult of Pedagogy. https://www.cultofpedagogy.com/screencast-videos/

Gonzalez, J. (2020, July 5). 9 ways online teaching should be different from face-to-face. Cult of Pedagogy. https://www.cultofpedagogy.com/9-ways-online-teaching

Gonzalez, J. (2020, November 23). Connecting students in a disconnected world. Cult of Pedagogy. https://www.cultofpedagogy.com/breakout-rooms-social-interaction/

Gonzalez, J. (2020, August 16). Creating moments of genuine connection online. Cult of Pedagogy. https://www.cultofpedagogy.com/genuine-connection-online/

Gonzalez, J. (2020, September 9). How to teach when everyone is scattered. Cult of Pedagogy. https://www.cultofpedagogy.com/scattered/

Swivl for Hybrid Classrooms. (n.d.). Swivl. https://www.swivl.com/hybrid-classroom/

Turner, W. (2020, April 12). Social-emotional learning: Not just for kids. Cult of Pedagogy. https://www.cultofpedagogy.com/sel-adults/

#### 26

Gonzalez, J. (2017, November 13). Teaching students to legally use images online. Cult of Pedagogy. https://www.cultofpedagogy.com/online-images/

Microsoft Education. (2020, August 18). How to translate a web page using the Microsoft Edge browser! [Video]. YouTube. https://youtu.be/OoTS4M35PXY

#### 27

Gonzalez, J. (2016, May 1). So you have a Twitter account. Now what? Cult of Pedagogy. https://www.cultofpedagogy.com/how-to-use-twitter/

Sons of Technology. (2020, April 9). Create a Backchannel in Google Classroom [Video]. YouTube. https://youtu.be/LUiOmR5qyaw

Type with your voice. (n.d.) Docs Editors Help. https://support.google.com/docs/answer/4492226?hl=en

#### 28

Donovan, P. (2018, October 22). Google slides with closed captioning [Video]. YouTube. https://youtu.be/dj1QXxuast8

Menard, C. (2019, January 24). PowerPoint: Use live subtitles in your presentation by Chris Menard [Video]. YouTube. https://youtu.be/3glVapywOEA

#### 29

Keach, S. (2021, September 10). What is a cookie, should you accept them and are they being scrapped? The Sun. https://www.thesun.co.uk/tech/6507593/what-is-cookie-internet-accept-info-decline-delete-cookies-explained/

Rhett / Mankind. (2020, October 13). What is an NFT? (Crypto beginners) [Video]. YouTube. https://youtu.be/a8ww4aNIPQU

#### 30

Baig, E. C. (2021, July 26). Older adults are using TikTok, but should you? AARP. https://www.aarp.org/home-family/personal-technology/info-2021/tiktok-app-defies-age-boundaries.html

ChatterBlast. (2022, September 7). What is Substack and why should you care about it? [Video]. YouTube. https://youtu.be/03cUOJEq7\_c

English, M. (2021, January 10). How to turn off the blue light on my device (iPhone, Mac, Android & Windows). MARCA. https://www.marca.com/en/lifestyle/how-to/2021/10/01/6157147246163fd786 8b45fc.html

Gonzalez, J. (2019, June 18). A closer look at open educational resources. Cult of Pedagogy. https://www.cultofpedagogy.com/open-educational-resources/

Mattle, T. (2017, January 26). Bitmoji - What is it? and how to setup | GadgeTom [Video]. YouTube. https://youtu.be/O5NOIFQq5cM

Southern, M. (2021, October 23). Why is TikTok so popular? Search Engine Journal. https://www.searchenginejournal.com/why-is-tiktok-so-popular/424603/

Stanborough, R. J. (2022, January 7). What is blue light, and how does it impact our health? Healthline. https://www.healthline.com/health/what-is-blue-light#risks-and-side-effects

#### 31

Beal, V. (2022, January 10). The Complete List Of 1697 Common Text Abbreviations & Acronyms. Webopedia. https://www.webopedia.com/reference/text-abbreviations/

Bond, S. (2021, October 28). Facebook is rebranding as Meta — but the app you use will still be called Facebook. NPR.org. https://www.npr.org/2021/10/28/1049813246/facebook-new-name-meta-mark-zuckerberg

Gil, P. (2021, December 8). What is a Meme? Lifewire. https://www.lifewire.com/what-is-a-meme-2483702

Installing fonts. (n.d.). Fontspring. Worry-Free fonts for everyone. https://www.fontspring.com/support/installing

McCoy, J. (2020, March 28). Top 10 websites for finding perfect GIFs & memes. Search Engine Journal. https://www.searchenginejournal.com/find-gifs-memes/351988/

What is a Font license? (And do I need one?). (n.d.). Design Shack. https://designshack.net/articles/typography/what-is-a-font-license-and-do-i-need-one/

#### 33

Ruben Puentedura on Applying the SAMR Model. (n.d.). [Video]. Common Sense Education. https://www.commonsense.org/education/videos/ruben-puentedura-on-applying-the-samr-model

## 34

P21 Frameworks & resources. (2019). Battele for Kids. https://www.battelleforkids.org/networks/p21/frameworks-resources

Schmidt, D. A., Baran, E., Thompson, A. D., Mishra, P., Koehler, M. J., & Shin, T. S. (2009). Technological pedagogical content knowledge (TPACK). Journal of Research on Technology in Education, 42(2), 123-149. https://doi.org/10.1080/15391523.2009.10782544

#### 35

ISTE Standards. (n.d.). International Society for Technology in Education. https://www.iste.org/iste-standards

#### 38

Gonzalez, J. (2018, July 15). Quality-Check Your Tech: 6 Strategies. Cult of Pedagogy. https://www.cultofpedagogy.com/quality-check-your-tech/

# 39

Fruin, C. (2018, May 22). CIPA: Legal protection for students' online safety [Video]. YouTube. https://youtu.be/ly6Wbz5KLwl

Protecting Student Privacy. (n.d.). U.S. Department of Education. https://studentprivacy.ed.gov/

U.S. Department of Education. (2022, October 27). Cybersecurity best practices for schools and districts [Video]. YouTube. https://youtu.be/Dy9X2ywj44o

#### 40

Children's Internet Protection Act (CIPA). (2019, December 30). Federal Communications Commission. https://www.fcc.gov/consumers/guides/childrens-internet-protection-act

E-rate. (n.d.). Universal Service Administrative Company. https://www.usac.org/e-rate/learn/

Federal Trade Commission. (n.d.). Children's Online Privacy Protection Rule ("COPPA"). https://www.ftc.gov/legal-library/browse/rules/childrens-online-privacy-protection-rule-coppa

Federal Trade Commission. (2019, September 4). Google and YouTube will pay record \$170 million for alleged violations of children's privacy law. Federal Trade Commission. https://www.ftc.gov/news-events/press-releases/2019/09/google-youtube-will-pay-record-170-million-alleged-violations

Mendoza, K. (2020, September 22). Essential guide to digital citizenship for CIPA and E-rate. Common Sense Education. https://www.commonsense.org/education/articles/essential-guide-to-digital-citizenship-for-cipa-and-e-rate

Perez, S. (2019, August 30). YouTube kids launches on the web – TechCrunch. TechCrunch. https://techcrunch.com/2019/08/30/youtube-kids-launches-on-the-web/

wdvideoeducation. (2019, July 5). COPPA law: A basic introduction [Video]. YouTube. https://youtu.be/SSUBg|7uDSQ

YouTube Creators. (2019, November 12). Important update for all creators: Complying with COPPA [Video]. YouTube. https://youtu.be/-JzXiSkoFKw

#### 41

Children's privacy. (n.d.) Federal Trade Commission. https://www.ftc.gov/tips-advice/business-center/privacy-and-security/children's-privacy

Flip. (2022, December 21). Flip terms of use. https://info.flipgrid.com/about/terms.html

FPF Staff. (2020, October 21). The Federal Trade Commission updates to the COPPA FAQs. Future of Privacy Forum. https://fpf.org/blog/ftc-updates-coppa-faqs/

Student Privacy Compass. (2019, July 24). COPPA 101 for schools [Video]. YouTube. https://youtu.be/e4aRgWlp6cc

U.S. Department of Education. (2020, September 28). FERPA's complaint process explained [Video]. YouTube. https://youtu.be/vDkFaW2JuU4

#### 42

 $105\ ILCS\ 85/\ student\ online\ personal\ protection\ act.\ (n.d.).\ Illinois\ General\ Assembly.\ https://www.ilga.gov/legislation/ilcs/ilcs3.asp?ActID=3806\&ChapterID=17$ 

ECFR :: 34 CFR Part 99 -- Family Educational Rights and privacy. (2022, January 6). eCFR :: Home. https://www.ecfr.gov/current/title-34/subtitle-A/part-99

FERPA 101: For local education agencies. (2012, September 8). Protecting Student Privacy | U.S. Department of Education. https://studentprivacy.ed.gov/training/ferpa-101-local-education-agencies

SECTION 2-D: Unauthorized release of personally identifiable information. (n.d.). NY State Senate. https://www.nysenate.gov/legislation/laws/EDN/2-D

State student privacy laws. (n.d.). Parent Coalition for Student Privacy. https://studentprivacymatters.org/state-legislation/

Student online personal information protection act (SOPIPA). (n.d.). Common Sense Media. https://www.commonsensemedia.org/kids-action/about-us/our-issues/digital-life/sopipa

U.S. Department of Education. (2020, December 7). What happens when I file a complaint? [Video]. YouTube. https://youtu.be/hPPhJNimCso

What is the Protection of Pupil Rights Amendment (PPRA)? (n.d.). Protecting Student Privacy | U.S. Department of Education. https://studentprivacy.ed.gov/faq/what-protection-pupil-rights-amendment-ppra

Zoom. (2021, September). Children's educational privacy statement. https://explore.zoom.us/en/schools-privacy-statement/

#### 48

ISTE standards for educators. (n.d.). ISTE website. https://iste.org/standards/iste-standards-for-teachers

ISTE standards for students. (n.d.) ISTE website. https://iste.org/standards/iste-standards-for-students

McGraw-Hill PreK-12. (2021, December 1). Teacher Toolkit: Blended learning with Catlin Tucker [Video Playlist]. YouTube. https://youtube.com/playlist?list=PLYmYDLb2oJqGQOviZHPhO4ulluiUvNYNS

#### 49

Bring your own device (BYOD) guidebook [PDF]. (2015). ClassLink. https://assets.website-files.com/5d6db64572061db9c481aaeb/5d6db64572061d7aOd81ac89\_ClassLink-BYOD-Guidebook-3rd-Edition.pdf

Cornelius, S. (2017, February 9). 9 best practices for getting started with BYOD. Edmentum. https://blog.edmentum.com/9-best-practices-getting-started-byod

Gonzalez, J. (2016, March 6). How this school library increased student use by 1,000 percent. Cult of Pedagogy, https://www.cultofpedagogy.com/school-library/

Vincent, T. (2015, May 18). Spruce up your centers with technology. Learning in Hand. https://learninginhand.com/blog/31-spruce-up-your-centers-with-technology

Virtual Field Trips. (n.d.). Discovery Education. https://www.discoveryeducation.com/community/virtual-field-trips/

#### 50

Index

Barrett, R. (2016, April 10). Schools lend out mobile hotspots to get all students online. Journal Sentinel. http://archive.jsonline.com/business/schools-lend-out-mobile-hotspots-to-get-all-students-online-b99702752z1-375195281.html

Brown, J. (2010, November 30). Ohio school goes from dead end to high-tech star. Education Week. https://www.edweek.org/technology/ohio-school-goes-from-dead-end-to-high-tech-star/2010/11

Funding digital learning. (n.d.). Office of Educational Technology. https://tech.ed.gov/funding/

Randles, J. (2021, September 24). Tap into your community to narrow the digital divide. ISTE. https://www.iste.org/explore/Lead-the-way/No-internet-at-home%3F-Tap-into-your-community-to-narrow-the-digital-divide

Reneau, A. (2020, April 15). School districts are transforming buses into WiFi hotspots for students without internet. Upworthy. https://www.upworthy.com/school-buses-become-wifi-hotspots-for-students

Simon, M. (2017, June 24). Schools let students take laptops home in hopes of curbing 'summer slide'. National Public Radio. https://www.npr.org/sections/alltechconsidered/2017/06/24/534151564/schools-let-students-take-laptops-home-in-hopes-of-curbing-summer-slide

Smart Kiosks in Downtown Greensboro. (n.d.). https://www.greensboro-nc.gov/departments/information-technology/smart-kiosk-info

Starr, L. (2008). Show me the money: Tips and resources for successful grant writing. Education World. https://www.educationworld.com/a\_curr/profdev/profdev039.shtml

Teach without limits. (n.d.). DonorsChoose. https://www.donorschoose.org/teachers#example-projects

The state of WiFi connectivity in public libraries. (n.d.). Kajeet. https://www.kajeet.net/state-of-wifi-connectivity-public-libraries/

#### 51

Control access to Google services by age. (n.d.). Google Workplace Admin Help. https://support.google.com/a/answer/10651918#zippy=%2Cservices-not-available-to-users-under%2Cyoutube

Gonzalez, J. (2017, February 26). Teaching students to avoid plagiarism. Cult of Pedagogy. https://www.cultofpedagogy.com/preventing-plagiarism/

Gonzalez, J. (2017, November 13). Teaching students to legally use images online. Cult of Pedagogy. https://www.cultofpedagogy.com/online-images/

Pesquet, M. (2022, January 3). How to create multiple Google chrome profiles? [2022]. The Best Mail Merge in Gmail for Personalized Mass Emails. https://mailmeteor.com/blog/how-to-create-google-chrome-profile

#### 52

Cardenas, A. (n.d.). A cell phone policy that actually works! Mud and Ink Teaching. https://www.mudandinkteaching.org/news/2017/11/22/a-cell-phone-policy-that-actually-works

Cohen, J. (2021, January 10). How to turn your phone into a Wi-Fi hotspot. PCMAG. https://www.pcmag.com/how-to/how-to-turn-your-phone-into-a-wi-fi-hotspot

Kolb, L. (2017, September 11). 3 tips for managing phone use in class. Edutopia. https://www.edutopia.org/article/3-tips-managing-phone-use-class

Wiseman, R. (2018, September 18). Creating a cellphone policy that works for everyone. Common Sense Education. https://www.commonsense.org/education/articles/creating-a-cellphone-policy-that-works-for-everyone

#### 54

Dettmann, M. (2020, September 21). Brush Ninja animation creation [Video]. YouTube. https://youtu.be/h\_beGcgqS3k

Hodge, C. (2020, May 5). EZGIF animated GIF [Video]. YouTube. https://youtu.be/A2DsmpS28IO

Miller, S. (2015, October 13). Software tutorial on how to make GIFs using imgflip.com [Video]. YouTube. https://youtu.be/\_DI657AALiM

MësoVET. (2021, March 2). GIPHY tutorial [Video]. YouTube. https://youtu.be/drRYjkY1-oY

Schulz, D. (2020, November 20). Creating a GIF in Kapwing [Video]. YouTube. https://youtu.be/CX9G\_MxGE4Y

Tech Teacher1381. (2020, April 20). TallTweets+Google Slides=Magic!! [Video]. YouTube. https://youtu.be/uPCi5TZrJmE

Visme. (2020, August 5). GIF maker | GIF Creator | Make a GIF [Video]. YouTube. https://youtu.be/XRWiQELtIlk

#### 55

Art with Mrs. Nguyen. (n.d.). Art with Mrs. Nguyen. https://www.artwithmrsnguyen.com/

The Arty Teacher Blog. (n.d.). The Arty Teacher. https://theartyteacher.com/blog/

Curator's corner. (n.d.). Davis Publications. https://www.davisart.com/blogs/curators-corner/

Welcome to the Dryden Elementary Art Website. (n.d.). Dryden Art. https://drydenart.weebly.com/

#### 56

Adobe Express. (2022, August 17). Introducing Adobe Express [Video]. YouTube. https://youtu.be/ O4Dkv4k9aAs

Adobe Creative Cloud. (2019, June 17). First look at Adobe fresco - Adobe's drawing and painting app | Adobe creative cloud [Video]. YouTube. https://youtu.be/3rydHqC9WtY

Autolaunched. (2022, July 21). Designspiration.com [Video]. YouTube. https://youtu.be/tb9pb5gGSus

#### 57

Canva. (2019, August 9). How to find the right template for any occasion [Video]. YouTube. https://youtu.be/IHe5ipVIR1M

Keeler, A. (2015, May 24). Google Sheets: Create pixel art. Teacher Tech. https://alicekeeler.com/2015/05/24/google-sheets-create-pixel-art/

Kumar, S. (2016, October 12). Microsoft new paint app (Fresh paint) for Windows 10 [Video]. YouTube. https://youtu.be/\_4BoKViFM9A

Pixite. (2019, October 23). Assembly how to: Creating web graphics [Video]. YouTube. https://youtu.be/d368uEixglsz

#### 58

Age of Asparagus. (2021, January 3). Krita 4 tutorial #1 getting started [Video]. YouTube. https://youtu.be/5zS44kYqX3M

MrBergsArt. (2021, January 13). How to use Sketch.io [Video]. YouTube. https://youtu.be/UVTs-BliAPE

Procreate. (2021, October 31). Procreate 5.2 - available now [Video]. YouTube. https://youtu.be/WPfHcSgA-gk

Skills Factory. (2021, July 2). Autodesk SketchBook - tutorial for beginners in 11 minutes! [Video]. YouTube. https://youtu.be/R47ZnIUwD8M

YdnimC. (2020, August 31). Draw with me on paper app (by Wetransfer) with my iPad air 3 (#wnba edition) [Video]. YouTube. https://youtu.be/PiE2CR40ZTk

ZR Palette. (2018, June 3). How to make a manga/Comic page in MEDIBANG | Panels, Screentones, etc [Video]. YouTube. https://youtu.be/CbDzagNXoyg

#### 59

Chatbot. (n.d.). Raspberry Pi Foundation. https://projects.raspberrypi.org/en/projects/chatbot

Copeland, B.J. (2022, November 11). Artificial intelligence. Britannica. https://www.britannica.com/technology/artificial-intelligence

Five Big Ideas in Artificial Intelligence. (n.d.). Al4K12. https://ai4k12.org/wp-content/uploads/2021/01/Al4K12\_Five\_Big\_Ideas\_Poster-1.pdf

What Is Artificial Intelligence? (n.d.). IBM. https://www.ibm.com/topics/artificial-intelligence#:~:text=Artificial%20intelligence%20leverages%20computers%20and,capabilities%20 of%20the%20human%20mind

Whitney, L. (2019, March 20). How to create your own Alexa skills via Blueprints. PC Mag. https://www.pcmag.com/how-to/how-to-create-your-own-alexa-skills-via-blueprints

#### 60

Artificial Intelligence Alternate Curriculum Unit. (n.d.). Exploring Computer Science. https://www.exploringcs.org/for-teachers-districts/artificial-intelligence

Artificial Intelligence in Education. (n.d.). ISTE. https://www.iste.org/areas-of-focus/Al-in-education

Fake Voices: The Ethics of Deepfakes. (n.d.). MIT App Inventor. https://appinventor.mit.edu/explore/resources/ai/fake\_voices\_unit

#### 61

Al4ALL Open Learning Team. (2019, October 8). Welcome to Al4All open learning [Video]. YouTube. https://youtu.be/nihKVmZD3ZO

Byrne, R. (2022, December 12). A short overview of ChatGPT [Video]. YouTube. https://youtu.be/MuuRsqksNig

Google. (2019, November 7). Teachable Machine 2.0: Making AI easier for everyone [Video]. YouTube. https://youtu.be/T2qQGqZxkDO

Mok, A. (2022, December 21). Google's management has reportedly issued a 'code red' amid the rising popularity of the ChatGPT Al. Insider. https://www.businessinsider.com/google-management-issues-code-red-over-chatgpt-report-2022-12

Ofgang, E. (2022, December 13). What is ChatGPT and how can you teach with it? Tips & tricks. Tech & Learning. https://www.techlearning.com/how-to/what-is-chatgpt-and-how-to-teach-with-it-tips-and-tricks

ReadyAI. (2019, October 22). Cynthia's journey [Video]. YouTube. https://youtu.be/F\_VVxWnm9R8

Technovation. (2022, January 4). Al tutorial: Adding an Al model to a mobile app with App Inventor | #technovation Al tutorials [Video]. YouTube. https://youtu.be/hnB5FU0bUAl

#### 63

Classtime. (2021, October 29). Classtime: The clear path to student success [Video]. YouTube. https://youtu.be/h4Ok-nqLuGM

Edulastic. (2020, March 24). Edulastic overview [Video]. YouTube. https://youtu.be/CBfDDIFSs7k

Schuh, S. (2018, February 3). Using Goobric and Doctopus with Google classroom [Video]. YouTube. https://youtu.be/OtGmzkK2P78

#### 64

Formative. (2022, April 27). The power of Formative [Video]. YouTube. https://youtu.be/Jql8xxhHubo

GradeCam. (2022, February 4). Gradient by GradeCam [Video]. YouTube. https://youtu.be/He2qMpWLw5Q

TheGoodocs | How to Use Google Docs and Slides. (2021, November 23). How to create a survey in Google forms [Complete tutorial 2021] [Video]. YouTube. https://youtu.be/OQtYcZ9HMKc

#### 65

Kiddom. (2020, December 2). How Ms. Riley uses Kiddom in her math class. [Video]. YouTube. https://youtu.be/fhzUO2sladM

Teachblend. (2021, December 2). How to use Plickers - Teacher guide. YouTube. https://youtu.be/iV7Fhn5dFuo

Ziplet. (2021, March 30). Exit tickets in Ziplet [Video]. YouTube. https://youtu.be/C4yjcyZ6pU0

#### 67

Byrne, R. (2015, December 16). Create a simple poll on AnswerGarden [Video]. YouTube. https://youtu.be/uD-8XQCnMK8

Poll Everywhere. (2021, April 2). Hear every voice with Poll Everywhere [Video]. YouTube. https://youtu.be/Wx14JPLVZ-w

Slido. (2020, April 21). What is Slido? [Video]. YouTube. https://youtu.be/XfnJkz00pTg

#### 68

PALMS PolyU. (2018, July 18). YoTeach! How to use YoTeach! [Video]. YouTube. https://youtu.be/GyY9i58IQ1E

Sons of Technology. .(2020, April 9). Create a backchannel in Google Classroom [Video]. YouTube. https://youtu.be/LUiOmR5qyaw

Wooclap. (2018, May 3). Wooclap, the web-based app that makes learning awesome [Video]. YouTube. https://youtu.be/pZ-3wq4LLUk

#### 69

Gonzalez, J. (2021, April 29). A few creative ways to use student blogs. Cult of Pedagogy. https://www.cultofpedagogy.com/student-blogs/

#### 70

Common Sense. (2015, August 13). What is Tumblr? [Video]. YouTube. https://youtu.be/1z5CgSt\_tc8

Level Up your Teaching. (2021, October 18). Edublogs tutorial – a powerful tool for students [Video]. YouTube. https://youtu.be/oy6VKZQugWo

Tony Teaches Tech. (2021, February 5). How to make a free blog website on Blogger.com [Video]. YouTube. https://youtu.be/-sDQfu9XqBM

#### 71

Skills Factory. (2021, January 26). WordPress - tutorial for beginners in 13 minutes! [2021 Updated] [Video]. YouTube. https://youtu.be/7thNFA6vBLY

WebsiteBuilderExpert. (2021, May 14). Is Weebly a budget-friendly option in 2022? [Video]. YouTube. https://youtu.be/d8-eYHTE8Ug

Wix.com. (2020, July 27). Create an eye-catching professional website | Wix.com [Video]. YouTube. https://youtu.be/3OptGLA4EMM

#### 72

Gonzalez, J. (2016, April 10). Student-made e-books: A beautiful way to demonstrate learning. Cult of Pedagogy. https://www.cultofpedagogy.com/student-e-books/

#### 73

Blurb Books. (2017, May 5). Create. Print. Celebrate. Blurb portfolio books [Video]. YouTube. https://youtu.be/WePRNZS-\_Qk

Book Creator. (2022, June 21). Why does Book Creator work in the classroom? [Video]. YouTube. https://youtu.be/BYviUwGwplU

Flipsnack. (2021, December 13). Meet Flipsnack, the #1 flipbook maker [Video]. YouTube. https://youtu.be/OH38GL\_F3jM

#### 74

Matias, M. (2019, October 27). TLDR: Ourboox [Video]. YouTube. https://youtu.be/CSfl6lxhGDI

Storybird. (2019, April 30). About Storybird [Video]. YouTube. https://youtu.be/qLAsaoWaNAs

Thelifeofawriter. (2021, August 17). How to self publish a book on Lulu (step-by-step tutorial) [Video]. YouTube. https://youtu.be/RTZlunljEgA

# 75

WriteReader - Children as Creators. (2021, October 3). How to create books in WriteReader [Video]. YouTube. https://youtu.be/7n-nul28rek

#### 77

CareerVillage.org. (2020, July 1). What do you want to be when you grow up? [Video]. YouTube. https://youtu.be/fjfUU-JnNhM

Pathful. (2021, September 27). Nepris in action! [Video]. YouTube. https://youtu.be/rpN-EcjxMls

Team Thrively. (2020, March 18). Thrively overview [Video]. YouTube. https://youtu.be/VUSvhUVmK\_U

# 78

Gonzalez, J. (2018, February 18). Restorative justice in school: An overview. Cult of Pedagogy. https://www.cultofpedagogy.com/restorative-justice-overview/

Jung, L.A., & Smith, D. (2018, September). Tear down your behavior chart! ASCD. http://www.ascd.org/publications/educational-leadership/sept18/vol76/num01/Tear-Down-Your-Behavior-Chart!.aspx

#### 79

BehaviorFlip. (2020, February 21). What is BehaviorFlip? [Video]. YouTube. https://youtu.be/H9eYA5rCEkA

Byrne, R. (2014, November 3). Core features of ClassCharts [Video]. YouTube. https://youtu.be/KsXQxjSfXpk

Hirstwood, R. (2019, November 15). Bouncyballs Org [Video]. YouTube. https://youtu.be/ VKtxOrwuuus

## 80

Byrne, R. (2022, August 24). Classroomq - a digital hand raising system for your classroom [Video]. YouTube. https://youtu.be/EInWIf2Di-8

Classcraft. (2021, September 15). How Classcraft works [Video]. YouTube. https://youtu.be/ WxGA6wNS28Y

ClassDojo. (2019, July 9). Welcome to ClassDojo! See what makes it amazing [Video]. YouTube. https://youtu.be/5rBdJ-3LneM

#### 81

Classroomscreen. (2019, August 13). This is Classroomscreen - introduction 2018 [Video]. YouTube. https://youtu.be/1ltpwiQyEc4

GoNoodle | Get Moving. (2021, February 1). How GoNoodle helps mindfulness and movement | Testimonials | GoNoodle - Get moving [Video]. YouTube. https://youtu.be/AKulKG7zn-A

NameCoach. (2015, March 13). Name pronunciation at graduation - how to correctly pronounce students names - NameCoach [Video]. YouTube. https://youtu.be/CY3OJ2WaD-E

#### 82

Enfroy, A. (2022, December 8). 10 best cloud storage services of 2023 (ranked and reviewed). Adam Enfroy. https://www.adamenfroy.com/best-cloud-storage

GCFLearnFree.org. (2020, February 19). Google Drive: Getting started [Video]. YouTube. https://youtu.be/P7555XLfHgs

Microsoft Education. (2019, April 22). Collaborative tools for every student | OneDrive [Video]. YouTube. https://youtu.be/Z7F8HT1BrZc

Tech Insider. (2021, February 12). How to use Dropbox [Video]. YouTube. https://youtu.be/Bp\_BHX4ZbOI

# 83

21st century skills. (2020, December 16). Wikipedia. https://en.wikipedia.org/wiki/21st\_century\_skills

Be Anything. (2020, April 7). Getting started with Be Anything [Video]. YouTube. https://youtu.be/mvIYiIKcGDg

Spinndle. (2022, November 1). How to use Spinndle [Video]. YouTube. https://youtu.be/MC2T9GwUnQE

#### 84

37signals. (2022, September 15). How Basecamp works - a quick overview [Video]. YouTube. https://youtu.be/HMBtyEOwL60

Kanbanchi. (2021, November 5). What is Kanbanchi? [Video]. YouTube. https://youtu.be/FUV-KRnWWOo

Miro. (2021, May 20). How to collaborate in miro [Video]. YouTube. https://youtu.be/uEf3cwlrHJA

#### 85

 $Padlet.\ (2022, February\ 24).\ What's\ Padlet?\ [Video].\ YouTube.\ https://youtu.be/pLdZJAc3bGQ$ 

Slack. (2021, August 23). What is Slack? [Video]. YouTube. https://youtu.be/q19RtuCHt1Q

Trello. (2020, March 13). Trello | Take a tour of Trello [Video]. YouTube. https://youtu.be/AyfupeWSOyY

#### 86

Gonzalez, J. (2016, October 9). Graphic novels in the classroom: A teacher roundtable. Cult of Pedagogy. https://www.cultofpedagogy.com/teaching-graphic-novels/

Miller, S. (2021). Hacking graphic novels: 8 ways to teach higher-level thinking with comics and visual storytelling. Times 10 Publications.

Miller, S. (2019, July 21). The surprising benefits of student-created graphic novels. Cult of Pedagogy. https://www.cultofpedagogy.com/student-graphic-novels/

Smith, M., & Weinstein, Y. (n.d.). Learn how to study using...dual coding. The Learning Scientists. https://www.learningscientists.org/blog/2016/9/1-1

#### 87

App Preview. (2015, July 4). Halftone 2 - Comic book creator - Trailer [Video]. YouTube. https://youtu.be/YkLGGIDgcDM

Burnside Digital Technology. (2015, February 26). Strip Designer comic app [Video]. YouTube. https://youtu.be/jz1AfJyZYIQ

Duck Duck Moose. (2012, July 31). Superhero comic book maker – Duck duck moose [Video]. YouTube. https://youtu.be/fvw6FmV0e\_A

Pixton Comics. (2021, august 12). Introduction to Pixton [Video]. YouTube. https://youtu.be/nfCPdyrIU8Y

plasq. (2021, February 24). Comic Life 3 for Chromebook [Video]. YouTube. https://youtu.be/ESqpB70KyRM

Storyboard That. (2022, May 12). Getting started: Storyboard creator basics [Video]. YouTube. https://youtu.be/AB X3yIATz4

#### 88

Biblionasium. (2013, March 29). BiblioNasium, where kids flex their reading muscles [Video]. YouTube. https://youtu.be/PaaHAujELsw

Downes, M. (2020, March 24). FREE classic books from Project Gutenberg [Video]. YouTube. https://youtu.be/QETYDU2Csyg

#### 89

Bye. S. (2020, January 2). Getting started with Actively Learn [Video]. YouTube. https://youtu.be/\_O4dh9OJKoE

AP Archive. (2015, July 17). Welcome to AP archive [Video]. YouTube. https://youtu.be/06TGkYxUafE

AP Archive (n.d.). Welcome to AP Archives [channel]. YouTube. Retrieved January 8, 2022, from https://www.youtube.com/c/APArchive

British Pathé (n.d.). British Pathé [channel]. YouTube. Retrieved January 8, 2022, from https://www.youtube.com/user/britishpathe

British Pathé. (2011, August 26). The story of British Pathe on BBC breakfast [Video]. YouTube. https://youtu.be/ahOFYRYRXaU

#### 90

CommonLit Inc. (2021, August 5). Browsing the CommonLit library [Video]. YouTube. https://youtu.be/n-QLYZh\_ekw

Epic for Kids. (2021, October 1). Unleash your kid's imagination with Epic Unlimited [Video]. YouTube. https://youtu.be/kCxOHJvyOoQ

Galvin, B. (2018, July 9). CuriPow gives a voice to untold stories of people of color [Video]. YouTube. https://youtu.be/DkTGBkrNVEE

# 91

Global Oneness Project. (2017, April 27). Explore the Global Oneness Project [Video]. YouTube. https://youtu.be/Fmr2IYCbKIQ

Great Big Story. (2018, November 19). A broken neck can't stop the 70 year-old BMX racer [Video]. YouTube. https://youtu.be/vq7TpBIUqCO

TESOL International Association. (2022, April 6). TESOL 2022 studio — Donna German from Fathom Reads [Video ]. YouTube. https://youtu.be/duu76zjEeEg

#### 92

The Juice. (2022, October 21). An introduction to The Juice [Video]. YouTube. https://youtu.be/EP69K08p2A8

Listenwise. (2022, October 19). Build listening skills with authentic podcast & video lessons using Listenwise! [Video]. YouTube. https://youtu.be/EX9r5mRoHLl

MyShakespeare. (2019, September 20). MyShakespeare | Taming of the shrew 4.2 interview: Lucentio and Bianca [Video]. YouTube. https://youtu.be/z8O7yFJ2PYO

#### 93

Newsela. (2020, January 15). Newsela ELA [Video]. YouTube. https://youtu.be/hO\_ePaRKvKs

Newseum ED. (2016, August 23). Why NewseumED [Video]. YouTube. https://youtu.be/mN8BbN1PTq4

Novel Effect. (2019, March 12). Novel effect: Read aloud books / Interactive Storytime fun [Video]. YouTube. https://youtu.be/DPDmW\_hxdCO

Novel Effect. (n.d.). Titles in the Novel Effect app [Google Sheet]. https://docs.google.com/spreadsheets/d/1RMOZy4uVEoqACLdv1CKxjkCgjQ70ewGdAtVdQFmRKfE/edit?usp=sharing

#### 94

Capstone. (2022, February 2). Empowering educators and encouraging kids to explore with PebbleGo [Video]. YouTube. https://youtu.be/nmGOXhtUUCI

Panhandle PBS. (2021, September 24). PBS learning media [Video]. YouTube. https://youtu.be/\_ar8-jF5EfA

Swank Motion Pictures. (2021, September 16). K-12 streaming explainer video 2021 60s [Video]. YouTube. https://youtu.be/EiYNG8FZ6VU

#### 95

Vooks. (2022, January 25). Help struggling readers thrive and inspire the love of reading [Video]. YouTube. https://youtu.be/QlxSGmyh15g

Pardee, L. (2020, March 19). Wonderopolis tutorial [Video]. YouTube. https://youtu.be/pTbkNZVk5pU

#### 96

CENTERLINE DIGITAL. (2015, May 11). What is content Curation? [Video]. YouTube. https://youtu.be/8Qzgj7Mk8As

Scoby Tech. (2021, May 25). How to setup and use Tweetdeck in 2021! Tweetdeck full tutorial! [Video]. YouTube. https://youtu.be/oQfE\_498j3Y

#### 97

Gonzalez, J. (2018, February 4). Are you a curator or a dumper? Cult of Pedagogy. https://www.cultofpedagogy.com/curator-or-dumper/

Gonzalez, J. (2017, April 15). To boost higher-order thinking, try curation. Cult of Pedagogy. https://www.cultofpedagogy.com/curation/

#### 98

Elink.io. (2019, July 9). The best content Curation tool on the planet | Elink.io [Video]. YouTube. https://youtu.be/pj7lFiVjVHE

Essary, J. (2017, September 24). Using FEEDLY for RSS feeds [Video]. YouTube. https://youtu.be/kCqgihsIEJU

Van Santen, J. (2020, February 14). Diigo tutorial [Video]. YouTube. https://youtu.be/acEm9xHBFvM

#### 99

App of the Day. (2021, May 5). How to use Flipboard - Social app for top stories [Video]. YouTube. https://youtu.be/PigO16jToXl

LiveBinders. (2015, August 17). Introduction to LiveBinders [Video]. YouTube. https://youtu.be/dM-FgpyVoJU

Howfinity. (2020, December 16). How to use Pinterest - Complete beginner's guide [Video]. YouTube. https://youtu.be/QVWDelfYOK4

#### 100

Symbaloo. (2020, March 20). Symbaloo introduction and overview (2020) [Video]. YouTube. https://youtu.be/8s1jpADJqaA

Wakelet. (2020, January 15). How to create a collection in Wakelet [Video]. YouTube. https://youtu.be/AGhCjFWM2CO

Weje. (2021, October 4). Weje. How to start working [Video]. YouTube. https://youtu.be/taictpEISvO

#### 101

DavidLeeEdTech. (2021, June 2). Common Sense Education's digital citizenship curriculum [Video]. YouTube. https://youtu.be/fUnz-Br60Yg

DigCit Commit. (2019, September 18). Commit to digital citizenship! [Video]. YouTube. https://youtu.be/15zvAiGeW\_E

Gonzalez, J. (2022, January 30). Lessons that build students' media and news literacy. Cult of Pedagogy. https://www.cultofpedagogy.com/media-news-literacy/

Google. (2017, June 6). Be internet awesome [Video]. YouTube. https://youtu.be/i307esUZTSc

Google for Education. (2020, February 27). EDU in 90: Applied Digital Skills [Video]. YouTube. https://youtu.be/dZnb3dmDqss

#### 102

Colleges across the nation are requiring digital portfolios for admissions. (2019, December 11). Bulb. https://my.bulbapp.com/college-and-career-readiness/colleges-across- the-nation-are-requiring-digital-portfolios-for-admissions/

#### 103

Artsonia. (2022, September 7). What is Artsonia? [Video]. YouTube. https://youtu.be/KMSJIwLqsgg bulb Digital Portfolios. (2020, August 14). This is bulb [Video]. YouTube. https://youtu.be/XfaV3ujcf9c

Portfoliobox. (2022, September 23). Introduction: Create a portfolio with Portfoliobox [Video]. YouTube. https://youtu.be/tD4PJBxL9NY

#### 104

Seesaw. (2019, March 5). Meaningful student engagement with Seesaw [Video]. YouTube. https://youtu.be/\_dyQaeLva4Y

Sheldon, E. (2019, November 21). Showcase product demo [Video]. YouTube. https://youtu.be/aKr52DX39U0

SpacesEdu | Authentic Assessment. (2021, October 9). Quick overview | Spaces [Video]. YouTube. https://youtu.be/On6NxKhFHec

#### 105

Glenberg, A. (2014, July 22). How acting out in school boosts learning. Scientific American. https://www.scientificamerican.com/article/how-acting-out-in-school-boosts-learning/

#### 106

Drama Notebook. (2022, November 23). How to use Drama Notebook [Video]. YouTube. https://youtu.be/plsmE1WTp1s

Drama Online. (2020, August 28). About Drama Online [Video]. YouTube. https://youtu.be/ JbBxNUvpcko

Halla, M. (2021, May 30). Must have musical theatre apps [Video]. YouTube. https://youtu.be/ook5S4hl9w8?t=189

#### 107

Speakflow. (2021, March 5). Online teleprompter | Speakflow [Video]. YouTube. https://youtu.be/loeyZFVcCok

Theatrefolk. (2020, September 30). Theatrefolk classroom study guides [Video]. YouTube. https://youtu.be/\_scT9CWbwAY

TheMrGranlund. (2017, October 26). Screenplay formatter [Video]. YouTube. https://youtu.be/hm7Sbge0RXI

#### 109

Amira Learning. (2022, January 19). Amira in the classroom [Video]. YouTube. https://youtu.be/7xyN-Cd6v6E

Book Creator. (2022, June 21). Why does Book Creator work in the classroom? [Video]. YouTube. https://youtu.be/BYviUwGwplU

Capstone. (2022, February 2). Empowering educators and encouraging kids to explore with PebbleGo [Video]. YouTube. https://youtu.be/nmGOXhtUUCI

Epic for Kids. (2021, October 1). Unleash your kid's imagination with Epic Unlimited [Video]. YouTube. https://youtu.be/kCxOHJvyOoQ

KinderLab Robotics. (2019, September 17). Meet KIBO - The fun and playful STEAM robot! [Video]. YouTube. https://youtu.be/IJQDQsueZO8

Learning Resources Inc (2020, November 16). Code & Go Robot Mouse activity set [Video]. YouTube. https://youtu.be/tS2Q2zcssog

Pappas, S. (2022, June 30). What do we really know about kids and screens? American Psychological Association. https://www.apa.org/monitor/2020/04/cover-kids-screens

Quiver Augmented Reality. (2021, April 5). What is Quiver? [Video]. YouTube. https://youtu.be/ SZkuOKBIqCM

Seesaw. (2019, March 5). Meaningful student engagement with Seesaw [Video]. YouTube. https://youtu.be/\_dyQaeLva4Y

#### 110

Boddle Learning. (2021, December 7). A quick look at Boddle Learning [Video]. YouTube. https://youtu.be/sCOoOB-XbdO

Duck Duck Moose. (2013, August 8). Moose Math - by Duck Duck Moose [Video]. YouTube. https://youtu.be/XKe-uaX\_H00

Eggroll Games. (2014, November 3). Animal math games for kids with skills [Video]. YouTube. https://youtu.be/q-U92NxTEtY

MathBRIX. (2019, February 15). MathBRIX overview [Video]. YouTube. https://youtu.be/FWIwnsg8vg8

Nessy. (2020, January 10). Hairy Phonics 2 app trailer [Video]. YouTube. https://youtu.be/eoNw7AvW5IO

Square Panda. (2018, November 12). Teachers love Square Panda! [Video]. YouTube. https://youtu.be/Y33FpP7IBIs

#### 111

Harclerode, M. (2020, August 3). How to use Tumblebooks [Video]. YouTube. https://youtu.be/ HyjBkjRxmY8

Rentoys - Kids Books and Educational Toys on Rent. (2017, June 20). Smart way to learn math with Tiggly Math [Video]. YouTube. https://youtu.be/9pjL\_k34iuk

StorylineOnline. (2022, October 3). New Storyline Online promo featuring Terry Crews, Rosario Dawson, Jennifer Garner and more! [Video]. YouTube. https://youtu.be/PdAn5EPsPe4

Storynory. (2014, November 25). Meet Storynory! [Video]. YouTube. https://youtu.be/kF\_BFG68UNk

#### 112

Gonzalez, J. (2016, August 21). How dialogue journals build teacher-student relationships. Cult of Pedagogy. https://www.cultofpedagogy.com/dialogue-journals/

Johnson, M. (2020, May 10). Flash feedback: How to provide more meaningful feedback in less time. Cult of Pedagogy. https://www.cultofpedagogy.com/flash-feedback/

#### 113

EdLight. (2021, May 11). Giving feedback with EdLight [Video]. YouTube. https://youtu.be/soJFyza4Vh4

Floop EDU. (2019, May 14). Floop - Meaningful feedback faster [Video]. YouTube. https://youtu.be/yMsJfj2LGJ8

Kaizena. (2018, June 29). Kaizena in 2 minutes [Video]. YouTube. https://youtu.be/tj--iDSds4Q

#### 114

Cutler, F. (2020, April 3). WeVu demo April 2020 [Video]. YouTube. https://youtu.be/lfsOQXhGoYM

Eduflow. (2020, August 31). Eduflow tutorial for Peergrade users [Video]. YouTube. https://youtu.be/R9POEGXJprE

Mote. (2022, July 19). Mote Chrome extension | introduction and overview [Video]. YouTube. https://youtu.be/GIYZNklQK34

#### 116

Banzai. (2018, August 27). Banzai – "They call me lots of things" [Video]. YouTube. https://youtu.be/pQyfQDsyBh0

ClassEquity. (2022, October 14). ClassEquity overview [Video]. YouTube. https://youtu.be/XQUIMPriP9Y

EVERFI K-12. (2021, August 18). EVERFI K-12: How it works [Video]. YouTube. https://youtu.be/OuMXrf\_qivY

#### 117

Next Gen Personal Finance. (2020, September 11). Next Gen Personal Finance [Video]. YouTube. https://youtu.be/RSKpZroRQHw

Stash101. (2021, November 15). Welcome to Stash101 [Video]. YouTube. https://youtu.be/buHI63SSmFE

#### 118

Gonzalez, J. (2016, December 11). 6 powerful learning strategies you MUST share with students. Cult of Pedagogy. https://www.cultofpedagogy.com/learning-strategies/

Gonzalez, J. (2017, September 24). Retrieval practice: The most powerful learning strategy you're not using. Cult of Pedagogy. https://www.cultofpedagogy.com/retrieval-practice/

Gonzalez, J. (2019, May 9). Four research-based strategies every teacher should be using. Cult of Pedagogy. https://www.cultofpedagogy.com/powerful-teaching/

#### 119

Brainscape. (2020, November 7). Getting started with Brainscape [Video]. YouTube. https://youtu.be/dyCSv2d8spk

Quizlet. (2022, August 8). Memorize anything with Quizlet flashcards [Video]. https://youtu.be/E-wY2mJVluO

# 120

Common Sense Education. (2016, July 12). What is flipped learning? [Video]. YouTube. https://youtu.be/Ot dKs LRf0

Farah, K. (2020, November 8). How to create a self-paced classroom. Cult of Pedagogy. https://www.cultofpedagogy.com/self-paced-how-to/

Gonzalez, J. (2017, June 11). How hyperdocs can transform your teaching. Cult of Pedagogy. https://www.cultofpedagogy.com/hyperdocs/

McGraw-Hill PreK-12. (2021, December 1.). Teacher toolkit: Blended learning with Catlin Tucker [Playlist]. YouTube. https://youtube.com/playlist?list=PLYmYDLb2oJqGQOvjZHPhO4ulluiUvNYNS

The Modern Classrooms Project. (2022, January 28). What is a Modern Classroom? [Video]. YouTube. https://youtu.be/vtylYUZ3fks

#### 121

Blendspace. (2020, November 10). Blendspace video tour [Video]. YouTube. https://youtu.be/vola86L\_ykk

Edpuzzle. (2021, December 9). Edpuzzle originals. [Video]. YouTube. https://youtu.be/xt6A1Cp\_-fE

Edpuzzle. (2021, August 11). Screen recording [Video]. YouTube. https://youtu.be/rDVnG1kD3pc

Edpuzzle. (2021, November 17). What is Edpuzzle? [Video]. YouTube. https://youtu.be/msmWfQqVufc

Kofoed Wind, D. (2020, March 13). Getting started with Eduflow [Video]. YouTube. https://youtu.be/CsXyeJNpTdc

#### 122

InsertLearning. (2018, September 7). Getting started [Video playlist]. YouTube. https://youtube.com/playlist?list=PLdbXYsKUj3dSmkgGSTII-5\_CpzxmBxmMJ

Kay, R. (2020, April 4). Perusall - An introduction (2020) [Video]. YouTube. https://youtu.be/5UC8szctlkM

Mindstamp: The Interactive Video Platform. (2020, October 6). Interactive video tutorial: How to add buttons, hotspots, questions, images & more to your videos [Video]. YouTube. https://youtu.be/VRk120ANaWY

Mr. Cook's Corner. (2020, June 10). Insert Learning tutorial - Chrome extensions for teachers that you'll actually use! [Video]. YouTube. https://youtu.be/McH-eOm86D8

#### 123

How to use TED ed to create a flipped classroom. (2013, October 7). TED-Ed. https://ed.ted.com/on/cpmWk5dJ

PlayPosit. (2021, September 29). PlayPosit - Quick overview [Video]. YouTube. https://youtu.be/NUmrYmsQ5NE

Sutori. (2020, January 31). Sutori in under a minute [Video]. YouTube. https://youtu.be/pMTsCDiO4RI

TED-Ed. (2013, March 19). Dear subscribers... [Video]. YouTube. https://youtu.be/ncqVw1sx-04

#### 124

Microlearning. (2022, January 17). Valamis. https://www.valamis.com/hub/microlearning

#### 125

Nesbit, J. (2020, August 27). 29 apps to make fundraising easier. PTO Today. https://www.ptotoday.com/pto-today-article/8569-apps-to-make-fundraising-easier

#### 126

Cheddar Up. (2021, April 14). Cheddar Up - How it works [Video]. YouTube. https://youtu.be/Mo4WMtGix-c

DonorsChoose. (2020, July 8). DonorsChoose: Support a classroom. Build a future [Video]. YouTube. https://youtu.be/RKAVIYG64Qg

gofundme. (2020, December 15). How GoFundMe works [Video]. YouTube. https://youtu.be/ EVkA8WWMCss

## 127

Enventys Partners. (2022, October 27). What is Indiegogo? | Understanding the crowdfunding platform? [Video]. YouTube. https://youtu.be/Kj6JpPxZIHQ

Livingtree. (2020, November 3). Livingtree give school fundraising for PTAs & PTOs [Video]. YouTube. https://youtu.be/pteFuillsil

Raise Craze. (2018). How Raise Craze works [Video]. Vimeo. https://vimeo.com/228265712

#### 128

Grimes, B. (2021, October 26). Esports thrives in K-12 schools for reasons other than gameplay. EdTech Magazine. https://edtechmagazine.com/k12/article/2021/10/esports-thrives-k-12-schools-reasons-other-gameplay

Teitell, B. (2019, March 31). 'Fortnite' may be a virtual game, but it's having real-life, dangerous effects. BostonGlobe.com. https://www.bostonglobe.com/metro/2019/03/31/unexplained-weight-loss-children-boston-nutritionist-makes-her-diagnosis-fortnite/eNMmGkK814lOsCwDDk2ZPN/story. html

#### 129

99math. (2020, October 13). 99math for teachers [Video]. YouTube. https://youtu.be/mrYMo3Y-qeQ

Ateneo Laboratory for the Learning Sciences ALLS. (2021, April 22). ALLS episode 20: Arcademics [Video]. YouTube. https://youtu.be/OKI5UHatuF8

Bergman, M. (2020, December 2). Make learning fun with Baamboozle [Video]. YouTube. https://youtu.be/7pYJ-vr 8mA

Blooket. (2020, July 22). Getting started with Blooket - Teacher edition [Video]. YouTube. https://youtu.be/hhn7dAP6BF8

EdShed US. (2022, September 1). Spelling Shed games [Video]. Facebook. https://www.facebook.com/watch/?v=491778066111466

World Food Programme. (2021, February 9). Freerice: Have fun, get smarter, help end hunger [Video]. YouTube. https://youtu.be/zYPofNbr\_x4

#### 130

Collard, M. (2021, July 15). Introduction to playmeo (90 secs) [Video]. YouTube. https://youtu.be/7dKF9Clx3uO

GooseChase. (2019, May 17). How to create a scavenger hunt with GooseChase [Video]. YouTube. https://youtu.be/6CyfDyHJ9uw

Kahootl. (2017, August 2). Kahootl Played across the world - Share the joy [Video]. YouTube. https://youtu.be/IGLy9jyGjkU

Legends of Learning. (2020, August 27). Check out our games [Video]. Vimeo. https://vimeo.com/452255149

Nemitz, K. (2018, August 5). Goosechase tutorial [Video]. YouTube. https://youtu.be/wEPYGxDActk

Quizalize. (2022, October 7). Welcome to Quizalize. All you need to know in two minutes! [Video]. https://youtu.be/BFYJx6UvA7I

re:edTech. (2020, January 28). Gimkit: What is it? [Video]. YouTube. https://youtu.be/uSjzjHAW1N4

#### 131

masteryconnect. (2016, October 19). Socrative: A formative assessment tool for teachers [Video]. YouTube. https://youtu.be/upY8uG3NFfY

Quizizz. (2022, August 12). Getting to know Quizizz [Video]. YouTube. https://youtu.be/r\_I4bOpbFyw

Quizlet. (2021, July 21). How to play Quizlet Live [Video]. YouTube. https://youtu.be/9LzYdCcQoDc

Richard Colosi Media. (2021, December 22). Create interactive learning games with WordWall [Video]. YouTube. https://youtu.be/SMKOPcxtAls

seppo. (2019, September 2). Overview of Seppo - Tutorial [Video]. YouTube. https://youtu.be/ H2uzqPRwJjw

#### 132

Osmo. (2016, October 20). Introducing Osmo Pizza Co [Video]. YouTube. https://youtu.be/RGe67qYIZdQ

Osmo. (2020, October 26). Where the learning clicks: Osmo educational games for kids | Play Osmo [Video]. YouTube. https://youtu.be/4Uz6rQv6hF8

Osmo. (2020, December 23). How to play Osmo words - Getting started | Play Osmo [Video]. YouTube. https://youtu.be/AYASdm6dnVQ

Osmo. (2020, December 23). How to play Osmo numbers - Getting started | Play Osmo [Video]. YouTube. https://youtu.be/DO801W5o9lc

Osmo. (n.d.). What is the Osmo Squiggle Magic game? https://support.playosmo.com/hc/en-us/articles/1500009098221-What-is-the-Osmo-Squiggle-Magic-game-

Osmo. (2020, October 1). Introducing Osmo Math Wizard - A magical hands-on math adventure! [Video]. YouTube. https://youtu.be/dQdAK8UZLOM

#### 134

Cricket Media. (2016, May 2). EPals webinar: Connecting classrooms around the world [Video]. YouTube. https://youtu.be/1fuAvJSZd7o

Empatico. (2019, November 27). Empatico: A free education tool connecting classrooms [Video]. YouTube. https://youtu.be/nj5JDaFNO94

Flip. (2021, June 29). Flip live event: Exploring Mt Mabu with Anselmo Matusse [Video]. YouTube. https://youtu.be/dl9QoebhEXE

Ireland, B. (2016, November 20). ePals tutorial [Video]. YouTube. https://youtu.be/WpIAApnJUYI

#### 135

End Book Deserts. (2021, August 10). Global Read Aloud - Conference 2021 [Video]. YouTube. https://youtu.be/GPFa7qJjtel

Home. (n.d.). United Nations Sustainable Development. https://www.un.org/sustainabledevelopment/

PenPal Schools. (2020, March 13). PenPal schools demo video [Video]. YouTube. https://youtu.be/HLJMVD5FA30

#### 136

Gonzalez, J. [@cultofpedagogy]. (2018, October 11). Social studies and history teachers: What apps or tech tools are particularly good for your content area? [Tweet]. Twitter. https://twitter.com/cultofpedagogy/status/1050486283594846208

Gonzalez, J. (2021, November 26). Teachers are being silenced. What can be done about it?. Cult of Pedagogy. https://www.cultofpedagogy.com/silenced/

#### 137

Choices Program. (2020, January 21). An introduction to the Choices Program [Video]. YouTube. https://youtu.be/Yla2QOdZFDM

Facing History and Ourselves. (2018, March 6). Facing History in 60 seconds [Video]. YouTube. https://youtu.be/O2rn8IHEXW8

gilderlehrman. (2021, January 26). The Gilder Lehrman institute: Our present, our future [Video]. YouTube. https://youtu.be/Y\_wnBHTPmHw

New American History. (2020, August 14). New American history tools & resources [Video]. YouTube. https://youtu.be/5fRBo2sI-Uw

OER Project. (2019, December 17). What is the OER Project? [Video]. YouTube. https://youtu.be/ TEGEA8xBF6M

Pulitzer Center. (2022, March 15). 1619 education conference highlights 2022 [Video]. YouTube. https://youtu.be/EPrBz72pi7Y

#### 138

EdTechTeacher. (2018, July 31). Creating timelines using Timeline JS and Google Sheets [Video]. YouTube. https://youtu.be/Mu8NyRk\_ja4

Stanford History Education Group. (2015, May 6). Stanford History Education group: Reading like a historian [Video]. YouTube. https://youtu.be/CnWnLNSZTAg

What Does It Mean To Be An American?. (2020, September 12). Getting started with "What Does It Mean To Be An American?" [Video]. YouTube. https://youtu.be/Jr8KRpl4tVU

ZinnEdProject. (2011, September 26). Lauren Cooper on the Zinn Education Project [Video]. YouTube. https://youtu.be/14 oMOm7CE4

#### 139

Baker, K. (2018, October 19). Playing the fiscal ship [Video]. YouTube. https://youtu.be/ZvjRh38W2Fo

George Washington's Mount Vernon. (2018, February 7). Be Washington interactive theater (Trailer) [Video]. YouTube. https://youtu.be/arlkTIPZiL4

Gonzalez, J. (2019, July 19). Think twice before doing another historical simulation. Cult of Pedagogy. https://www.cultofpedagogy.com/classroom-simulations/

iCivics. (2022, October 30). Intro to iCivics resources [Video]. YouTube. https://youtu.be/QcjDyBDX9yY

jordantaylorsparks. (2018, October 24). Gapminder tutorial [Video]. YouTube. https://youtu.be/OLIGgJjTeB8

Ms. Chapas's Classroom. (2021, October 27). How to use Knight Lab's Juxtapose [Video]. YouTube. https://youtu.be/6EAVi1Bba20

Sefton, D. (2017, November 3). Second school district halts use of WNET's 'Mission US' games. Current. https://current.org/2017/11/second-school-district-halts-use-of-wnets-mission-us-games/

#### 140

Byrne, R. (2021, November 3). Create custom maps with the National Geographic MapMaker [Video]. YouTube. https://youtu.be/7Tfpe4xowJY

Byrne, R. (2022, April 18). How to create a custom map on your iPad [Video]. YouTube. https://youtu.be/ITPZjqlfYK8

Lizard Point Quizzes. (2014, August 8). Basic learning features of Lizard Point quizzes [Video]. YouTube. https://youtu.be/nXevP86rG5o

Puzzling Games. (2021, April 27). How to play Geoguessr - great new app [Video]. YouTube. https://youtu.be/2islnz00X04

Seterra Geography. (2019, May 2). The six game modes in Seterra [Video]. YouTube. https://youtu.be/7e9TKI1ILps

### 141

Bill of Rights Institute. (2015, March 2). What is the Bill of Rights Institute? [Video]. YouTube. https://youtu.be/\_w5wraYaH7c

Byrne, R. (2021, February 18). An overview of Google Arts & Culture for teachers [Video]. YouTube. https://youtu.be/zRO0oW3B-s8

Byrne, R. (2019, September 20). How to find and create primary source lessons with DocsTeach.org [Video]. YouTube. https://youtu.be/lobKxB7Ft18

digpublib. (2019, January 23). Introduction to the digital public library of America's primary source sets [Video]. YouTube. https://youtu.be/030pMI7GrM8

HathiTrust. (2013, January 11). HathiTrust Research Center informational video [Video]. YouTube. https://youtu.be/SVmllpDkMYk

HathiTrust. (2021, July 9). Intro to the new book viewer [Video]. YouTube. https://youtu.be/7i\_eh-ZBJKg

MSUSocialScience. (2021, February 17). Enslaved.org [Video]. YouTube. https://youtu.be/la5TNi7uWnw

#### 142

National Constitution Center. (2020, December 7). Interactive Constitution demo video [Video]. YouTube. https://youtu.be/JIEyetvSBC8

National WWI Museum and Memorial. (2017, February 1). National WWI Museum and Memorial overview [Video]. YouTube. https://youtu.be/PyZcl\_3kpVo

NMAAHC.~(2017, September~28).~#APeoples Journey-A~nation's~story~[Video].~YouTube.~https://youtu.be/wUuSYpW4Zlo

Smithsonian Education. (2021, September 30). Smithsonian Learning Lab [Video]. YouTube. https://youtu.be/H7-Y\_S2IO8w

YIVO Institute for Jewish Research. (2020, August 24). Olivia Reid (YIVO's research and project specialist) discusses the new online Museum [Video]. YouTube. https://youtu.be/TK8Qn3ZrCts

#### 143

Anderson, M. (2021, November 4). Ifitweremyhome [Video]. YouTube. https://youtu.be/FJ1DCWvsftM

Bean Creative. (2019). How teachers can use Case Maker [Video]. Vimeo. https://vimeo.com/282372286

Books burn as Goebbels speaks [Video]. (n.d.). Holocaust Encyclopedia | United States Holocaust Memorial Museum. https://encyclopedia.ushmm.org/content/en/film/books-burn-as-goebbels-speaks

ESU 8 Wednesday Webinars. (2021, October 8). Social studies resource feature #2: C3 Teachers website [Video]. YouTube. https://youtu.be/vOux9dQB67Q

Voices of the Civil Rights Movement. (2021, August 12). Voices of the Civil Rights Movement [Video]. YouTube. https://youtu.be/IXqIxdxiZuO

Zoom In. (2022, March 8). Zoom In introduction [Video]. YouTube. https://youtu.be/UWKYVbOc\_OM

#### 144

Gonzalez, J. (2017, November 13). Teaching students to legally use images online. Cult of Pedagogy. https://www.cultofpedagogy.com/online-images/

#### 145

Abstract Friends. (2017, May 30). Emojipedia review! [Video]. YouTube. https://youtu.be/6E3LtREC19I

BioRender. (2018, February 9). Welcome to BioRender! [Video]. YouTube. https://youtu.be/wZlchXEvG6o

Black Illustrations. (2020, September 23). STEM illustrations of Black people | Download the STEM pack [Video]. YouTube. https://youtu.be/-yMkPIDmOtl

Byrne, R. (2015, December 22). How to search Flickr The Commons and download images [Video]. YouTube. https://youtu.be/hokDhP3qYTQ

Freepik Company. (2019, June 24). New Flaticon application! Edit your icons, adjust the colors, rotate them.. [Video]. YouTube. https://youtu.be/Lieq7CD\_VQ8

#### 146

Bowden, M. (2020, September 13). The Noun Project [Video]. YouTube. https://youtu.be/-ZFuhOKkclc

The Digital Arts Experience. (2020, September 9). Totally free high quality stock images from Unsplash [Video]. YouTube. https://youtu.be/REO5w8IB5bY

Edwards, C. (2018, October 18). Beautiful svg illustrations for your design projects - undraw [Video]. YouTube. https://youtu.be/ZkD59RKLLIs

English, R. (2018, March 22). Photos for Class - An incredible site for your classroom projects [Video]. YouTube. https://youtu.be/qHRO3lciEDQ

Harlow, S. (2016, September 21). Pics4Learning [Video]. YouTube. https://youtu.be/kW56blNn0q4

#### 147

English language arts standards » science & technical subjects » grade 6-8 » 7. (2020). Home | Common Core State Standards Initiative. https://www.corestandards.org/ELA-Literacy/RST/6-8/7/

Infogram. (2020, July 6). Getting started with Infogram [Video]. YouTube. https://youtu.be/WggOMy-rZnc

Piktochart. (2021, April 26). Piktochart tutorial: How to get started with Piktochart for beginners [Video]. YouTube. https://youtu.be/mAcD5Y8pNmM

Venngage - Visualize your ideas. (2022, November 4). How to make an infographic with Venngage [2022 tutorial] [Video]. YouTube. https://youtu.be/6F24du9eZFM

Visme. (2020, April 8). How to create an infographic in minutes with Visme - Infographic design for beginners [Video]. YouTube. https://youtu.be/lu\_KJATz9nc

World Food Organization. (n.d.). Food waste vs. loss comparison infographic template. Venngage. https://venngage.com/templates/infographics/food-waste-vs-loss-comparison-infographic-f7380bf9-2d4e-41c0-8658-017252eae35d

#### 148

Daniel, M. (2020, May 1). Using Time to Climb in Nearpod [Video]. YouTube. https://youtu.be/3TNIf\_3\_MQs

Gonzalez, J. (2018, March 26). Frickin' packets. Cult of Pedagogy. https://www.cultofpedagogy.com/busysheets/

#### 149

BookWidgets. (2016, August 18). How to create your own interactive digital lessons with BookWidgets [Video]. YouTube. https://youtu.be/tPOHxROprKQ

Boom Cards by Boom Learning. (2018, July 31). Boom Cards are magical [Video]. YouTube. https://youtu.be/HPnErPG-2\_M

Classkick. (2022, August 23). Classkick [Video]. YouTube. https://youtu.be/I5vza3HTW5I

#### 150

Deck.Toys. (2020, March 13). Introduction to Deck.Toys [Video]. YouTube. https://youtu.be/60hu6usHXYO

Genially. (2020, April 1). Getting started with Genially! [Video]. YouTube. https://youtu.be/49YOifsXwLA

Groh, M. (2014, June 30). Class responder [Video]. YouTube. https://youtu.be/VPHhcS3soV4

## 151

LessonUp. (2017, January 24). What is LessonUp? [Video]. YouTube. https://youtu.be/DOUJOa5Tt8Q

Lumio. (2021, June 24). What is Lumio? [Video]. YouTube. https://youtu.be/JcMkrxOxn3E

oodlü. (2022, September 26). A 3 minute overview of oodlu [Video]. YouTube. https://youtu.be/31D3x-HkZGI

#### 152

Byrne, R. (2016, February 26). How to create interactive writing assignments on Wizer [Video]. YouTube. https://youtu.be/CeLQAjrixQU

#### 153

Buncee. (2021, March 19). What is Buncee? [Video]. YouTube. https://youtu.be/egPkEzMlfjs

ThingLink. (2020, March 22). What is ThingLink? [Video]. YouTube. https://youtu.be/\_\_bL-qHvBbw

ThingLink and Canva: Now anyone can create stunning interactive media. (2021, August 31). ThingLink Blog. https://www.thinglink.com/blog/canva/#.YdoIRhPMJpQ

## 154

Gjoshev-Maxted, A. (2017, February 15). 6 benefits of touch typing. LinkedIn. https://www.linkedin.com/pulse/6-benefits-touch-typing-pitman-training-group-adam-maxted/

Gonzalez, J. (2019, October 13). How to spot dyslexia, and what to do next. Cult of Pedagogy. https://www.cultofpedagogy.com/spot-dyslexia/

TypeKids. (n.d.). Should people with dyslexia learn typing? TypeKids. https://www.typekids.com/blog/how-can-touch-typing-help-people-with-dyslexia/

#### 155

Crowbeak. (2016, April 3). Let's talk about...Epistory: Typing Chronicles [Video]. YouTube. https://youtu.be/TMQ8gtXURj8

Johnson, R. (2020, October 30). Dance Mat Typing introduction [Video]. YouTube. https://youtu.be/TsubbyUSVLU

Nitro Type Official. (2020, November 10). Colin furze introduces Nitro Type to his fans - #NitroFurze [Video]. YouTube. https://youtu.be/5S3xZZu816k

Speed Typing. (2020, April 18). How to create a Typing.com account! [Video]. YouTube. https://youtu.be/4vd18D\_jKpo

Typesy. (2019, June 4). Typesy: Keyboarding tool for schools [Video]. YouTube. https://youtu.be/-yAh\_5BpM1M

TypingClub. (2018, August 29). Introduction to TypingClub [Video]. YouTube. https://youtu.be/AflayFXEB7c

#### 156

Language Drops. (2021, April 21). Drops language learning (a Kahoot! company): Learn the essential vocabulary & words of 41+ languages [Video]. YouTube. https://youtu.be/8fNRq43dJEo

#### 157

Duolingo. (2020, March 24). Learn over 30+ languages for FREE with Duolingo [Video]. YouTube. https://youtu.be/LV2RivWFg3w

FluentU. (2019, March 18). FluentU - Learn a language with real world videos! [Video]. YouTube. https://youtu.be/IEuh17Uik7k

Italki. (2021, December 6). Italki - language learning 30s EN [Video]. YouTube. https://youtu.be/eldSuFEYgkO

#### 158

LingQ. (2021, February 23). Learn a language from content you love [Video]. YouTube. https://youtu.be/jBDw2dFqFNk

Radio Ambulante. (2019, December 15). Lupa may be your missing link to true fluency in Spanish. Check out its features and give it a try at lupa.app. Facebook Video. https://www.facebook.com/radioambulante/videos/541640286692257/

Microsoft Research. (2018, February 12). Microsoft translator for education: Communicate with students [Video]. YouTube. https://youtu.be/xWIiS\_12wqQ

#### 159

Ellevation Education. (2021, July 26). Ellevation: EL program management has never been easier [Video]. YouTube. https://youtu.be/1rL4Z7kQdl8

Off2Class. (2022, July 20). What is Off2Class? [Video]. YouTube. https://youtu.be/SOx0-zcdNqg

#### 160

Bouchrika, I. (2022, September 26). Best LMS for schools in 2022: key features of the top learning management systems. Research.com. https://research.com/education/best-lms-for-schools

Google for Education. (2020, August 10). How to use Google Assignments within your LMS [Video]. YouTube. https://youtu.be/ZHI8b304pAg

#### 161

Anthology Inc. (2022, September 1). Introduction to Blackboard Learn [Video]. YouTube. https://youtu.be/7aHuOGswiWA

CanvasLMS. (2020, October 6). Canvas and the Reimagined classroom [Video]. YouTube. https://youtu.be/ZQPNNdOu1Qk

D2L. (2022, May 20). D2L Brightspace for K-12 learning [Video]. YouTube. https://youtu.be/vCfibvOGHSk

#### 162

Google for Education. (2020, April 28). Google Classroom 101 [Video]. YouTube. https://youtu.be/UEFgW--0094

Google for Education. (2022, November 16). Google Classroom 101 for teachers [Video playlist]. YouTube. https://youtube.com/playlist?list=PLP7Bvyb3ap44G3Gt\_mTxOHoCclYTBlixg

H para. (2022, June 15). H para instructional suite product overview [Video]. YouTube. https://youtu.be/3s4QCnzCXR8

Microsoft Education. (2019, June 24). Microsoft Teams for education [Video]. YouTube. https://youtu.be/iOTIQXmFGdQ

#### 163

schoology. (2019, April 17). Making 21st century learning a reality at White Plains ISD [Video]. YouTube. https://youtu.be/m5EDV7xWFkl

Schoolytics. (2021, November 19). Schoolytics demo [Video]. YouTube. https://youtu.be/ed\_jckUM1TM

#### 165

Amira Learning. (2022, January 19). Amira in the classroom [Video]. YouTube. https://youtu.be/7xyN-Cd6v6E

Beanstack (by Zoobean Inc.). (2014, December 29). Beanstack explainer video [Video]. YouTube. https://youtu.be/ctZfijPKdH4

Texthelp. (2016, September 13). How to use Fluency Tutor for Google [Video]. YouTube. https://youtu.be/a0S3GnWklc4

#### 166

Learning A-Z. (2019, March 13). Raz-Kids overview [Video]. YouTube. https://youtu.be/EDzDTeoCbk4

Mullaney, T. (2020, May 7). Read Along Android app on a Chromebook - works offline [Video]. YouTube. https://youtu.be/Jr5Gvt5rfO0

Readlee. (2022, January 13). Readlee 2022 [Video]. YouTube. https://youtu.be/HR2L-6tNCOM

#### 167

McConnell, J. (n.d.) 7 benefits of using 3D printing technology in education. Makers Empire. https://www.makersempire.com/7-benefits-of-using-3d-printing- technology-in-education/

Provenzano, N. (2016). Your starter guide to makerspaces. Blend Education.

#### 168

Gonzalez, J. (2018, May 20). What is the point of a Makerspace?. Cult of Pedagogy. https://www.cultofpedagogy.com/makerspace/

Gonzalez, J. (2021, November 12). Great books on Makerspaces. Cult of Pedagogy. https://www.cultofpedagogy.com/makerspace-books/

HannahBiotics. (2021, July 23). OKGOSandbox Tutorial [Video]. YouTube. https://youtu.be/wnpZGbst6O0

#### 169

3Doodler. (2020, October 6). Start learn from home [Video]. YouTube. https://youtu.be/z3lhywEgssU

Daigle, M. (2020, July 7). Thingiverse.com [Video]. YouTube. https://youtu.be/t2Chbi7Cv1U

Guide to 3D printing in education. (n.d.). Formlabs. https://formlabs.com/blog/guide-3d-printing-education/

Ross, E. (2022, January 11). 7 best 3D printers for schools to inspire creativity and learning. My Tech Classroom. https://mytechclassroom.com/best-3d-printers-for-schools/

STEM Fuse. (2021, January 25). Tutorial: Intro to SketchUp for Schools [Video]. YouTube. https://youtu.be/gdx\_SwcJLCg

Tinkerine. (2021, April 20). Let's learn: Tinkercad | intro to Tinkercad [Video]. YouTube. https://youtu.be/Ow3AP2FhxKY

#### 170

Code.org. (2016, November 2). Start teaching with Code Studio [Video]. YouTube. https://youtu.be/ZRNRVu4DFcs

Codecademy. (2021, November 10). How to use Codecademy [Video]. YouTube. https://youtu.be/FkolAUybGsM

EarSketch - Code with Music. (2021, January 20). Getting started in EarSketch: Creating an account/opening a script [Video]. YouTube. https://youtu.be/ltrf-kYFmEI

Elemenari. (2019, March 27). Elementari - write and share interactive stories [Video]. YouTube. https://youtu.be/FUKOvFBTJ3U

Google for Education. (2020, June 10). EDU in 90: Coding with Grasshopper [Video]. YouTube. https://youtu.be/Xv3\_9gAxDao

Watts, K. (2021, March 22). CodeHS - overview [Video]. YouTube. https://youtu.be/wNO12az\_U7I

## 171

imagiLabs. (2022, November 30). Imagi Eu platform + school partner promo [Video]. YouTube. https://youtu.be/4UJPw4ANyuY

Kodable. (2020, July 6). Kodable K-5 coding curriculum [Video]. YouTube. https://youtu.be/ JmK6CcCkeJE

Let's Start Coding. (2018, April 19). Let's Start Coding - Coding kits for kids [Video]. YouTube. https://youtu.be/PjR9eEXn9DI

MIT App Inventor. (2022, July 22). Getting started with App Inventor [Video]. YouTube. https://youtu.be/eSvtXWpZ6os

Phidgets Education. (2020, June 4). Phidgets Education - What will you use Phidgets for? [Video]. YouTube. https://youtu.be/xWEOPfzp6iE

Scratch Team. (2019, January 2). Scratch! [Video]. YouTube. https://youtu.be/98awWpkx9UM

#### 172

Colestock, J. (2017, April 14). Trinket - Getting started [Video]. YouTube. https://youtu.be/anjv3qGqdgk

Tynker. (2020, March 16). Tynker for schools: Coding made easy [Video]. YouTube. https://youtu.be/ JfnAbXbOY9Q

Unruly Studios - Unruly Splats. (2021, August 19). Unruly Splats in Schools! [Video]. YouTube. https://youtu.be/cOelYDCMOBU

#### 173

Kano Computing. (2020, December 4). How to build your own Kano PC | Kano computing [Video]. YouTube. https://youtu.be/VduEYsJYm8s

littleBits Electronics. (2018, May 16). Meet littleBits [Video]. YouTube. https://youtu.be/MRfS-vVUGao

Newegg Studios. (2020, May 26). Getting started with Arduino using the SparkFun inventor's kit [Video]. YouTube. https://youtu.be/LQ6eAa94jwo

Makey Makey. (2021, April 14). Makey Makey banana piano for new inventors! [Video]. YouTube. https://youtu.be/70Ykn2k5LOg

Raspberry Pi. (2018, August 14). How to set up your Raspberry Pi || Getting started with #RaspberryPi [Video]. YouTube. https://youtu.be/wjWZhVIv3Pk

Upverter. (2020, August 24). Upverter education overview [Video]. YouTube. https://youtu.be/CyKMLLVqcwQ

## 174

BirdBrain Technologies. (2018, June 17). The Hummingbird Bit [Video]. YouTube. https://youtu.be/-LysdiKg3RM

LEGO Education. (2019, August 15). Build confidence year after year with LEGO education [Video]. YouTube. https://youtu.be/v2zZwcm2dS4

Meet Edison. (2019, December 10). Meet Edison, the educational robot [Video]. YouTube. https://youtu.be/x3teUWXB34w

Sphero. (2019, June 19). Discover Sphero in 60 seconds [Video]. YouTube. https://youtu.be/OH6X5CAr63O

Wonder Workshop. (2017, November 6). Dash & Dot robots 60s video | Wonder Workshop [Video]. YouTube. https://youtu.be/WUTEfdKCDyO

#### 175

KinderLab Robotics. (2019, September 17). Meet KIBO - The fun and playful STEAM robot! [Video]. YouTube. https://youtu.be/IJQDQsueZO8

Learning Resources Inc. (2020, November 16). Code & Go™ robot mouse activity set [Video]. YouTube. https://youtu.be/tS2Q2zcssog

matatalab. (2022, April 7). Matatalab pro set a comprehensive hands on coding robot for kids age 5+ and grades k-5 [Video]. YouTube. https://youtu.be/PdF7-kTsApc

Turing Tumble. (2020, August 17). Turing Tumble in the classroom [Video]. YouTube. https://youtu.be/M-d6z0WIAEY

#### 176

Gonzalez, J. (2019, March 3). How Khan Academy is bringing mastery learning to the masses. Cult of Pedagogy. https://www.cultofpedagogy.com/khan-mastery-learning/

Texthelp. (2017, October 6). Introducing EquatIO [Video]. YouTube. https://youtu.be/BWmPQ7mcKrM

#### 177

Ani, K. (n.d.). Mathalicious is now Citizen Math. Knowledge Base Software | Intercom. https://intercom.help/citizenmath/en/collections/2863378-mathalicious-is-now-citizen-math

ASSISTments. (2020, October 21). What is ASSISTments? [Video]. YouTube. https://youtu.be/8t62Aj-VGig

Boddle Learning. (2021, December 7). A quick look at Boddle Learning [Video]. YouTube. https://youtu.be/sCOoOB-XbdO

Mathalicious. (2017, January 6). Mathalicious intro [Video]. YouTube. https://youtu.be/exingE4yZrw

#### 178

Desmos. (2016, September 13). Welcome to teacher.desmos.com! [Video]. YouTube. https://youtu.be/m3RvvbvNAuY

Desmos. (2020, January 7). Desmos Webinar Series [Video Playlist]. YouTube. https://youtube.com/playlist?list=PLfM6zMGnbgOFgw68sfcUY5jXKDAqR-FDz

GeoGebra. (2020, August 10). Create Google classroom activities from GeoGebra IM lessons [Video]. YouTube. https://youtu.be/oapG6ylfaqc

GeoGebra. (2021, June 17). GeoGebra - Dynamic education tools [Video]. YouTube. https://youtu.be/lxXBspUFkpA

Tech Launch Arizona. (2019, July 22). From invention to impact: Illustrative Mathematics [Video]. YouTube. https://youtu.be/NZ9VDwIYHag

#### 179

Glick, S. (2020, April 21). Math Learning Center fractions [Video]. YouTube. https://youtu.be/qKb5FIRJU3E

 $\label{thm:magma} {\it Magma.} \ (2020, January 31). \ {\it Magma-the math app for your classroom [Video]}. \ {\it YouTube.https://youtu.be/dT3kN--6LfU}$ 

Mathshare. (2019, October 15). Mathshare overview - October 2019 [Video]. YouTube. https://youtu.be/YP2ICVOyVJk

#### 180

Evans, E. (2020, February 13). Technology review - NCTM Illuminations [Video]. YouTube. https://youtu.be/wR4r74W\_R-I

Nebo by MyScript. (2018, May 31). MyScript® calculator 2 [Video]. YouTube. https://youtu.be/CGRQmk5P-8U

Photomath. (2020, September 4). Photomath 7.0 [Video]. YouTube. https://youtu.be/qd37NrZY2\_4

#### 181

Bergman, M. (2021, January 13). Toy Theatre: Virtual manipulatives for the elementary classroom [Video]. YouTube. https://youtu.be/jHy6RECTswo

Skew The Script. (2021, July 22). Trailer: Skew the Script Algebra I/II [Video]. YouTube. https://youtu.be/7WC2pdnfEzl

WolframAlpha. (2019, May 13). Wolfram|Alpha overview [Video]. YouTube. https://youtu.be/5vl3EelXfNA

#### 182

Stevens, J. (2017, December 20). WYRMath explanation [Video]. YouTube. https://youtu.be/uug9dETGz3M

Woot Math. (2018, October 15). Woot Math overview [Video]. YouTube. https://youtu.be/Lcqk4-U8Y\_Q

Zearn. (2021, September 8). Intro to Zearn [Video]. YouTube. https://youtu.be/KR4RtwAgnIc

## 184

AllSides. (2019, January 14). Media bias: How AllSides provides balanced, unbiased news [Video]. YouTube. https://youtu.be/xTfYdlzxhil

Common Sense Education. (2020, August 13). Social media: Is your breaking news broken? [Video]. YouTube. https://youtu.be/sllYiEXWNAw

News Literacy Project. (2020, December 21). Checkology for educators (CTA) [Video]. YouTube. https://youtu.be/enmB76wgaJE

#### 185

MinuteGovernment. (2013, August 12). Living Room Candidate [Video]. YouTube. https://youtu.be/yPvfS1Om\_a0

The New York Times Learning Network. (2020, October 12). An introduction to The Learning Network [Video]. YouTube. https://youtu.be/dX8nQWHH3uk

proconorg. (2017, January 19). ProCon.org - Don't raise your voice. Improve your argument [Video]. YouTube. https://youtu.be/fpjFjCleOMc

#### 186

Gonzalez, J. (2014, November 6). When we all teach text structures, everyone wins. Cult of Pedagogy. https://www.cultofpedagogy.com/text-structures/

Gonzalez, J. (2017, September 24). Retrieval practice: The most powerful learning strategy you're not using. Cult of Pedagogy. https://www.cultofpedagogy.com/retrieval- practice/

Gonzalez, J. (2017, October 22). The great and powerful organizer. Cult of Pedagogy. https://www.cultofpedagogy.com/graphic-organizer/

#### 187

Bubbl us. (2016, July 6). Introduction to Bubbl.us [Video]. YouTube. https://youtu.be/G7FT4RAVxGw

Coggle YouTube Channel. (2016, May 25). Coggle introduction [Video]. YouTube. https://youtu.be/iL40uOuNYa8

Lucidchart. (2019, October 16). Getting started in Lucidchart! [Video]. YouTube. https://youtu.be/hhowdkP1hIY

#### 188

Mural. (2022, December 6). Welcome to Mural [Video]. Youtube. https://youtu.be/yQ8AjY-npOQ

Tempe Union High School District. (2020, April 7). Sketchboard basics [Video]. YouTube. https://youtu.be/OR-9lxEZfr8

#### 189

Campos Jr., E. (n.d.). Music Cues for the Classroom. Spotify. https://open.spotify.com/playlist/7ycs1D B3ej8ysh4xboYgaP?si=MqosexgJSV-hV1TfF27Jxg&nd=1

#### 190

Anytune - Slow Downer Music Practice Perfected. (2021, November 22). What is Anytune? Music slow downer, speed changer, ultimate music practice app. You decide. [Video]. YouTube. https://youtu.be/B6eXbfCEXos

Beyond the Guitar Academy. (2020, August 6). Ear training 101: My favorite ear training app [Video]. YouTube. https://youtu.be/cpTYvsDYNmM

Cleyn, C. (2020, May 5). Garageband tutorial - Learn under 10 minutes [Video]. YouTube. https://youtu.be/-y1cEwaQKOs

#### 191

Hein, E. (2020, March 19). Groove Pizza - introduction [Video]. YouTube. https://youtu.be/8cKPVDETbCl

Hooktheory. (2022, February 27). Introduction to Hooktheory [Video]. YouTube. https://youtu.be/m82c1HgXIVE

MrFisherBandMan. (2020, April 14). Incredibox tutorial [Video]. YouTube. https://youtu.be/Uzya-nM-97A

Wardrobe, K. (2017, August 23). [Free lesson plan] teaching Beatboxing basics with Incredibox. Midnight Music. https://midnightmusic.com.au/2017/08/free-lesson-plan-teaching-beatboxing-basics-with-incredibox/

#### 192

NoteflightVideo. (2016, June 28). Getting started with Noteflight: Creating your first score [Video]. YouTube. https://youtu.be/eZ3yHvFhH-k

QuaverEd. (2022, October 12). QuaverMusic in action! [Video]. YouTube. https://youtu.be/ftd6D8Gna68

Swick, B. (2020, August 15). Virtual guitar-Musicca.com-Tutorial for strumming [Video]. YouTube. https://youtu.be/FqXftmkoL6c

#### 193

Ms. Wares Music Class. (2021, September 29). Tonal Energy tutorial [Video]. YouTube. https://youtu.be/oSCgODAROsO

Solfegio App. (2022, September 23). What is Solfeg.io? [Video]. YouTube. https://youtu.be/20bJi3JScTA

Soundtrap. (2020, May 18). Get started with Soundtrap! [Video]. YouTube. https://youtu.be/QNQICyYEbQE

## 194

Frank, T. (2014, October 9). How to take notes in class: The 5 best methods - College info geek [Video]. YouTube. https://youtu.be/AffuwyJZTQQ

Gonzalez, J. (2018, September 9). Note-taking: A research roundup. Cult of Pedagogy. https://www.cultofpedagogy.com/note-taking/

Grafwallner, P. (2018, December 16). Power lesson: Note-taking stations. Cult of Pedagogy. https://www.cultofpedagogy.com/note-taking-stations/

Verbal to Visual. (2017, August 21). What is sketchnoting? [Video]. YouTube. https://youtu.be/4ltcHag3agE

#### 195

Edji. (2021, February 23). Edji overview - with reading tools! [Video]. YouTube. https://youtu.be/9Fnx5bZxQk8

Evernote. (2021, July 21). What is Evernote? [Video]. YouTube. https://youtu.be/NgkCgqlogcY

Evernote for Desktops: Tips & Tricks [Video Playlist]. (2021, June 13). YouTube. https://youtube.com/playlist?list=PL4I5cq2DfrSrvYFyGDWcQ-VFf9j5qKKPf

GCFLearnFree.org. (2021, May 4). Google Keep: Getting started [Video]. YouTube. https://youtu.be/ul23VXDHAPk

#### 196

Hypothesis. (2020, July 6). Hypothesis for education [Video]. YouTube. https://youtu.be/gJVoFILeNOk

Kami. (2021, July 21). What is Kami? [Video]. YouTube. https://youtu.be/CUeht9YzORQ

Notability. (2022, August 3). Back to school with Notability | student stories series trailer [Video]. YouTube. https://youtu.be/9RX6U3TOILg

#### 197

Microsoft 365. (2019, October 2). How to take notes with Microsoft OneNote [Video]. YouTube. https://youtu.be/SGRoQBUNZCM

Rocketbook. (2020, April 10). Introducing the Rocketbook app [Video]. YouTube. https://youtu.be/70iuGdZE2Zo

## 198

Moore, K. (2017, April 6). Your carpool lane will never be the same! [Video]. YouTube. https://youtu.be/fwtsvw-P2kE

Pikmykid. (2022, April 19). A glimpse into the Pikmykid story [Video]. YouTube. https://youtu.be/YNeB-aaekF8

#### 199

Bloomz App. (2020, April 15). Don't settle for status quo at your school [Video]. YouTube. https://youtu.be/vVv15oJYDFw

ClassTag. (2022, July 27). See what ClassTag can do to make this the best school year yet in 2 mins! [Video]. YouTube. https://youtu.be/fggx3HAMV4M

Remind. (2018, February 23). What is Remind? [Video]. YouTube. https://youtu.be/NFbAjRdMyXk

## 200

Signup.com. (2021, January 26). Planning made easy (update) with SignUp.com [Video]. YouTube. https://youtu.be/8Dzbu\_zJq6U

Smore. (2017, January 3). Getting started on Smore [Video]. YouTube. https://youtu.be/lk5pthKSOaY

TalkingPoints - Reach all your students' families. (2018, October 5). TalkingPoints introduction video [Video]. YouTube. https://youtu.be/gMEuUyk4QvE

#### 201

Common Sense Education. (2017) Retouching reality [lesson plan]. https://www.cusd.com/Downloads/11th-Grade-Retouching-Reality.pdf

Filucci, S. (2021, March 5). The ugly truth behind pretty pictures. Kidsburgh. https://www.kidsburgh.org/common-sense-media-the-ugly-truth-behind-pretty-pictures/

Gonzalez, J. (2017, November 13). Teaching students to legally use images online. Cult of Pedagogy. https://www.cultofpedagogy.com/online-images/

Martin, T. (2018). #BookSnaps. Tara M Martin. https://www.tarammartin.com/booksnaps/

Mattison, O. (2022, September 16). Top 12 Best Meme Makers Online for FREE [2022]. Wondershare. https://filmora.wondershare.com/meme/best-free-meme-maker-online.html

#### 202

Adobe Creative Cloud. (2016, June 30). Edit photos in Lightroom mobile | Adobe creative cloud [Video]. YouTube. https://youtu.be/ivdOQ-pbRng

BeFunky. (2021, December 20). Intro to BeFunky [Video]. Vimeo. https://vimeo.com/658772735

Fliptroniks. (2022, May 2). How To Photoshop a Picture On Iphone 13 - Adobe Express App [Video]. YouTube. https://youtu.be/OZfGy664Q7o

Maiorca, D. (2022, August 19). Adobe Lightroom vs. Photoshop express: How do these mobile photo editing apps compare? MUO. https://www.makeuseof.com/adobe-lightroom-vs-photoshop-express-mobile-photo-editing-app-compared/

#### 203

Google Australia. (2016, December 13). Introducing PhotoScan by Google Photos [Video]. YouTube. https://youtu.be/6J77V-zqB4w

HowToMob. (2017, May 4). How to use Prisma app (Turn photos into art & change photo background) [Video]. YouTube. https://youtu.be/Jyl\_7l3qOmY

Skills Factory. (2021, July 30). Pixlr - Tutorial and complete review! [ 2021 ] [Video]. YouTube. https://youtu.be/LjVmgykxmFA

#### 204

VSCO (n.d.). VSCO [channel]. YouTube. Retrieved January 9, 2022, from https://www.youtube.com/c/vsco

TechZG Guides. (2020, November 27). How to use VSCO on iPhone - VSCO tutorial for beginners [Video]. YouTube. https://youtu.be/jxFNQegJ3sk

#### 205

Feith, J. (2013, February 12). Using QR codes in physical education. The Physical Educator.com. https://thephysicaleducator.com/2013/02/12/physed-qr-code-projects/

Feith, J. (2016, May 3). #ScopeVlog 043: GIFs in #PhysEd. ThePhysicalEducator.com. https://thephysicaleducator.com/2016/05/03/scopevlog-043-gifs-in-physed/

Gonzalez, J. [@cultofpedagogy]. (2019, November 10). OK, Physical Education teachers: I'm going to add a "Physical Education" section to this year's Teacher's Guide to Tech. [Tweet]. Twitter. https://twitter.com/cultofpedagogy/status/1193535316239507456

## 206

ICT Edu Magazine. (2018, November 7). Spotlight iPad app: Team Shake [Video]. YouTube. https://youtu.be/UMUNw-FRcZg

OnForm: Video Analysis. (2022, May 3). Video analysis app and coaching solution for instant feedback [Video]. YouTube. https://youtu.be/2814Q2p8T6Y

Sanford fit. (2018, November 21). Get to know Sanford fit [Video]. YouTube. https://youtu.be/ VLQB8iQvpVk

Sworkit. (2019, August 22). Discover Sworkit Health - backed by science. Trusted by millions. [Video]. YouTube. https://youtu.be/oQGwTBmZDas

#### 207

New York Times. (n.d.). Our fifth annual student podcast contest. The New York Times. Retrieved December 29, 2022, from https://www.nytimes.com/2022/01/19/learning/our-fifth-annual-student-podcast-contest.html

Patterson, L. (2021, August 8). Why you should bring podcasts into your classroom. Cult of Pedagogy. https://www.cultofpedagogy.com/podcasts-in-the-classroom/

Revilla, A. (2021, March 23). How to download podcasts and listen to them on Android or iPhone. Digital Trends. https://www.digitaltrends.com/mobile/how-to-download-podcasts/

#### 208

Anchor. (2020, October 14). Introducing a brand new way to create in Anchor, with all the music you love. Word of Mouth – The Official Anchor Blog. https://blog.anchor.fm/updates/music

Anchor. (2021, September 28). Using polls and Q&A in your episode. https://help.anchor.fm/hc/en-us/articles/4407531986203-Using-Polls-and-Q-A-in-your-episode

Corbett, R. (n.d.). Should your podcast be audio or video? Rachel Corbett. https://rachelcorbett.com. au/blog/should-your-podcast-be-audio-or-video/

Cult of Pedagogy. (n.d.). Equipment and tools for producing classroom videos and podcasts. https://www.cultofpedagogy.com/video-podcast-hardware/

D'Anza, J. (2018, September 18). Using copyrighted music and media in your podcast. Learning Solutions Magazine. https://learningsolutionsmag.com/articles/using-copyrighted-music-and-media-in-your-podcast

Flynn, P. (2021, December 19). How to start a podcast - a step-by-step podcasting tutorial. [Video Playlist]. YouTube. https://youtube.com/playlist?list=PLzJlr4EGn-enCMU1kPstXd7e1Sjl3jP\_O

Gonzalez, J. (2019, September 15). Tips for starting a podcast. Cult of Pedagogy. https://rachelcorbett.com.au/blog/should-your-podcast-be-audio-or-video/

Listenwise. (n.d.). Teacher's guide to Podcasting in the classroom. events.listenwise.com. https://pages.services/events.listenwise.com/podcasting-guide

#### 209

Anchor. (2018, August 16). Anchor: The easiest way to start a podcast [Video]. YouTube. https://youtu.be/L5PleQV7LKs

Podbean. (2020, December 14). How to start a podcast from your phone - Podbean [Video]. YouTube. https://youtu.be/\_\_3WVjp5b8s

Tech Insider. (2020, November 29). How to use Audacity [Video]. YouTube. https://youtu.be/P2F3hbyBKFk

Zencastr. (2021, April 11). Guest video: record video, record audio | Zencastr, record video podcasts online [Video]. YouTube. https://youtu.be/Vzfp3ayCDng

#### 210

CIST ESL Bilingual. (2021, June 21). Kids Listen (app) [Video]. YouTube. https://youtu.be/a\_Giv2ITpw0

Pinna Audio. (2020, September 3). Pinna: premium podcasts, audiobooks, & more - for students pre-K - 6th grade! [Video]. YouTube. https://youtu.be/wq3WAZF2JIM

The Walking Classroom. (2021, October 12). How The Walking Classroom works [Video]. You Tube. https://youtu.be/sbDtOO2RGWA

#### 211

emsisdit. (2018, February 10). Yellkey...easy, temporary URLs [Video]. YouTube. https://youtu.be/qEUyByPQFW0

Gonzalez, J. (2019, September 3). Let's make better Slideshows. Cult of Pedagogy. https://www.cultofpedagogy.com/slideshows/

#### 212

AhaSlides. (2021, October 21). What is AhaSlides? [Video]. YouTube. https://youtu.be/nW2M-M9suj4

Canva. (2021, November 2). Canva | Education - HypeReel [Video]. YouTube. https://youtu.be/-85etb16A8Y

 $\label{lem:emaze:proposed} Emaze.~(2020, November 30).~Create amazing presentations | EMAZE [Video].~YouTube.~https://youtu.be/GI6xgtAhf4Y$ 

#### 213

Gonzalez, J. (2013, September 16). The cure for bad PowerPoint: A review of presentation Zen. Cult of Pedagogy. https://www.cultofpedagogy.com/presentation-zen/

Haiku Deck. (2019, May 21). Students are passionate about learning with Haiku Deck [Video]. YouTube. https://youtu.be/yUm3S5dg3fQ

Nearpod. (2021, October 20). What is Nearpod? [Video]. YouTube. https://youtu.be/anTtMRaQLsM

StudentSavvy. (2020, August 19). How to use digital interactive notebooks in Google slides. Student Savvy. https://www.teachstudentsavvy.com/2020/08/how-to-use-digital-interactive-notebooks-in-google-slides.html

Tech Insider. (2021, July 23). How to use Google Slides [Video]. YouTube. https://youtu.be/7vSnesQDLBE

#### 214

Microsoft 365. (2020, December 15). What is PowerPoint? [Video]. YouTube. https://youtu.be/aOeOn2OK5zY

Microsoft Education. (2019, January 22). How to translate live subtitled presentations into over 60 languages in PowerPoint [Video]. YouTube. https://youtu.be/zE40lejzhOU

Montelli, C. (2021, June 29). How to share your screen on Google Meet and present to all attendees. Business Insider. https://www.businessinsider.com/how-to-share-screen-on-google-meet

Pear Deck. (2021, January 12). What is Pear Deck? [Video]. YouTube. https://youtu.be/Gxj-q0hjxlo

Zoom. (2021, December 12). Share your screen, video, or audio [Video]. YouTube. https://youtu.be/C4sptqFbOBk

#### 215

Microsoft 365. (2018, May 3). Sway - Create, collaborate, seal the deal! [Video]. YouTube. https://youtu.be/rwhhw47Pb0g

Prezi. (2021, August 30). How to make a Prezi presentation [Video]. YouTube. https://youtu.be/ SWeXcOnwObc

## 216

The Pomodoro technique® - proudly developed by Francesco Cirillo. (n.d.). Cirillo Consulting GmbH | Services, products, software to enhance your productivity. https://francescocirillo.com/pages/pomodoro-technique

## 217

Boomerang. (2015, November 24). Boomerang for Gmail [Video]. YouTube. https://youtu.be/9RLFZvOhk-8

Boomerang. (2016, August 23). Boomerang Respondable - Write better emails with artificial intelligence [Video]. YouTube. https://youtu.be/zIPm\_mZ9dwg

Boomerang. (2020, August 10). Share free/Busy: Put meeting scheduling on autopilot [Video]. YouTube. https://youtu.be/OTUx1Tqw8E8

Calendly. (2021, May 10). Calendly. Easy ahead [Video]. YouTube. https://youtu.be/GjJDIDwSf9E

Clever. (2020, April 24). Teaching with Clever [Video]. YouTube. https://youtu.be/v8ZjYkLPAxc

#### 218

Reviews.org. (2019, October 4). The Customizable way to automate your home | IFTTT review [Video]. YouTube. https://youtu.be/p5McvkJYL2s

Studies, J. (2019, December 18). Simple organization system for school/work/life | Google Keep & Calendar [Video]. YouTube. https://youtu.be/64n-9s5GZPM

Tech Insider. (2020, December 11). How to use Google Calendar [Video]. YouTube. https://youtu.be/6dyCOXNLp8U

TechAcute. (2019, June 17). Stay focused with the Forest productivity app [Video]. YouTube. https://youtu.be/TDLvdPFYINc

#### 219

Alicia. (2021, February 18). Ambient sound app for focus and productivity | Noisli [Video]. YouTube. https://youtu.be/D0kDDiSJVHo

Microsoft 365. (2021, June1). The golden rules of task management with Microsoft To Do [Video]. YouTube. https://youtu.be/Oyru3l3kv\_Y

Stanley, P. (2019, January 25). PlanBoard tutorial for teachers [Video]. YouTube. https://youtu.be/XntBlzkcd4Y

#### 220

Blaze Today. (2021, August 5). Repetitive text sucks - Text Blaze to the rescue! [Video]. YouTube. https://youtu.be/jPrjC466K4k

Studyo. (2022, January 19). Introduction to Today for students [Video]. YouTube. https://youtu.be/pXERi9oekmg

Toggl Track. (2020, December 8). Toggl Track explainer video [Video]. YouTube. https://youtu.be/YylLWI6Z17k

#### 221

Cult of Pedagogy. (2015, February 3). How to create and scan QR codes [Video]. YouTube. https://youtu.be/mEayQgwM8GU

Haynie, D. (2021, November 2). What is a URL shortener? Rebrandly Blog. https://blog.rebrandly.com/what-is-a-url-shortener/

QR Code Generator. (n.d.). QR Code Generator. https://www.gr-code-generator.com/

Rajput, A. (2022, September 21). 7 best QR code scanner apps for Android and iOS leading the pack in 2022. Proximity marketing with Bluetooth Beacon, NFC & QR Code. https://blog.beaconstac.com/2019/09/best-gr-code-scanner-apps/

Segovia, K. (2016, September 5). Using QR codes in the special ed classroom. Special ed tech tips. https://specialedtech.net/2016/09/05/using-qr-codes-classroom/

334

#### 222

Gonzalez, J. (2021, September 19). How to find, read, and use academic research. Cult of Pedagogy. https://www.cultofpedagogy.com/academic-research/

Kid-safe browsers and search sites. (n.d.). Common Sense Media: Age-Based Media Reviews for Families. https://www.commonsensemedia.org/lists/kid-safe-browsers-and-search-sites

LAT IT Trainer. (2020, July 21). Using the Explore tool in Google Docs [Video]. YouTube. https://youtu.be/B4kaOLJIDmk

Morris, K. (2019, February 26). 50 mini-lessons for teaching students research skills (printable PDF). Kathleen Morris: Primary Tech. https://www.kathleenamorris.com/2019/02/26/research-lessons/

## 223

Byrne, R. (2021, July 29). Five Google Scholar features students should know how to use [Video]. YouTube. https://youtu.be/-T3ZQbDw4GE

Byrne, R. (2018, August 22). How to create a bibliography on MyBib [Video]. YouTube. https://youtu.be/PaJR6MI1Ltw

Logic & Philosophy. (2020, November 20). Zotero - A quick introduction [Video]. YouTube. https://youtu.be/lq7V2X5x2Pk

#### 224

Gonzalez, J. [@cultofpedagogy]. (2017, November 21). Anyone out there know some things about must-have apps or sites specific to science teaching? [Tweet]. Twitter. https://twitter.com/cultofpedagogy/status/932954920864673793

## 225

Algoryx. (2011, April 19). Algodoo – Science education for a new generation [Video]. YouTube. https://youtu.be/xvAVQ6GEv-E

Algoryx. (2011, December 1). Algodoo webinar - Sketch tool & gestures [Video]. YouTube. https://youtu.be/xfJrH3s9B9k

Arduino. (2021, March 12). How to improve STEM education with the new Arduino Science Journal app [Video]. YouTube. https://youtu.be/sJd7l7uwhwA

Esri. (2016, December 2). ConnectED: Take your student to new places [Video]. YouTube. https://youtu.be/hhtXX81pTWs

#### 226

American Chemical Society. (2016, November 1). What chemists do - Andy Brunning, chemistry teacher and science communicator [Video]. YouTube. https://youtu.be/yS2dwMkW5\_I

BrainPop. (2021, November 15). Overview of the new BrainPOP Science [Video]. YouTube. https://youtu.be/LEHM4E1rRYE

ELGizmos. (2019, February 27). Merced city school district and ExploreLearning Gizmos [Video]. YouTube. https://youtu.be/d-d\_FyQQ4ws

#### 227

biointeractive (n.d.). hhmi biointeractive [channel]. YouTube. Retrieved January 9, 2022, from https://www.youtube.com/channel/UCdofq4hHbT3ZDzgYUqsDd1A

biointeractive. (2019, August 29). HHMI BioInteractive site overview [Video]. YouTube. https://youtu.be/YV6sa5eh3GU

Educator Tips. (2020, June 18). Educator Tips [playlist]. YouTube. https://youtube.com/playlist?list=PLI1XjFOSo4gPweCtfvC9O\_ZGo9-ptsq1S

Google Earth. (n.d.). blog.google. https://blog.google/products/earth/

Google for Education. (2018, August 8). EDU in 90: Google Earth in the classroom [Video]. YouTube. https://youtu.be/rWq8nhocU5M

Hostrawser, P. (2019, December 11). Gender Inclusive Biology [Video]. YouTube. https://youtu.be/\_F3cU929pik

#### 228

Donato, M. (2016, July 22). Learn Genetics [Video]. YouTube. https://youtu.be/lxkl4UrBdHE

Kuehner, D. (2020, February 18). Using Mystery Science [Video]. YouTube. https://youtu.be/s5rN-Pq-gyA

OpenSciEd Account. (2021, October 22). 8.4 lesson 13 NASA eyes on the solar system tour [Video]. YouTube. https://youtu.be/k\_7qA2OQYSw

#### 229

OpenSciEd Account. (2021, March 3). Inside an OpenSciEd classroom [Video]. YouTube. https://youtu.be/R68MTLNP88U

PhET Simulations. (2018, July 17). What is PhET? [Video]. YouTube. https://youtu.be/0jZ6qvi21Qo

The Physics Classroom. (2019, October 19). Gallileo for a day [Video]. YouTube. https://youtu.be/NALJ067gj-M

#### 230

Basic Science Series English. (2021, May 20). How to make high-quality images in PyMOL | Bioinformatics | Research | PBD | Basic science series [Video]. YouTube. https://youtu.be/1k\_lo31Dd4l

Ptable. (2020, August 29). Ptable feature demo [Video]. YouTube. https://youtu.be/jFKam4BWfQM

Star Walk. (2019, March 17). Star Walk 2 – augmented reality stargazing [Video]. YouTube. https://youtu.be/Rgdjfn56U1Y

#### 231

Visible Body. (2021, May 14). Visible Body | Empower learning with the 3D anatomy suite [Video]. YouTube. https://youtu.be/GGRCMnkg420

Viziscience. (2019, June 11). Viziscience intro video [Video]. YouTube. https://youtu.be/vPc6V1nSrio

The Zooniverse. (2020, April 23). A brief introduction to the Zooniverse [Video]. YouTube. https://youtu.be/F-B8gXJyMHc

#### 232

CASEL. (2021, June 23). SEL 101: What are the core competencies and key settings? [Video]. YouTube. https://youtu.be/ouXhi\_CfBVg

Supporting Child and Student Social, Emotional, Behavioral, and Mental Health Needs. (n.d.). U.S. Department of Education. https://www2.ed.gov/documents/students/supporting-child-student-social-emotional-behavioral-mental-health.pdf

Turner, W. (2020, April 12). Social-emotional learning: Not just for kids. Cult of Pedagogy. https://www.cultofpedagogy.com/sel-adults/

#### 233

Along. (2021, September 23). Teachers: Get to know Along [Video]. YouTube. https://youtu.be/FfgJudRadtQ

Along. (2021, October 6). See how quick and easy it is to reflect with students [Video]. YouTube. https://youtu.be/bgMQ\_YP\_GPQ

Better World Ed. (2022, April 1). Better World Ed: Wordless videos, human stories & lesson plans for teaching & learning [Video]. YouTube. https://youtu.be/9Jmkrai15Lw

Brighten Learning. (2015, March 14). Cool School - no bullying allowed! [Video]. YouTube. https://youtu.be/sKiUc41pigs

#### 234

Harmony SEL. (2022, October 25). Harmony social and emotional learning program [Video]. YouTube. https://youtu.be/2tjrl\_CZMXY

Second Step. (2020, July 23). Why choose Second Step? [Video]. YouTube. https://youtu.be/Z2NARjWhVZA

Second Step. (2021, July 1). What is Second Step® middle school? [Video]. YouTube. https://youtu.be/YTEYCgO5KNg

Second Step. (2021, March 16). SEL for today [Video]. YouTube. https://youtu.be/ISXPZTgT9Lc

Second Step. (2021, May 7). Second Step® SEL for adults [Video]. YouTube. https://youtu.be/42U9giSI18A

SWYE360 Learning. (2021, March 31). Sown to Grow overview and demo. YouTube. https://youtu.be/OCoUV4ZInbM

#### 235

Adichie, C.N. (2009). The danger of a single story [Video]. TED. https://www.ted.com/talks/chimamanda\_ngozi\_adichie\_the\_danger\_of\_a\_single\_story

Burke Harris, N. (2014). How childhood trauma affects health across a lifetime [Video]. TED. https://www.ted.com/talks/nadine\_burke\_harris\_how\_childhood\_trauma\_affects\_health\_across\_a\_ lifetime

Dweck, C. (2014). The power of believing that you can improve [Video]. TED. https://www.ted.com/talks/carol\_dweck\_the\_power\_of\_believing\_that\_you\_can\_improve

Lyiscott, J. (2014). 3 ways to speak English [Video]. TED. https://www.ted.com/talks/jamila\_lyiscott\_3\_ways\_to\_speak\_english

Meyer, D. (2010). Math class needs a makeover [Video]. TED. https://www.ted.com/talks/dan\_meyer\_math\_class\_needs\_a\_makeover

Pierson, R. (2013). Every kid needs a champion [Video]. TED. https://www.ted.com/talks/rita\_pierson\_every\_kid\_needs\_a\_champion

Pink, D. (2009). The puzzle of motivation [Video]. TED. https://www.ted.com/talks/dan\_pink\_the\_puzzle\_of\_motivation

Robinson, K. (2006). Do schools kill creativity? [Video]. TED. https://www.ted.com/talks/sir\_ken\_robinson\_do\_schools\_kill\_creativity

Simmons, D. (2015). How students of color confront impostor syndrome [Video]. TED. https://www.ted.com/talks/dena\_simmons\_how\_students\_of\_color\_confront\_impostor\_syndrome

ThinkGive21. (2019, December 5). ThinkGive: Empowering kids to choose kindness [Video]. YouTube. https://youtu.be/18fxAlyPc20

Young, S. (2014). I'm not your inspiration, thank you very much [Video]. TED. https://www.ted.com/talks/stella\_young\_i\_m\_not\_your\_inspiration\_thank\_you\_very\_much

#### 236

Gonzalez, J. (2021, November 26). Teachers are being silenced. What can be done about it? Cult of Pedagogy. https://www.cultofpedagogy.com/silenced/

How Black Lives Matter reached every corner of America. (2020, June 13). The New York Times. https://www.nytimes.com/interactive/2020/06/13/us/george-floyd-protests-cities-photos.html

Social justice. (n.d.). Cult of Pedagogy. https://www.cultofpedagogy.com/tag/social-justice/

#### 237

All4Ed. (2021, November 1). We are All4Ed [Video]. YouTube. https://youtu.be/3l8qugbKwwk

Americans Who Tell the Truth. (2020, November 13). Speaking truth to youth: Introduction [Video]. YouTube. https://youtu.be/EKIFoLJ05Zg

Anti-Racism Daily. (2021, November 18). What is gentrification? | Anti-Racism Daily [Video]. YouTube. https://youtu.be/LVi6nOMsZXE

Arts Ed NJ. (2020, December 22). Creative connections: Anti-Racist Art Teachers [Video]. YouTube. https://youtu.be/nElfRa4MZuY

CBS Mornings. (2020, February 20). Teenage activist Marley Dias on the trailblazer who inspired her [Video]. YouTube. https://youtu.be/VON\_W--97Rg

Haymarket Books. (2020, June 23). Abolitionist Teaching and the future of our schools [Video]. YouTube. https://youtu.be/uJZ3RPJ2rNc

#### 238

AAPD. (2016, March 26). Disability Visibility Project montage [Video]. YouTube. https://youtu.be/IKaRVUIg7Rc

Amplifier. (2019, October 16). We the future Education Amplifier [Video]. YouTube. https://youtu.be/OfP3FHI5ADY

Center for Antiracist Education. (2021, September 28). Intro to the CARE review tool [Video]. YouTube. https://youtu.be/BLk\_YHXG1MI

Discussions. (n.d.). Clear The Air. https://cleartheaireducation.wordpress.com/discussions-2/

Diverse BookFinder. (2019, October 7). Diverse BookFinder collection analysis tool (CAT) [Video]. YouTube. https://youtu.be/eAEgANYmnuk

Rooks, N. (2020, March 4). Cutting school with Noliwe Rooks, PhD.mp4 [Video]. Google Drive. https://drive.google.com/file/d/111RzpGIG6tYur4zDq079uuJkY3a9knf9/view

Schoolhouse Live. (2019, January 29). I know my people are strong: Black Lives Matter at School [Video]. YouTube. https://youtu.be/sO-\_PIUeCGO

#### 239

Eakins, S. (2021, April 8). Welcome to Leading Equity [Video]. YouTube. https://youtu.be/9xd-qozOLgc

Eakins, S. (2020, June 7). Why white students need multicultural and social justice education. Cult of Pedagogy. https://www.cultofpedagogy.com/white-students-multicultural-ed/

EmbraceRace. (2018, March 1). EmbraceRace! Raising a brave generation. [Video]. YouTube. https://youtu.be/LMrpbmM4B3g

FamilyDiversity. (2013, May 3). FDP video [Video]. YouTube. https://youtu.be/WFwKOXms9Wc

GLSEN. (2021, October 2). GLSEN respect 2021 - GLSENing through the years [Video]. YouTube. https://youtu.be/OY1-KUqvw70

Knight, S.R. (2018, November 10). Apprising! The 10 best apps for social justice and movement building — Transform network. Transform Network. https://www.transformnetwork.org/news/2018/11/10/apprising-best-apps-social-justice-movement-building

#### 240

INLS 581. (2019, May 23). Project READY [Video]. YouTube. https://youtu.be/yO6dGDTuRIY

Learning for Justice. (2021, February 3). Our new name: Learning for Justice [Video]. YouTube. https://youtu.be/PKlunWq4QSQ

Open Education Global. (2021, February 19). The math equity toolkit (A pathway to equitable math instruction) [Video]. YouTube. https://youtu.be/HorlAlUisis

Rethinking Schools. (2021, September 24). Navigating turbulent waters: Back-to-School 2021 [Video]. YouTube. https://youtu.be/pciBJKIZ5g

SmithsonianNMAI. (2018, November 9). Transforming teaching and learning about American Indians: 6 Edwin Schupman 2 [Video]. YouTube. https://youtu.be/rcQJLL3Ln18

University of San Diego. (2020, February 25). Interview with Michele Norris about "The Race Card Project" at USD [Video]. YouTube. https://youtu.be/wb-7cUgPVIw

#### 241

Nichols, H. (2021, October 22). Nigerian, not 'African' [Video]. YouTube. https://youtu.be/mHSjGTirC-Q

Penn Graduate School of Education. (2021, October 13). Penn GSE live with Dr. Ameena Ghaffar-Kucher: how to address 9/11 in schools [Video]. YouTube. https://youtu.be/O-7fLvOZiNw?t=472

teachingforchange. (2020, June 29). Freedom Reads: Introduction to the series [Video]. YouTube. https://youtu.be/ursbACk6hx0

The Transformation NetworkTM. (2020, September 7). Teaching While White | Transformation & Change radio | Dr. Kathy Obear [Video]. YouTube. https://youtu.be/hG-7GsNOpTY

WanderSis Official. (2020, June 8). Virtual tour African American History and Culture Museum [Video]. YouTube. https://youtu.be/EbsV9TCd6eg?t=825

#### 242

Acho, E. (2020, June 30). Reverse racism - Uncomfortable Conversations with a Black man - EP. 4 [Video]. YouTube. https://youtu.be/jSsoVjTgYJO

Pimentel, J. (2021, December 5). "Your Black Friends are Busy" App review [Video]. YouTube. https://youtu.be/5rsjeaN8wVM

We Need Diverse Books. (2019, July 19). We Need Diverse Books: Allow us to introduce ourselves [Video]. YouTube. https://youtu.be/lepg36alKPk

Woke Kindergarten. (2022, February 13). Woke read alouds: SATURDAY by Oge Mora [Video]. YouTube. https://youtu.be/PWLQnPDHuGs

#### 243

Stocking, G., Mitchell, A., Matsa, K. E., Widjaya, R., Jurkowitz, M., Ghosh, S., Smith, A., Naseer, S., & Aubin, C. S. (2022, October 6). The Role of Alternative Social Media in the News and Information Environment. Pew Research Center's Journalism Project. https://www.pewresearch.org/journalism/2022/10/06/the-role-of-alternative-social-media-in-the-news-and-information-environment/

## 244

Howfinity. (2020, May 5). How to use Discord - Beginner's guide [Video]. YouTube. https://youtu.be/rnYGrq95ezA

Joseph, M. (2021, March 5). An educator's guide to using Clubhouse. Edutopia. https://www.edutopia.org/article/educators-guide-using-clubhouse

Simple Alpaca. (2022, May 23). How to use Facebook! (Complete beginners guide) (2022) [Video]. YouTube. https://youtu.be/8BGZgASN5vl

Teknikforce. (2022, January 4). How to get started with the Clubhouse App [Video]. YouTube. https://youtu.be/-KmrohYbgRQ

#### 245

Howfinity. (2019, August 12). How to use Instagram - Beginner's guide [Video]. YouTube. https://youtu.be/wo5C9qh4xE

Pallen, P. (2020, September 19). How to use LinkedIn for beginners 2020 (NEW) | Phil Pallen [Video]. YouTube. https://youtu.be/E\_t8yPnt07Q

The School of Digital Marketing. (2020, January 20). Five minutes Reddit class for absolute beginners [Video]. YouTube. https://youtu.be/bxekpNmECIU

#### 246

Beer, T. (2021, October 14). More Than 1 In 3 Teens Say Snapchat Is Their Favorite Social Media App. Forbes. https://www.forbes.com/sites/tommybeer/2021/10/14/more-than-1-in-3-teens-say-snapchat-is-their-favorite-social-media-app-only-2-cite-facebook-survey-finds/?sh=4044b9fa58a9

Common Sense Education. (2021, July 27). This app is like Tik-Tok but with less dancing and more learning [Video]. YouTube. https://youtu.be/GJW40p\_rqVM

Edutopia. (2021, April 23). A classroom without walls: Teachers take their lessons to TikTok [Video]. YouTube. https://youtu.be/8ZeLuY8C7eo

Gonzalez, J. (2016, May 1). So you have a Twitter account. Now what? Cult of Pedagogy. https://www.cultofpedagogy.com/how-to-use-twitter/

Hootsuite. (2018, January 9). Introduction to Twitter (Gated version) [Video]. YouTube. https://youtu.be/CleqwGpdx-c

Marcin, T. (2022, December 8). You thought Twitter was bad this year? Just wait for 2023. Mashable. https://mashable.com/article/twitter-will-be-worse-2023

Murphy, R. (2021, February 24). This Snapchat feature let's you save your chats longer than ever before. Elite Daily. https://www.elitedaily.com/p/can-i-save-my-chats-in-snapchat-the-apps-latest-feature-is-making-it-possible-10590881

Tech Insider. (2020, December 9). How to use Snapchat [Video]. YouTube. https://youtu.be/Lmai39mJY-E

Tutt, P. (2021, March 19). From headache to helpful—Teachers on using TikTok in the classroom. Edutopia. https://www.edutopia.org/article/headache-helpful-teachers-using-tiktok-classroom

## 247

The Aspen Institute. (2020, December 16). How to have better arguments [Video]. YouTube. https://youtu.be/TxZ-VQ4eS8o

Gonzalez, J. (2015, October 15). The big list of class discussion strategies. Cult of Pedagogy. https://www.cultofpedagogy.com/speaking-listening-techniques/

338

#### 248

Extempore, The Speaking Practice App. (2020, July 17). Extempore overview [Video]. YouTube. https://youtu.be/8AwAZ3s7LXO

Flip. (2022, June 28). Getting started with Flip [Video]. YouTube. https://youtu.be/VG7ZASTSHOA Hollinger, C. (2020, January 30). Equity Maps [Video]. YouTube. https://youtu.be/GPpI4\_IC6Ks

#### 249

Kialo. (2017, July 22). Kialo [Video]. YouTube. https://youtu.be/MifNyU49\_JA

Parlay Ideas. (2022, June 22). Parlay in 2 minutes [Video]. YouTube. https://youtu.be/AzYdjF5smLM

Wedding Film Goals. (2017, January 2). Glide app - video messaging app [Video]. YouTube. https://youtu.be/utaFkWzPp4A

#### 250

CEHD Digital Education and Innovation. (2017, March 2). VideoAnt: Getting started [Video]. YouTube. https://youtu.be/1SOE2aQky2l

STARTSOLE. (2019, January 29). Create your first lesson plan [Video]. YouTube. https://youtu.be/c\_bdzlyNsCc

Team Connect. (2016, May 5). How to use Voxer tutorial [Video]. YouTube. https://youtu.be/kare9X0F16Y

## 251

Novak, K. (2021, March 21). If equity is a priority, UDL is a must. Cult of Pedagogy. https://www.cultofpedagogy.com/udl-equity/

#### 252

Gonzalez, J. (2022, April 20). 8 principles for supporting students with ADHD. Cult of Pedagogy. https://www.cultofpedagogy.com/students-with-adhd/

Skoogmusic. (2019, February 27). The story behind Skoog ROVIO interview with Dr Ben talking Skoog [Video]. YouTube. https://youtu.be/f2clay7z5yA

#### 253

Bookshare. (2019, May 14). Reading is easier with Bookshare [Video]. YouTube. https://youtu.be/97GKrS1z-zk

Brain Power: Empowering Every Brain!. (2020, November 3). Empowered brain app: Face2Face [Video]. YouTube. https://youtu.be/IFFw9ZGCBqc

Google. (2018, October 25). Creatability: Exploring ways to make creative tools more accessible for everyone [Video]. YouTube. https://youtu.be/c5-bHJqtQSO

#### 254

BridgingApps. (2018, July 10). First Then Visual Schedule HD app review [Video]. YouTube. https://youtu.be/3l6kfXSHYal

Helperbird. (2019, October 2). Helperbird - Overview [Video]. YouTube. https://youtu.be/aXXRSenvTTg

Tholfsen, M. (2020, May 4). How to use the Immersive Reader - making reading more accessible [Video]. YouTube. https://youtu.be/KVIXk3BsLVE

#### 255

Learning Ally. (2019, September 16). Learning Ally audiobook app [Video]. YouTube. https://youtu.be/cBluxLf7jFl

LessonPix. (2013, July 5). Two minutes to custom materials with LessonPix [Video]. YouTube. https://youtu.be/8scbKyZaTp4

Livescribe. (2020, October 8). Introducing the new Livescribe 3 smartpen (US) [Video]. YouTube. https://youtu.be/WDEIG9Srz-s

#### 256

Diem, M. (2022, November 30). Postlight Reader [Video]. YouTube. https://youtu.be/ HAqWMGOaCfM

Microsoft IDC. (2021, April 16). Microsoft Lens [Video]. YouTube. https://youtu.be/mFMVanHP\_\_w

NaturalReader Text to Speech. (2022, January 21). How to get started with NaturalReader Text to Speech Chrome extension [Video]. YouTube. https://youtu.be/LQRi6d95AD0

#### 257

Flipped Classroom Tutorials. (2021, January 25). Your NEW EAL ELL assistant for Google Docs [Video]. YouTube. https://youtu.be/SNpek9apegE

Google Guidance with Ms. Drescher. (2020, April 14). Rewordify - Simplifying difficult texts [Video]. YouTube. https://youtu.be/MsWR1aT2GCo

Texthelp. (2018, January 12). Read&Write for Google Chrome - A how to guide for students [Video]. YouTube. https://youtu.be/YJ5N1BQcObc

#### 258

OTs of DPS. (2020, May 19). Tar Heel Reader [Video]. YouTube. https://youtu.be/wZXJg\_DmdsM

RMTC-D/HH. (2019, October 31). How to use Web Captioner as an auto-generated captions option [Video]. YouTube. https://youtu.be/wgOrBFLgC8c

Understood. (2022, July 13). Introducing Understood Explains, season 1: evaluations for special education [Video]. YouTube. https://youtu.be/kk\_klV5j51M

#### 259

Google Analytics. (2019, March 14). Introduction to Data Studio: Take Google's free beginner course [Video]. YouTube. https://youtu.be/4IPmu8fsOHc

## 260

Glide. (2021, September 17). Glide in 90 seconds [Video]. YouTube. https://youtu.be/eqxPODnJIBI

Teacher's Tech. (2018, March 19). Microsoft Excel tutorial - Beginners level 1 [Video]. YouTube. https://youtu.be/klVUZEVuDJ8

Tech Insider. (2020, December 31). How to use Google Sheets [Video]. YouTube. https://youtu.be/xv8RXzUMTng

## 261

Gauld, S. (2020, October 16). How to use Google Forms | easily create online forms (Google Forms tutorial for beginners) [Video]. YouTube. https://youtu.be/ubCvPDKpN2Y

Gonzalez, J. (2016, July 10). A 4-part system for getting to know your students. Cult of Pedagogy. https://www.cultofpedagogy.com/relationship-building/

Gonzalez, J. (2014, October 23). 5 reasons you should seek your own student feedback. Cult of Pedagogy. https://www.cultofpedagogy.com/student-feedback/

MPT. (2020, September 8). Make a "choose your own adventure" game using Google Forms [Video]. YouTube. https://youtu.be/n76GkINTAok

## 262

Jotform. (2020, August 24). Announcing Jotform smart PDF forms [Video]. YouTube. https://youtu.be/vxja7Daljno

SurveyMonkey. (2019, May 8). Creating a survey with SurveyMonkey [Video]. YouTube. https://youtu.be/7xdCDJxxoRk

Typeform. (2022, April 19). Hello, we're Typeform! [Video]. YouTube. https://youtu.be/WUaHP-GOZMo

#### 263

Gonzalez, J. (2022, December 16). How to build psychological safety in professional development. Cult of Pedagogy. https://www.cultofpedagogy.com/psychological-safety/

Gonzalez, J. (2018, March 4). OMG Becky. PD is getting so much better!! Cult of Pedagogy. https://www.cultofpedagogy.com/pd/

#### 264

Byrne, R. (2019, May 24). An overview of the Fishbowl networking app [Video]. YouTube. https://youtu.be/MHygbn7qnmc

Edthena. (n.d.). Class observation tool demo [Video]. Class Observation Tool Demo | Edthena. https://demo.edthena.com/tour

Insight ADVANCE. (2020, November 17). Virtual professional learning with Insight ADVANCE [Video]. YouTube. https://youtu.be/ZiVCZoIMDSQ

#### 265

Participate. (2021, February 10). What is Participate? [Video]. YouTube. https://youtu.be/CFqsBFOarhY

Swivl. (2021, December 21). Meet Swivl [Video]. YouTube. https://youtu.be/-qxmFEPc14M

TeachFX. (2022, November 3). TeachFX explainer video [Video]. YouTube. https://youtu.be/OIL6mOGDTME

#### 266

EL Education. (2018, January 22). Debrief circles (Teaching channel deeper learning series) [Video]. YouTube. https://youtu.be/IVOFBhKSG8A

#### 267

Farah, K. (2020, November 8). How to create a self-paced classroom. Cult of Pedagogy. https://www.cultofpedagogy.com/self-paced-how-to/

Gonzalez, J. (n.d.). Equipment and tools for producing classroom videos and podcasts. Cult of Pedagogy. https://www.cultofpedagogy.com/video-podcast-hardware/

## 268

Adobe for Education. (2022, October 11). How to create a video with Adobe Express [Video]. YouTube. https://youtu.be/2t9wafhUnOA

Apple Support. (2021, March 11). Five things you can do with clips on iPhone, iPad, and iPod touch — Apple support [Video]. YouTube. https://youtu.be/OGXtYSU8-R8

Blabberize. (2021, December 9). Blabberize EDU teaser! [Video]. YouTube. https://youtu.be/-blhfSnS8HY

#### 269

Clipchamp. (2020, July 15). Easy video editing with Clipchamp [Video]. YouTube. https://youtu.be/bOf5ETPyZol

Do Ink. (2016, January 8). Green Screen by DoInk app enables creation of green screen effects on iPad & iPhone [Video]. YouTube. https://youtu.be/ekX1mDt6QNY

Duck Duck Moose. (2013, November 20). ChatterPix by Duck Duck Moose - Make anything talk! [Video]. YouTube. https://youtu.be/7tBS9NyFV08

#### 270

Powtoon. (2020, August 26). How to make video online in the Powtoon studio | Powtoon tutorial [Video]. YouTube. https://youtu.be/vkfacjOpTcM

Prezi. (2021, October 25). Meet the all-new Prezi Video [Video]. YouTube. https://youtu.be/OWsZbyGDOPO

Prezi. (2020, August 27). Getting started with Prezi Video for teachers [Video]. YouTube. https://youtu.be/sDSVWAfh fU

Skills Factory. (2020, December 22). iMovie - tutorial for beginners in 11 minutes [updated] [Video]. YouTube. https://youtu.be/4WIXYrStalY

## 271

Dale, B. (2017, May 15). Texting Story app [Video]. YouTube. https://youtu.be/VJBJ75iidi8

simpleshow. (2022, August 5). simpleshow explains simpleshow [Video]. YouTube. https://youtu.be/SalOfyRJagA

Stop Motion Studio App. (2021, January 4). 01 first steps - Stop Motion Studio tutorial [Video]. YouTube. https://youtu.be/-DzV3-1InTO

## 272

Damasco, L. (2019, April 15). Getting started with animation | Wick Editor 1.0 [Video]. YouTube. https://youtu.be/pAsrXT8KIrl

Metcalf, T. (2017, January 16). How to: Toontastic 3D [Video]. YouTube. https://youtu.be/08YQlx-ZWKQ

VEED STUDIO. (2020, October 9). Online video editor - How to edit a video online with VEED [Video]. YouTube. https://youtu.be/bl3e0GRqSj8

#### 273

Lucas. (2021, December 14). 10 awesome Google Meet extensions for Chrome. Meetric - Productive meetings. https://www.meetric.app/blog/10-awesome-google-meet-extensions-for-chrome

#### 274

0340 Program. (2022, January 28). Google Meet 2022 for teachers [Video]. YouTube. https://youtu.be/8CjJ-7BO2qA

How Do You Do?. (2020, March 31). Zoom for dummies! [Video]. YouTube. https://youtu.be/iagJnvy6ILY

Microsoft Teams. (2022, January 18). Get started with meetings in Microsoft Teams [Video]. YouTube. https://youtu.be/U4dpghO2p48

Zoom. (2020, September 21). Zoom EDU: Multi-spotlight, multi-pin & video reordering [Video]. YouTube. https://youtu.be/uGgwpOQRK80

#### 275

Frame. (2022, May 4). Introducing Frame [Video]. YouTube. https://youtu.be/OU\_4BKNnS2E

Gather. (2021, November 2). Gather virtual offices [Video]. YouTube. https://youtu.be/zbllvQZRyh0

Kumospace. (2021, August 2). What is Kumospace? [Video]. YouTube. https://youtu.be/gPU\_8V6w7JU

Lowe, S. (2021, February 1). Wonder.me - looks to have awesome potential for video chat and group collaboration in schools [Video]. YouTube. https://youtu.be/7Nt67OmdyzY

SoWork. (2022, October 20). A typical Tuesday with Taylor [Video]. YouTube. https://youtu.be/erO47sKbL48

#### 276

Live streaming & vlogging parents' guide (n.d.). Internetmatters.org. https://www.internetmatters.org/resources/parents-guide-to-live-streaming-and-vlogging/

#### 277

Galer, S. S. (2020, December 16). How TikTok changed the world in 2020. BBCpage. https://www.bbc.com/culture/article/20201216-how-tiktok-changed-the-world-in-2020

Instagram reels - Share & create short videos. (n.d.). Instagram | About | Official Site. https://about.instagram.com/features/reels

Unlock your creativity with reels on Facebook. (2021, September 29). Unlock your creativity with Reels on Facebook. https://www.facebook.com/creators/reels-for-facebook

Vine FAQs. (n.d.). Help Center. https://help.twitter.com/en/using-twitter/vine-faqs

#### 278

Edpuzzle. (2021, August 11). Screen recording [Video]. YouTube. https://youtu.be/rDVnG1kD3pc

Farah, K. (2020, April 26). Everything you need to know about building a great Screencast video. Cult of Pedagogy. https://www.cultofpedagogy.com/screencast-videos/

#### 279

Cult of Pedagogy [Channel]. (n.d). YouTube. https://www.youtube.com/channel/UCxEKnVOYnzM70yH7kDrU7bQ

Explain Everything. (2021, December 13). Explain Everything whiteboard in action at school [Video]. YouTube. https://youtu.be/NC7PHzt8euA

iorad. (2020, November 8). Don't be Paul. | an iorad film [Video]. YouTube. https://youtu.be/cxuRAkXDasM

TechSmith. (2019, March 15). What is Camtasia? Screen record and video editor [Video]. YouTube. https://youtu.be/wcieicCnmXY

#### 280

Loom. (2021, November 4). How to get started with Loom [Video]. YouTube. https://youtu.be/eSMiGNzJwtg

Screencastify. (2021, September 22). Screencastify: Create, share, and assess [Video]. YouTube. https://youtu.be/CX-XvngtsZw

Screencast-O-Matic. (2021, August 30). Screencast-O-Matic's free video editor [Video]. YouTube. https://youtu.be/Yb7iJLkU9Fk

#### 282

Donally, J. (2018). Learning transported: Augmented, virtual and mixed reality for all classrooms.

Poth, R. D. (2020, October 15). 8 ways to bring augmented and virtual reality into the classroom. Getting Smart. https://www.gettingsmart.com/2020/10/15/8-ways-to-bring-augmented-and-virtual-reality-into-the-classroom/

Roy, A. (2021, November 19). What is Meta quest? XR Today. https://www.xrtoday.com/virtual-reality/what-is-meta-quest/

Sclafani, S. (n.d.). 4 Practical Steps to Becoming an AR Innovator. 3DBear - Immersive technologies for education. https://www.3dbear.io/teachar

#### 283

3DBear. (2020, December 28). 3DBear video ad 2021-1 [Video]. YouTube. https://youtu.be/nYfsmiAZagQ

ClassVR by Avantis. (2019, September 17). An overview of ClassVR [Video]. YouTube. https://youtu.be/Nvi6tZyZwz8

CoSpaces Edu. (2020, April 8). CoSpaces Edu for schools - Explainer video [Video]. YouTube. https://youtu.be/KvOuXADAVtl

#### 284

INDATAProject. (2022, June 18). JigSpace [Video]. YouTube. https://youtu.be/2K97U5jJM3k

MERGE. (2022, March 10). What is Merge EDU? | Introduction film [Video]. YouTube. https://youtu.be/n2bOBqdl8-s

Mr Mobile. (2021, March 7). How to use Google Lens | Use this app for your homework [Video]. YouTube. https://youtu.be/rljTuGLcjRl

#### 285

GoMeta, Inc. (2019, April 5). MetaverseApp - Medium. Medium. https://medium.com/metaverseapp

Metaverse AR Platform. (2019, January 28). Metaverse preview [Video]. YouTube. https://youtu.be/ILROyCA3snk

Mozilla Hubs. (2020, July 31). Bring your community together in a shared virtual space using Mozilla Hubs [Video]. YouTube. https://youtu.be/tkFqPclvuUc

Popar. (2019, February 14). Popar smart products commercial [Video]. YouTube. https://youtu.be/of31YNSXLcw

## 286

Bittman, D. (2019, December 10). What can Tilt Brush do? # becoming a VR artist EP. 2 [Video]. YouTube. https://youtu.be/EHH9wnkdG-g

Bringing stories to life with tilt brush VR technology. (n.d.). Google - About Google, Our Culture & Company News. https://about.google/stories/826-valencia-uses-virtual-reality-tilt-brush-to-bring-ideas-to-life/

Quiver Augmented Reality. (2021, April 5). Quiver Augmented Reality [Video]. YouTube. https://youtu.be/SZkuOKBlqCM

Thyng. (2018, January 24). Thynglt [Video]. YouTube. https://youtu.be/XnsYNFAijLc

#### 287

Flocabulary. (2020, March 15). The Flocabulary lesson sequence [Video]. YouTube. https://youtu.be/2YqU8sP34y8

Literacy Center of West Michigan. (2020, May 8). Vocabulary with Freerice [Video]. YouTube. https://youtu.be/uuw\_bTreJcE

Peery, A. (2021, December 13). 8 ways to grow students' vocabulary. Cult of Pedagogy. https://www.cultofpedagogy.com/8-vocabulary-strategies/

#### 288

App Reviews - CrazyMikesapps.com. (2011, October 6). Vocabador iPhone app review - CMA [Video]. YouTube. https://youtu.be/om29mYFTEUA

Magoosh Test Prep for GRE. (2013, August 22). GRE vocabulary flashcards [Video]. YouTube. https://youtu.be/NxbyJkOGmuU

Membean. (2020). Membean [Video]. Vimeo. https://vimeo.com/399175666

Olson, H. (2016, July 31). How to use Vocabulary.com [Video]. YouTube. https://youtu.be/K6Hg2WXkcYE

Techweb CCN. (2020, November 17). Wordup app English learning app [Video]. YouTube. https://youtu.be/N7A1Q7f6lhA

## 289

The Learning Network. (2020, December 8). Picture prompts. The New York Times. https://www.nytimes.com/column/learning-picture-prompt

John Spencer's Visual Writing Prompts [Video Playlist]. YouTube. Glidehaus, L. (2020, September 11). https://youtube.com/playlist?list=PLocIsZGpZknEICtaOoThSHoFcRFsOOeQx

Marty. (2021, December 18). 85+ picture writing prompts for kids (+ free printable). Imagine Forest Blog. https://www.imagineforest.com/blog/picture-writing-prompts/

Once Upon a Picture. (n.d.). Images to Inspire. https://www.onceuponapicture.co.uk/

The Secret Door. (n.d.). Safestyle UK. https://secretdoor.notepadwebdevelopment.com/

Visual Writing Prompts. (2012, November 14). Visual Writing Prompts. https://visualwritingprompts.wordpress.com/

Visual Writing Prompts. (n.d.). https://visualprompts.weebly.com/

#### 290

essaypop. (2020, April 28). Essaypop - Writing is hard. We make it easy! [Video]. YouTube. https://youtu.be/BODQTCP2STc

Speare App. (2021, April 15). Overview of Speare v4 [Video]. YouTube. https://youtu.be/Kd54zz82hl8 Texthelp. (2020, May 22). Introducing WriQ [Video]. YouTube. https://youtu.be/vFchF2tVdbg

#### 291

Gonzalez, J. (2017, July 30). How to deal with student grammar errors. Cult of Pedagogy. https://www.cultofpedagogy.com/grammar-spelling-errors/

GrammarFlip. (2017, September 21). Individualize instruction and save time with GrammarFlip! [Video]. YouTube. https://youtu.be/BNEOzeJDchU

NoRedInk. (2021, July 7). Welcome to NoRedInk [Video]. Vimeo. https://vimeo.com/572148434

Quill.org. (2021, June 2). Quill.org: A digital tool for teaching writing & grammar [Video]. YouTube. https://youtu.be/CDaHUrnOUFc

#### 292

Gonzalez, J. (2017, February 26). Teaching students to avoid plagiarism. Cult of Pedagogy. https://www.cultofpedagogy.com/preventing-plagiarism/

Grammarly. (2022, October 5). What is Grammarly? [Video]. YouTube. https://youtu.be/doTMUdBBq7A

Originality reports. (n.d.). Google for Education. https://edu.google.com/products/originality/

Tait, x. (2015, May 8). Ginger grammar and spelling checker [Video]. YouTube. https://youtu.be/nE7AX\_xROhI

## 293

Schulten, K. (2018, November 15). Out of the classroom and into the world: 70-plus places to publish teenage writing and art. New York Times. https://www.nytimes.com/2018/11/15/learning/out-of-the-classroom-and-into-the-world-70-plus-places-to-publish-teenage-writing-and-art.html

TeenInk. (2008, October 1). About Teen Ink 1 [Video]. YouTube. https://youtu.be/QdbrStPGYKI

We Are Teachers Staff. (2022, October 7). The best student writing contests for 2022-2023. We Are Teachers. https://www.weareteachers.com/student-writing-contests/

Young Writers. (2015, October 23). About Young Writers [Video]. YouTube. https://youtu.be/CweMqavy798

#### 294

Boomwriter. (2022, February 8). BoomWriter process [Video]. YouTube. https://youtu.be/KsjwUmXOISO

Ollie, N. (2022, November 22). Write About Doodle vid [Video]. YouTube. https://youtu.be/2aaxXcnktsE

Wattpad. (2016, November 11). Wattpad - Free stories & entertainment You'll love - Trailer [Video]. YouTube. https://youtu.be/DFTqDnpNnOw

#### 295

Byrne, R. (2021, March 11). Wordtune - A chrome extension that helps you rewrite your documents [Video]. YouTube. https://youtu.be/feXAuxqymlg

Göke, N. (2019, March 8). Will this tool make you a better writer?. Medium. https://betterhumans.pub/will-this-tool-make-you-a-better-writer-4ce7d4e49dd3

Instructional Solutions. (2018, July 18). Hemingway Editor app review [How to use] [Video]. YouTube. https://youtu.be/LESE6QB3CPs

ProWritingAidTV. (2019, September 12). Welcome to ProWriting Aid: A quick overview [Video]. YouTube. https://youtu.be/Frn5yQmbabY

#### 296

Downes, M. (2015, September 8). How to use Google Docs voice typing [Video]. YouTube. https://youtu.be/SOUZ\_smHc4o

Google Docs Editors Help. (n.d.). Add citations and a bibliography. https://support.google.com/docs/answer/10090962

Microsoft Education. (2019, October 28). How to coauthor in the same document at the same time with office 365 education! [Video]. YouTube. https://youtu.be/IALoc11Pni4

Mud and Ink Teaching. (2017, July 30). EASY grading with macros in Google Docs. Mud and Ink teaching. https://www.mudandinkteaching.org/news/2017/7/30/easy-grading-with-macros-ingoogle-docs

Skills Factory. (2021, December 13). Microsoft Word - Tutorial for beginners in 13 MINUTES! [ 2022 version] [Video]. YouTube. https://youtu.be/GBHUBEOTdcA

Tech Insider. (2022, June 1). How to use Google Docs | Tech Insider [Video]. YouTube. https://youtu.be/vlsOMSyouUw

TechJunkie. (2021, July 29). How to use voice typing on Google Docs [Video]. YouTube. https://youtu.be/4Q3pVL1QW6g

#### 298

Copeland, L. (2017, March 16). How researchers are beginning to gently probe the science behind ASMR. Smithsonian Magazine. https://www.smithsonianmag.com/science-nature/researchers-begin-gently-probe-science-behind-asmr-180962550/

#### 299

(n.d.). Bitmoji - your own personal emoji. https://www.bitmoji.com/

Martineau, P. (2018, November 16). What is a bot? Wired. https://www.wired.com/story/the-know-it-alls-what-is-a-bot/

## 300

Gonzalez, J. (2017, November 13). Teaching students to legally use images online. Cult of Pedagogy. https://www.cultofpedagogy.com/online-images/

Simplilearn. (2021, June 29). Cryptocurrency in 5 minutes | cryptocurrency explained | what is cryptocurrency? | Simplilearn [Video]. YouTube. https://youtu.be/1YyAzVmP9xQ

#### 301

Diep Nep. (2021, July 7). This is not Morgan Freeman - A deepfake singularity [Video]. YouTube. https://youtu.be/oxXpB9pSETo

Mora, C. (2017, April 7). Are you sending emoji or emojis? Grammarly Blog. https://www.grammarly.com/blog/emojis-emoji/

NetLingo list of smileys and emoticons. (n.d.). NetLingo The Internet Dictionary. https://www.netlingo.com/smileys.php

## 302

Gonzalez, J. (2016, November 6). Your top 10 Genius Hour questions answered. Cult of Pedagogy. https://www.cultofpedagogy.com/genius-hour-questions/

#### 304

Gillis, A. (n.d.). What is IoT (Internet of things) and how does it work? IoT Agenda. https://internetofthingsagenda.techtarget.com/definition/Internet-of-Things-IoT

Gonzalez, J. (2017, June 11). How HyperDocs can transform your teaching. Cult of Pedagogy. https://www.cultofpedagogy.com/hyperdocs/

Steele, C. (2021, October 18). Hybrid vs. blended learning: The difference and why it matters. Leading Learning. https://www.leadinglearning.com/hybrid-vs-blended-learning/

#### 305

Finley, K. (2020, May 5). The WIRED Guide to Net Neutrality. Wired. https://www.wired.com/story/guide-net-neutrality/

Gil, P. (2021, December 8). What is a meme? Lifewire. https://www.lifewire.com/what-is-a-meme-2483702

Gonzalez, J. (2018, June 18). A closer look at Open Educational Resources. Cult of Pedagogy. https://www.cultofpedagogy.com/open-educational-resources/

Gosha, G., & Farley, J. (2017, May 2). GIF, PNG, JPG or SVG. Which one to use? Sitepoint. https://www.sitepoint.com/gif-png-jpg-which-one-to-use/

What is Linux? (n.d.). Linux. https://www.linux.com/what-is-linux/

#### 307

CCO: "No rights reserved." (n.d.). Creative Commons. https://creativecommons.org/share-your-work/public-domain/ccO/

Gosha, G., & Farley, J. (2017, May 2). GIF, PNG, JPG or SVG. Which one to use? Sitepoint. https://www.sitepoint.com/gif-png-jpg-which-one-to-use/

#### 309

Gonzalez, J. (2014, October 16). What is 20 percent time? A conversation with A.J. Juliani. Cult of Pedagogy. https://www.cultofpedagogy.com/20-time-ajjuliani/

Gonzalez, J. (2014, October 7). Why every teacher should attend an unconference. Cult of Pedagogy. https://www.cultofpedagogy.com/edcamp-teachmeet-unconference/

Hughes, E. (2021, December 27). Want a career in UX design? Here's why it's a smart move | UX blog. UX Design Institute. https://www.uxdesigninstitute.com/blog/want-a-career-in-ux/

#### 310

Hoffman, C. (2022, October 24). What is a VPN, and why would I need one?. How-To Geek. https://www.howtogeek.com/133680/htg-explains-what-is-a-vpn/

Oppido, L. (2022, August 2). How to make a zip file. wikiHow. https://www.wikihow.com/Make-a-Zip-File

Oppido, L. (2022, August 16). How to open a .Zip file without Winzip. wikiHow. https://www.wikihow.com/Open-a-.Zip-File-Without-Winzip

Settings to prevent Zoom-bombing. (n.d.). Occidental College. https://www.oxy.edu/offices-services/its/services/video-conferencing/settings-prevent-zoom-bombing

Websmarttv. (2010, January 25). What is Web 2.0? [Video]. YouTube. https://youtu.be/NVelCpFAB-s

# Index

This index is a fast way for you to get to the **main** listing for each tool and site in the guide, so we haven't listed every page where a tool is mentioned. If you want to see ALL mentions of a term or tool, hit CTRL+F on a PC or Command+F on a Mac and do a whole-document search.

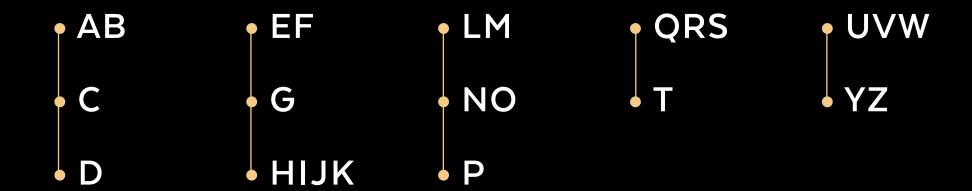

| A                                                                                        | All4Ed, <u>237</u><br>Allsides, <u>184</u>                                   | ArcGIS Online, <u>225</u><br>Arduino, <u>173</u>                          | В                                                                    |
|------------------------------------------------------------------------------------------|------------------------------------------------------------------------------|---------------------------------------------------------------------------|----------------------------------------------------------------------|
| ABCya, <u>154</u> Abolitionist Teaching Network, <u>237</u>                              | All Star Code, 172                                                           | Arduino Science Journal, 225                                              | Babbel, <u>157</u><br>backchannel, <u>66</u> , <u>299</u>            |
| Academic research, 222 Actively Learn, 89                                                | Along, <u>233</u> Aloud, <u>267</u>                                          | ARpedia, 132 AR Throwing Simulator, 282                                   | Backchannel Chat, <u>16</u> Baamboozle, <u>129</u>                   |
| add-on, <u>298</u><br>ADHD, <u>252</u>                                                   | Amazon, 74, 125, 305  Americans Who Tell the Truth, 237  Amira Learning, 165 | Articulate, 121 artificial intelligence, 59 ArtRage, 58                   | BAND, <u>199</u><br>bandwidth, <u>299</u>                            |
| Adobe, <u>56</u> Captivate, <u>121</u> Creative Cloud Express, <u>16</u>                 | Among Us, <u>128</u> Anchor, <u>209</u>                                      | Artsonia, 103 art tools, 55                                               | Banzai, <u>116</u> Baseball with Matt, <u>69</u> Basecamp, <u>84</u> |
| Express, <u>56</u> , <u>268</u> Fresco, <u>56</u>                                        | Android, 298<br>Animaker, 270                                                | Arty Teacher, <u>55</u> Art with Mrs. Nguyen, <u>55</u>                   | Beanote, <u>196</u> Beanstack, <u>165</u>                            |
| Illustrator, <u>56</u><br>Lightroom Mobile, <u>202</u>                                   | animated GIFs, <u>54</u> Animoto, <u>268</u> AnswerGarden, <u>67</u>         | Asana, <u>85</u> ASMR, <u>298</u> Assemblr, <u>285</u>                    | Be Anything, <u>83</u><br>Bee-Bot, <u>175</u>                        |
| Photoshop, <u>56</u> , <u>201</u> Photoshop Express, <u>202</u> Premiere Pro, <u>270</u> | anti-racism, 236 Anti-Racism Daily, 237                                      | Assembly, 57 assessment, 62                                               | BeFunky, 202 behavior charts, 78 BehaviorFlip, 79                    |
| Spark, <u>268</u> affiliate marketing, <u>298</u>                                        | Anti-Racist Art Teachers, 237 Anytune, 190                                   | assignment notebooks, <u>28</u> ASSISTments, <u>177</u>                   | Be Internet Awesome, 101 Be Loud Studios, 207                        |
| Aguilar, Elena, <u>263</u><br>AhaSlides, <u>212</u>                                      | APA citation style, 222 AP Archive, 89 app, 298                              | asynchronous learning, 298 Audacity, 190, 209 audience response tools, 66 | BeReal, <u>246</u><br>beta, <u>299</u>                               |
| AI, <u>59</u><br>AI4AII, <u>61</u>                                                       | Apple Clips, 268 Apple Music, 189                                            | Audioboom, 209 augmented reality, 281                                     | Better Arguments Project, <u>247</u> Better World Ed, <u>233</u>     |
| Al4K12, <u>60</u> AirPlay, <u>214</u> Airtame, <u>214</u>                                | Apple Pencil, <u>75</u> Applied Digital Skills, <u>101</u>                   | autism, <u>282</u><br>AutoDraw, <u>55</u>                                 | Be Washington, <u>139</u> Biblionasium, <u>88</u> BibMe, <u>223</u>  |
| Algodoo, 225<br>algorithm, 298                                                           | app smashing, <u>298</u><br>Arcademics, <u>129</u>                           | avatar, <u>298</u>                                                        | Big History Project, <u>137</u> Big Walnut Middle School, <u>49</u>  |

| Bill of Rights Institute, 141     | Book Creator, <u>73</u>          | Buncee, <u>153</u>                         | Chatbooks, <u>73</u>                 |
|-----------------------------------|----------------------------------|--------------------------------------------|--------------------------------------|
| Bing, <u>306</u>                  | bookmarklet, <u>299</u>          | buses, Wi-Fi enabled, <u>50</u>            | chatbot, <u>300</u>                  |
| BioRender, <u>145</u>             | book publishing, <mark>72</mark> | Busuu, <u>157</u>                          | ChatGPT, <u>29</u> , <u>61</u>       |
| Bit.ai, <u>15</u>                 | Bookshare, <u>253</u>            | Butter, 274                                | ChatterPix, <u>269</u>               |
| bitcoin, 299                      | BookWidgets, <u>149</u>          | Buzzmath, <u>176</u>                       | Checkology, <u>184</u>               |
| Biteable, <u>270</u>              | Boomerang, <u>217</u>            | BYJU's, <u>111</u>                         | Cheddar Up, <u>126</u>               |
| Bitsboard, <u>119</u>             | Boom Learning, <u>149</u>        | BYOD, <u>299</u>                           | Choices Program, <u>137</u>          |
| Bitly, <u>29</u> , <u>221</u>     | Boomwriter, <u>294</u>           | byte, <u>299</u>                           | Chromavid, <u>269</u>                |
| Bitmoji, <u>30</u> , <u>299</u>   | bot, <u>299</u>                  |                                            | Chromebooks, 303                     |
| Blabberize EDU, <u>268</u>        | Bouncy Balls, <u>79</u>          | C                                          | Chromebooks in Health and Physical   |
| Blackboard Learn, <u>161</u>      | Box (cloud storage), <u>82</u>   | C3 Teachers, 143                           | Education (website), 205             |
| Black Girls CODE, <u>172</u>      | Bracket HQ, <u>206</u>           | cache, <u>300</u>                          | Chromebox, 75                        |
| Black Illustrations, <u>145</u>   | BrainPOP Science, 226            | Calendly, <u>200</u> , <u>217</u>          | CIPA, <u>39</u>                      |
| Black Lives Matter at School, 238 | Brain.fm, <u>219</u>             | Campos, Ed, 189                            | Citizen Math, <u>177</u>             |
| blended learning, 120             | Brain Power, <u>253</u>          | Camtasia, 279                              | Claim Your Future, 115               |
| Blender, 285                      | Brainscape, <u>119</u>           | Canva, <u>57</u> , <u>212</u> , <u>268</u> | Clash, <u>16</u>                     |
| Blendspace, 121                   | breadcrumbs, <u>299</u>          | Canvas, 161                                | ClassCalc, <u>176</u>                |
| blockchain, <u>299</u>            | breakout room, <u>299</u>        | Captivate, Adobe, 121                      | Class Charts, <u>79</u>              |
| blog, <u>299</u>                  | Brighten Learning, 233           | Cardboard, Google, 282                     | Classcraft, <u>80</u>                |
| Blogger, <u>70</u> , <u>303</u>   | Brightspace, <u>161</u>          | CareerVillage, 77                          | ClassDojo, <u>80</u>                 |
| blogging tools, <u>69</u>         | British Pathé, <mark>89</mark>   | Carpool to School, 198                     | ClassEquity, <u>116</u>              |
| Bloglovin, 98                     | browser, <u>299</u>              | CASEL, <u>232</u>                          | Classkick, <u>64</u> , <u>149</u>    |
| Blooket, 129                      | browser extension, 299           | Case Maker, <u>143</u>                     | Class Notebook (OneNote), <u>197</u> |
| Bloomz, 199                       | Brush Ninja, <u>54</u>           | CAST, 252                                  | Class Responder, <u>150</u>          |
| blue light, <u>30</u>             | Bubbl.us, <u>187</u>             | Center on Inclusive Technology &           | classroom management, <u>78</u>      |
| Bluetooth, 299                    | buffer, 299                      | Education Systems (CITES), 252             | ClassroomQ, <u>80</u>                |
| Blurb, 73                         | Build Your Stax, 115             | Center for Antiracist Education, 238       | Classroomscreen, <u>81</u>           |
| Boddle Learning, 110, 177         | bulb, <u>103</u>                 | Certify'em (Add-on), 152                   | ClassTag, <u>199</u>                 |
|                                   |                                  | , , ,                                      |                                      |

Classtime, 63 Complete Anatomy, 231 Darche, Kim, 18 DM, 301 ClassVR, 283 Compound Interest, 226 Dash robot, 174 Doceri, 16 Clear the Air, 238 comprehensible input, 158 Deaf or hard of hearing students, 252 DocHub, 196 #ClearTheList campaign, 125 cookie, 300 Deck.Toys, 150 DocsTeach, 141 Clever, 217 COPPA, 40 Deep Dream Generator, 59 Doctopus, 63 clickbait, 300 CoSpaces Edu, 283 deepfake, 301 document camera, 75 clickers, 75, 300 Cram, 119 Designspiration, 56 DOGOnews, 93 Clipchamp, 269 Creatability, 253 Desmos, 178 Do Ink, 269 Clip Studio Paint, 58 Creately, 188 Didax, <u>181</u> domain name, 301 close captioning, 28 Creative Commons, 300 Diem, Marnie, 17 Donally, Jaime, 282 cloud storage, 82 Critical Race Theory, 136, 236 DHH, 252 DonorsChoose, 126 Clubhouse, 244 crowdfunding, 300 DigCitCommit, 101 Doodles Academy, 55 Coach's Eye, 16 crowdsourcing, 300 digital badges, 266 Doodly, 271 Code & Go Robot Mouse, 175 Crowdsignal, 262 Doorbell, wireless, 75 digital citizenship, 301 Codecademy, 170 CRT, 136, 236 digital literacy, 101 Dot robot, 174 cryptocurrency, 300 CodeHS, 170 digital microscopes, 75 doxing, <u>301</u> Codelicious, 170 CS First, 172 digital native, 301 Drama, 105 CodeMonkey, 172 Cue robot, 174 Digital Promise, 266 Drama Machine, 105 Code.org, 170 curation, 96 Digital Public Library of America, 141 Drama Notebook, 106 CoderZ, 172 Curator's Corner, 55 Diigo, 98 Drama Online, 106 coding instruction, 167, 170 CuriPow, 90 Disability Visibility Project, 238 Dropbox, 81 cyberbullying, 39 Discord, 85, 244 Coggle, 187 Drops, <u>156</u> College Info Geek, 194 Discovery Education, 76 dual coding, 86 Comic Life, 87 discussion tools, 247 Duck Duck Moose, 110 D Comic Strip Creators, 86 disruptED, 282 Duolingo, 157 D2L Brightspace, 161 CommonLit, 90 Ditto, 214 Dyslexia, <u>251</u>, <u>254</u> dafont, 31 Common Sense Education, 184 Diverse BookFinder, 238 DAILy Curriculum (MIT), 60 Common Sense Media, 101 DIY.org, 168 Dance Mat Typing, 155

Index

| E                                       | Elementari, <u>170</u>                   | ExploreLearning Gizmos, 226           | flash drive, 302                               |
|-----------------------------------------|------------------------------------------|---------------------------------------|------------------------------------------------|
| Eakins, Sheldon, <u>239</u>             | elink, <u>98</u>                         | Extempore, <u>248</u>                 | Flat, <u>192</u>                               |
| Earsketch, 170                          | Ellevation, <u>159</u>                   | external hard drive, <u>301</u>       | Flaticon, <u>145</u>                           |
| EasyBib, 223                            | email management, <u>217</u>             | ezGIF, <u>54</u>                      | Flickr, <u>102</u> , <u>201</u>                |
| Easy Peasy Finance, 115                 | Emaze, <u>212</u>                        |                                       | Flickr: The Commons, 145                       |
| E-books, student-made, 72, 73           | embed, <u>301</u>                        | F                                     | Flip, <u>248</u>                               |
| e-commerce, 301                         | EmbraceRace, <u>239</u>                  | Facebook, 244                         | Flipboard, <u>99</u>                           |
| EdApp, <u>124</u>                       | emoji, <u>301</u>                        | Facing History & Ourselves, 137       | Flipgrid, 248                                  |
| EdCamp, <u>301</u>                      | Emojipedia, <u>145</u>                   | Family Diversity Projects, 239        | Flip Certified Educator program, 266           |
| Edison, <u>174</u>                      | emoticon, <u>301</u>                     | Fanschool, <u>70</u> , <u>103</u>     | Flip Events, <u>134</u>                        |
| Edji, <u>195</u>                        | Empatico, <u>134</u>                     | Farah, Kareem, <u>24</u> , <u>120</u> | flipped learning, 120                          |
| EdLight, <u>113</u>                     | Enslaved.org, <u>141</u>                 | fastIEP, 253                          | Flippity, 119                                  |
| Edmodo, <u>16</u>                       | ePals, <u>134</u>                        | Fathom Reads, 91                      | Flipsnack, <u>73</u>                           |
| Edpuzzle, <u>121</u> , <u>278</u>       | Epic, <u>90</u>                          | feedback tools, 112                   | Flocabulary, <u>287</u>                        |
| EdShed, <u>129</u>                      | Epidemic Sound, <u>208</u>               | Feedly, 98                            | Floop, <u>113</u>                              |
| Ed Tech Fitness, 205                    | Epistory — Typing Chronicles, <u>155</u> | Felt, <u>140</u>                      | Fluency Tutor, <u>165</u>                      |
| Edthena, 264                            | Equatio, <u>176</u>                      | FERPA, <mark>41</mark>                | Fluent Forever, <u>157</u>                     |
| Edublogs, 70                            | Equip, <u>248</u>                        | Figment AR, 282                       | FluentKey, <u>157</u>                          |
| Educaplay, <u>150</u>                   | Equity Maps, <u>248</u>                  | file converters, 28, 82               | FluentU, <u>157</u>                            |
| Educating All Learners Alliance (EALA), | esports, <u>128</u>                      | file extension, 302                   | FocusByte, <u>218</u>                          |
| <u>252</u>                              | essaypop, <u>290</u>                     | financial literacy, 115               | fonts, <u>31</u>                               |
| Education Amplifier, 238                | EVERFI, <u>116</u>                       | Fireside, 208                         | Forest, 218                                    |
| Educreations, <u>279</u>                | Evernote, <u>195</u>                     | firewall, 302                         | Formative, <u>64</u>                           |
| Eduflow, 121                            | EveryoneOn, <u>50</u>                    | First Then Visual Schedule, 254       | Form Notifications (Google Add-on), <u>152</u> |
| EDUimages, <u>145</u>                   | Excel, <u>260</u>                        | Fiscal Ship, 139                      | Form Publisher (Google Add-on), <u>152</u>     |
| Edulastic, <u>63</u>                    | executive function, <u>251</u>           | Fishbowl, 264                         | Fortnite, 128                                  |
| EduTyping, <u>154</u>                   | Explain Everything, 83, 211, 279         | Flash, <u>302</u>                     | 4Cs, <u>34</u>                                 |
| Eggroll Games, <u>110</u>               | Explee, <u>16</u>                        | flashcard creators, 118               | Four Walls, <u>282</u>                         |
|                                         |                                          |                                       |                                                |

| Frame (VR), <u>275</u>              | GIF, <u>302</u>                      | Google, <u>303</u>                     | Lens, <u>284</u>                            |
|-------------------------------------|--------------------------------------|----------------------------------------|---------------------------------------------|
| Free Music Archive, 208             | GIFMaker.me, <u>54</u>               | Aloud, <u>267</u>                      | Keep, <u>195</u>                            |
| Freerice, <u>129</u> , <u>287</u>   | GIFs, animated, <u>54</u>            | Applied Digital Skills, <u>101</u>     | Maps, <u>303</u>                            |
| Freesound, <u>208</u>               | gigabyte, <u>302</u>                 | Arts & Culture, <u>57</u> , <u>141</u> | Meet, <u>274</u>                            |
| FreshGrade, <u>16</u>               | Gilder Lehrman Institute, <u>137</u> | Arts & Culture Experiments, 57         | My Maps, <u>140</u>                         |
| Fresh Paint, <u>57</u>              | Gimkit, <u>130</u>                   | AR/VR, <u>303</u>                      | Quizzes (in Forms), <u>261</u>              |
| Frontline, <u>266</u>               | Ginger, 292                          | Assignments, <u>160</u>                | Read Along, <u>166</u>                      |
| Fugelstad, Trisha, <u>55</u>        | GIPHY, <u>54</u>                     | Be Internet Awesome, 101               | Scholar, 223                                |
| Functional Ear Trainer, 190         | Girls Who Code, <u>172</u>           | Calendar, <u>218</u>                   | Science Journal, 225                        |
| fundraising, <u>125</u>             | GitMind, <u>187</u>                  | Cardboard, 282                         | Semi-Conductor, <u>59</u>                   |
| FundRazr, <u>126</u>                | Glide (spreadsheets), <u>260</u>     | Certified Educator program, 266        | Sheets, <u>52</u> , <u>260</u>              |
|                                     | Glide (Voice App), <u>249</u>        | Chrome, 303                            | Similar Pages, <u>28</u>                    |
| G                                   | Gliffy, 188                          | Chrome Canvas, <u>57</u>               | Sites, <u>70</u>                            |
| Galaxy, Samsung, 298                | Global Oneness Project, 91           | Classroom, <u>162</u>                  | Slides, 213                                 |
| gamer, <u>302</u>                   | Global Read Aloud, <u>135</u>        | CS First, 172                          | Translate, <u>158</u>                       |
| gamification, 302                   | Glogster, <u>16</u>                  | Data Studio, <u>259</u>                | Goosechase, <u>130</u>                      |
| Gapminder, 139                      | GLSEN, <u>239</u>                    | Docs, <u>296</u>                       | GradeCam, <u>64</u>                         |
| GarageBand, <u>190</u> , <u>209</u> | Gmail, <u>303</u>                    | Drawings, <u>57</u>                    | Gradecraft, <u>80</u>                       |
| Gather, 275                         | GoAnimate, <u>267</u>                | Drive, <u>81</u>                       | Gradient, <u>64</u>                         |
| GB, <u>302</u>                      | GoConqr, <u>119</u> , <u>150</u>     | Duo, <u>15</u>                         | GrammarFlip, <u>291</u>                     |
| GDPR, 29                            | GoFormative, <u>64</u>               | Earth, <u>227</u>                      | Grammarly, <u>292</u>                       |
| Gender-Inclusive Biology, 227       | GoFundMe, <u>126</u>                 | Explore feature, 222                   | grammar tools, <u>291</u>                   |
| Genially, 150                       | GoHenry, 117                         | Fonts, 31                              | grants, <u>50</u> , <u>232</u> , <u>237</u> |
| genius hour, 302                    | GoNoodle, <u>81</u>                  | Forms, <u>64</u> , <u>261</u>          | graphic design, <u>55</u>                   |
| Genius Scan, <u>256</u>             | Goobric, <u>63</u>                   | Hangouts, 303                          | graphic novels, <u>86</u>                   |
| GeoGebra, <u>178</u>                | Good Free Photos, <u>146</u>         | Jamboard, <u>83</u>                    | graphic organizers, <u>186</u>              |
| GeoGuessr, <u>140</u>               | Goodness Exchange, 91                | Learn AI, <u>60</u>                    | graphics card, 302                          |
|                                     |                                      |                                        |                                             |

Index

| Grasshopper, <u>170</u>               | HoloLAB Champions, 281                             | Import Playlist for Slides (Add-on), <u>152</u> | JotForm, <u>262</u>                   |
|---------------------------------------|----------------------------------------------------|-------------------------------------------------|---------------------------------------|
| Great Big Story, 91                   | Homecourt, 282                                     | Incredibox, 191                                 | Joplin, <u>195</u>                    |
| Greenlight, 117                       | Hooktheory, 191                                    | Indiegogo, <u>127</u>                           | JPEG, JPG, <u>305</u>                 |
| green screen, <u>269</u> , <u>271</u> | hotspot, Wi-Fi, <u>50</u> , <u>52</u> , <u>304</u> | Infogram, <u>147</u>                            | Juice, The, <u>92</u>                 |
| Groove Pizza, <u>191</u>              | Hubs by Mozilla, <u>285</u>                        | infographics, <u>147</u>                        | Juxtapose, <u>139</u>                 |
| GroupMe, <u>199</u>                   | Huddles, <u>277</u>                                | Inkscape, <u>58</u>                             |                                       |
| G Suite, <u>303</u>                   | Hummingbird Robotics Kit, 174                      | InsertLearning, 122                             | K                                     |
| Gupta, Rupa Chandra, <u>36</u>        | hybrid learning, 23, 304                           | Insight ADVANCE, 264                            | Kahoot!, <u>130</u>                   |
| Gutenberg, Project, <u>88</u>         | HyperDocs, <u>304</u>                              | Instagram, <u>245</u>                           | Kaizena, <u>113</u>                   |
|                                       | Hypothesis, <u>196</u>                             | Interactive Constitution, 142                   | Kajeet, <u>50</u> , <u>52</u>         |
| H                                     |                                                    | interactive posters, <u>153</u>                 | Kami, <u>196</u>                      |
| Haiku Deck, <u>213</u>                | 1                                                  | Internet of Things (IoT), 304                   | kanban board, <u>84</u>               |
| Hairy Phonics, 110                    | IBM, <u>60</u> , <u>61</u>                         | Intuit Financial Education, 117                 | Kanbanchi, <u>84</u>                  |
| Halo AR, 282                          | iCivics, 139                                       | iorad, <u>279</u>                               | Kano, <u>173</u>                      |
| Halftone 2, <u>87</u>                 | iCloud, 82                                         | iOS Notes, <u>256</u>                           | Kapwing, <u>54</u>                    |
| Hapara, <u>162</u>                    | icons, <u>144</u>                                  | loT, <u>304</u>                                 | Keeler, Alice, <u>57</u>              |
| Harmony SEL, 234                      | Icons for Slides & Docs (Add-on), 152              | iPad, <u>75</u> , <u>309</u>                    | Kendall Hunt, <u>178</u>              |
| Hassell, Lucia, <u>18</u>             | If It Were My Home, 143                            | lssuu, <u>73</u>                                | keyboarding, <u>154</u>               |
| HathiTrust Digital Library, 141       | ,                                                  | ISTE, <u>35</u>                                 | Keynote, <u>214</u>                   |
| Headliner, 208                        | Illustrative Mathematics, 178                      | italki, <u>157</u>                              | Keyset, 220                           |
| Hello Talk, 157                       | Image Candy, 202                                   |                                                 | Khan Academy, <u>172</u> , <u>176</u> |
| Help a Teacher, <u>16</u>             | images, royalty-free, <u>201</u>                   | J                                               | Kialo, <u>249</u>                     |
| Helperbird, 254                       | imagi, <u>171</u>                                  | JamBios, <mark>74</mark>                        | KIBO, <u>175</u>                      |
| Hemingway Editor, 295                 | Imagine Forest, 289                                | Jamboard, Google, <u>83</u>                     | Kickstarter, 127                      |
| HHMI BioInteractive, 227              | Imagine Learning, <u>178</u>                       | JavaScript, <u>170</u> , <u>305</u>             | Kiddom, <u>65</u>                     |
| HiNative, 157                         | imgflip, <mark>54</mark>                           | JigSpace, <u>284</u>                            | Kids Listen, <u>92</u> , <u>210</u>   |
| Hippo Video, <u>15</u>                | Immersive Reader, <u>254</u>                       | Jitsi Meet, <u>274</u>                          | Kitchen, Melanie, <u>24</u>           |
| Holocaust Encyclopedia, 143           | iMovie, <u>270</u>                                 | Jones, Courtney, <u>125</u>                     | Kizer, Matt, <u>105</u>               |

| Knowt, <u>119</u>                       | LinkedIn, 245                   | Makers Empire, <mark>169</mark>    | Merge VR, <mark>282</mark>                 |
|-----------------------------------------|---------------------------------|------------------------------------|--------------------------------------------|
| Kodable, <u>171</u>                     | Link-in-bio tool, 29            | Makerspace Master Course, 168      | Mercury Reader, 256                        |
| Krita, <u>58</u>                        | Linktree, 29                    | Makerspaces, 167                   | Meta (Facebook), 31                        |
| KudosWall, <u>76</u>                    | link shortener, 29, 211, 221    | Makey Makey, 173                   | Meta Quest, 282                            |
| Kumospace, <u>275</u>                   | Linux, <u>305</u>               | Mango, <u>157</u>                  | Metaverse, <u>285</u>                      |
|                                         | Listenwise, <u>92</u>           | MapMyRun, <u>206</u>               | microblogging, 305                         |
| L                                       | littleBits, 173                 | Marco Polo, <mark>249</mark>       | micro-credentials, <u>266</u>              |
| Lab4U, <u>225</u>                       | LiveBinders, 99                 | Matatalab, <u>175</u>              | microlearning, 124                         |
| language learning, <u>156</u>           | LivescribePen, <u>255</u>       | Math, <u>176</u>                   | Microscopes, digital, <u>75</u>            |
| Leading Equity Center, 239              | live streaming, <u>276</u>      | Mathalicious, <u>177</u>           | Microsoft, 306                             |
| League of Legends, <u>128</u>           | Living Room Candidate, 185      | Math Brix, 110                     | Edge, <u>306</u>                           |
| Learn.Genetics, 228                     | Livingtree, 127                 | Math Learning Center, 179          | Excel, <u>260</u> , <u>306</u>             |
| Learnimprov.com, <u>105</u>             | Lizard Point, <u>140</u>        | Math Ninja AR, 282                 | Forms, <u>64</u> , <u>261</u>              |
| Learning Ally, <u>255</u>               | Loom, <u>280</u>                | Mathshare, <u>179</u>              | Hacking STEM, 228                          |
| Learning.com, <u>154</u>                | Lucidchart, <u>187</u>          | MathType (Add-on), <u>152</u>      | Immersive Reader, 254                      |
| Learning for Justice, 240               | Lucidspark, <u>83</u>           | Math Whiteboard, <u>176</u>        | Innovative Educator certification, 266     |
| learning management systems, <u>160</u> | Lulu, <u>74</u>                 | McCarthy, John, <u>59</u>          | Learning Tools, <u>254</u>                 |
| Learning Network, <u>185</u>            | Lumio, <u>151</u>               | Media.io, <u>28</u> , <u>82</u>    | Lens, <u>256</u>                           |
| Leela, 210                              | Lupa, <u>158</u>                | media literacy, <u>183</u>         | Literacy Tools, <u>164</u>                 |
| Legends of Learning, <u>130</u>         | Lyfta, <u>282</u>               | Media Literacy Now, <u>183</u>     | OneDrive, <u>82</u>                        |
| LEGO, <u>174</u>                        |                                 | MediBang Paint, <u>58</u>          | OneNote, <u>197</u>                        |
| Lensa, <u>203</u>                       | M                               | MeisterTask, <u>85</u>             | PowerPoint, 214                            |
| LessonPix, <u>255</u>                   | Magical, 220                    | Membean, <u>288</u>                | Reading Coach, <u>164</u>                  |
| LessonUp, <u>151</u>                    | Magisto, <u>268</u>             | Memrise, <u>157</u>                | Reading Progress in Teams, <u>164</u>      |
| lesson planning, <u>219</u>             | Magma Math, <u>179</u>          | Mendeley, <u>223</u>               | Teams, <u>85</u> , <u>162</u> , <u>274</u> |
| Let's Start Coding, 171                 | Magoosh Vocabulary Builder, 288 | Mentimeter, <u>67</u>              | To Do, <u>219</u>                          |
| LingQ, <u>158</u>                       | MakeBeliefsComix, <u>87</u>     | Merge, <u>284</u>                  | Translator, <u>158</u>                     |
| Lingvist, <u>157</u>                    | Maker Ed, <u>168</u>            | Merge Cube, <u>75</u> , <u>284</u> | Word, <u>296</u>                           |
|                                         |                                 |                                    |                                            |

| Midnight Music, <u>189</u>                                   | Mursion, 281                           | NEA, <u>266</u>                                    | notetaking tools, <u>194</u>        |
|--------------------------------------------------------------|----------------------------------------|----------------------------------------------------|-------------------------------------|
| Milanote, 100                                                | Musicca, <u>192</u>                    | Nearpod, <u>76</u> , <u>213</u>                    | Notion, <u>195</u>                  |
| Miller, Shveta, <u>86</u>                                    | music, royalty-free, 31, 208           | Nearpod Certified Educator program,                | Noun Project, <u>146</u>            |
| mind mapping tools, 186                                      | Music Snippet (Add-on), <u>152</u>     | <u>266</u>                                         | Novak, Katie, <u>251</u>            |
| MindMeister, 188                                             | MyBib, <u>152</u> (Add-on), <u>223</u> | Nepris, 77                                         | Novel Effect, <u>93</u>             |
| MindMup, 188                                                 | My Bracket, <u>206</u>                 | net neutrality, <u>305</u>                         | NSFW, <u>305</u>                    |
| Mindstamp, 122                                               | MyFitnessPal, 206                      | New American History, <u>137</u>                   |                                     |
| Minecraft, <u>128</u> , <u>169</u> , <u>172</u> , <u>254</u> | MyScriptCalculator, 180                | Newsela, <u>93</u>                                 | 0                                   |
| Miro, <u>84</u>                                              | myShakespeare, <u>92</u>               | Newsela Certified Educator program,                | Oculus, <u>282</u>                  |
| Mission US, <u>139</u>                                       | mysimpleshow, <u>271</u>               | <u>266</u>                                         | Off2Class, <u>159</u>               |
| MIT App Inventor, <u>61</u> , <u>171</u>                     | Mystery Science, 228                   | NewseumED, <u>93</u>                               | OK Go Sandbox, 168                  |
| Mixbook, 73                                                  |                                        | newsletters, <u>73</u> , <u>200</u>                | Once Upon a Picture, 289            |
| MLA citation style, 222                                      | N                                      | news literacy, <u>183</u>                          | OneDrive, 82                        |
| Modern Classrooms Project, 120                               | NameCoach, 81                          | New York Times Picture Prompts, 289                | OneNote, 197                        |
| Monday.com, <u>85</u>                                        | NASA's Eyes, 228                       | Next Gen Personal Finance, <u>117</u> , <u>176</u> | 1,000 Cut Journey, <u>282</u>       |
| Money Moments, 115                                           | National Aquarium, 277                 | NFT, <u>305</u>                                    | 1001 Free Fonts, <u>31</u>          |
| Money Moves for Teens, 115                                   | National Center on Accessible          | NGSS, <u>224</u>                                   | OneTab, <u>51</u>                   |
| MoneySense, 117                                              | Educational Materials, 252             | Night Sky, <mark>230</mark>                        | OnForm, 206                         |
| Monkeytype, <u>154</u>                                       | National Education Association (NEA),  | Night Zookeeper, <u>15</u>                         | #100BlackGirlBooks, 237             |
| MOOC, <u>305</u>                                             | <u>266</u>                             | 99math, <mark>129</mark>                           | oodlü, <u>151</u>                   |
| Moodle, <u>161</u>                                           | National Geographic MapMaker, 140      | Nitro Type, <u>155</u>                             | Open Broadcaster Software, 276, 278 |
| Moovly, 270                                                  | National Museum of African American    | noise, classroom, <u>79</u>                        | open educational resources, 30, 305 |
| Morris, Kathleen, 222                                        | History and Culture, <u>142</u>        | Noisli, <u>219</u>                                 | •                                   |
| Mosa Mack Science, 224                                       | National WWI Museum and Memorial,      | non-English speaking parents, <u>28</u>            | OpenSciEd, <u>229</u>               |
| Mote, <u>114</u>                                             | <u>142</u>                             | NoodleTools, 223                                   | OrangeSlice, <u>152</u>             |
| Mozilla Hubs, 285                                            | Native Knowledge 360°, <u>240</u>      | NoRedInk, <mark>291</mark>                         | Osmo, <u>132</u>                    |
| #MTBos, <u>180</u>                                           | NaturalReader, <u>256</u>              | Notability, <u>196</u>                             | Ourboox, <u>74</u>                  |
| Mural, <u>188</u>                                            | NCTM Illuminations, <u>180</u>         | Noteflight, 192                                    | Outlook, <u>217</u> , <u>306</u>    |
| ·                                                            |                                        |                                                    | Ozobot, <u>174</u>                  |

| P                                         | Perusall, 122                            | plagiarism, <u>51</u> , <u>292</u> | Postlight Reader, <u>256</u>                   |
|-------------------------------------------|------------------------------------------|------------------------------------|------------------------------------------------|
| P21 Framework, <u>34</u>                  | PE Specialist, <u>205</u>                | Planboard, <u>219</u>              | Poth, Rachel Dene, <u>282</u>                  |
| Padlet, <u>85</u>                         | petabyte, <u>307</u>                     | platform, <u>307</u>               | PowerPoint, <u>214</u>                         |
| Paper (art app), 58                       | PhET Simulations, <u>229</u>             | playmeo, <u>130</u>                | PowerSchool, <u>163</u>                        |
| Papers (research), 223                    | Phidgets, <u>171</u>                     | PlayPosit, <u>123</u>              | Powtoon, 270                                   |
| parent engagement, 198                    | photo editing, <u>201</u>                | PlayVS, <u>128</u>                 | PPRA, <u>42</u>                                |
| parent-teacher conferences, 198           | Photomath, <u>180</u>                    | PLC, <u>307</u>                    | Preceden, <u>218</u>                           |
| Parlay, <u>249</u>                        | Photopea, <u>203</u>                     | PledgeCents, 126                   | presentation tools, 211                        |
| Parler, 243                               | Photoscan by Google, 203                 | Plickers, <u>65</u>                | Presentation Zen, <u>213</u>                   |
| Participate, 265                          | Photos for Class, <u>146</u>             | PLN, <u>307</u>                    | Prezi, <u>215</u>                              |
| participation, student, 248               | Photoshop, <u>56</u> , <u>201</u>        | Plotagon, <u>267</u>               | Prezi Video, <u>270</u>                        |
| Pathful, 77                               | Photoshop Express, <u>202</u>            | plug-in, <u>307</u>                | Printables (3D designs), <u>169</u>            |
| Pathway to Equitable Math Instruction,    | PhraseExpress, 220                       | PNG, <u>307</u>                    | print-on-demand, <u>72</u>                     |
| 240                                       | Phys Ed Review, <u>205</u>               | Pocket, 99                         | Prisma, <u>203</u>                             |
| Payback, <u>115</u>                       | Physical Educator, <u>205</u>            | Podbean, 209                       | privacy, <u>39-42</u>                          |
| PBL, <u>83</u> , <u>307</u>               | Physics Classroom, 229                   | podcasting equipment, 208          | ProCon.org, <u>185</u>                         |
| PBS LearningMedia, <u>94</u> , <u>183</u> | Physics Toolbox Sensor Suite, <u>225</u> | Podomatic, <u>209</u>              | Procreate, <u>58</u>                           |
| PC, <u>307</u>                            | PicMonkey, 202                           | Pokémon Go, <u>281</u>             | professional development, 263                  |
| PDF, <u>307</u>                           | Pics4Learning, <u>146</u>                | Poll Everywhere, <u>67</u>         | project-based learning, <u>83</u> , <u>307</u> |
| PDF Candy, <u>81</u>                      | Pikmykid, <u>198</u>                     | Polyphony Lit, <u>293</u>          | Project Biodiversify, <u>227</u>               |
| Pear Deck, 214                            | Piktochart, 147                          | Pomodoro Technique, <u>216</u>     | Project Gutenberg, <u>88</u>                   |
| Pearltrees, 99                            | Pinna, <u>210</u>                        | Pomofocus, 216                     | project management tools, 83                   |
| PebbleGo, <u>94</u>                       | Pinterest, 99                            | Pomotodo, <u>219</u>               | Project READY, <u>240</u>                      |
| Peergrade, <u>15</u> , <u>114</u>         | pi-top, <u>173</u>                       | Popar, <u>285</u>                  | Promptr, <u>107</u>                            |
| PE Geek, <u>205</u>                       | pixel, <u>307</u>                        | Popplet, <u>187</u>                | Provenzano, Nick, <u>167</u>                   |
| PenPalSchools, <u>135</u>                 | pixel art, <u>57</u>                     | Portfoliobox, 103                  | ProWritingAid, 295                             |
| Penultimate, <u>196</u>                   | Pixlr, <u>203</u>                        | portfolios, digital, <u>102</u>    | Ptable, <u>230</u>                             |
| Permission Click, 125                     | Pixton, 87                               | Post-it app, <u>85</u>             | PTAC, <u>39</u>                                |

Roblox, 128 public domain, 307 RAM, 308 Screencast-O-Matic, 280 Publisher, Microsoft, 306 ScreenFlow, 279 Raspberry Pi, 173 robotics, 174 Puentedura, Ruben, 33 Rawpixel, 144 Rocketbook, 197 screen-free coding, 175 PyMOL, 230 Raz-Kids, 166 Rocket League, 128 screen mirroring, 214 Read&Write, 257 RockStar adapter, 75 Screenplay Formatter, 107 Reading Adventure, 164 RoosterMoney, 117 screenshot, 308 Reading Coach, 164 royalty-free images, 201 Scribe, 124 QR codes, 221 Reading Difficulty Power Tools, <u>257</u> royalty-free music, 31, 208 Scribblitt, 74 Quaver, 192 Reading Progress in Teams, 164 RSS, 308 Script, 15 Quick, Draw!, 55 Readlee, 166 rubrics, 62 Script Rehearser, 106 Quick Key, 64 ReadWorks, 93 RULER, 232 Scrivener, 290 Quick Rubric, 62 ReadyAl, 61 Run Lines With Me, 106 SCS, <u>172</u> Quill (grammar), 291 RecordCast, 280 search engine, 308 Quill (VR), 286 Reddit, 245 Seconds Interval Timer, 206 S Quillionz, 62 Rehearsal Pro, 106 Second Step, 234 SAMR model, 33 Quiver, 286 Secret Door, 289 Remind, 199 Quizalize, 130 Sanford Fit, 206 remote learning, 23 Seek, 16 Quizizz, 131 sans serif, 308 remove.bg, 203 Seesaw, 104 Quizlet, 119 Savings Spree, 115 Renderforest, 268 SEL, 232 Quizlet Live, 131 Scanner, portable, 75 RepCount, 206 self-paced learning (Modern Quora, <u>245</u> Scantron, 64 Classrooms), 120 research tools, 222 OwertyTown, 154 SchoolCash Online, 125 Seppo, 131 Responsive Classroom, 232 Schoology, 163 September 11th (Teaching Beyond), 241 Restorative Justice, 78, 79 SchoolsBuddy, 199 SEO, 308 Rethinking Schools, 240 Schoolytics, 163 Race Card Project, 240 serif, 308 retrieval practice, 186 Science Journal (Google), 225 Radio Ambulante, 158 Seterra, 140 Rewordify, 257 Scratch, 171 Raindrop.io, 99 Shapegrams, 57 rich text, 308 Screencastify, 280 Raise Craze, 127 Shakespeare, 92 Ripp, Pernille, 135 screencasting, 278

| SHEG, <u>138</u> , <u>183</u>         | Smashwords, <u>74</u>                | Spencer, John, <u>168</u> , <u>289</u> | Storyline Online, 111                 |
|---------------------------------------|--------------------------------------|----------------------------------------|---------------------------------------|
| Showcase, <u>104</u>                  | Smithsonian Learning Lab, <u>142</u> | Spent, <u>115</u>                      | Storynory, 111                        |
| ShowMe, <u>279</u>                    | Smore, <u>200</u>                    | Sphero, <u>174</u>                     | Strip Designer, <u>87</u>             |
| Shutterfly, <u>73</u>                 | SMS, <u>308</u>                      | SpiderScribe, <u>188</u>               | Strava, <u>206</u>                    |
| Sibme, <u>264</u>                     | Snagit, <u>278</u>                   | Splice, <u>270</u>                     | student information system (SIS), 308 |
| SignUp.com, 200                       | Snapchat, <u>246</u>                 | Spinndle, <u>83</u>                    | StudyStack, <u>119</u>                |
| SignUpGenius, <u>200</u>              | Snapfish, <u>73</u>                  | Spoke, <u>285</u>                      | subreddit, <u>308</u>                 |
| Simplenote, <u>195</u>                | Snapseed, <mark>202</mark>           | Spolin Games Online, <u>105</u>        | Substack, <u>30</u>                   |
| simpleshow, 271                       | social & emotional learning, 232     | Spotify, <u>189</u> , <u>208</u>       | Super Code Strike, <u>16</u>          |
| SIS, <u>308</u>                       | social justice, <u>236</u>           | spreadsheet tools, <u>259</u>          | Superhero Comic Book Maker, <u>87</u> |
| 1619 Project, <u>137</u> , <u>242</u> | Social Justice Books, <u>241</u>     | Spreaker, <u>209</u>                   | SurveyMonkey, <u>262</u>              |
| 60-Second Civics, <u>138</u>          | social media, <u>243</u>             | Square Panda, <u>110</u>               | survey tools, <u>261</u>              |
| Sketchboard, <u>188</u>               | Socratic, <u>180</u>                 | Squarespace, 71                        | Sustainable Development Goals (SDGs), |
| Sketchbook, <u>58</u>                 | Socrative, 131                       | Squid, <u>196</u>                      | <u>135</u>                            |
| Sketchpad, <u>58</u>                  | So*Just, <u>241</u>                  | Sqworl, <u>16</u>                      | Sutori, <u>123</u>                    |
| SketchUp for Schools, <u>169</u>      | Solar Walk, <u>230</u>               | Stanford History Education Group, 138, | Swank K-12 Streaming, <u>94</u>       |
| Skew the Script, 181                  | Solfeg.io, 193                       | <u>183</u>                             | Sway, <u>215</u>                      |
| Skoog, <u>252</u>                     | SolfaSinger, 193                     | start.me, <u>100</u>                   | Swivl, 23, <u>265</u>                 |
| Skype, <u>274</u> , <u>306</u>        | SOPIPA, <u>42</u>                    | StartSOLE, <u>250</u>                  | Sworkit, 206                          |
| Slack, <u>85</u>                      | SOPPA, <u>42</u>                     | Star Walk 2, <u>230</u>                | Symbaloo, <u>100</u>                  |
| Slides Carnival, 211                  | Soundtrap, <u>193</u> , <u>209</u>   | Stash101, <u>117</u>                   | synchronous learning, 308             |
| Slidesgo, <u>147</u> , <u>211</u>     | Sown to Grow, 234                    | Stevens, John, <u>182</u>              | Synth, <u>16</u>                      |
| SlideShare, 211                       | SoWork, 275                          | Stop Motion Studio, 271                |                                       |
| SlidesMania, <u>147</u>               | SpacesEDU, <u>104</u>                | Stormboard, <u>84</u>                  |                                       |
| Slido, <u>67</u>                      | spam, <u>308</u>                     | Story, <u>308</u>                      |                                       |
| Small Bites, <u>241</u>               | Speakflow, <u>107</u>                | Storybird, <u>74</u>                   |                                       |
| smartphone, <u>308</u>                | Speare, <u>290</u>                   | Storyblocks, <u>208</u>                |                                       |
| SmartSpot, <u>50</u>                  | special ed, <u>251</u>               | Storyboard That, <u>87</u>             |                                       |
|                                       |                                      |                                        |                                       |

TED-Ed, 123, 247 TikTok, 30, 124, 246 Turing Tumble, 175 Teen Ink, 293 Tilt Brush, 286 Turner, Wendy, 232 tablet, 309 Tegrity, 278 TimelineJS, 138 Turnitin, 292 Tabletop Whale, 224 Timelinely, 250 TweetDeck, 96 Telegram, 250 tag, <u>309</u> TensorFlow.js, 60 Time to Climb, 148 21st century skills, 83 Taiga, 85 terabyte, 309 Tinkercad, 169 20 percent time, 309 Talking About Race, 241 tethering, 309 Today, 220 Twiducate, 244 Talking buttons, 75 Text Blaze, 220 Twinkl LeARn & Explore, 282 TodaysMeet, <u>66</u> TalkingPoints, 200 TextingStory, 271 Todoist, 219 Twist, 85 TallTweets, 54 text-to-speech animators, 267 to-do lists, 219 Twitch, 276 Tar Heel Reader, <u>258</u> text-to-speech tools, 89, 165, 179, 254, Toggl Track, 220 Twitter, 246 Taskade, 219 269 Tokotoko, 16 Twitter Spaces, 244 TB, <u>309</u> theater arts, 105 TonalEnergy, 193 Tynker, 172 Teachable Machine, 61 Theatrefolk, 107 Too Noisy app, 79 Typeform, 262 TeachEngineering, 168 Thingiverse, 169 Toontastic 3D, 272 Typesy, 155 Teachers Throwing Out Grades, 102 ThingLink, 153 Top Hat, <u>67</u>, <u>160</u> TypingClub, 155 Teach2Connect, 252 ThinkGive, 235 touchscreen, 309 Typing.com, 155 TeachFX, 248, 265 thread, 309 Toy Theater, 181 TypingTest.com, 154 Teach.Genetics, 228 3DBear, 283 TPACK, 34 Teaching Beyond September 11th, 241 3D design, tech, & printing, 169 Transistor, 209 Teaching Channel, 266 3Doodler, <u>169</u> Treehouse, 170 Teaching Hard History, 138 Thrively, 77 Trello, 85 Teaching Kids News, 183 thumb drive, 302 Trinket, 172 Teaching Tolerance, 240 Thyng, <u>286</u> troll, internet, 309 Teaching While White, 241 TIES (Teacher Institute for Evolutionary Truth Social, 243 TeachMeet, 309 Science), 229 Tucker, Catlin, 48, 120 Teach with Movies, 88 TIES Center, 252 Tumblebooks, 111 Team Shake, 206 Tiggly, 111 Tumblr, 70

The Teacher's Guide to Tech 2023 358

TeamSnap, 199

video sharing, 267 Wireless doorbell, 75 W Vimeo, 267 Wix, **71** The Uber Game, 115 Wakelet, 100 Vincent, Tony, 49, 57 Wizer, <u>152</u> Walking Classroom, 92, 210 UDL, 251 Vine, 277 Woke Kindergarten, 242 UL Xplorlabs, 168 Wardrobe, Katie, 189 Virtual Human Interaction Lab Wolfram Alpha, 181 Ulysses, 290 Wattpad, 294 (Stanford), 282 Wonder, 275 Uncomfortable Conversations with a WAV file, 310 VirtualJobShadow.com, 77 Wonderopolis, 95 Black Man, 242 web browser, 310 virtual reality, 281 Wonder Workshop, 174 unconference, 309 webcam. 310 VirtualSpeech, 281 Wooclap, 68 Understood, 258 Web Captioner, 258 Visible Body, 231 Woot Math, 182 unDraw, 146 webinar, 310 Visme, 54, 147 Word, Microsoft, 296 Unruly Splats, 172 WebRoom, 274 **VIVE, 284** WordPress, 71 Unsplash, 146 website building tools, 69 Vivi, 214 Wordtune, 295 UN Sustainable Development Goals, 135 Web 2.0, 310 Viziscience, 231 WordUp Vocabulary, 288 Upverter Education, 173 Weebly, 71 Vocabador, 288 Wordwall, 131 Urban Dictionary, 31 Weje, 85, 100 vocabulary builders, 287 Worlds of Learning, 16 **URL, 309** We Need Diverse Books, 242 Vocabulary.com, 288 Would You Rather Math, 182 USB, 309 WeVideo, 269 Voices of the Civil Rights Movement, 143 Wright, Brandie, 18 UX, <u>309</u> WeVu, 114 VoiceThread, 250 WriQ, <u>290</u> What Does it Mean to Be An American?. VoIP, 310 Write About, 294 138 V Volley, 249 WriteReader, 75 WhatsApp, 250 VEED, <u>272</u> Vooks, 95 Write the World, 294 Wick Editor, 272 Venngage, 147 Voxer, 250 Writing Sparks, 15 Wideo, 270 Verso, 15 **VPN, 310** writing tools, 289 Wi-Fi, <u>50</u>, <u>52</u>, <u>310</u> video animation, 267 VR headsets, 282 W3Schools, 170 wiki, 310 VideoAnt, 250 VSCO, 204 Wunder, 258 Wikipedia, 310 video conferencing, 273 Vyond, 267 WYSIWYG, 310 Windows, 306 Video Delay Instant Replay, 206

The Teacher's Guide to Tech 2023

video production, 267

Wipebook, 197

Z Zamzar, <u>28</u>, <u>82</u> Yabla, <u>157</u> Zapier, 218 Yahoo, 308 Zearn, <u>182</u> Yammer, 85 yellkey, 211 Zello, <u>250</u> The YIVO Bruce and Francesca Cernia Zencastr, 209 Slovin Online Museum, 142 Zigazoo, 246 YoTeach!, 68 Zinn Education Project, 138 Young Writers, 293 ZIP file, <u>310</u> YouNow, 276 ZipGrade, 64 Your Black Friends Are Busy, 242 Ziplet, 65 Your Starter Guide to Makerspaces, 167 Zoom, <u>274</u> YouTube, 40, 51, 267, 276, 303 Zoom bombing, 310 YouTube Kids, <u>40</u>, <u>51</u>, <u>303</u> Zoom In, <u>143</u> YouTube Shorts, 124 Zooniverse, 231

Zotero, 223
ZoteroBib, 223

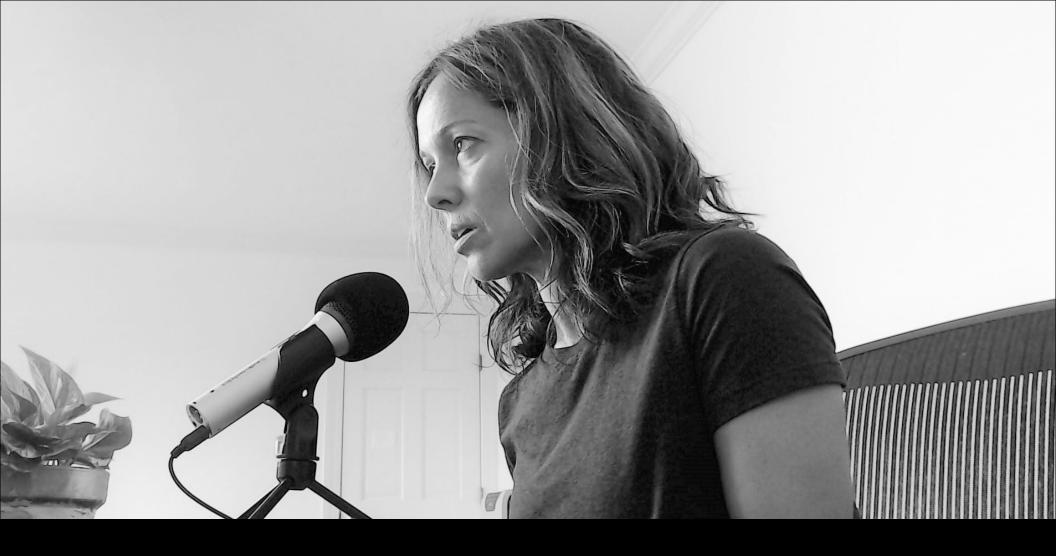

## ABOUT THE AUTHOR

Jennifer Gonzalez is the creator of the website **Cult of Pedagogy**. For seven years, she taught middle school language arts, earned her National Board Certification, then went on to teach four more years at the college level, preparing pre-service teachers for the classroom. She now works full-time helping teachers improve their craft.

Her tech expertise comes from nine graduate hours of ed tech coursework and many more years of watching YouTube tutorials and trying stuff out.

This book started as an idea for a blog post.

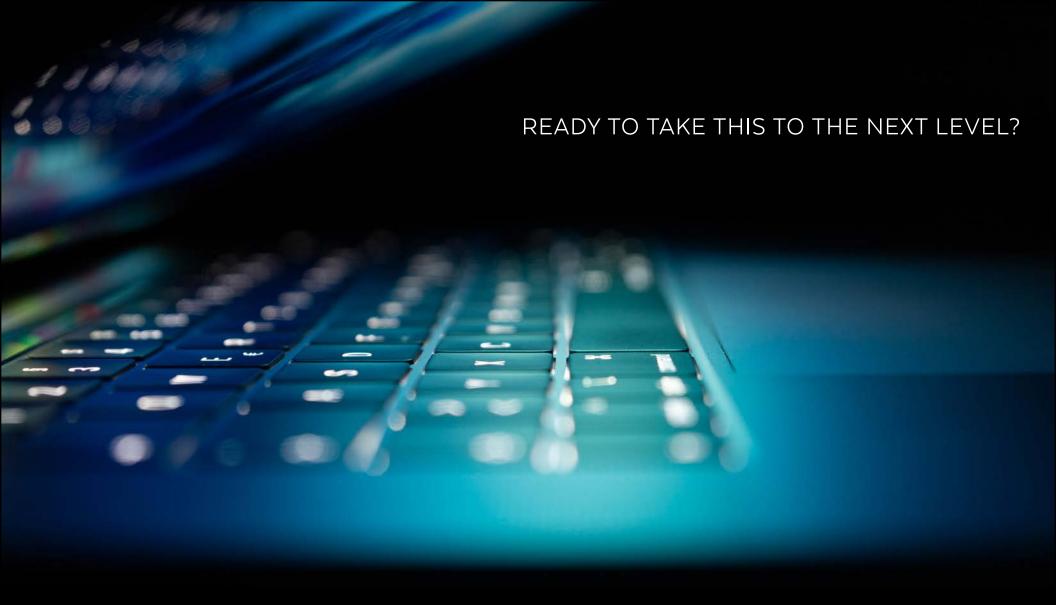

## **JUMPSTART**

A TECHNOLOGY COURSE FOR THOUGHTFUL EDUCATORS

**CLICK HERE TO LEARN MORE**